# **LOGEM® 928 LOGEM® LGM 28.8D1 LOGEM® LGH 28.8D1**

Bedienungsanleitung

© Copyright 1999 ke Kommunikations-Elektronik GmbH

Technischer Stand 02.09.1998 Änderungen vorbehalten.

Herausgeber: ke Kommunikations-Elektronik GmbH Kabelkamp 20 30179 Hannover Telefon: (0511) 67 47-0 Telefax: (0511) 67 47-376 T-Online: \*ke# Internet: http://www.ke-online.de

Sachnummer: 371 979 08

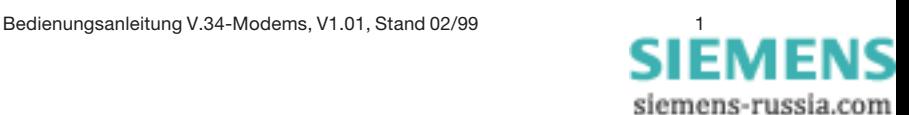

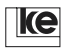

Hinweise zur Bedienungsanleitung:

*LOGEM* ® 928 (Tischgerät) *LOGEM* ® LGM 28.8D1 (19"-Modul) *LOGEM* ® LGH 28.8D1 (Hutschienenmodul)

*LOGEM* ® ist ein eingetragenes Warenzeichen der Firma ke Kommunikations-Elektronik GmbH.

Teile dieser Bedienungsanleitung gelten allgemein für die drei Modems, dort wo Unterschiede zwischen den Modems bestehen, werden diese Unterschiede separat für jedes Modem beschrieben.

Das Produkt erfüllt bei bestimmungsgemäßem Gebrauch die in der Konformitätserklärung genannten EG-Richtlinien.

EMEI siemens-russia.com

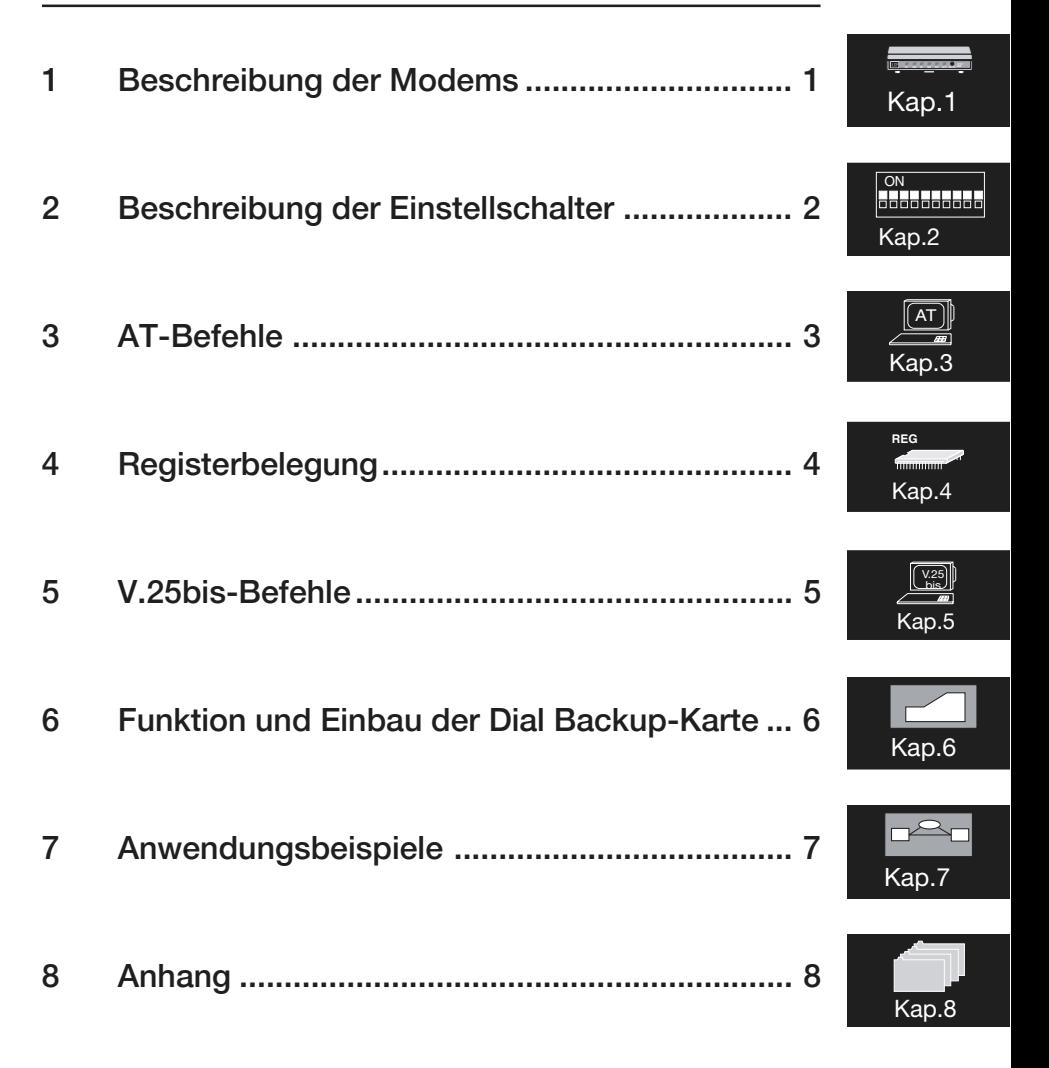

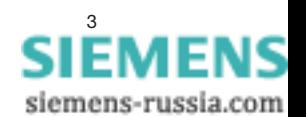

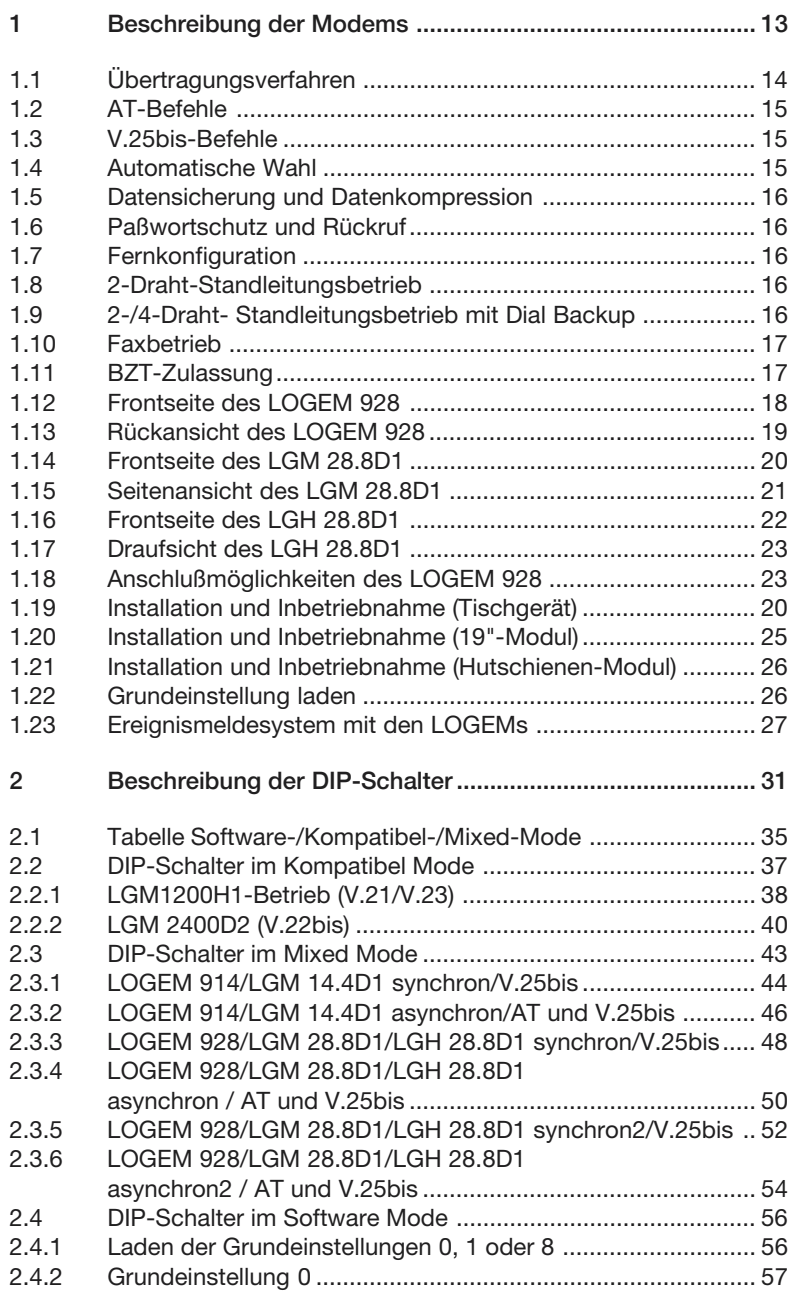

siemens-russia.com

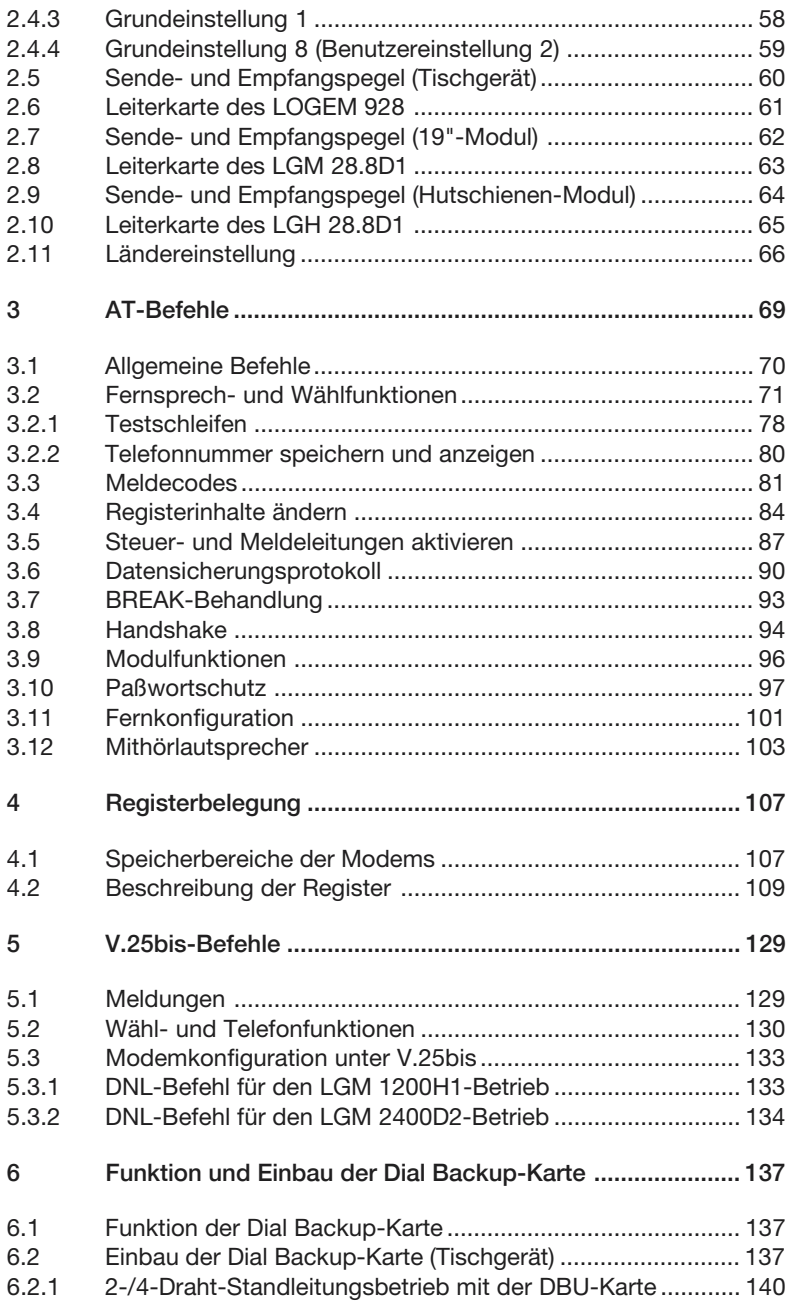

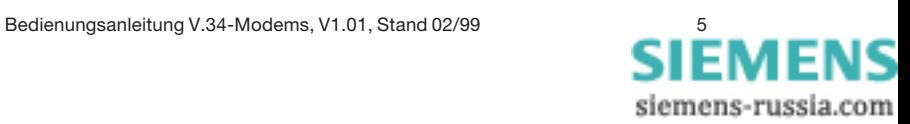

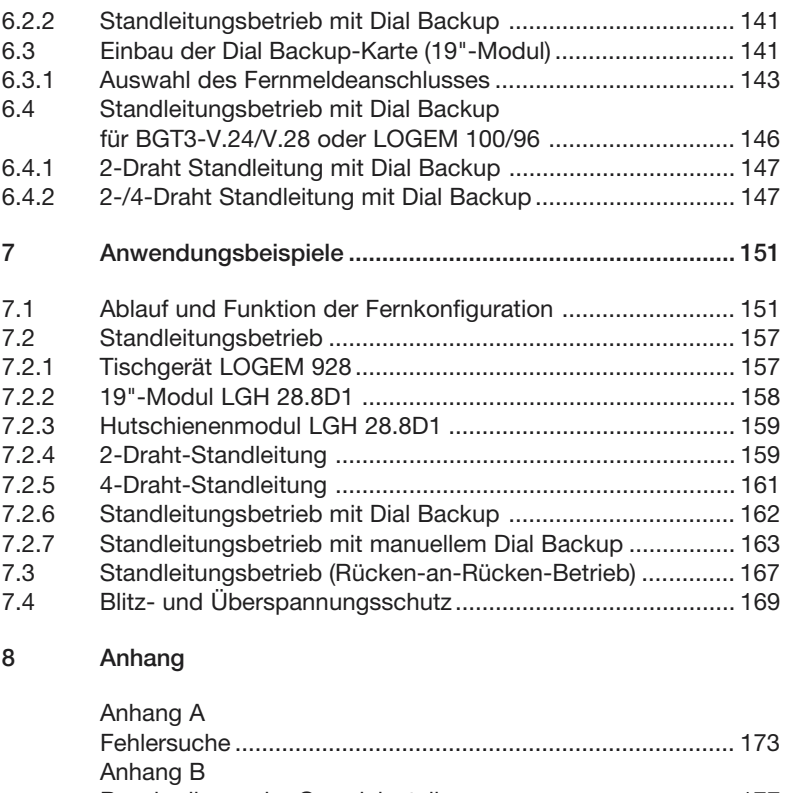

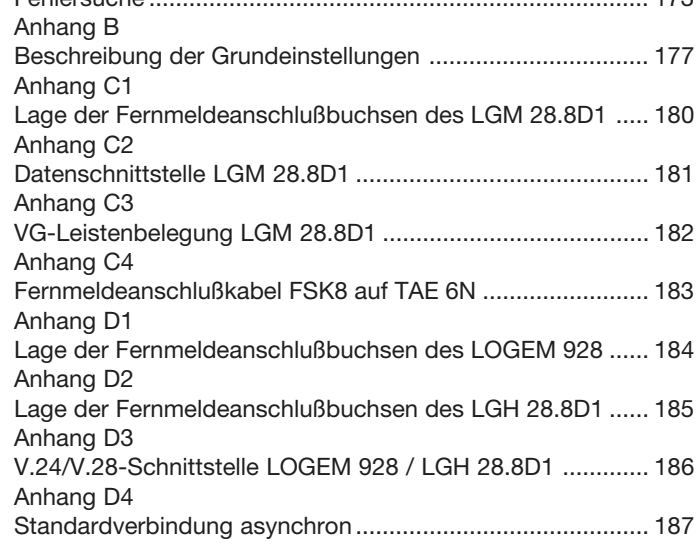

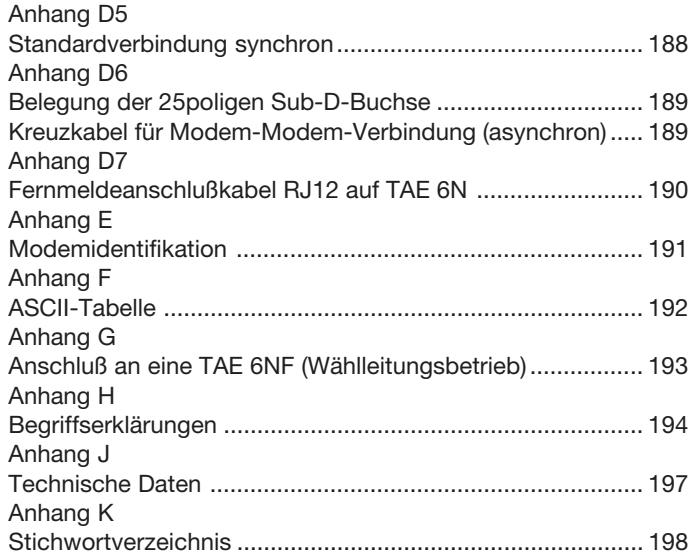

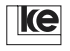

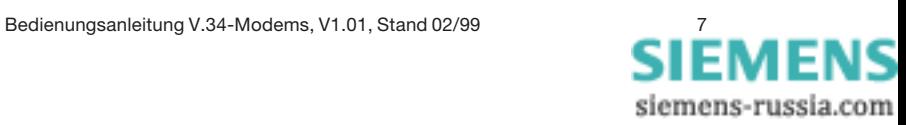

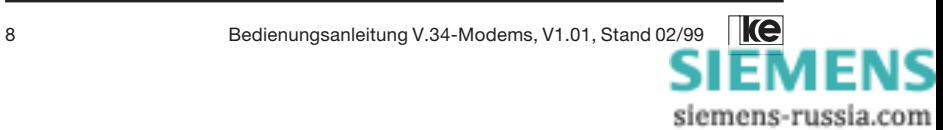

#### Sicherheitshinweise

Bitte beachten Sie im Interesse Ihrer Sicherheit, der Sicherheit Ihres Gerätes und der einwandfreien Gerätefunktion die folgenden Hinweise:

G<sub>ro</sub> Schalten Sie die Versorgungsspannung aus, bevor Sie an spannungsführenden Teilen arbeiten – bei hohen Spannungen besteht Lebensgefahr.

Elektronische Bauteile und Baugruppen sind empfindlich gegen elektrostatische Aufladung. Um Ihre Geräte nicht zu beschädigen, leiten Sie eventuelle statische Aufladungen von sich ab, bevor Sie Leiterkarten oder Bauteile berühren. Wir empfehlen Ihnen, ein leitfähiges geerdetes Handgelenkband zu tragen.

A Beim Ausschalten der Versorgungsspannung wird die Datenübertragung unterbrochen, es kann zu Datenverlusten kommen.

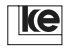

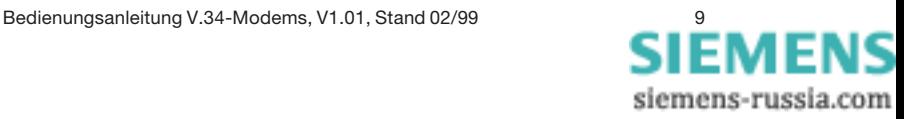

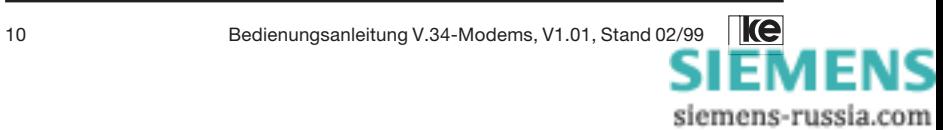

Kap.1 **S1 M2 D1 M5 D2 A/O Da/Te** *LOGEM* **® 928**

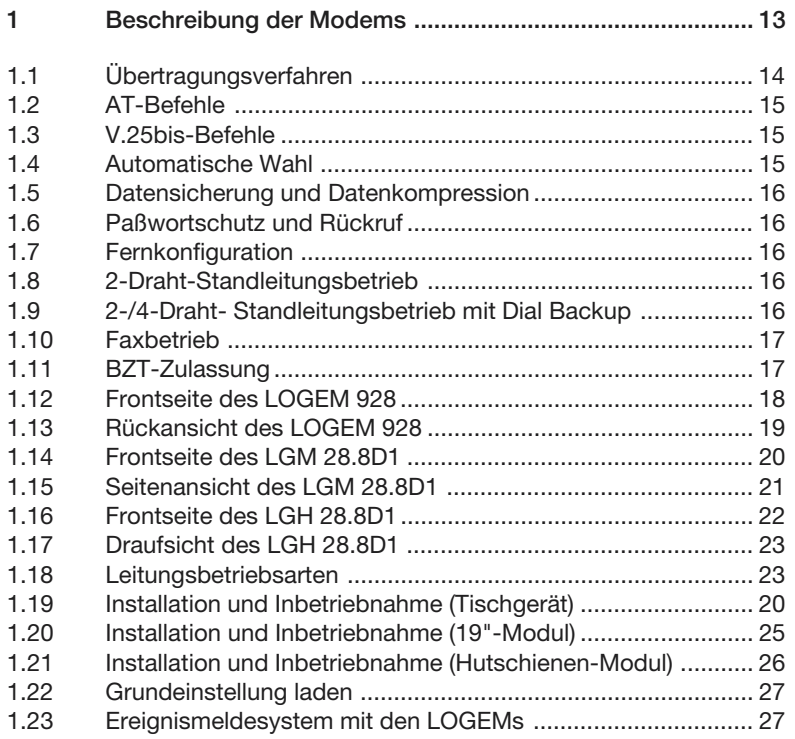

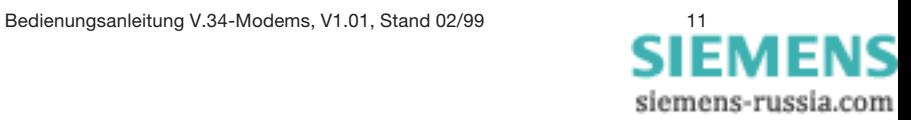

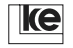

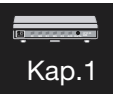

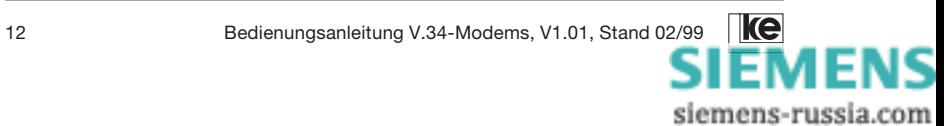

# 1 Beschreibung der Modems

Das Tischgerät LOGEM 928 ist ein Hochgeschwindigkeitsmodem für Duplexbetrieb, das alle gängigen Modulationsverfahren unterstützt. Das LGM 28.8D1 hat identische Funktionen und ist ein 19"-Modul, während das LGH 28.8D1 die Variante für die Hutschienen-Montage ist.

Kap.1 **S1 M2 D1 M5 D2 A/O Da/Te**

Die folgenden Betriebsarten sind möglich:

- V.34
- V.32bis
- V.32
- V.22bis
- V.22
- V.23
- V.21
- Fax-Betrieb

Die Datenübertragung kann sowohl synchron als auch asynchron erfolgen. Die Modems sind für den Wähl- und Standleitungsbetrieb vorgesehen. Die Geräte können softwaremäßig über AT-, V.25bis- und DNL-Befehle sowie hardwaremäßig über DIP-Schalter konfiguriert werden. Optional ist eine Steckkarte für 2-/4-Draht-Standleitungsbetrieb mit Dial Backup-Funktion erhältlich, mit der eine zweite Leitungsschnittstelle unterstützt wird.

Die Übertragungsverfahren nach ITU-T V.34, V.32bis, V.32, V.22bis, V.22 und V.21 haben die Datensicherungsprotokolle nach V.42 und MNP 4 implementiert. Diese Verfahren ermöglichen eine praktisch fehlerfreie Übertragung zwischen zwei Endgeräten. Durch den Einsatz der Datenkompression nach V.42bis und MNP 5 kann die Übertragungsgeschwindigkeit um den Faktor 4 steigen (max. 115 200 bit/s).

Der Sicherheitsaspekt beginnt schon beim Verbindungsaufbau. Ein Anrufer wird bei aktiviertem Paßwortschutz erst nach korrekter Paßworteingabe zum Datenendgerät (z.B einem Host) durchgeschaltet.

Existiert zusätzlich zum Paßwort noch eine Rückrufnummer, so wird nach korrekter Paßworteingabe die Verbindung unterbrochen und das Modem wählt anschließend die Rückrufnummer. Die Verbindung zum Host-Rechner wird erst durchgeschaltet, wenn die Verbindung bei diesem Rückruf erfolgreich aufgebaut wurde.

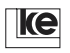

Bedienungsanleitung V.34-Modems, V1.01, Stand 02/99 13

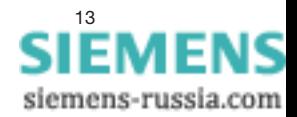

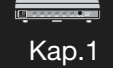

Bei den Modems wurde zusätzlich daran gedacht, daß nicht jedes Endgerät Wählbefehle absetzen kann. Daher kann in der Betriebsart "direct-call" durch einen Signalwechsel der Steuerleitung S1/DTR von "AUS" nach "EIN" oder Betätigen der Test-Taste eine vordefinierte Rufnummer gewählt werden.

Eine weitere nützliche Eigenschaft der Modems ist die Fernkonfigurierbarkeit. Häufig besteht vor Ort nicht die Möglichkeit, ein Modem zu konfigurieren. Es kann vorkommen, daß kein Terminal zur Verfügung steht oder daß bei mehreren entfernten Modems z. B. die Betriebsart geändert werden soll. Die LOGEM-Produkte lassen sich auch bei bestehender Verbindung umkonfigurieren. Für den Einsatz der Modems stehen grundsätzlich drei Betriebsarten (Modi) zur Verfügung.

Im Software-Mode werden alle Konfigurationen am Modem mit V.25bisoder AT-Befehlen vorgenommen. Allerdings ist der Einsatz von AT-Befehlen zu bevorzugen, da mit Kommandos nach ITU-T V.25bis keine Register eingestellt werden können. Beim Verwenden von AT-Befehlen ist die Kommandophase **immer** asynchron. Nach dem Verbindungsaufbau erfolgt die Datenübertragung entsprechend den Einstellungen der Modulationsart asynchron oder synchron.

Der Kompatibel-Mode dient dazu, bereits vorhandene ältere Modems im Duplex-Betrieb zu emulieren. In diesem Mode wird das erforderliche Modem per DIP-Schalter ausgewählt. Die ersten 14 DIP-Schalter der Modems haben dann die gleiche Bedeutung wie die entsprechenden Schalter des zu ersetzenden Modems. Somit ist für die Einstellung über DIP-Schalter kein Terminal erforderlich.

Im Mixed-Mode befindet sich das Modem im »AT«-Mode. Einige Register werden jedoch mit DIP-Schaltern gesetzt und sind für den Softwarezugriff gesperrt.

# 1.1 Übertragungsverfahren

Die Modems arbeiten nach den folgenden ITU-T-Empfehlungen:

- V.34 (2400 bit/s, 4800 bit/s, 7200 bit/s, 9600 bit/s, 12000 bit/s,14400 bit/s, 16800 bit/s, 19200 bit/s, 21600 bit/s,24000 bit/s, 26800 bit/s, 28800 bit/s, duplex) synchron und asynchron
- V.32bis (14400 bit/s und 12000 bit/s, duplex) asynchron und synchron

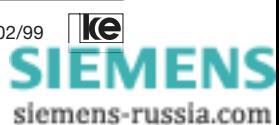

- V.32 (4800 bit/s, 7200 bit/s und 9600 bit/s,duplex) asynchron und synchron
- V.22bis (2400 bit/s, duplex) synchron und asynchron
- V.22 (1200 bit/s, duplex) synchron und asynchron
- V.23 (75/1200 bit/s, 1200/75 bit/s, asymmetrisch duplex) asynchron
- V.21 (300 bit/s, duplex) asynchron

#### 1.2 AT-Befehle

International hat sich der von der Fa. Hayes entwickelte AT-Befehlssatz durchgesetzt. In der Kommandophase werden Befehle zum Modem oder Meldungen vom Modem zur Datenendeinrichtung (DEE) asynchron übertragen.

Jede Befehlszeile muß mit der Buchstabenkombination »AT« beginnen. Die Modems verfügen über eine abschaltbare automatische Baudratenerkennung (bis 57600 bit/s).

#### 1.3 V.25bis-Befehle

Die ITU-T-Empfehlung V.25bis ist ein internationaler Standard für die automatische Wahl im Synchron- oder Asynchronbetrieb.

#### 1.4 Automatische Wahl

Die Modems sind mit einer integrierten automatischen Wähleinrichtung für Datenverbindungen (iAWD) ausgestattet, die durch den V.25bis- oder AT-Befehlssatz gesteuert wird. Ein eingebauter Telefonnummernspeicher erleichtert die Bedienung. Die Wahl kann entweder mit Impuls- oder im Mehrfrequenzwählverfahren erfolgen.

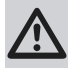

Wird nach dem Ende einer Datenübertragung der Telefonhörer nicht aufgelegt, bleibt die Verbindung entgeltpflichtig bestehen!

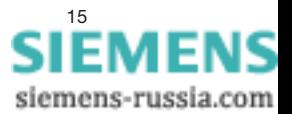

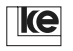

Kap.1 **S1 M2 D1 M5 D2 A/O Da/Te**

# 1.5 Datensicherung und Datenkompression

Kap.1

Um Datenübertragungsfehler auf schlechten Telefonleitungen zu verhindern, können die Modems in den Betriebsarten V.32bis, V.32, V.22, V.22bis und V.21 mit dem V.42-Protokoll oder Microcom Networking Protocol MNP 4 arbeiten. Zusätzlich kann mit MNP 5 oder V.42bis eine Datenkompression erfolgen.

## 1.6 Paßwortschutz und Rückruf

Die Modems bieten einen Paßwortschutz mit vier frei kombinierbaren Betriebsarten (mit/ohne Rückruf sowie Rückruffreigabe/Rückrufzwang). Maximal 20 Rückrufnummern sind einzeln durch Paßwort geschützt. Zusätzlich ist ein Änderungsschutz durch ein Superpaßwort vorhanden. Ein Register zählt die falschen Paßworteingaben und bietet so eine Warnung vor sog. "Hackern".

#### 1.7 Fernkonfiguration

Die drei Modems sind fernkonfigurierbar. Aus der Ferne, z.B. von einer Leitstelle aus, können Sie eine Verbindung zum Modem aufbauen und durch die Eingabe eines bestimmten Paßwortes die Fernkonfiguration aktivieren.

#### 1.8 2-Draht-Standleitungsbetrieb

Standardmäßig sind die Modems für den 2-Draht-Standleitungsbetrieb ausgerüstet. Der 4-Draht-Standleitungsbetrieb ist nur mit der optional erhältlichen DBU-Steckkarte möglich (nur Tischgerät und 19"-Modul).

# 1.9 2-/4-Draht-Standleitungsbetrieb mit Dial Backup

Als Option ist eine Steckkarte für 2-/4-Draht-Standleitungsbetrieb mit Dial Backup-Funktion für das Tischgerät und das 19"-Modul erhältlich. Es können bis zu 20 Backup-Nummern eingegeben werden. Bei einer Unterbrechung der Standleitung werden die eingetragenen Backup-Nummern nacheinander angerufen, bis eine der Wählleitungsverbindung zustande kommt. Die Standleitung wird während des Wählleitungsbetriebs ständig im Hintergrund getestet. Ist die Standleitung wieder einsatzbereit, wird automatisch wieder auf Standleitungsbetrieb umgeschaltet.

# 1.10 Faxbetrieb

Die Fax-Option der Modems ist so ausgelegt, daß es Telefaxe senden und empfangen kann. Dazu müssen Sie auf Ihrem Rechner lediglich eine faxfähige Software starten (z. B.: RVS-Com für Windows, WinFAX Pro 3.0). Die FAX-Option ist kompatibel mit:

Kap.1 **S1 M2 D1 M5 D2 A/O Da/Te**

- ITU-T (CCITT) Gruppe 3 (Rec. G3)
- TIA/FIA CLASS 2

Die Datenübertragungsgeschwindigkeit von 2400 bis 14400 bit/s entsprechen den Empfehlungen nach V.17, V.29 und V.27ter. Zur sicheren Datenübertragung ist die Datensicherung nach Rec. T4 (ECM-Mode) implementiert.

#### 1.11 BZT-Zulassung

Für den Betrieb in öffentlichen und privaten Telefonwählnetzen wurde vom BZT die Zulassungen erteilt:

- LOGEM 928 A 115 427 E
- LGM 28.8D1 A 115 430 E
- LGH 28.8D1 A 115 430 E

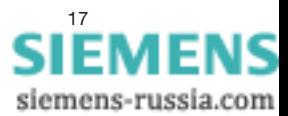

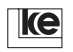

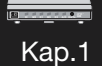

# 1.12 Frontseite des LOGEM 928

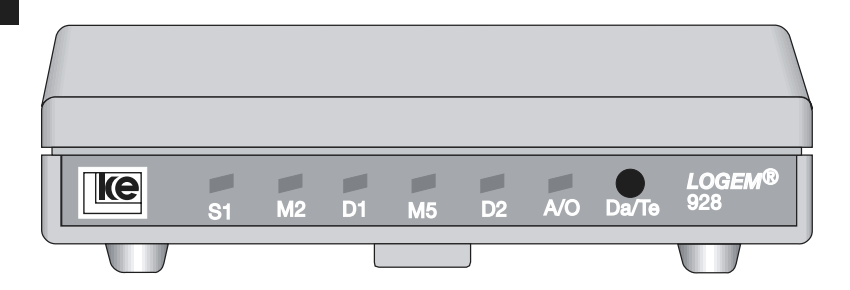

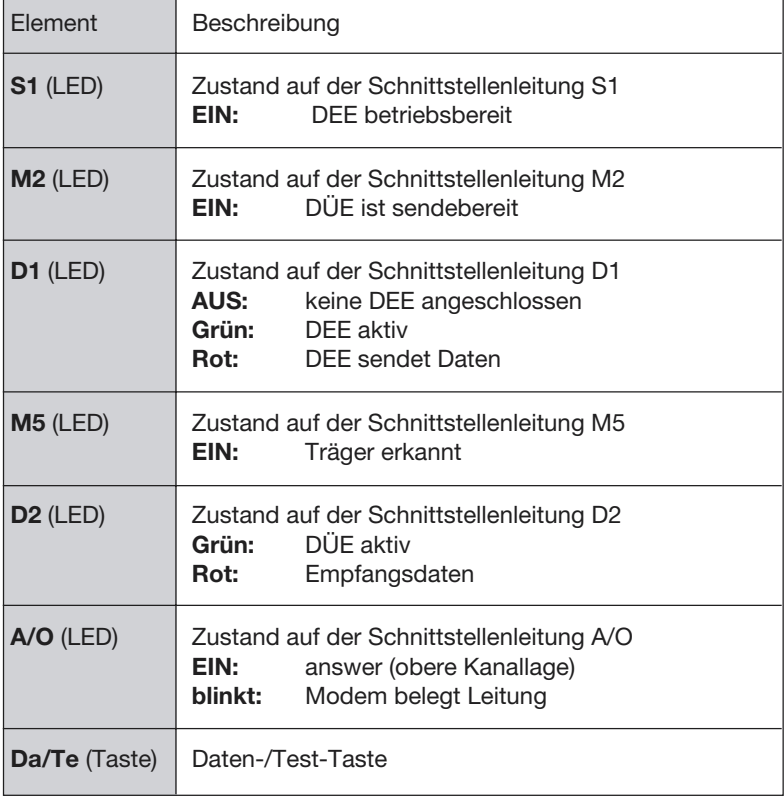

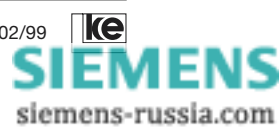

Kap.1 **S1 M2 D1 M5 D2 A/O Da/Te**

# 1.13 Rückansicht des LOGEM 928

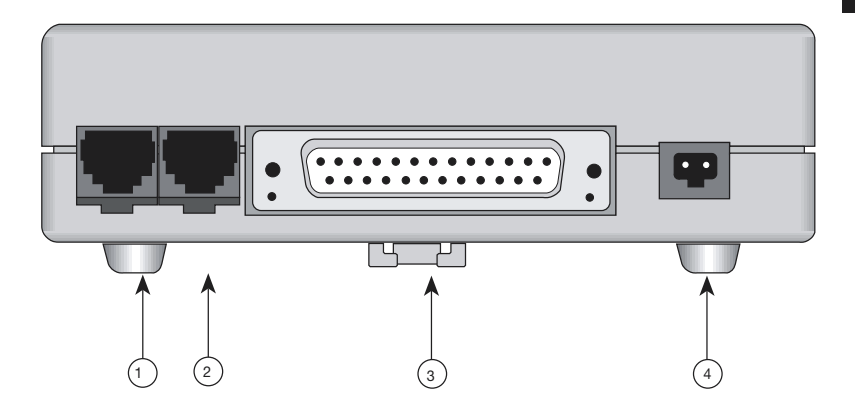

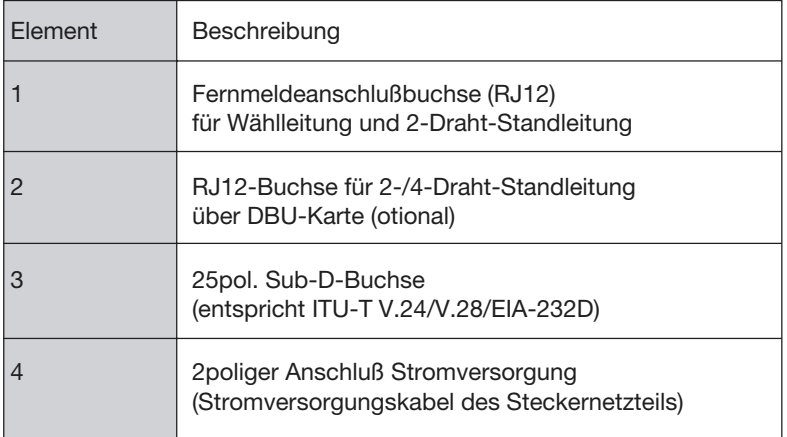

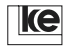

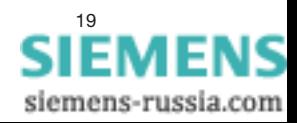

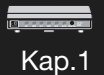

# 1.14 Frontseite des LGM 28.8D1

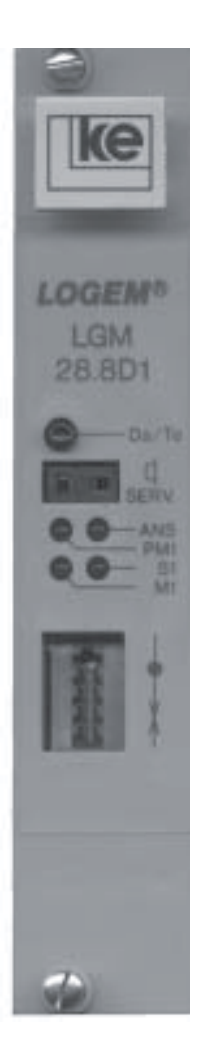

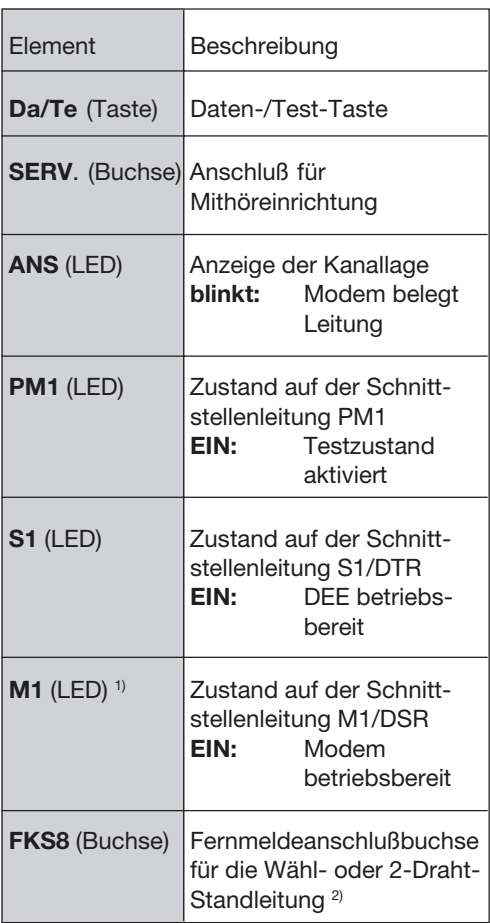

- 1) Eine Variante des LGM 28.8D1 zeigt M5 (statt M1). LED M5 = EIN bedeutet, daß ein Träger erkannt wurde (DCD).
- 2) Anschlüsse sind ebenfalls auf rückseitigen VG-Leiste herausgeführt (s. a. Anhang C1)

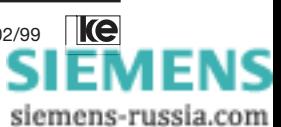

Kap.1 **S1 M2 D1 M5 D2 A/O Da/Te**

# 1.15 Seitenansicht des LGM 28.8D1

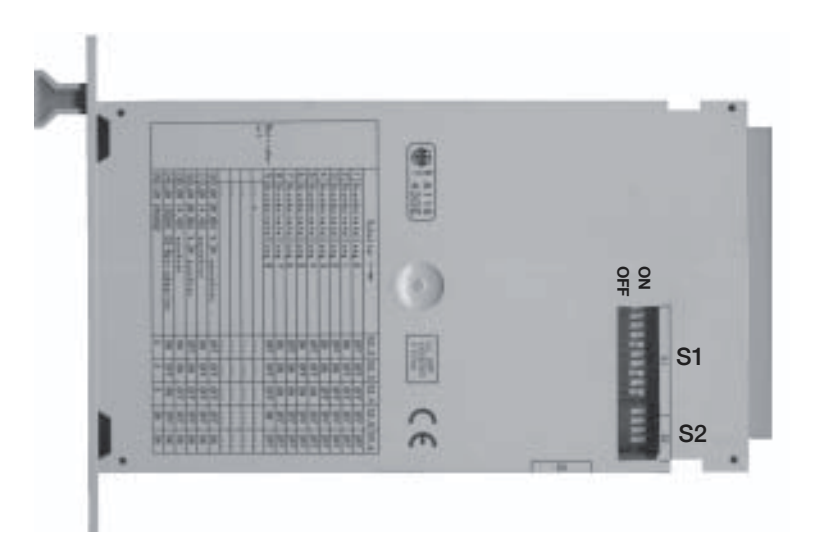

Unterseite des LGM 28.8D1

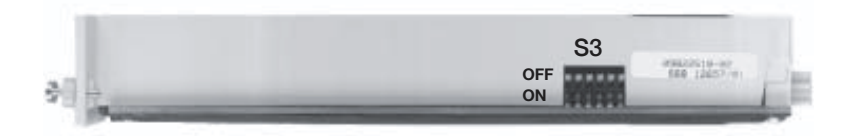

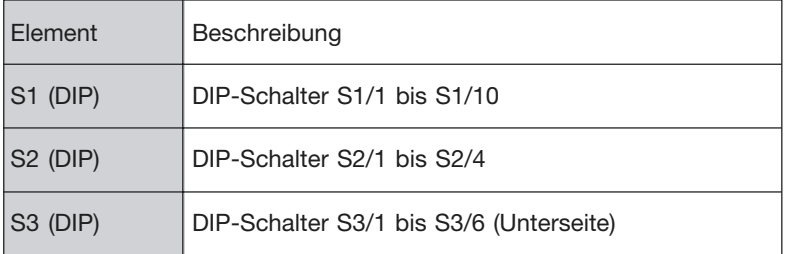

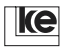

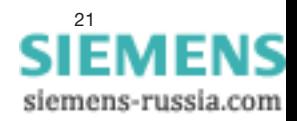

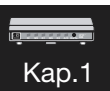

# 1.16 Frontseite des LGH 28.8D1

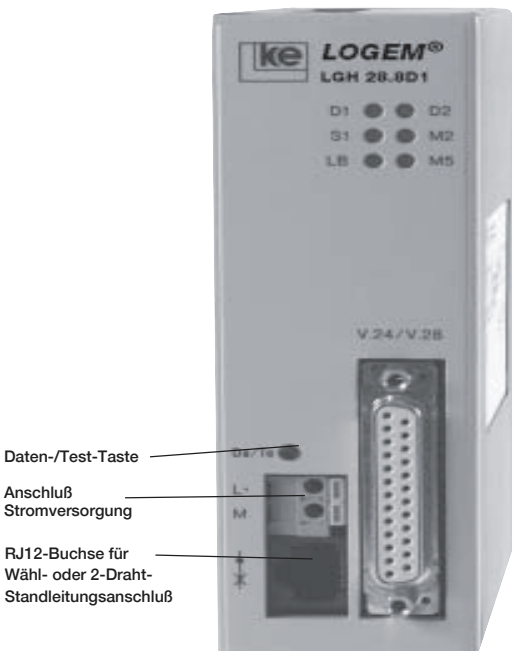

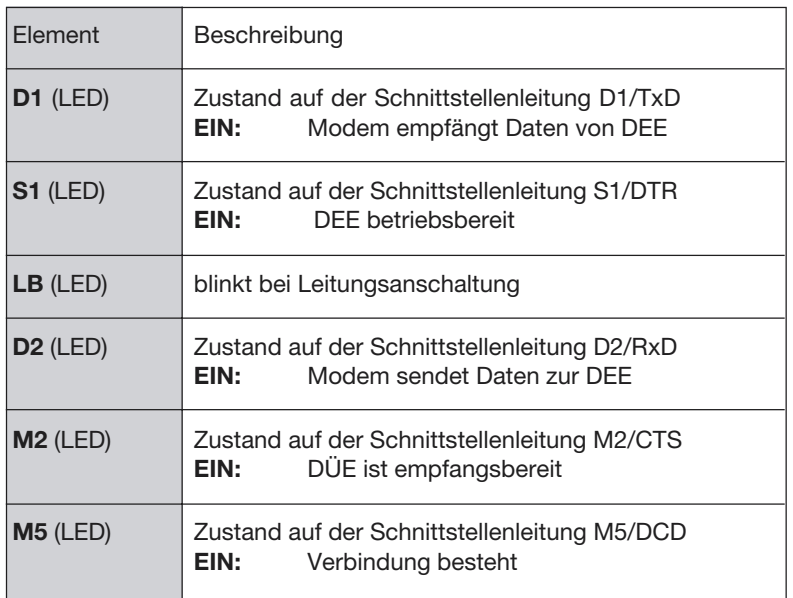

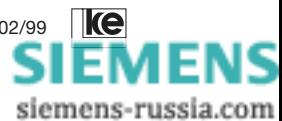

Kap.1 **S1 M2 D1 M5 D2 A/O Da/Te**

#### 1.17 Draufsicht des LGH 28.8D1

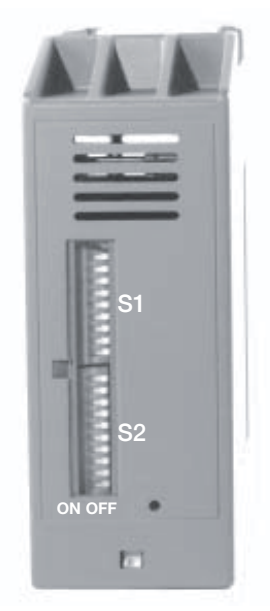

#### 1.18 Leitungsbetriebsarten

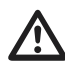

m Verwenden Sie nur das mitgelieferte Fernmeldeanschlußkabel. Falls Sie ein anderes Kabel anschließen wollen, prüfen Sie die Anschlußbelegung der Stecker (weitere Informationen dazu in den Anhängen C4 und D7).

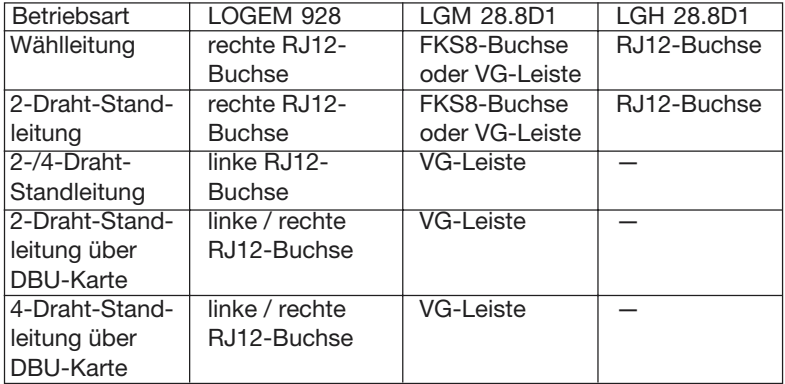

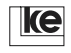

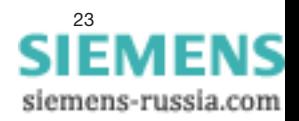

#### 1.19 Installation und Inbetriebnahme (Tischgerät)

Sie benötigen zur Inbetriebnahme des LOGEM 928:

- einen Telefonanschluß
- eine Telefonanschlußdose TAE 6, Kodierung N
- eine Datenendeinrichtung (PC, Terminal etc.)

Gehen Sie bei der Installation schrittweise vor und beachten Sie bitte die folgenden Hinweise:

- 1. Schalten Sie Ihre DEE und alle Peripheriegeräte (Drucker etc.) aus.
- 2. Stellen Sie die DIP-Schalter am LOGEM 928 Ihrem Bedarf entsprechend ein.
- 3. Schließen Sie das V.24-Schnittstellenkabel an den seriellen Ausgang Ihrer DEE (V.24/V.28 bzw. RS 232C) und die V.24-Anschlußbuchse des LOGEM 928 an.
- 4. Verbinden Sie das Fernmeldeanschlußkabel mit dem Modem und der TAE 6 N-Anschlußdose.
- 5. Verbinden Sie das Steckernetzteil mit dem LOGEM 928 und stecken Sie das Steckernetzteil in die Netzanschlußdose. Die LED D2 leuchtet grün. Das LOGEM 928 führt einen Eigentest durch.
- 6. Schalten Sie Ihre DEE und die Peripheriegeräte ein.
- 7. Installieren und/oder starten Sie die DFÜ-Software.

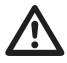

Schützen Sie Ihr Modem vor direkter Sonneneinstrahlung!<br>Achten Sie darauf, daß die Lüftungsschlitze des Modemgehäuses immer offen sind!

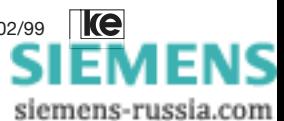

Kap.1

#### 1.20 Installation und Inbetriebnahme (19"-Modul)

Sie benötigen zur Inbetriebnahme des LGM 28.8D1:

- einen Telefonanschluß
- eine Telefonanschlußdose TAE 6, Kodierung N
- eine Datenendeinrichtung (PC, Terminal etc.)

Gehen Sie bei der Installation schrittweise vor und beachten Sie bitte die folgenden Hinweise:

- 1. Schalten Sie Ihre DEE und alle Peripheriegeräte (Drucker etc.) aus.
- 2. Stellen Sie die DIP-Schalter am LGM 28.8D1 Ihrem Bedarf entsprechend ein.
- 3. Installieren Sie das Modem in Ihrer Anlage oder Anschaltebox.
- 4. Verbinden Sie das Fernmeldeanschlußkabel mit dem Modem und der TAE 6 N-Anschlußdose.
- 5. Nun verbinden Sie die V.24-Anschlüsse des LGM 28.8D1 mit der DEE. Dies erfolgt entweder direkt über die 96polige Messerleiste (Achtung: V.24-Schnittstelle mit TTL-Pegel) oder über eine Interfaceschaltung mit Pegelwandler von V.24/TTL auf V.24/V.28 (RS 232C).
- 6. Schalten Sie die Betriebsspannung an Ihrer DEE, dem Modem und den Peripheriegeräte ein.
- 7. Installieren und/oder starten Sie die DFÜ-Software.

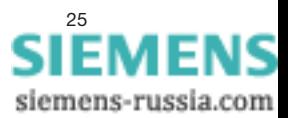

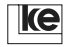

Kap.1 **S1 M2 D1 M5 D2 A/O Da/Te**

#### 1.21 Installation und Inbetriebnahme (Hutschienen-Modul)

Sie benötigen zur Inbetriebnahme des LGH 28.8D1:

• einen Telefonanschluß

Kap.1

- eine Telefonanschlußdose TAE 6, Kodierung N
- eine Datenendeinrichtung (PC, Terminal etc.)

Gehen Sie bei der Installation schrittweise vor und beachten Sie bitte die folgenden Hinweise:

- 1. Schalten Sie Ihre DEE und alle Peripheriegeräte (Drucker etc.) aus.
- 2. Stellen Sie die DIP-Schalter am LGH 28.8D1 Ihrem Bedarf entsprechend ein.
- 3. Schließen Sie das V.24-Schnittstellenkabel an den seriellen Ausgang Ihrer DEE (V.24/V.28 bzw. RS 232C) und die 25polige Anschlußbuchse des LGH 28.8D1 an.
- 4. Verbinden Sie das Fernmeldeanschlußkabel mit dem Modem und der TAE 6 N-Anschlußdose.
- 5. Verbinden Sie das LGH 28.8D1 mit der Betriebsspannung von 24 V DC. Das LGH 28.8D1 führt einen Eigentest durch.

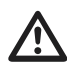

Das LGH 28.8D1 darf nur mit einem Netzteil, das der EN 60950 entspricht, betrieben werden.

- 6. Schalten Sie Ihre DEE und die Peripheriegeräte ein.
- 7. Installieren und/oder starten Sie die DFÜ-Software.

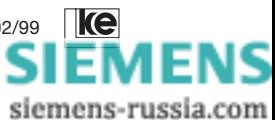

## 1.22 Grundeinstellung laden

Wenn die Konfiguration der Modems im AT-Mode unklar ist und das Modem scheinbar keine Befehle von der DEE akzeptiert, können Sie die Grundeinstellung auch ohne angeschlossene DEE wiederherstellen, indem Sie beim Einschalten des Modems die Taste Da/Te gedrückt halten.

Die mit den Schaltern S2.6 bis S2.10 ausgewählte Grundeinstellung wird, entsprechend der Dauer der Betätigung der Taste, ins RAM oder in RAM und EEPROM des Modems geladen. Wenn Sie die Grundeinstellung nur in das RAM laden wollen, müssen Sie die Taste loslassen, wenn die LED "A/O" (Tischgerät), "ANS" (19"-Modul) oder "LB" (Hutschienen-Modul) aufleuchtet.

Erst bei längerem Betätigen der Taste (bis die LED "A/O", "ANS" (19"-Modul) oder "LB" blinkt) wird die Einstellung zusätzlich ins EEPROM des Modems geschrieben.

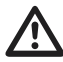

m Im Mixed-Mode und Kompatibel-Mode ist diese Prozedur nicht anzuwenden!

#### 1.23 Ereignismeldesystem mit den LOGEMs

Einsatzbereiche der Modems als Ereignismeldesystem sind z.B. die Überwachung von privaten Wochenendhäusern (Heizungsanlage, Wasserstand des Gartenteichs, …), der Einsatz als Alarmanlage (Glasbruch, unerlaubtes Öffnen einer Tür, …) oder die Überwachung von Maschinenanlagen (Wasserstände, Rauchmelder, …).

Diese Betriebsart steht ab der Softwareversion 4.00 zur Verfügung. Es werden vier Steuereingänge benutzt, um die Alarmmeldungen abzusetzen. Je nach Modemkonfiguration werden automatisch folgende Dienste angerufen:

• FAX-Message

Das Modem wandelt die vorprogrammierte Kennung und den Meldungstext in das Fax-Format um und sendet anschließend die Daten an Standardfaxgerät.

• CITYRUF-Message Der vorprogrammierte Meldungstext wird an die Cityrufzentrale übertragen. Von dort aus wird der Cityrufempfänger (Cityruf-Pager) angerufen und die Information an ihn übergeben.

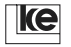

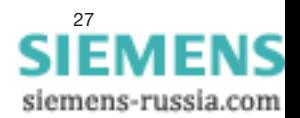

Kap.1 **S1 M2 D1 M5 D2 A/O Da/Te**

#### • MODEM-Message

Kap.1

Die Kennung und der Meldungstext werden im ASCII-Format an ein Standardmodem einer Leitstelle z.B. Feuerwehr übertragen. Dort können die Daten auf einem Bildschirm dargestellt, auf einem seriell angeschlossenen Drucker ausgedruckt oder von einem Rechnerprogramm weiterverarbeitet werden.

SMS-Message

Ein vorprogrammierter Meldungstext mit maximal 60 Zeichen wird an eine SMS-Zentrale (Short-Message-System) übertragen. Von dort aus wird die Information an das angemeldete Mobilfunktelefon weitergeleitet. Zur Zeit werden die Mobilfunknetze D1, D2 und Eplus unterstützt.

Die verschiedenen Meldedienste (CITYRUF-, FAX-, MODEM- und SMS-Message) können gemischt verwendet werden.

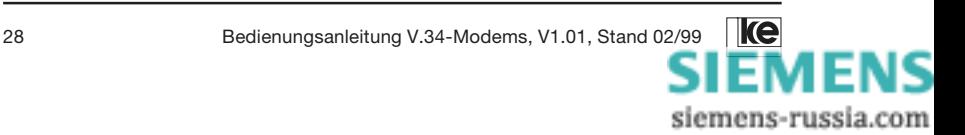

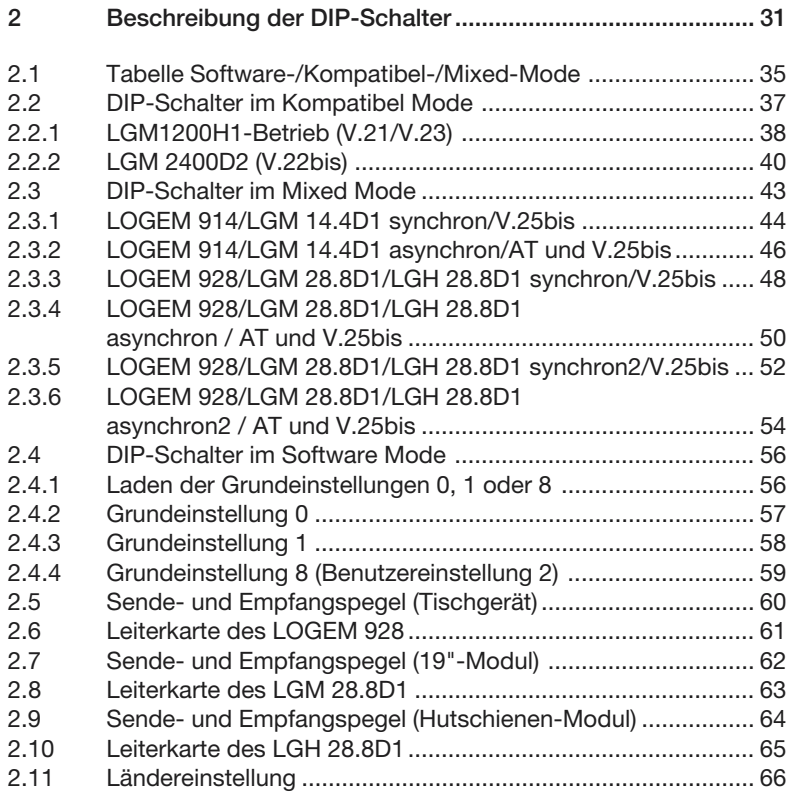

# ON<br>OOOOOOOOOOO Kap.2

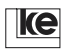

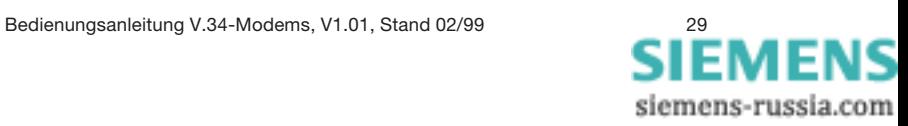

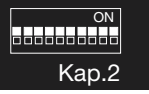

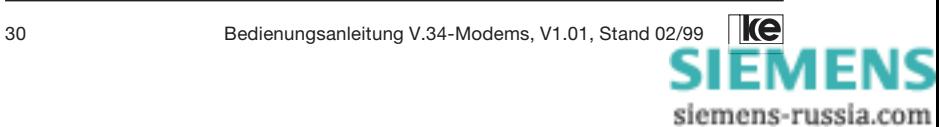

## 2 Beschreibung der DIP-Schalter

Das LOGEM 928 und das LGH 28.8D1 haben insgesamt 20 DIP-Schalter, die in 2 Gruppen mit je 10 Schaltern unterteilt sind (S1.1…S1.10 und S2.1…S2.10).

Das LGM 28.8D1 hat ebenfalls 20 DIP-Schalter, die in 3 Gruppen mit 10, 4 und 6 Schaltern unterteilt sind (S1.1…S1.10, S2.1…S2.4 und S3.1…S3.6). **Onabbolishi** Kap.2

Mit der Einstellung der DIP-Schalter S2.6 - S2.10 bzw. S3.2 … S3.6 (19"- Modul) legen Sie die Bedeutung der anderen Schalter fest.

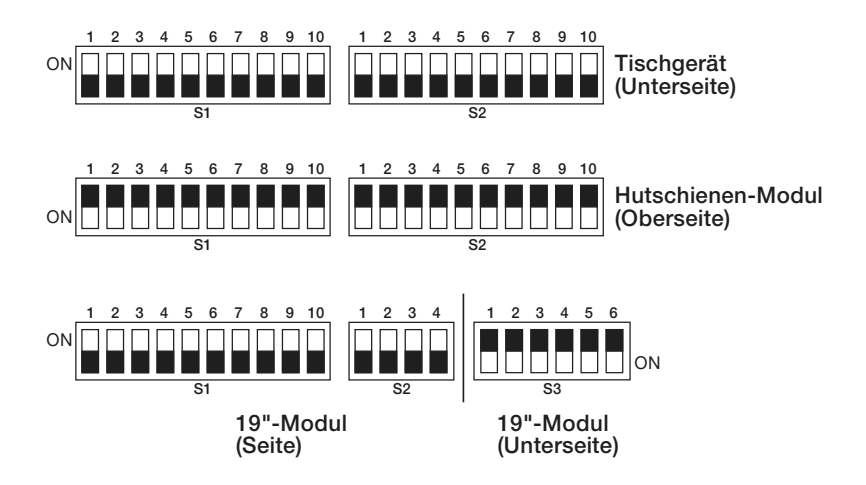

Die Tabellen auf den folgenden Seiten haben doppelte Kopfzeilen. Die obere Zeile zeigt die DIP-Schalter des Tischgerätes bzw. des Hutschienen-Modules. Die untere grau hinterlegte Zeile zeigt die DIP-Schalter des 19"- Modules:

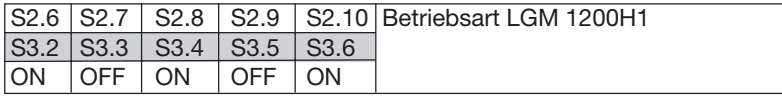

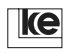

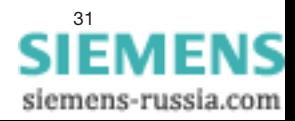

Die Schaltereinstellungen unterteilen sich in drei grundsätzlich verschiedene Gruppen:

#### Kompatibel-Mode

Wenn Sie eine dieser Einstellungen gewählt haben (Kompatibel-Mode), entsprechen die Schalter S1.1 bis S2.4 genau den Schaltern des jeweiligen Modems, das emuliert wird.

Am Modem kann die Einstellung der restlichen Schalter direkt übernommen werden, wenn der zu emulierende Modemtyp ausgewählt wurde. Die Modems verhalten sich dann wie das ausgewählte Modem. Ab der Software-Version 4.07 werden im Kompatibel-Mode "LGM 1200H1"auch die Halbduplex-Betriebsarten unterstützt.

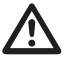

ON ON Kap.2

> m Im Kompatibel-Mode ist zur Auswahl der Betriebsart nicht die Taste Da/Te bei POWER ON zu betätigen.

#### Software-Mode

Im Software-Mode (Grundeinstellung 0-8) sind nur die DIP-Schalter S2.6 bis S2.10 aktiv. Alle weiteren Konfigurationen werden softwaremäßig eingestellt. Es werden 2 feste Werkseinstellungen und eine veränderbare Grundeinstellung angeboten. Die festen Werkseinstellungen sind im nichtflüchtigen, nichtlöschbaren ROM gespeichert. Die frei definierbare Grundeinstellung kann vom Anwender in einem besonders geschützten Bereich des EEPROM gespeichert werden. Es handelt sich dabei um eine vom Anwender erstellte Grundeinstellung die per Softwarebefehl (»AT&W2«) abgespeichert wird. Nach dem Abspeichern ist diese Konfiguration wie eine Grundeinstellung zu betrachten.

Wird bei POWER ON die Taste Da/Te gedrückt, wird die Grundeinstellung entsprechend der DIP-Schalter S2.6…S2.10 (Grundeinstellungen 0, 1 oder 8) geladen. Bleibt die Taste solange gedrückt, bis die LED "A/O", "ANS" oder "LB" blinkt, wird die Einstellung auch ins EEPROM kopiert.

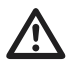

Haben Sie die Grundeinstellung 8 (S2.9 / S3.5 = ON) ausgewählt und<br>warten Sie bis die LED "A/O", "ANS" oder "LB" blinkt, ist die Grundeinstellung mit den Werksvorgaben geladen.

#### Mixed-Mode

Im Mixed-Mode befindet sich das Modem im Software-Mode, es werden allerdings einige Registerinhalte und AT-Befehle über DIP-Schalter gesetzt. Diese Betriebsart ermöglicht die Konfiguration des Modems ohne ein Terminal für Asynchron-oder Synchronbetrieb.

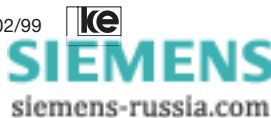

Wird bei POWER ON die Taste Da/Te gedrückt, wird die Grundeinstellung 0 geladen ohne die DIP-Schalter zu interpretieren. Bleibt die Taste solange gedrückt, bis die LED "A/O" blinkt, wird die Einstellung auch ins EEPROM kopiert. Damit die DIP-Schalter-Konfiguration aktiv wird, muß das Modem anschließend nochmals aus- und wieder eingeschaltet werden.

Im Mixed-Mode ist ebenfalls der Betrieb mit Fehlerkorrektur und Datenkompression möglich.

Folgende Befehle und Register sind im Mixed-Mode nicht per Befehl änderbar:

F(n), &L(n), &F(n), &M(n), \N(n), \Q(n), &D(n), %R(n), &H(n), SET(n)=x, S0, S50, S52, S60 und S80.

Damit ist gewährleistet, daß durch AT-Befehle keine DIP-Schaltereinstellungen verändert werden.

#### Zu Beachten:

Ist die Betriebsart **Standleitung M1+** per DIP-Schalter angewählt, wird automatisch die Kommandophase abgeschaltet (vergleiche auch AT-Befehl »AT&B«) sowie der ESCAPE-Charakter "+" deaktiviert. In der Offlinephase ist die Schnittstellenleitung M2/CTS inaktiv. Weitere interne Konfigurationen sorgen dafür, daß das Zeichenecho und die Modemmeldungen nicht ausgegeben werden. Alle Zeichen vom Endgerät werden im Offlinezustand ignoriert.

#### Laden einer Grundeinstellung im Software-Mode

Bevor die Betriebsspannung des Modems eingeschaltet wird, muß mit den Schaltern S2.6…S2.10 bzw. S3.2…S3.6 eine Grundeinstellung vorgewählt werden. Diese ausgewählte Voreinstellung wird übernommen, wenn Sie die Taste Da/Te drücken und anschließend die Betriebsspannung des Modems einschalten. Die Einstellung wird im RAM abgelegt, wenn Sie die Taste loslassen sobald die LED "A/O", "ANS" oder "LB" aufleuchtet (nach ca. 3 s). Betätigen Sie die Taste solange, bis die LED "A/O", "ANS" oder "LB" blinkt, so wird die Einstellung zusätzlich im EEPROM abgespeichert. Damit ist gewährleistet, daß die Einstellung auch nach Spannungsausfall und Wiedereinschalten erhalten bleibt.

Diese Prozedur ist nur bei der Grundeinstellung 0 - 8 anzuwenden. Die Einstellungen für den Kompatibel Mode werden nach dem POWER ON direkt aktiviert.

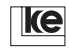

Bedienungsanleitung V.34-Modems, V1.01, Stand 02/99 33

siemens-russia.com

**on on only only** Kap.2

ON ON Kap.2

#### Erstellen einer Benutzereinstellung

Bei den Modems kann der Anwender eine eigene Grundeinstellung erzeugen. Als Basis dazu dient meist eine der Grundeinstellungen 0 bis 7, die für eine bestimmte Anwendung modifiziert wurde. Wenn eine solche Änderung mit dem Speicherbefehl »AT&W« gesichert wird, besteht die Gefahr, daß sie überschrieben wird.

Soll eine einmal erzeugte Einstellung als Grundeinstellung abgespeichert werden, so erfolgt dies mit dem Befehl »AT&W2«. Der Benutzer wird dann zur Sicherheit um die Bestätigung seiner Eingabe gebeten. Danach wird die zu speichernde Konfiguration in einem geschützten EEPROM-Speicher abgelegt. Dann ist dieser Parametersatz mit dem Schalter S2.6…S2.10 bzw. S3.2…S3.6 als Grundeinstellung 8 abrufbar. Ein so konfiguriertes Modem kann vor Ort ohne Hilfsmittel eingesetzt werden. Die Anwenderkonfiguration wird dann beim Einschalten mit der Taste Da/Te geladen.

Grundeinstellungen der Modems:

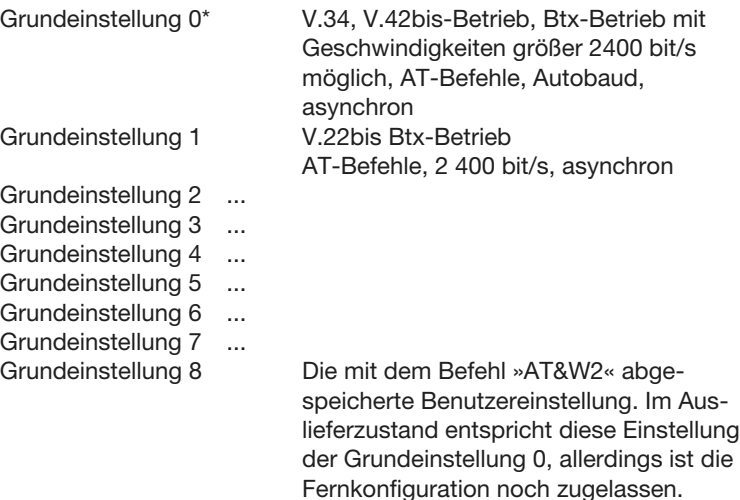

\* Auslieferzustand

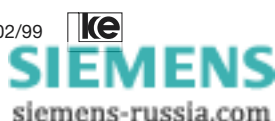

#### 2.1 Tabelle Software-/Kompatibel-/Mixed-Mode

mögliche Betriebsart

empfohlener Modus

Im Kompatibel- und im Mixed-Mode kann das Modul ohne Terminal über die DIP-Schalter konfiguriert werden.

Im Software-Mode erfolgt die Einstellung über »AT«-Kommandos.

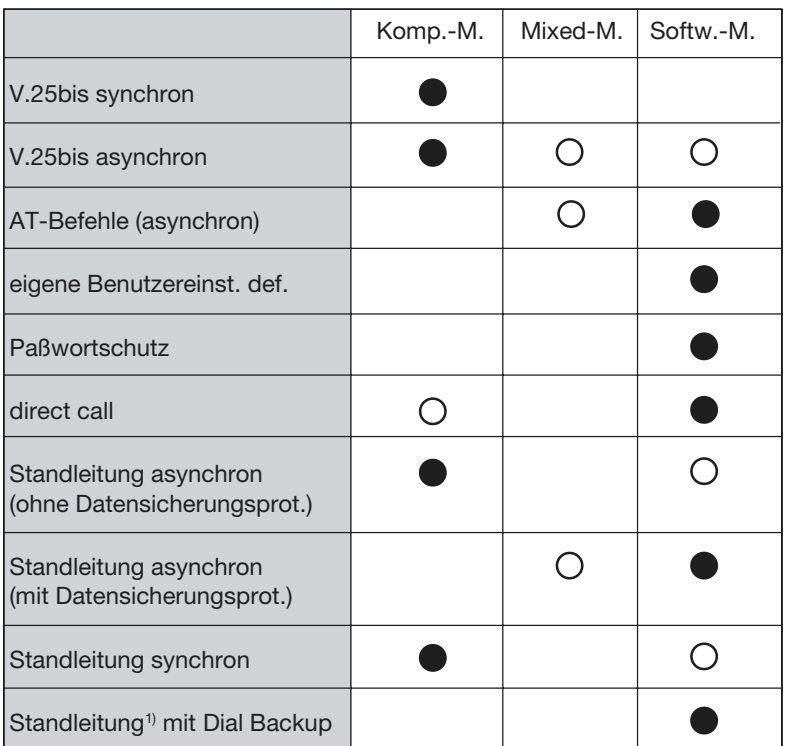

1) Diese Betriebsart ist nur möglich, wenn das Modem mit der optionalen Steckkarte für den 2-/4-Draht-Dial-Backup ausgerüstet ist.

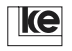

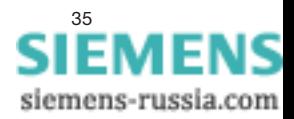

**Oddsddddddddddddddddd** Kap.2

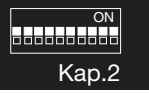

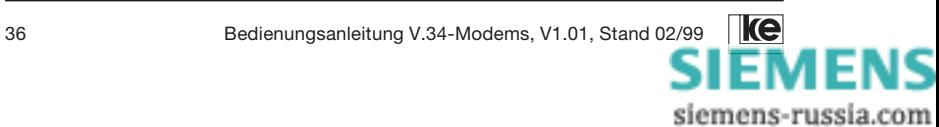
## 2.2 DIP-Schalter im Kompatibel Mode

Der zu emulierende Modemtyp wird mit den letzen fünf DIP-Schaltern der Modems ausgewählt. Wenn Sie eine der Einstellungen des Kompatibel-Modes gewählt haben (DIP-Schalter S2.6…S2.10 bzw. S3.2…S3.6), entsprechen die Schalter S1.1 bis S2.4 den Schaltern des ausgewählten Modems. Deshalb kann die Einstellung der anderen 14 Schaltern des emulierten Modems direkt übernommen werden.

**Onabbolishi** Kap.2

Die DIP-Schalter müssen vor dem Einschalten der Betriebsspannung eingestellt sein, weil die notwendigen Parameter für die gewählte Betriebsart nach POWER ON in den Speicher geladen werden.

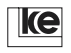

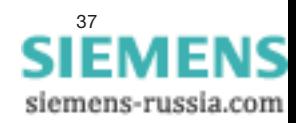

## 2.2.1 LGM1200H1-Betrieb (V.21/V.23)

**ON** Kap.2

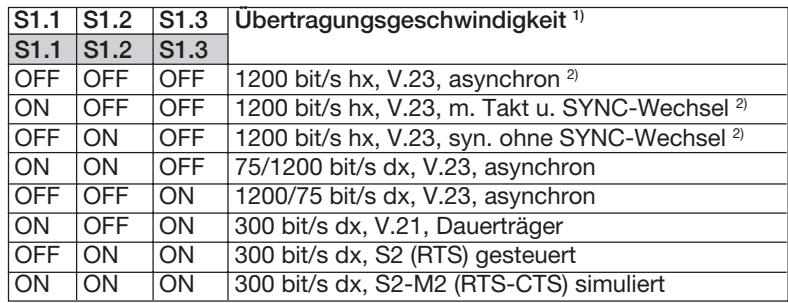

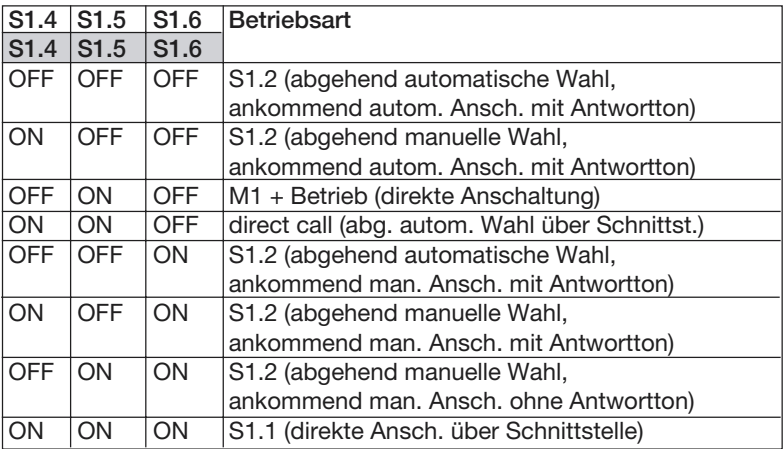

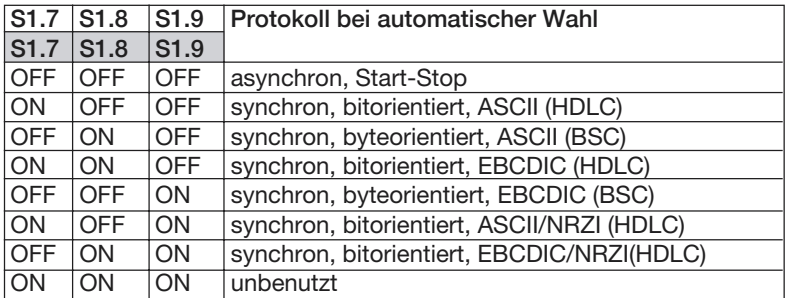

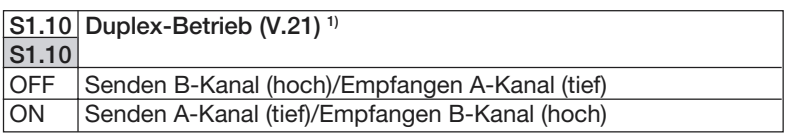

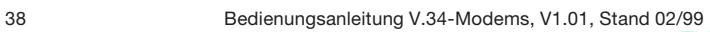

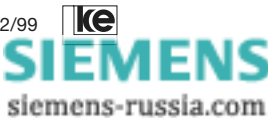

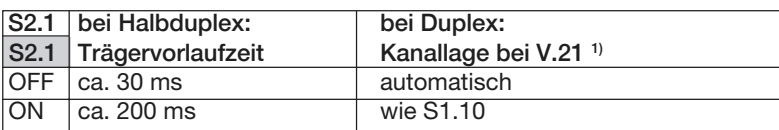

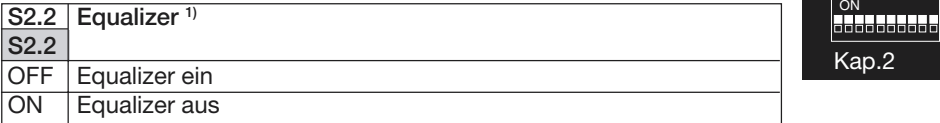

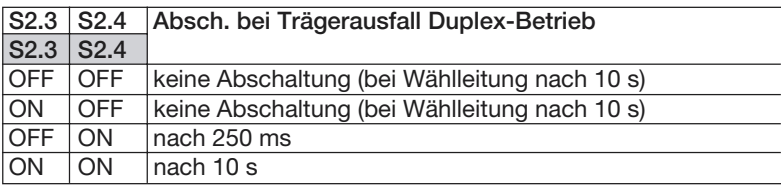

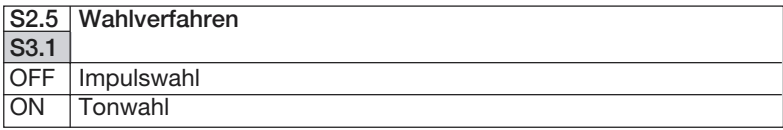

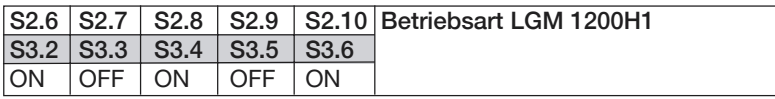

1) Diese Funktionen werden im Software-Modus mit dem Befehl »ATSET(n)=x« eingestellt. Es werden nur die Duplex-Betriebsarten dieses Moduls emuliert.

2) ab Software-Version 4.07

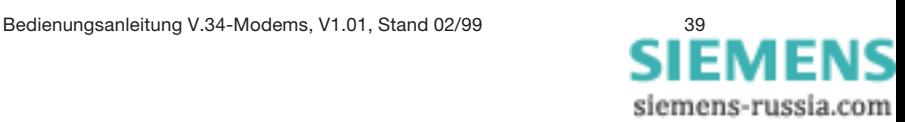

 $.2$ 

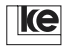

# 2.2.2 LGM 2400D2 (V.22bis)

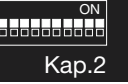

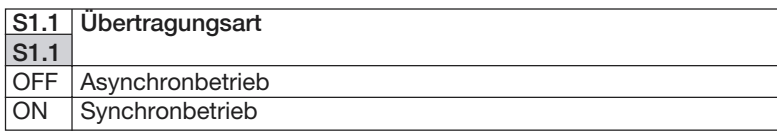

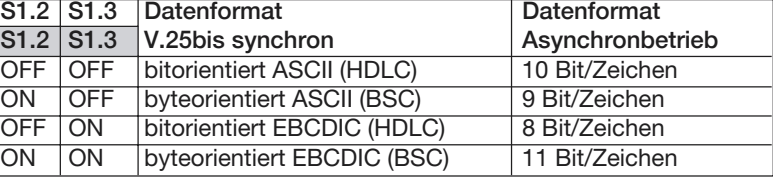

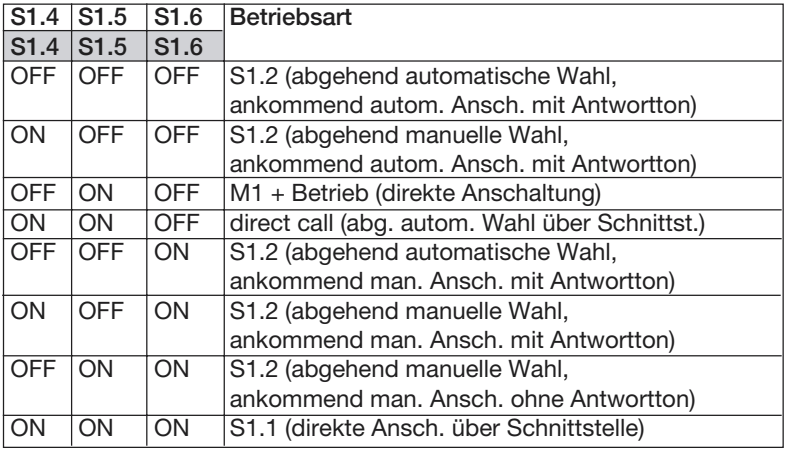

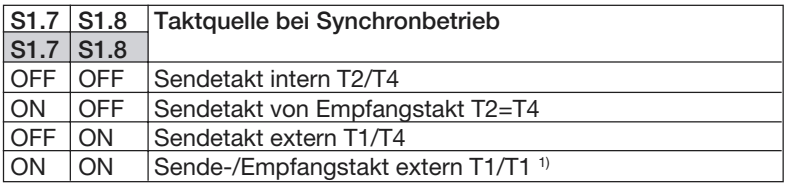

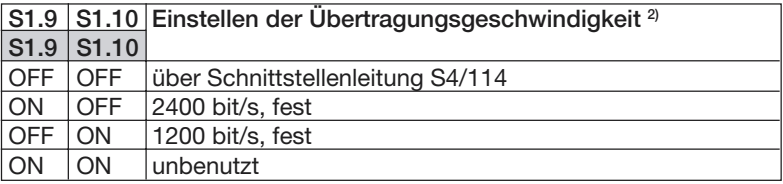

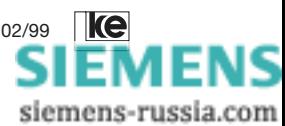

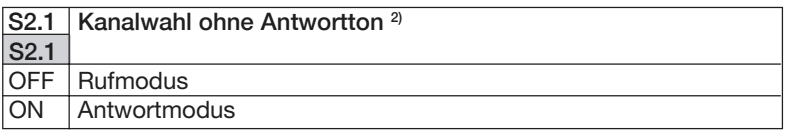

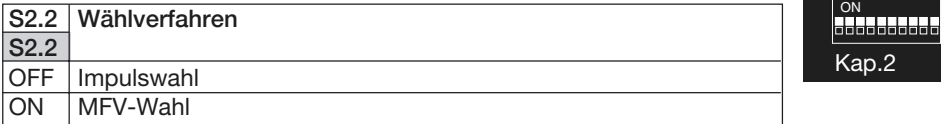

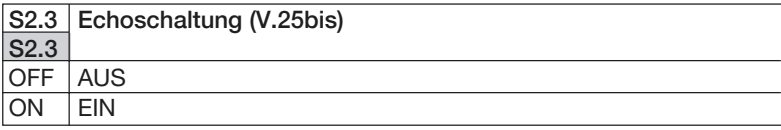

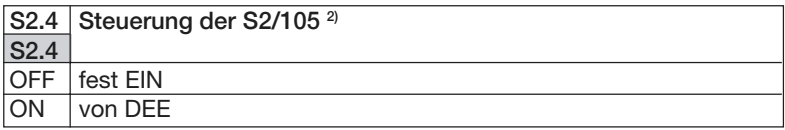

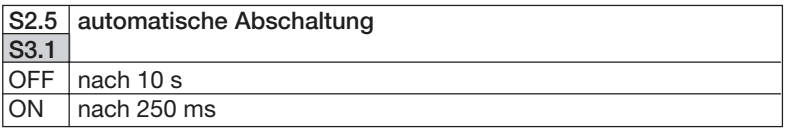

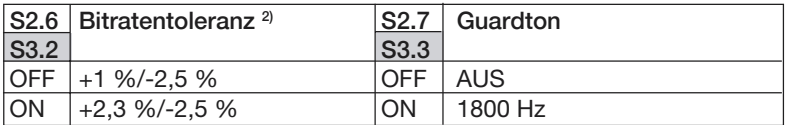

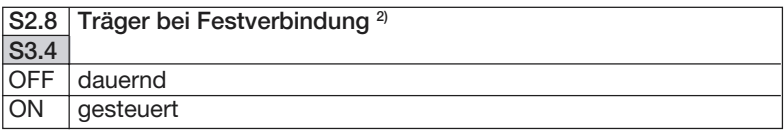

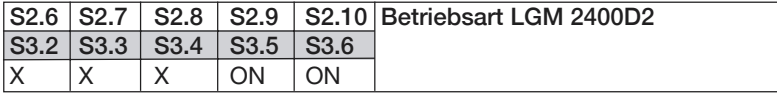

X = Bedeutung von S2.6 … S2.8 siehe oben

- 1) Bei Betriebsart T1/T1 gilt: Nur die Taktleitung T1 ist relevant (Senden und Empfangen). Das Gegenmodem muß in der Einstellung T2=T4 betrieben werden. Die Durchlaufzeit erhöht sich um 64 Bytes.
- 2) Diese Funktionen werden im Software-Modus mit dem Befehl »ATSET(n)=x« eingestellt.

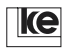

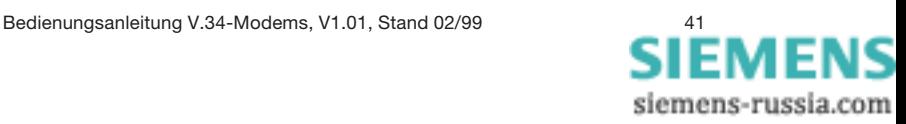

 $0.2$ 

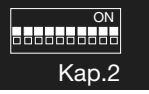

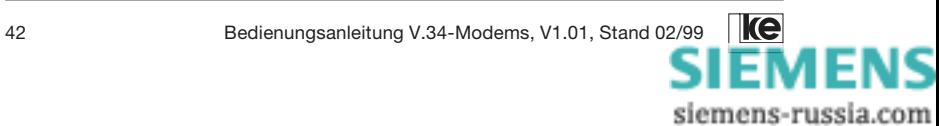

## 2.3 DIP-Schalter im Mixed Mode

Im Mixed Mode wählt der Benutzer einige Parameter über DIP-Schalter aus. Mit AT-Befehlen sind weitere Parameter einstellbar. Um Kollisionen zwischen den Einstellungen per DIP-Schalter bzw. AT-Befehlen zu vermeiden, sind im Mixed Mode die in der Tabelle aufgezählten AT-Befehle und Register gesperrt. Während des Synchronbetriebs können keine AT-Befehle verwendet werden, weil nur V.25Bis-Befehle zugelassen sind.

**ON SHELL** Kap.2

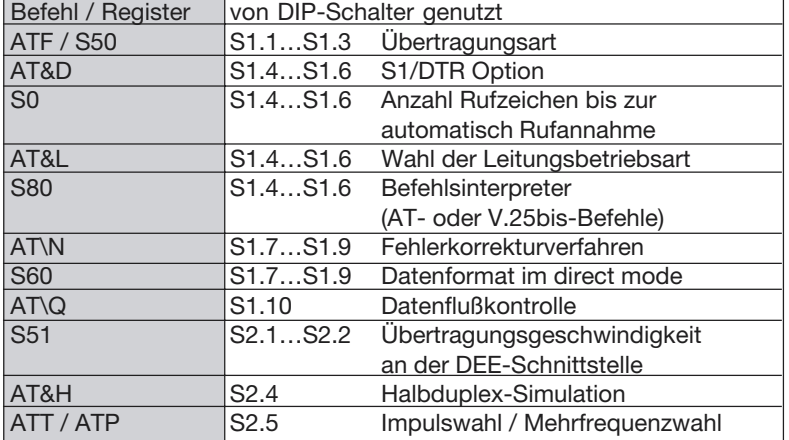

Liste der gesperrten AT-Befehle in asynchronen Mixed Mode:

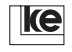

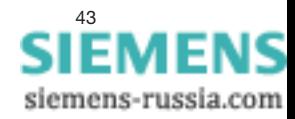

**ON** Kap.2

## 2.3.1 LOGEM 914/LGM 14.4D1 synchron/V.25bis

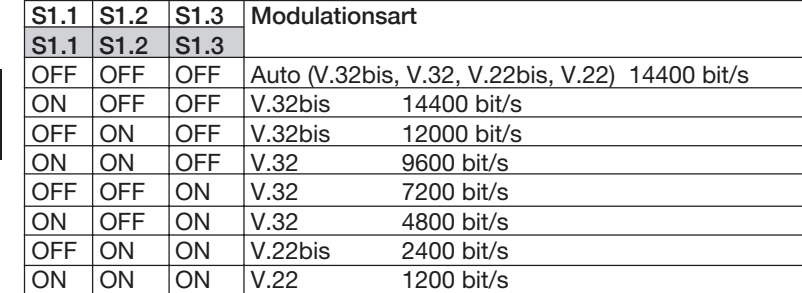

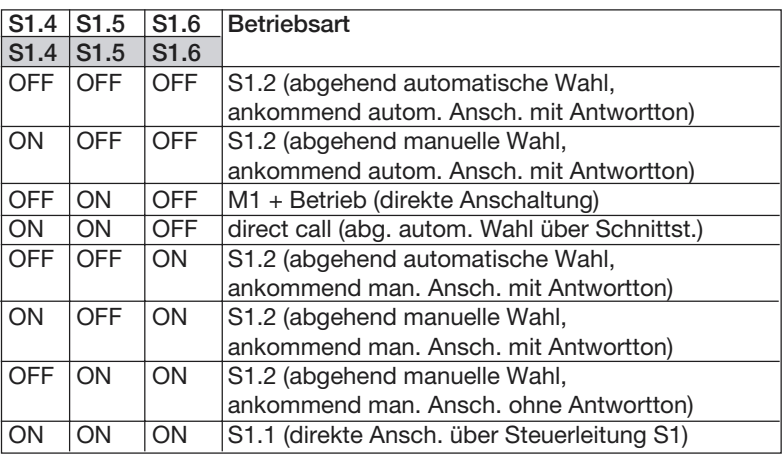

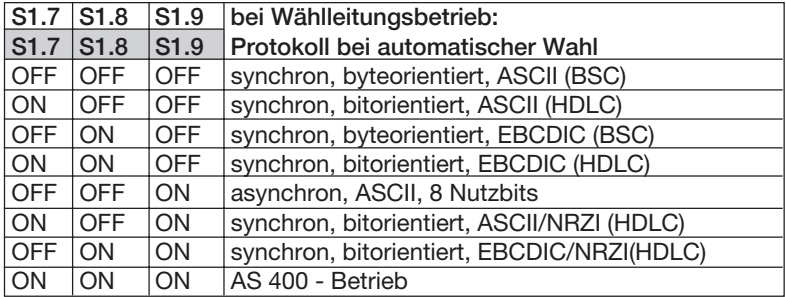

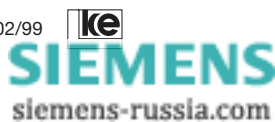

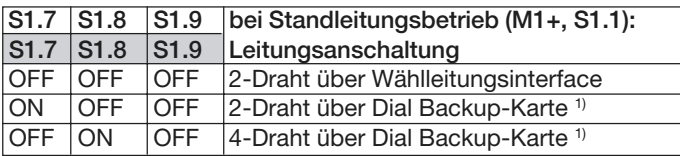

Kap.2 S1.10 Kanallage S1.10 OFF Answer ON Originate

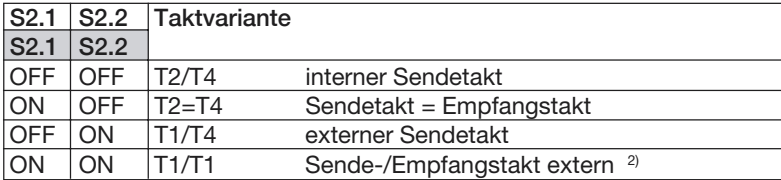

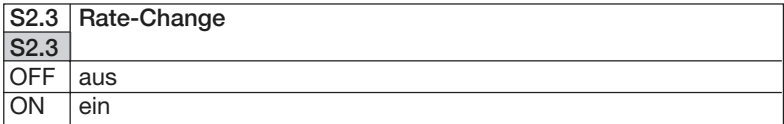

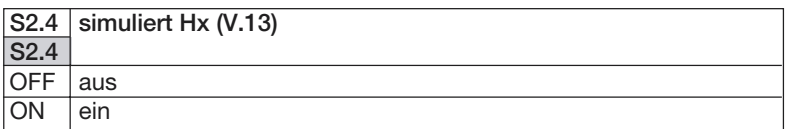

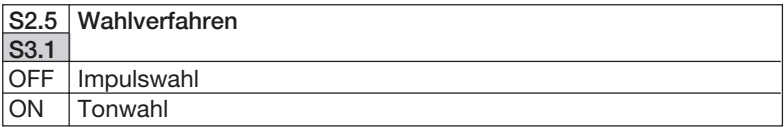

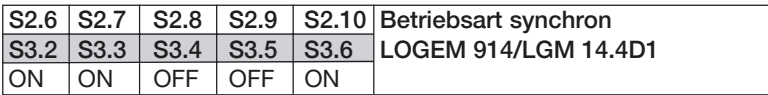

- 1) Nicht verfügbar für das Hutschienen-Modul LGH 28.8D1.
- 2) Bei Betriebsart T1/T1 gilt: Nur die Taktleitung T1 ist relevant (Senden und Empfangen). Das Gegenmodem muß in der Einstellung T2=T4 betrieben werden. Die Durchlaufzeit erhöht sich um 64 Bytes (ab Software-Version 4.07 verfügbar).

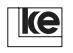

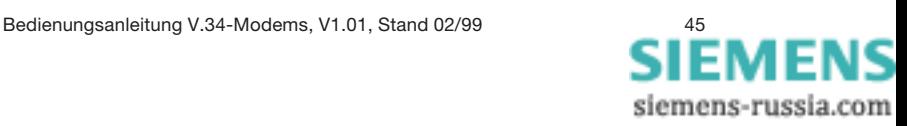

ON<br>Oddoboddala

**ON**<br>Because on Kap.2

## 2.3.2 LOGEM 914/LGM 14.4D1 asynchron/AT und V.25bis

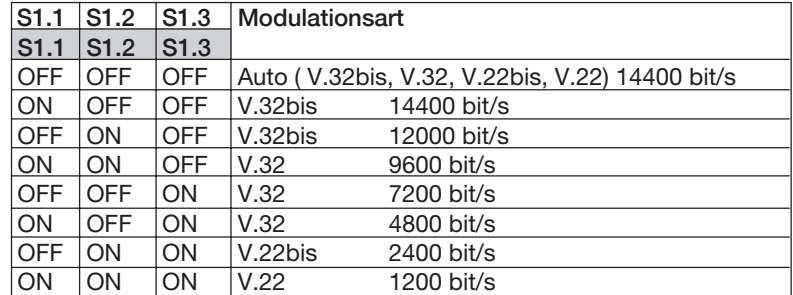

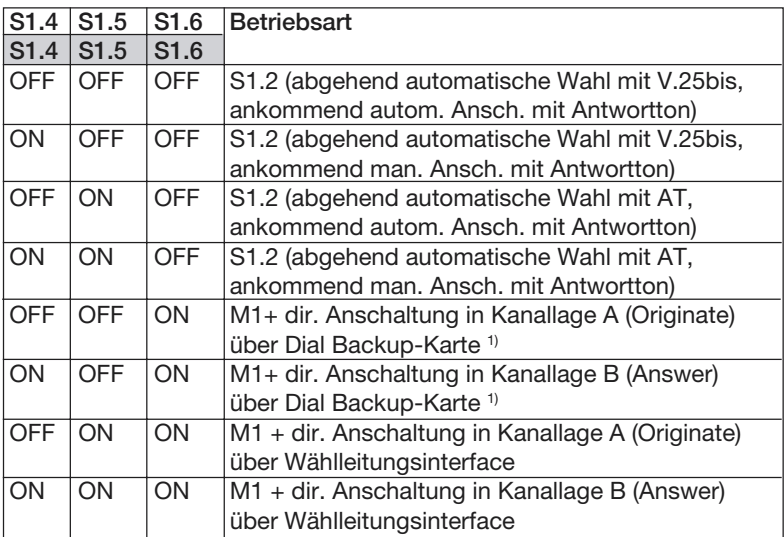

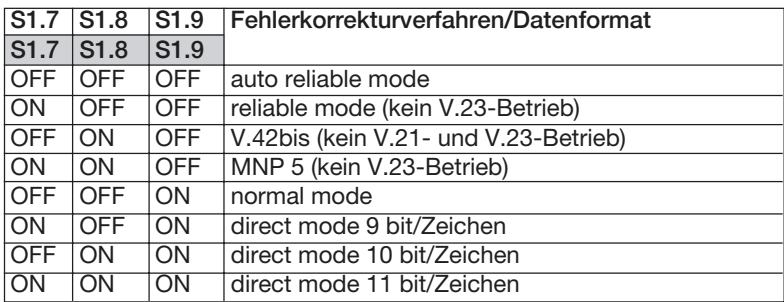

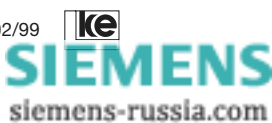

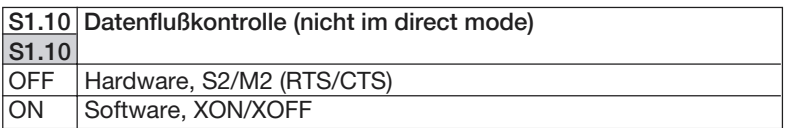

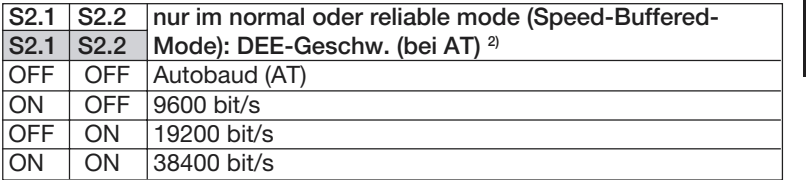

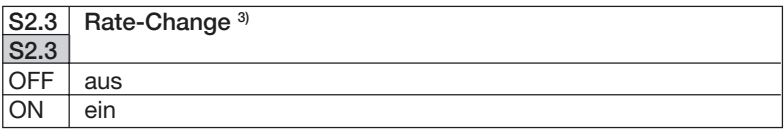

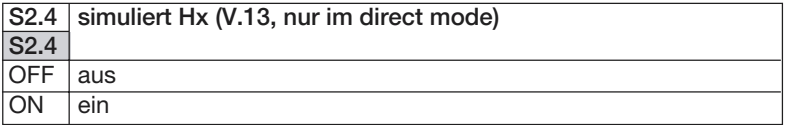

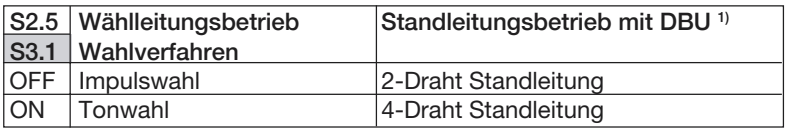

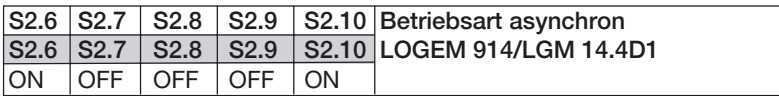

1) Nicht verfügbar für das Hutschienen-Modul LGH 28.8D1.

- 2) Im direct mode entspricht die DEE-Geschwindigkeit der Modulationsgeschwindigkeit, die über die Schalter S1.1 bis S1.3 gewählt wurde.
- 3) Im direct mode bestimmt dieser Schalter, ob sich die Übertragungsgeschwindigkeit (S1.1 bis S1.3) während eines Retrains verändern darf.

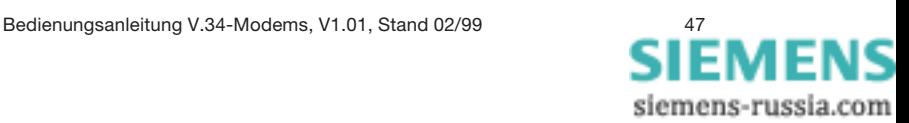

**Octobrisheda** Kap.2

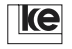

### 2.3.3 LOGEM 928/LGM 28.8D1/LGH 28.8D1 synchron / V.25bis

**ON** Kap.2

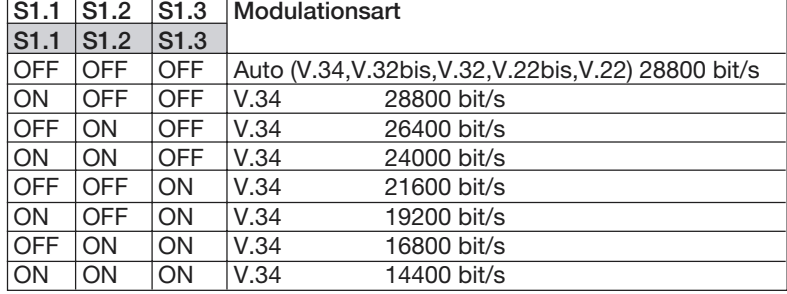

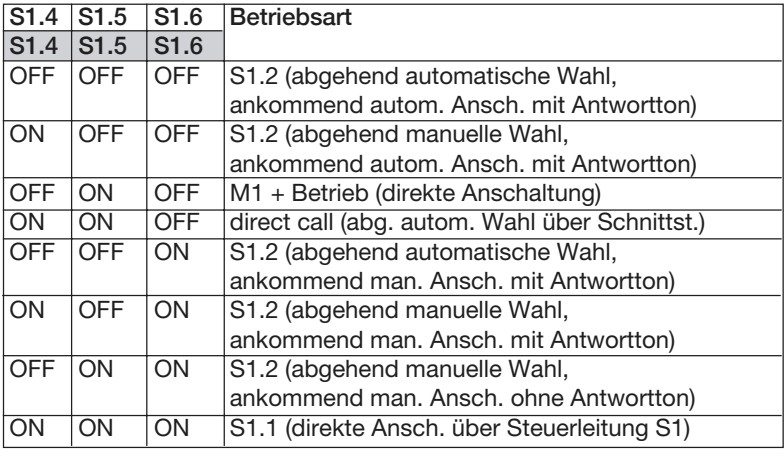

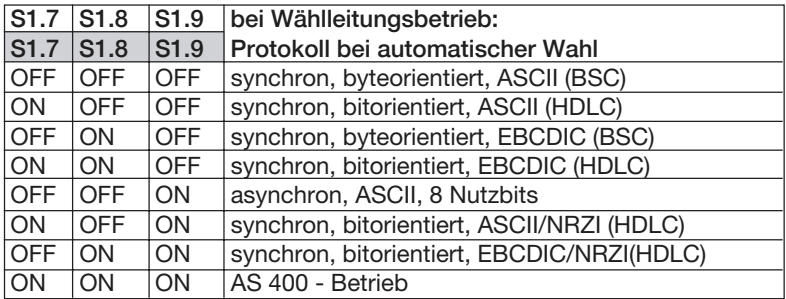

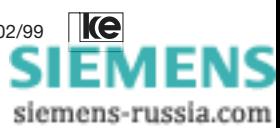

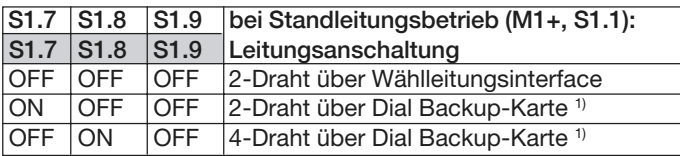

Kap.2 S1.10 Kanallage S1.10 OFF Answer ON Originate

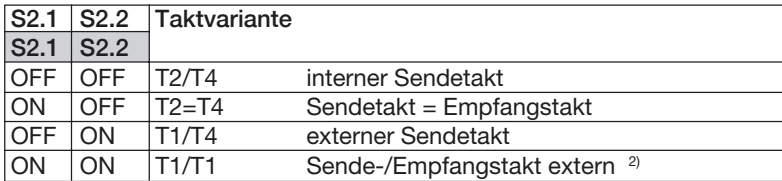

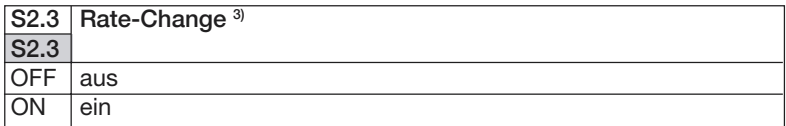

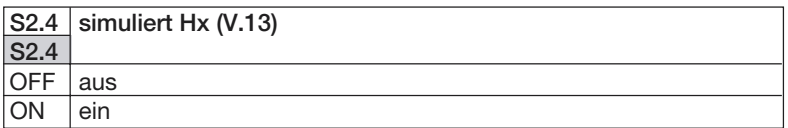

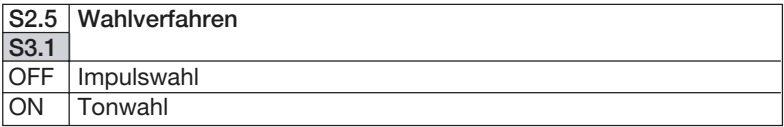

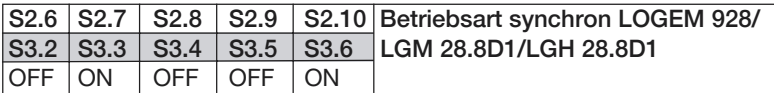

- 1) Nicht verfügbar für Hutschienen-Modul LGH 28.8D1.
- 2) Bei Betriebsart T1/T1 gilt: Nur die Taktleitung T1 ist relevant (Senden und Empfangen). Das Gegenmodem muß in der Einstellung T2=T4 betrieben werden. Die Durchlaufzeit erhöht sich um 64 Bytes (ab Software-Version 4.07 verfügbar).
- 3) Im direct mode bestimmt dieser Schalter, ob sich die Übertragungsgeschwindigkeit (S1.1 bis S1.3) während eines Retrains verändern darf.

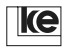

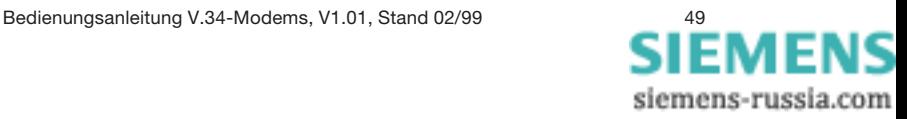

ON<br>ODOOOOOOOO

### 2.3.4 LOGEM 928/LGM 28.8D1/LGH 28.8D1 asynchron / AT und V.25bis

**ON** Kap.2

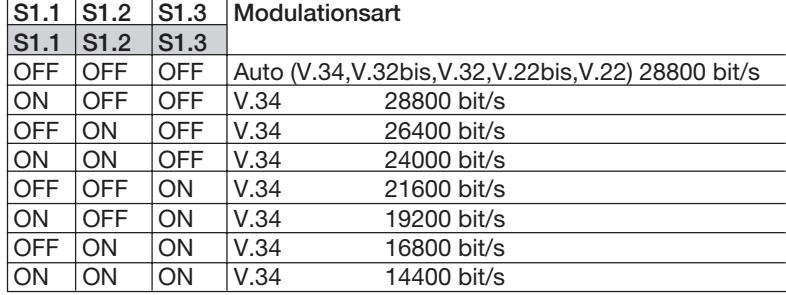

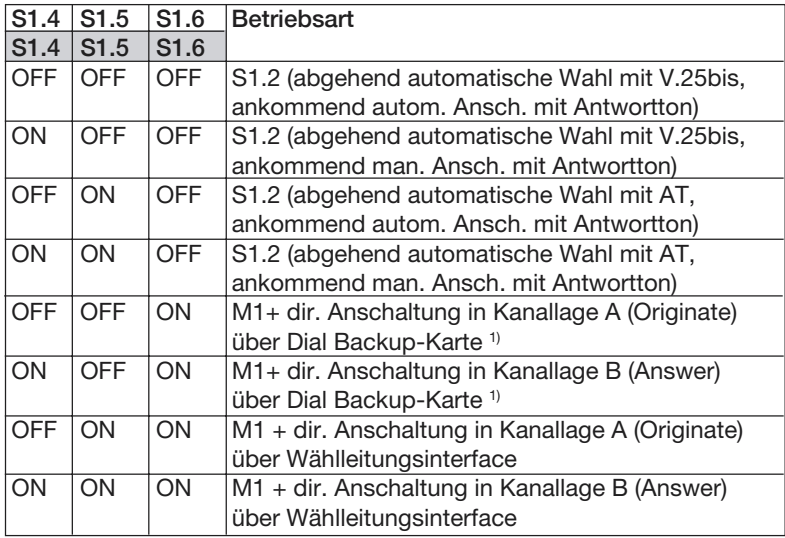

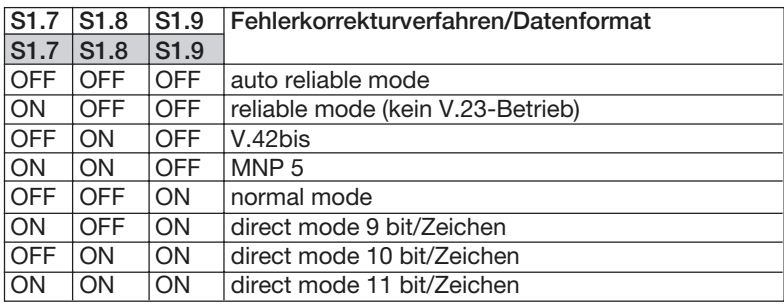

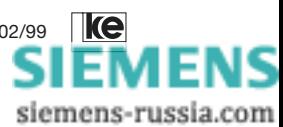

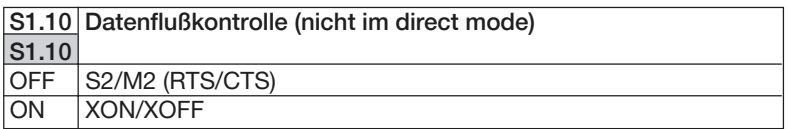

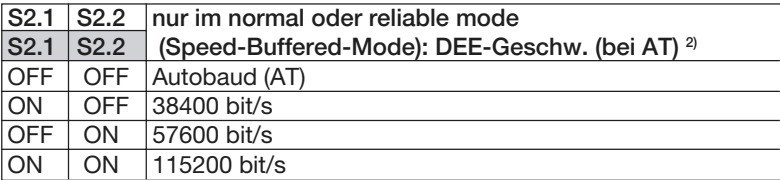

**Octobrisheda** Kap.2

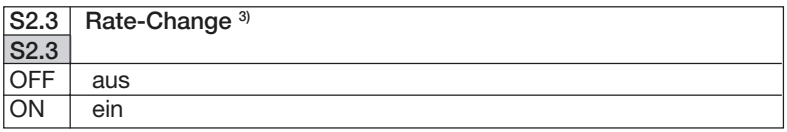

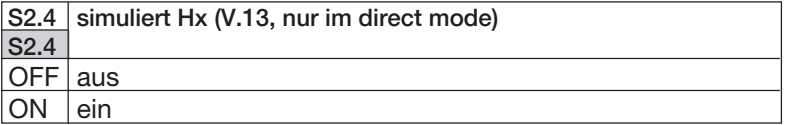

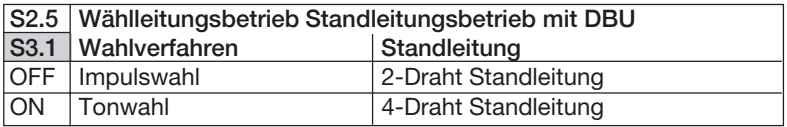

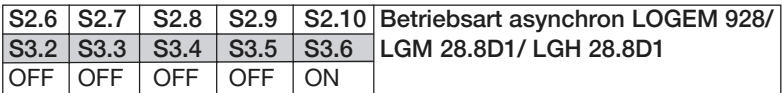

1) Nicht verfügbar für Hutschienen-Modul LGH 28.8D1.

- 2) Im direct mode entspricht die DEE-Geschwindigkeit der Modulationsgeschwindigkeit, die über die Schalter S1.1 bis S1.3 gewählt wurde.
- 3) Im direct mode bestimmt dieser Schalter, ob sich die Übertragungsgeschwindigkeit (S1.1 bis S1.3) während eines Retrains verändern darf.

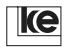

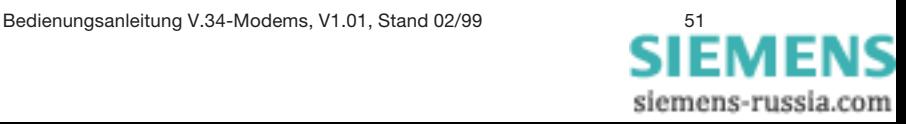

### 2.3.5 LOGEM 928/LGM 28.8D1/LGH 28.8D1 synchron2 / V.25bis

**ON** Kap.2

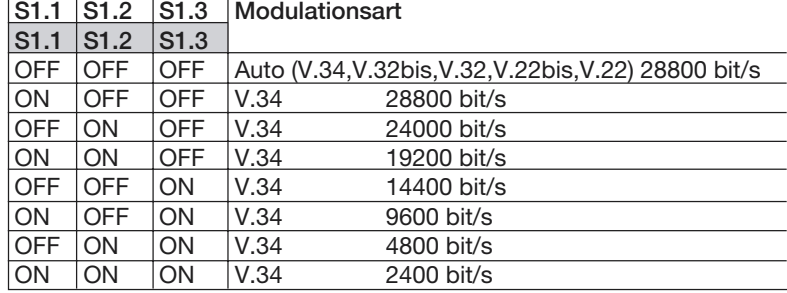

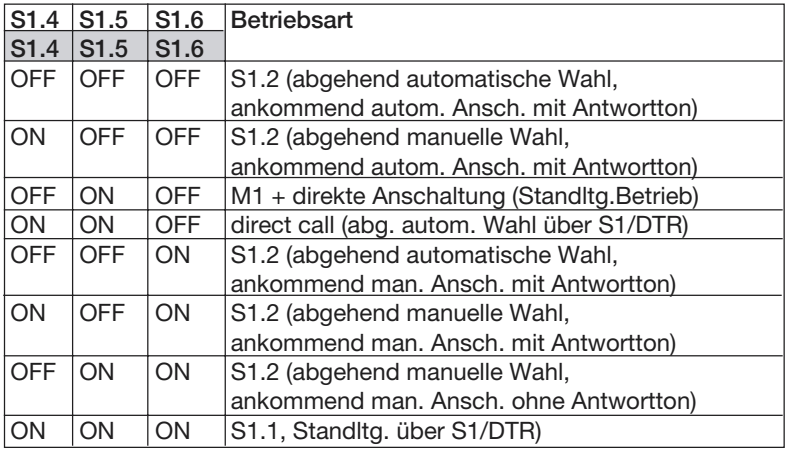

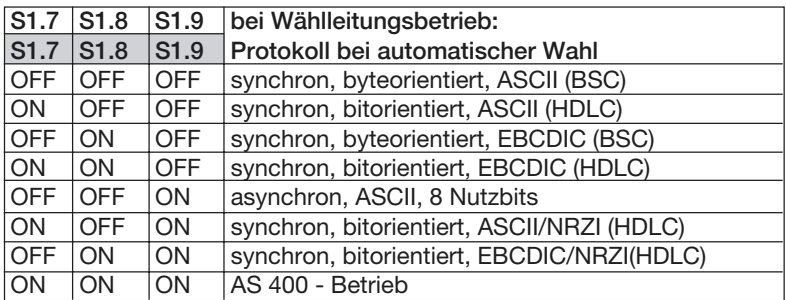

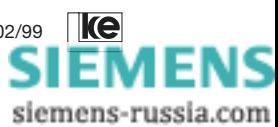

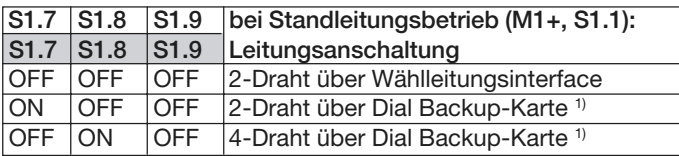

Kap.2 S1.10 Kanallage S1.10 OFF Answer ON Originate

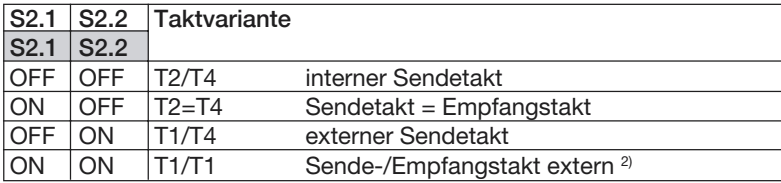

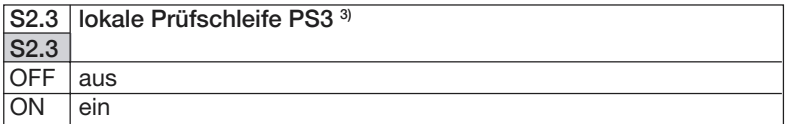

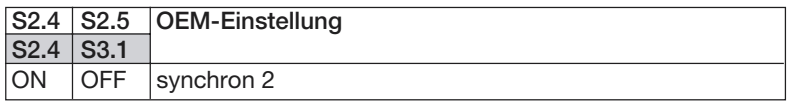

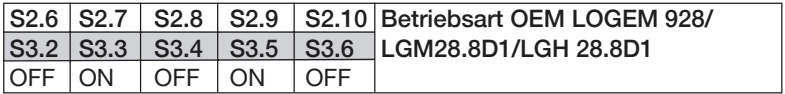

- 1) Nicht verfügbar für Hutschienen-Modul LGH 28.8D1.
- 2) Bei Betriebsart T1/T1 gilt: Nur die Taktleitung T1 ist relevant (Senden und Empfangen). Das Gegenmodem muß in der Einstellung T2=T4 betrieben werden. Die Durchlaufzeit erhöht sich um 64 Bytes (ab Software-Version 4.07 verfügbar).
- 3) Bei "PS3 = ein" wird eine bestehende Verbindung unterbrochen, um eine lokale Prüfschleife zu aktivieren!

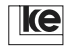

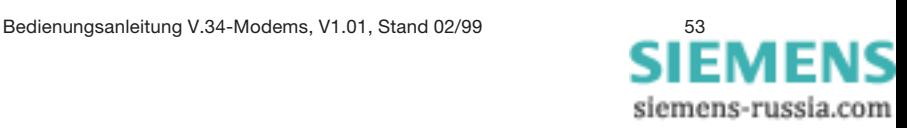

ON<br>ODOOOOOOOO

### 2.3.6 LOGEM 928/LGM 28.8D1/LGH 28.8D1 asynchron2 / AT und V.25bis

**ON** Kap.2

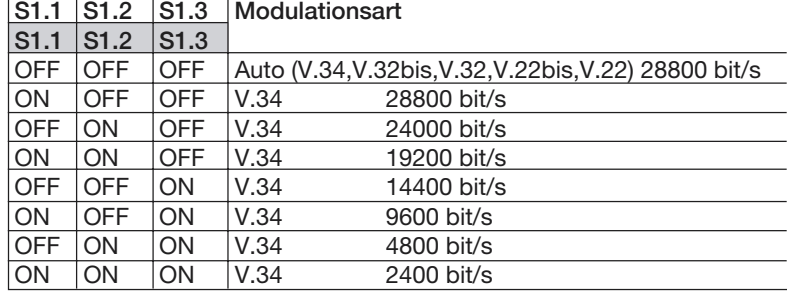

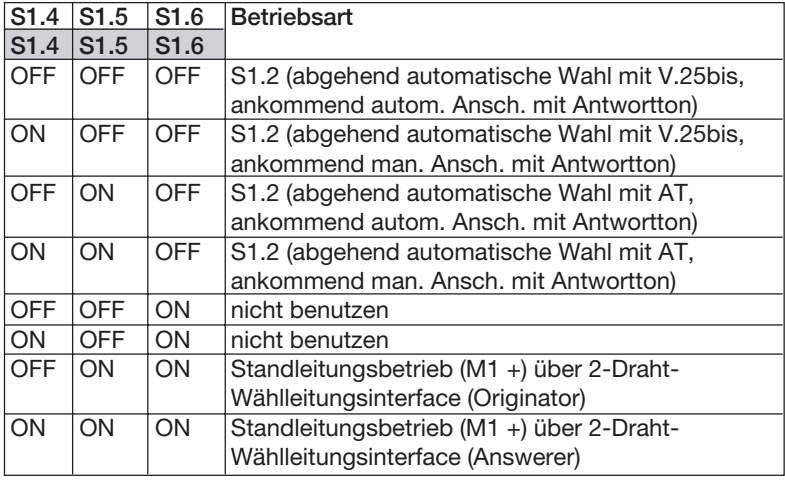

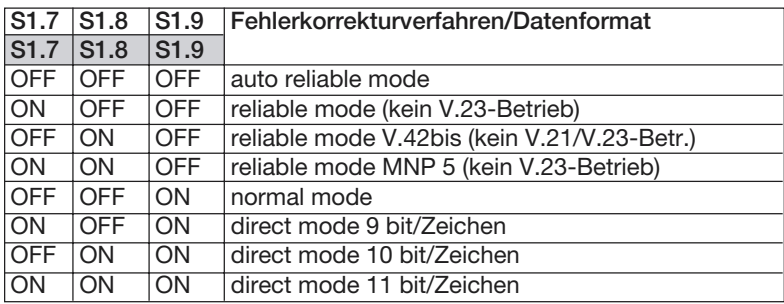

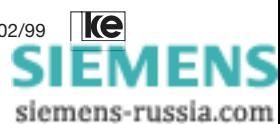

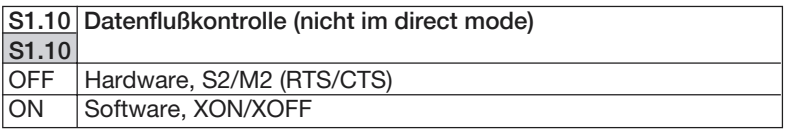

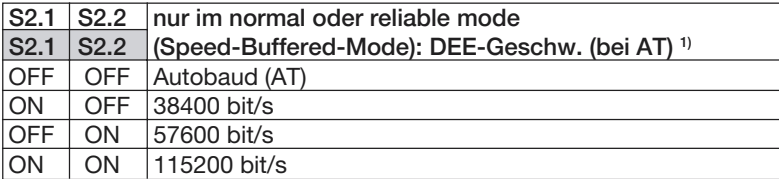

**Oddsboot** Kap.2

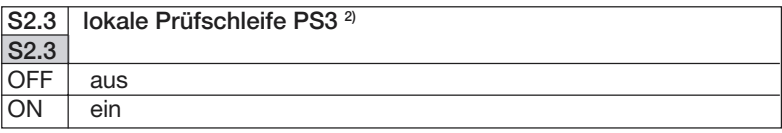

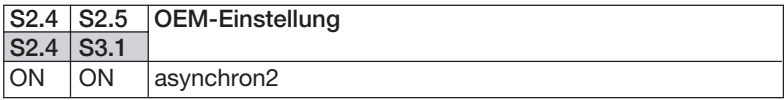

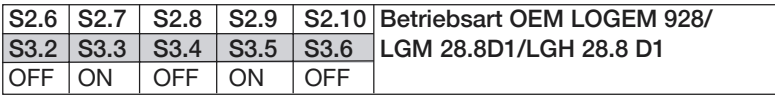

- 1) Im direct mode entspricht die DEE-Geschwindigkeit der Modulationsgeschwindigkeit, die über die Schalter S1.1 bis S1.3 gewählt wurde.
- 2) Bei "PS3 = ein" wird eine bestehende Verbindung unterbrochen, um die lokale Prüfschleife zu aktivieren!

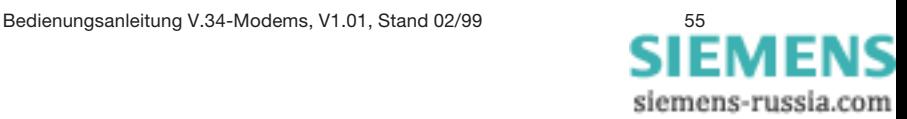

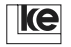

# 2.4 DIP-Schalter im Software Mode

Alle Konfigurationen im Software Mode erfolgen mit AT-Befehlen. Die erstellte Benutzereinstellung kann dauerhaft im EEPROM mit dem Befehl »AT&W(n) (n=0…2)« gespeichert werden.

ON ON Kap.2

Die Modems unterstützen drei unterschiedliche vordefinierte Konfigurationen des Software Modes, sie sind im ROM gespeichert. Mit den DIP-Schalter wählt der Benutzer die Konfiguration aus, die per POWER ON geladen wird. Die drei Einstellungen 0,1 und 8 sind vordefiniert, es können maximal 9 Einstellungen definiert werden.

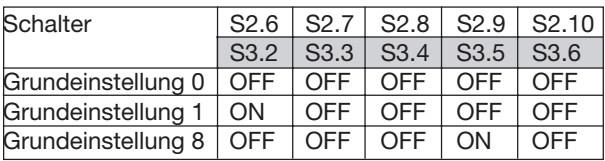

Die Grundeinstellung 8 ist die Benutzereinstellung 2. Diese Einstellung ist vordefiniert und im EEPROM gespeichert. Sie kann durch den Benutzer geändert werden. Die geänderte und gespeicherte Benutzereinstellung 2 kann mit den DIP-Schaltern ausgewählt und erneut geladen werden.

# 2.4.1 Laden der Grundeinstellungen 0, 1 oder 8

Sind Sie sich nicht über die Einstellungen der Modems im Klaren oder Sie wollen die Grundeinstellung wechseln, so können Sie mit POWER ON jede im Modem gespeicherte Einstellung laden. Gleichfalls können Sie mit POWER ON eine im EEPROM gespeicherte Konfiguration überschreiben (siehe auch nachstehenden Ablauf); gespeicherte Kurzwahlnummern oder Passwörter werden dabei nicht überschrieben.

Ablauf Laden/Speichern einer Konfiguration:

- 1. Schalten Sie die Versorgungsspannung Ihres Modems aus.
- 2. Wäheln Sie eine Grundeinstellung mit den DIP-Schaltern aus.
- 3. Drücken Sie die Taste "Da/Te" und halten Sie sie gedrückt.
- 4. Schalten Sie die Versorgungsspannung des Modems bei gedrückter Taste "Da/Te"ein.
- 5. Warten Sie bis die LED "A/O", "ANS" oder "LB" leuchtet, lassen Sie dann die Taste los, wird die Einstellung in den Arbeitsspeicher geladen. Das Modem ist jetzt beriebsbereit. Im EEPROM wurden keine Einträge überschrieben.

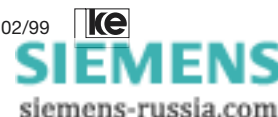

Halten Sie die Taste gedrückt bis die LED "A/O", "ANS" oder "LB" blinkt, wird die ausgewählte Einstellung in den Arbeitsspeicher und das EEPROM geladen. Im EEPROM wurde die alte Konfiguration überschrieben, die mit den DIP-Schaltern ausgewählt war.

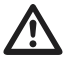

Dieser Ablauf ist nur für das Laden der Grundeinstellungen 0,1 oder 8 durchführbar.

**Onabbolishi** Kap.2

## 2.4.2 Grundeinstellung 0

Die DIP-Schalter sind im Auslieferungszustand alle in der Stellung OFF. Dies entspricht der Grundeinstellung 0.

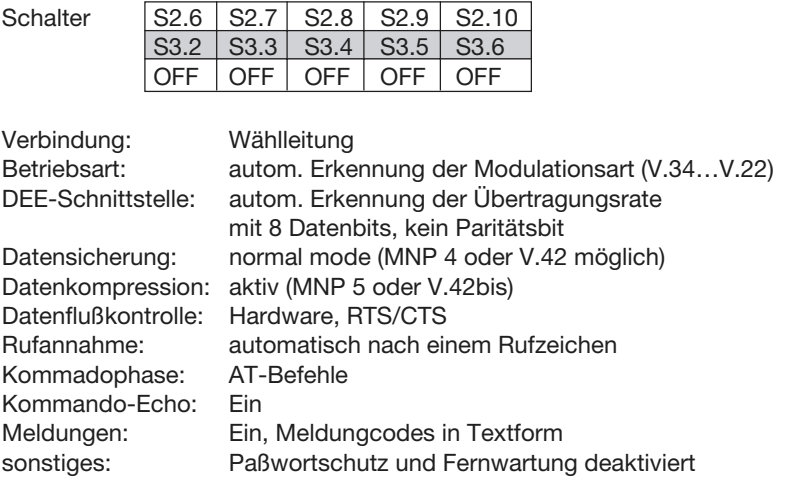

F255 E1 L1 M1 Q0 X4 V1 P \Q2 \G0 \A1 \C3 \L0 \N3 \X0 \K3 \B3 %C1 %E1 %M0 %R0 &L0 &I0 &X0 &G0 &M0 &C2 &D2 &H0 &R1 &S1 &T5

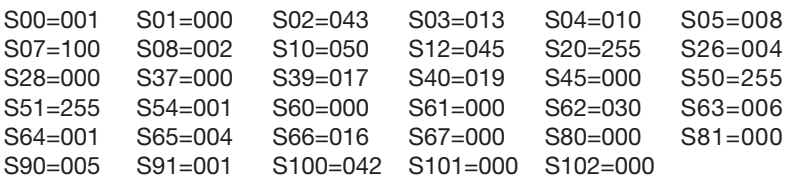

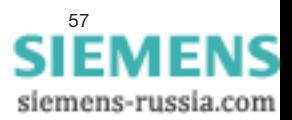

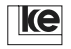

#### 2.4.3 Grundeinstellung 1

Im Auslieferungszustand Ist der DIP-Schalter S2.6/S3.2 in Stellung ON, die anderen DIP-Schalter in Stellung OFF. Dies entspricht der Grundeinstellung 1, das Modem für die T-Online-Anwendung mit 2400 bit/s eingesetzt werden.

Schalter

ON ON Kap.2

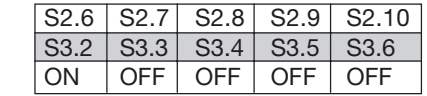

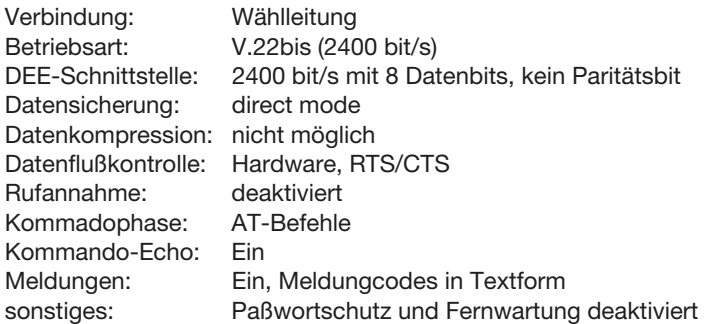

F3 E1 L1 M1 Q0 X4 V1 P \Q2 \G0 \A1 \C0 \L0 \N1 \X0 \K0 \B3 %C1 %E1 %M0 %R0 &L0 &I0 &X0 &G0 &M0 &C2 &D2 &R1 &H0 &S0 &T5

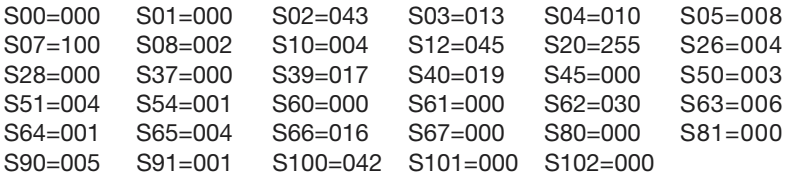

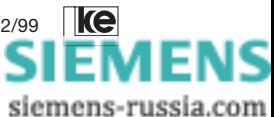

## 2.4.4 Grundeinstellung 8 (Benutzereinstellung 2)

Die DIP-Schalter sind im Auslieferungszustand alle in der Stellung OFF. Die Grundeinstellung 8 ist identisch mit der Grundeinstellung 0, zusätzlich wird aber die Fernkonfiguration zugelassen (Register S45=1) und die Modems sind auch ohne die Steuerleitung S1/DTR betriebsbereit. Mit dem Befehl »AT&W2« ist es möglich, diese Werte zu überschreiben und die eigene Grundeinstellung zu definieren.

**Onabbolishi** Kap.2

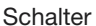

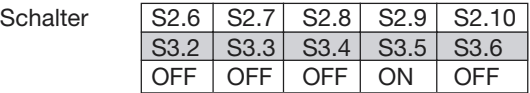

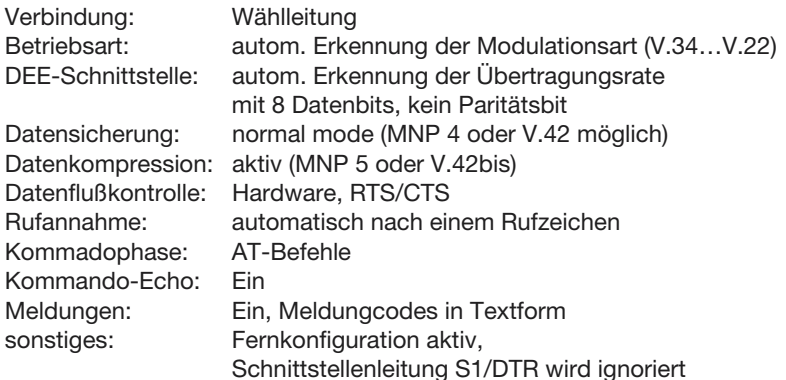

F255 E1 L1 Q0 X4 V1 P \Q2 \G0 \A1 \C3 \L0 \N3 \X0 \K3 \B3 %C1 %E1 %M0 %R0 &L0 &I0 &X0 &G0 &M0 &C2 &D0 &H0 &R1 &S1&T5

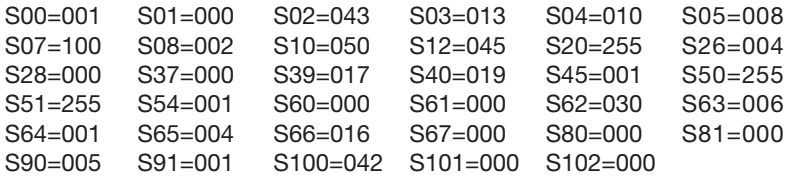

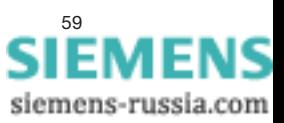

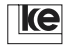

## 2.5 Sende- und Empfangspegel (Tischgerät)

Bei Bedarf können Sie den Sende- und Empfangspegel mit Steckbrücken an den Positionen ST1 und ST2 einstellen.

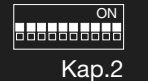

Eine Veränderung des Sendepegels ist im Telekom-Telefonnetz nicht zulässig!

**Sendepegel** 

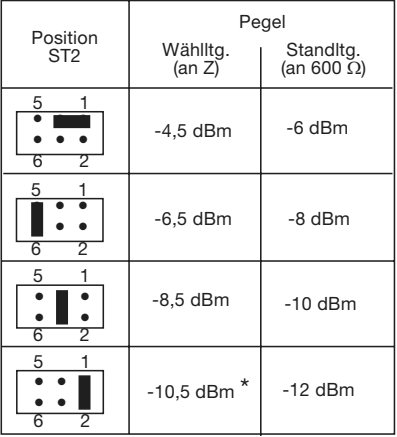

\* Auslieferungszustand

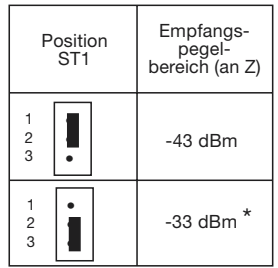

\* Auslieferungszustand

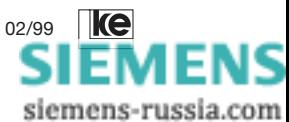

## 2.6 Leiterkarte des LOGEM 928

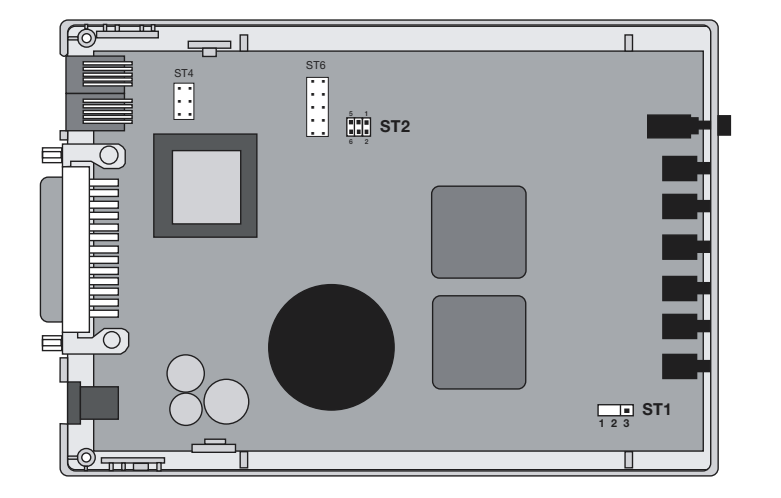

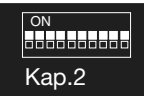

Die Schaltergruppen S1 und S2 sind von der Unterseite des Geräts aus erreichbar. Zum Verändern der Steckbrücken ist das Gerät an den beiden bezeichneten Punkten vorsichtig mit einem Schraubendreher zu öffnen.

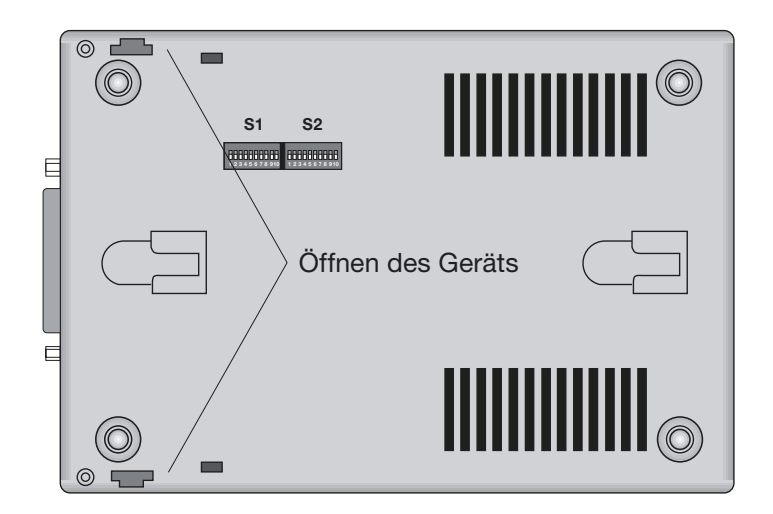

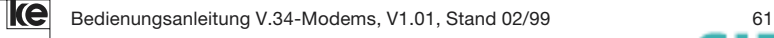

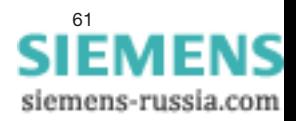

## 2.7 Sende- und Empfangspegel (19"-Modul)

Bei Bedarf können Sie den Sende- und Empfangspegel mit Steckbrücken an den Positionen ST1 und ST2 einstellen.

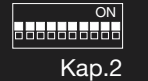

Eine Veränderung des Sendepegels ist im Telekom-Telefonnetz nicht zulässig!

**Sendepegel** 

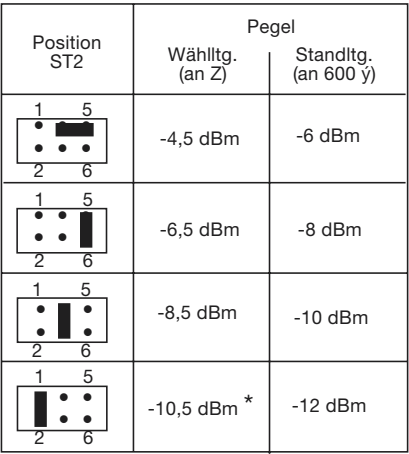

\* Auslieferungszustand

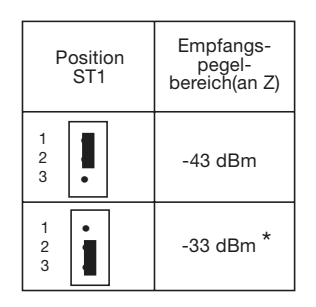

\* Auslieferungszustand

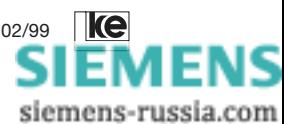

## 2.8 Leiterkarte des LGM 28.8D1

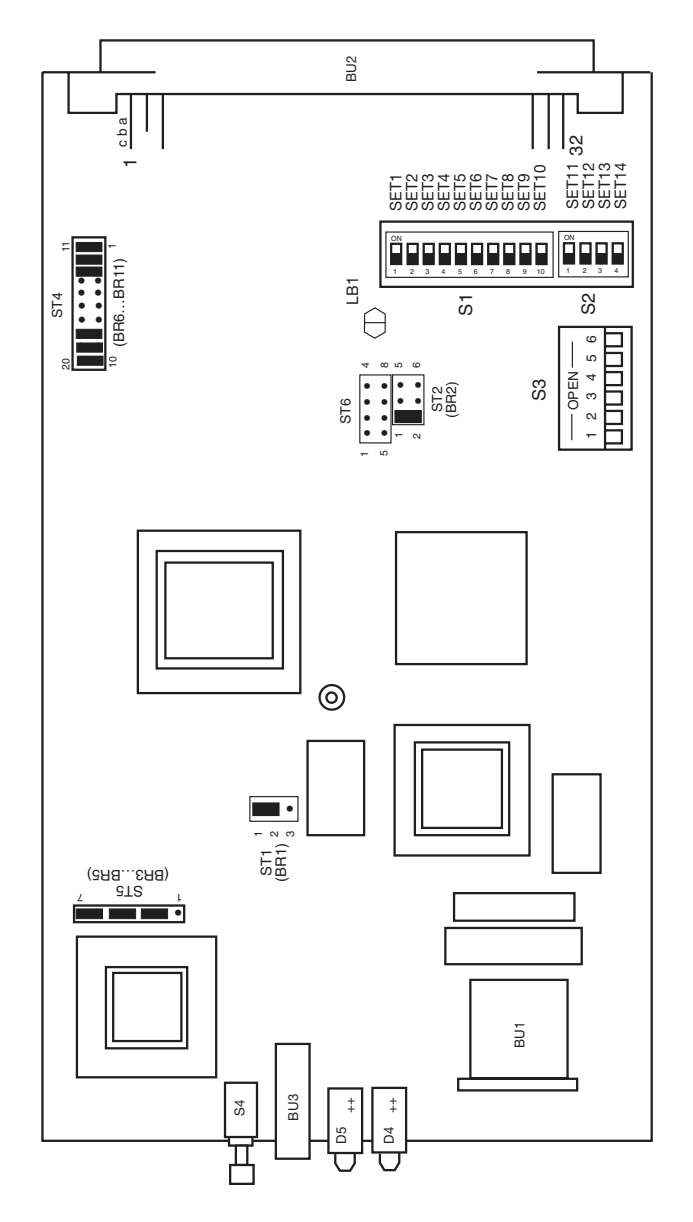

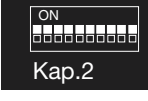

Draufsicht bei abgenommener Modulhaube.

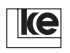

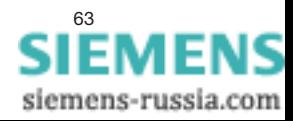

## 2.9 Sende- und Empfangspegel (Hutschienen-Modul)

Bei Bedarf können Sie den Sende- und Empfangspegel mit Steckbrücken an der Position ST4 einstellen.

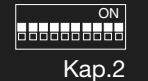

Eine Veränderung des Sendepegels ist im Telekom-Telefonnetz nicht zulässig!

**Sendepegel** 

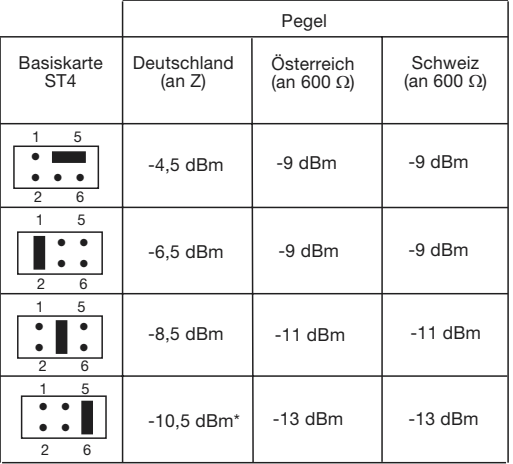

\*Auslieferzustand: Sendepegel -10,5 dBm

**Empfangspegelpegel** 

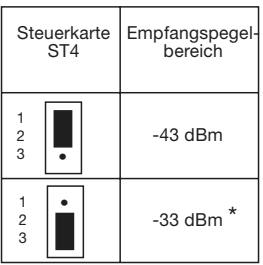

\* Auslieferzustand: Empfangspegel -43 dBm

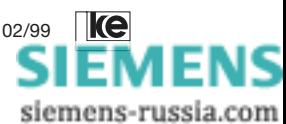

## 2.10 Leiterkarte des LGH 28.8D1

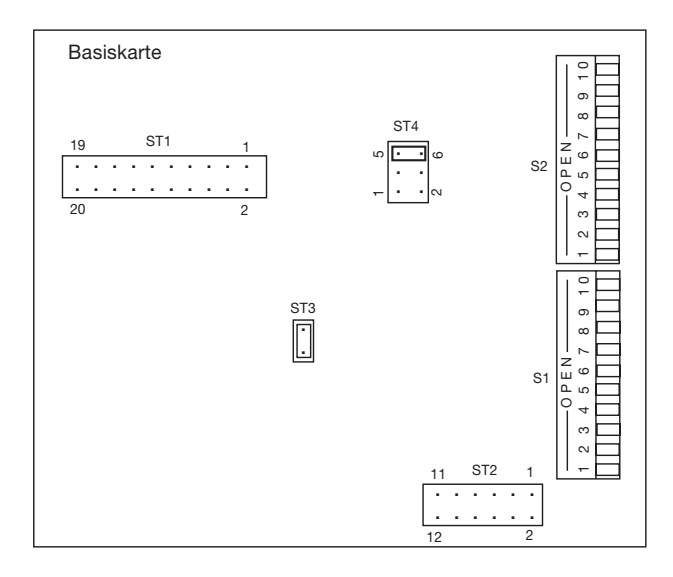

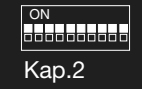

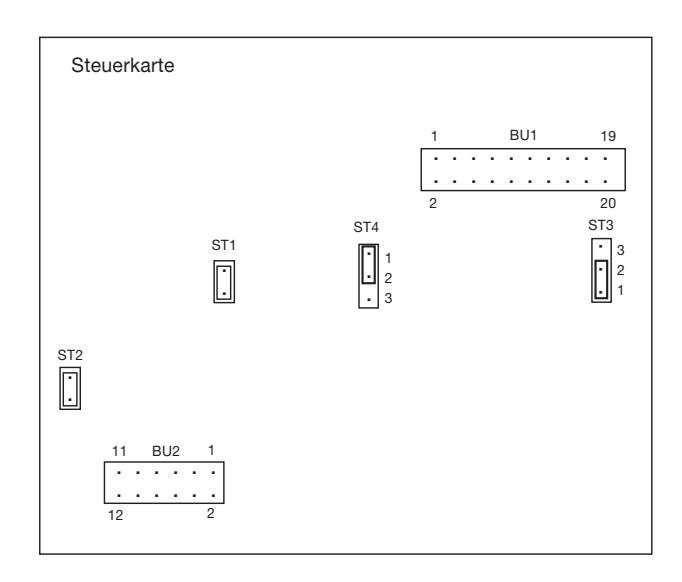

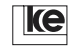

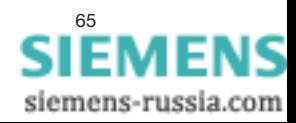

## 2.11 Ländereinstellung

Wegen unterschiedlicher Netzzugänge ist das LGH 28.8D1 je nach Landeseinsatz durch Steckbrücken landesspezifisch einzustellen. Im Auslieferzustand sind die Steckbrücken für den Betrieb in der Bundesrepublik Deutschland gesetzt.

ON ON Kap.2

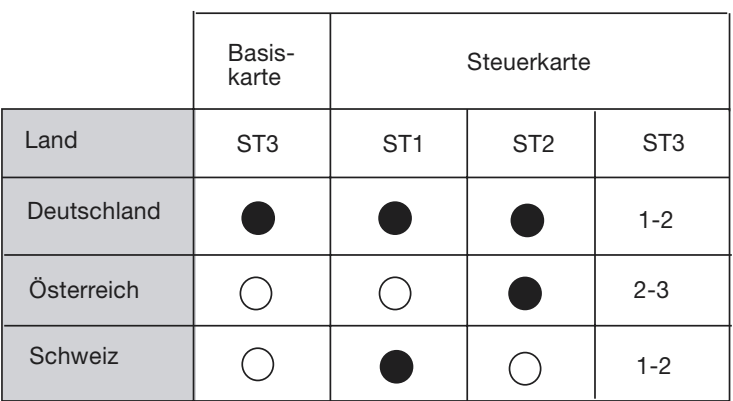

Legende:

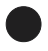

Jumper **gesteckt**

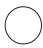

Jumper **nicht** gesteckt

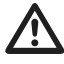

Mach dem Wechseln von einer Ländereinstellung in die andere muß<br>nach dem Wiederanschalten der AT-Befehl AT&F&W eingegeben werden, der die länderspezifischen Parameter in die Register einliest.

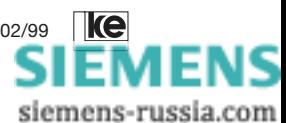

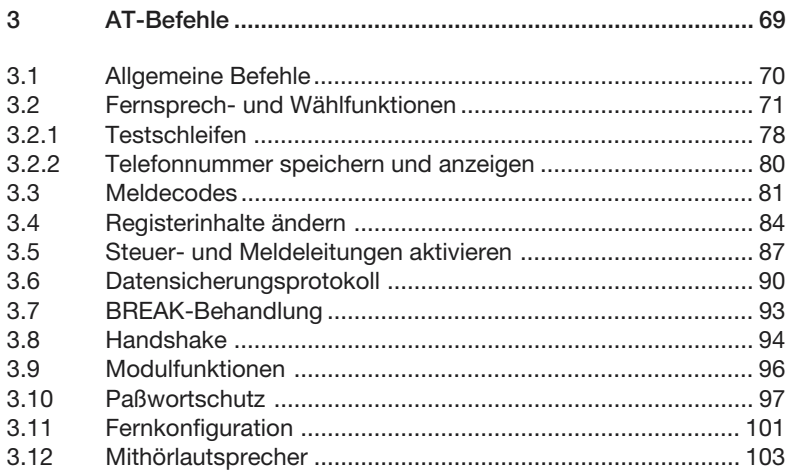

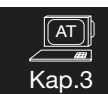

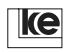

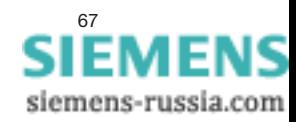

AT-Befehle

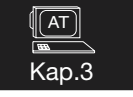

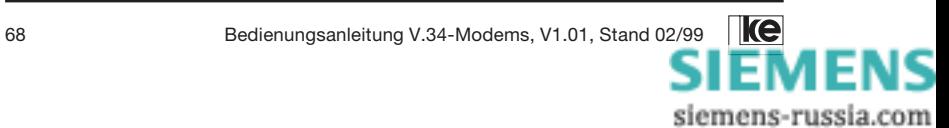

## 3 AT-Befehle

Der AT-Befehlssatz ist ein internationaler Standard. Er wurde vom amerikanischen Modemhersteller Hayes entwickelt. Man spricht auch vom Hayes-Standard. Alle Befehle des Hayes-Standards (AT-Befehle) beginnen mit der Buchstabenkombination »AT« (ATTENTION).

Der AT-Befehlssatz wird nur für den asynchronen seriellen Modus verwendet. Sie müssen eine Terminalsoftware auf Ihren Computer verwenden, wenn Sie AT-Befehle nutzen wollen.

Beachten Sie die folgenden Bestimmungen, wenn Sie mit AT-Befehlen arbeiten:

- die Voreinstellung des Datenformates ist 1 Startbit, 8 Datenbits, kein Paritätsbit, 1 Stopbit (10 bit/Zeichen)
- die automatische Erkennung der DEE-Geschwindigkeit ist aktiv (bis 57600 bit/s)
- eine Kommandozeile beginnt immer mit AT oder at
- eine Kommandozeile kann mehrere Kommandos enthalten
- eine Kommandozeile endet mit einem ↵ (CR, ASCII 13, RET, Return)
- die Modems quittieren ein gültiges Kommando mit OK, ungültige Kommandos mit ERROR

Fast alle Softwareprodukte für die Datrenfernübertragung verfügen über ein Kommunikationsmodul, das sich an den Hayes-Standard anpassen läßt.

Folgende Vereinbarungen sind zu beachten, wenn Sie AT-Befehle nutzen:

- (n) bedeutet die Eingabe einer Dezimalzahl
- (x) steht für die Eingabe eines Textblocks

Geben Sie bei einem Befehl die Dezimalzahl nicht ein, so setzt der Befehlsinterpreter automatisch den Wert "0" ein.

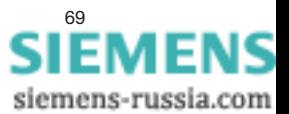

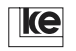

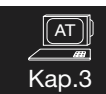

# 3.1 Allgemeine Befehle

## A/ Wiederholen der letzten Befehlszeile

Das Modem wiederholt die zuletzt eingegebene Befehlsfolge. Beachten Sie, daß der Befehl »A/« nicht mit J(C<sub>D</sub>) abgeschlossen wird. Dieser Befehl ist dann sehr hilfreich, wenn ein Wählversuch nicht erfolgreich verläuft, weil z.B. der Teilnehmer besetzt war. Mit dem »A/«-Befehl können Sie dann die Befehlsfolge erneut starten.

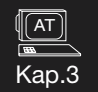

#### ATE(n) Zeichenecho

Der Befehl »ATE (n)« weist das Modem im Kommandomodus an Zeichen zur DEE als Echo zurückzugeben bzw. nicht zurückzugeben. Geben Sie den Befehl »ATE (n)« ohne Parameter ein, setzt das Modem automatisch den Wert "0" ein (»ATE 0«). Vom Modem empfangene Zeichen werden nicht als Echo an die DEE zurückgegeben.

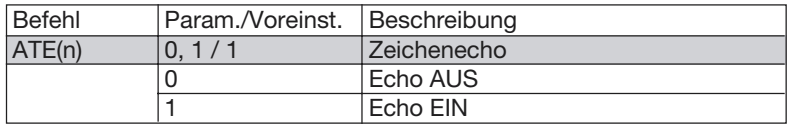

#### AT(Befehl)? Hilfefunktion AT-Befehle

Mit dem Befehl »AT(Befehl)?« wird die aktuelle Einstellung, eine Kurzbeschreibung und der mögliche Wertebereich des genannten Befehls angezeigt.

Beispiel: AT\N? 1 ECC-Modus (0…5) OK

#### AT&B Kommandophase abschalten

Mit dem Befehl »AT&B« wird der Kommandointerpreter ausgeschaltet. Nach der Befehlseingabe werden alle Zeichen vom Endgerät ignoriert, solange das Modem keine Verbindung aufgebaut hat. In der Verbindungsphase wird die ESCAPE-Sequenz (+++) nicht ausgewertet, eine Fernkonfiguration ist nicht möglich! Dieser Befehl sollte nur in Standleitungsanwendungen genutzt werden. Wurde der Befehl abgespeichert z.B. mit »AT&B&W«, ist eine Aktivierung der Kommandophase nur durch Laden einer Werkseinstellung möglich.

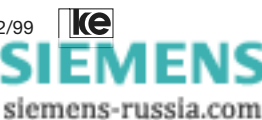

## 3.2 Fernsprech- und W‰hlfunktionen

#### +++ ESCAPE-Sequenz

Die ESCAPE-Sequenz ist eine Folge von drei hintereinanderfolgenden Zeichen, die in Register S2 (Voreinstellung:  $2B_{hex} = 43_{\text{deg}}$ )festgelegt sind. Sie dient zum Umschalten des Modem vom Transparentmodus in den Kommandomodus. Dabei muß vor und nach der Eingabe mindestens eine von Register S12 bestimmte Wartezeit vergangen sein. Ein erfolgreiches Wechseln in den Kommandomodus wird mit OK bestätigt. Bei fehlergesicherten Verbindungen kann dieser Prozeß bis zu 2 Sekunden dauern. Als ESCAPE-Sequenz können Sie auch einen beliebigen anderen Code benutzen, wenn dieser im Register S2 eingestellt wird. Das Modem beendet eine bestehende Telefonverbindung nicht. Nur im Kommandomodus dürfen Sie dann z.B. Betriebsparameter verändern, um danach mit dem Befehl »ATO« wieder in den Transparentmodus zu wechseln. Eine bestehende Verbindung können Sie aus dem Kommando- modus mit dem Befehl »ATH« beenden. Im direct mode wird eine Verbindung durch S1 (DTR)-Wechsel getrennt. Die Option für S1 (»AT&D(n)«) sollte deshalb im direct mode den Wert 2 oder 3 haben.

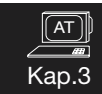

#### ATA Antworten

Der »ATA«-Befehl hat die folgende Funktion einen eingehenden Telefonanruf manuell anzunehmen. Ist das Register S0 (Anzahl der Rufe) auf "0" gesetzt worden, so ist die automatische Rufannahme ausgeschaltet. Einen ankommenden Ruf können Sie annehmen, indem Sie

- **•** entweder den Telefonhörer abnehmen und nach Erkennen des Ruftons den Befehl »ATA« eingeben,
- **•** oder bei ankommendem Ruf (Klingeln) den Befehl »ATA« eingeben.

Alternativ ist es möglich, den Ruf mit dem Befehl »ATS0=1« (automatische Rufannahme aktiv) anzunehmen.

#### ATD/Kurzname Verbindungsaufbau mit Kurzname

Das Modem wählt die Wählzeichenfolge xxx, die unter dem eingegebenen Kurznamen im Nummernspeicher eingetragen wurde. Das Modem wählt in dem Beispiel die Telefonnummer 0511 xxx.

Beispiel: AT&Z5=0511 xxx / ke-e (CR) ATD/ke-e (CR)

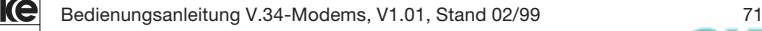

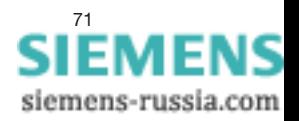

#### ATD(xxx) W‰hlen

Der Befehl »ATD« dient zur Übermittlung eines Wählbefehls an das Modem. Die Wählzeichenfolge xxx wird anschließend automatisch gewählt. Die folgenden Parameter akzeptiert der Zeileneditor des Modems für die Wählzeichenfolge:

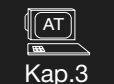

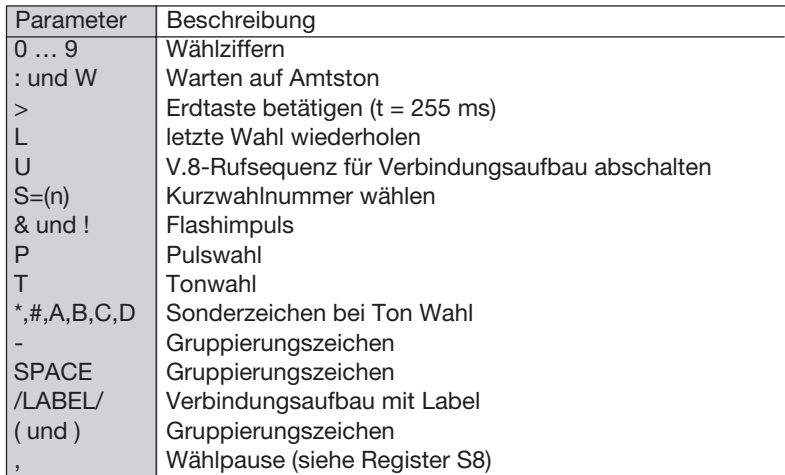

Beispiel für die automatische Wahl mit dem »ATD«-Befehl (Teilnehmer an einer Nebenstellenanlage mit Tonwählverfahren (MFV)):

ATDT 0 W 0511, 6747390  $(C_{\rm p})$ 

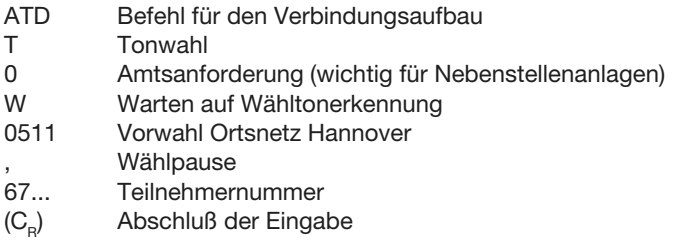

#### Abbruch der Wahl:

Kann innerhalb von 100 s keine Verbindung aufgebaut werden, wird die Wahl abgebrochen (s.a. Register S7). Ein vorzeitiger Abbruch ist durch Eingabe eines beliebigen Zeichens (s.a. Register S20) möglich.

**I** ke

siemens-russia.com
## ATDS=(n) Verbindungsaufbau mit Nummernspeicher

Das Modem wählt die Wählzeichenfolge (xxx), die zuvor im Nummernspeicher **n** abgespeichert wurde (s. a. »AT&Z«-Befehl).

Beispiel: AT&Z1= 0511 67 47 390 /KE-E (CR) ATDS = 1 oder ATD/KE-E (CR)

Das Modem wählt automatisch die abgespeicherte Rufnummer. Ein "/" am Ende der Eingabe ist nur erforderlich, wenn ein weiterer Befehl eingegeben wird.

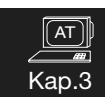

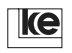

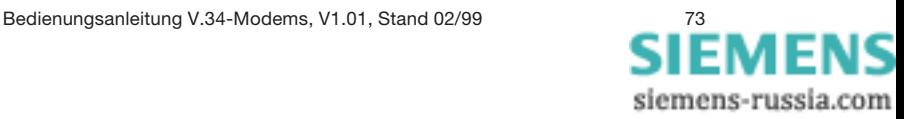

# ATF(n) Übertragungsverfahren

Das Übertragungsverfahren des Modems auf der Telefonleitung kann mit Hilfe des »ATF (n)«-Befehls eingestellt werden. Die Tabelle wird mit dem Befehl »ATF??« abgefragt.

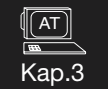

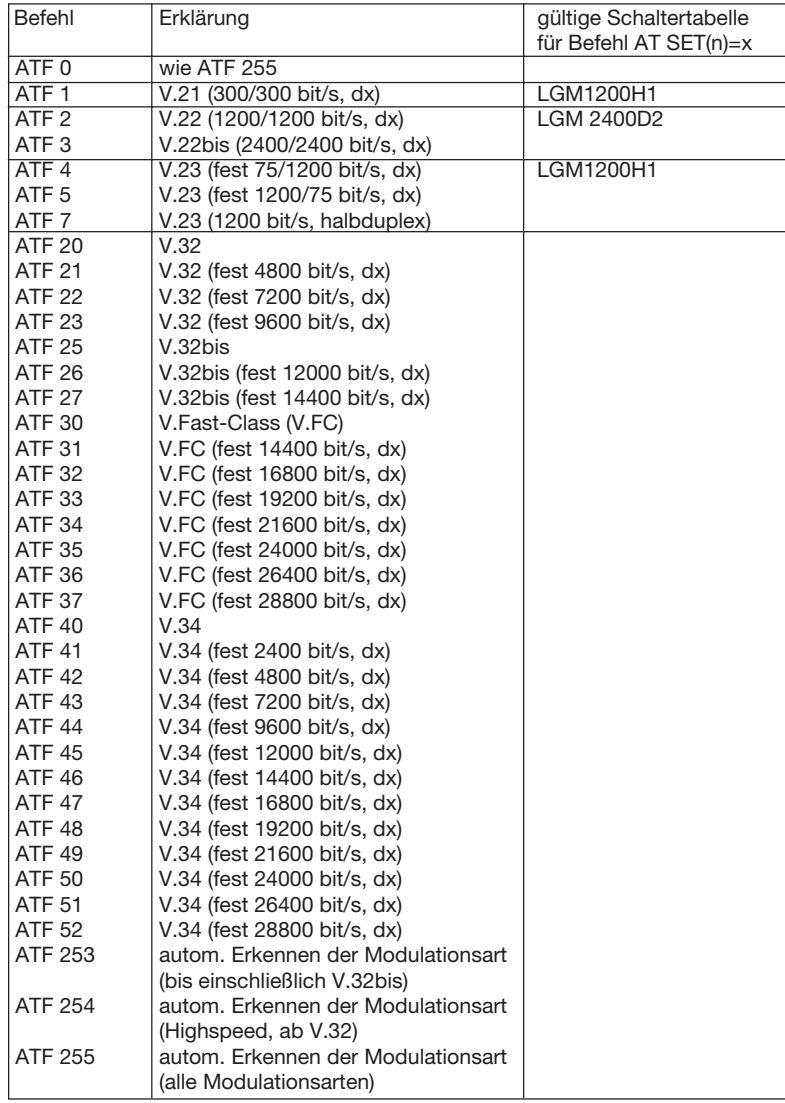

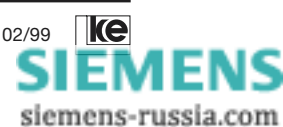

## ATH Datenverbindung beenden

Eine bestehende Datenverbindung wird beendet ("auflegen").

#### ATI(n) Identifizieren

Sie können diesen Befehl verwenden, um die einwandfreie Verbindung zwischen DEE und Modem zu testen.

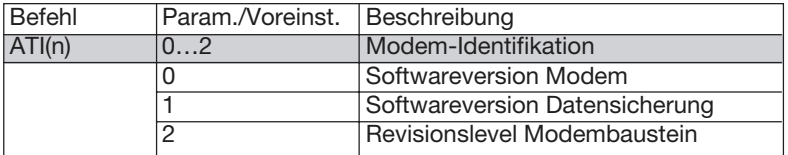

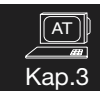

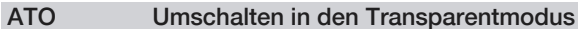

Während einer bestehenden Datenverbindung schaltet das Modem nach Eingabe von »ATO« aus dem Kommandomodus zurück in den Transparentmodus. Mit Hilfe der ESCAPE-Sequenz (z.B. "+++") und dem Befehl »ATO« läßt sich so zwischen beiden Modi hin- und herwechseln. Ist die Verbindung noch nicht aufgebaut, belegt das Modem die Telefonleitung nicht und meldet ERROR. Bitte beachten Sie, daß hier der Buchstabe **O** und nicht die Ziffer **0** einzugeben ist.

- Beispiel: Datenverbindung ist aufgebaut
	- Modem befindet sich im Transparentmodus

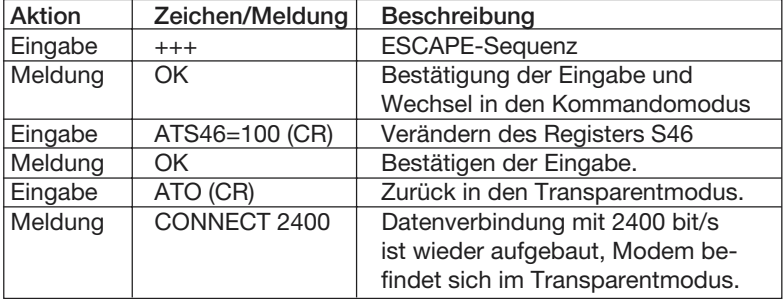

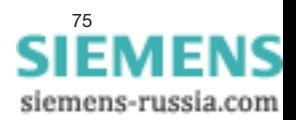

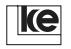

# ATP Impulswahl

Für den Verbindungsaufbau im öffentlichen Telekom-Telefonnetz müssen Sie das Modem im allgemeinen auf Impulswahl schalten. Mit der Eingabe des »ATP«-Befehls werden alle Wählanforderungen in Impulswahl ausgeführt.

## ATT Tonwahl

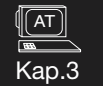

Für den Verbindungsaufbau bei Nebenstellenanlagen und Anschlüssen an digitalen Vermittlungsstellen, die mit dem Mehrfrequenzverfahren (MFV) arbeiten, müssen Sie das LOGEM 928 auf Tonwahl einstellen. Mit der Eingabe des »ATT«-Befehls werden alle Wählanforderungen in Tonwahl ausgeführt.

## ATU(n) Rufton

Der "Rufton" besteht bei den Modems im Auslieferzustand aus einer ITU-T V.8-Sequenz (V.21). Da diese Sequenz bei Faxweichen zu Problemen im Verbindungsaufbau führen kann, ist der V.8-Rufton abschaltbar.

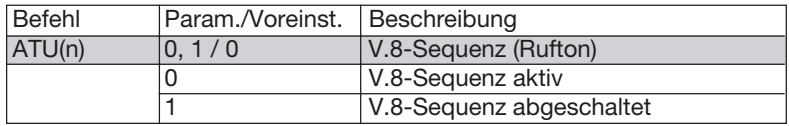

#### AT&G(n) Guardton auswählen

Bei internationalen Telefonverbindungen wird der Belegtzustand der Leitung ggf. von der Vermittlungsstelle mit einem 550- bzw. 1800-Hz-Ton überwacht. Der Guardton verhindert das Auslösen durch die Vermittlungsstelle. Guardtöne werden für Verbindungen innerhalb der USA nicht verwendet.

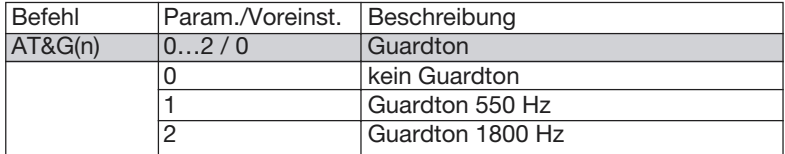

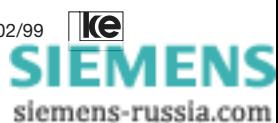

## AT&L(n) Wahl der Leitungsbetriebsart

Sie können das Modem mit dem Befehl »AT&L« für den Betrieb auf Wähloder Standleitungen konfigurieren.

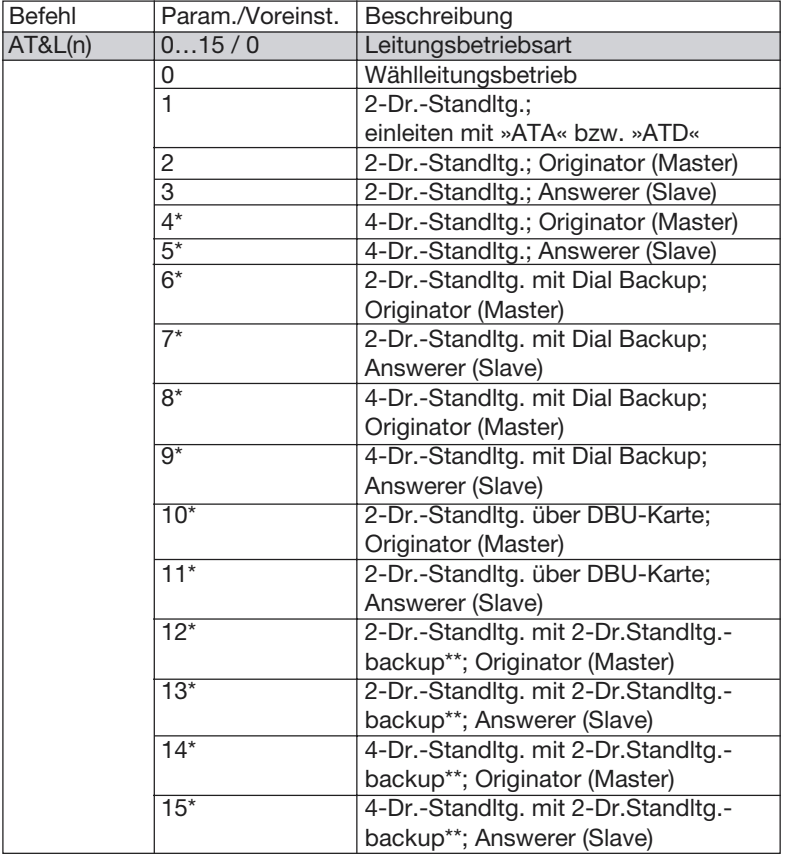

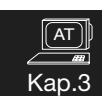

Für diese Betriebsarten muß die Dial-Backup-Karte (DBU) installiert sein.

Für die Backup-Leitung wird das Wählleitungsinterface benutzt, dies wird in dieser Betriebsart automatisch für den Standleitungsbetrieb umkonfiguriert.

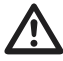

Das Hutschienen-Modul LGH 28.8D1 kann für keine der hier be-<br>schriebenen 4-Draht-Standleitungs- oder Dial Backup-Anwendungen verwendet werden.

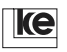

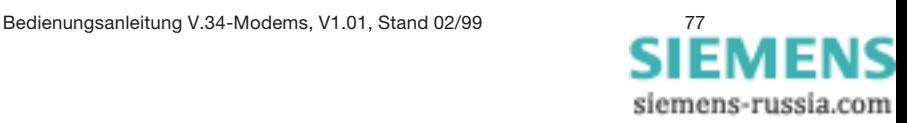

# AT&M(n) Wahl der Transparent-Betriebsart

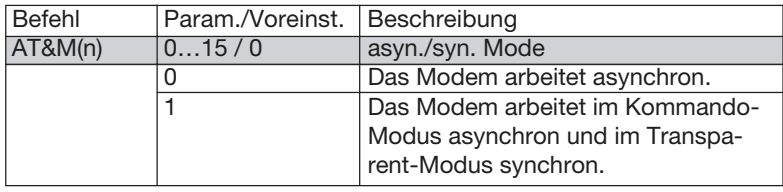

# $\lceil AT \rceil$ Kap.3

#### AT%D Liste der kurzzeitig gesperrten Telefonnummern

Die Modems können Telefonnummern kurzzeitig für einen Wählversuch (»ATD xxx«-Befehl) sperren. Eine Liste dieser Telefonnummern können Sie mit dem Befehl »AT%D« abrufen.

Kurzzeitige Sperrung einer Telefonnummer:

In der Praxis kommt es vor, daß eine Datenverbindung nicht beim ersten Wählversuch aufgebaut werden kann. Ein oder mehrere Verbindungsversuche sind dann notwendig. Der Zeitraum zwischen dem 1. und 2. bzw. 2. und 3. Wählversuch zur gleichen Telefonnummer muß mindestens 5 s betragen. Für jeden weiteren Versuch vergrößert sich dieser Zeitraum auf 60s. Wird dennoch innerhalb der erwähnten Zeiträume ein Wählversuch zur gleichen Telefonnummer gestartet, gibt das Modem die Meldung DELAYED CALL aus.

Sperrung der automatischen Wahl:

Nach 12 erfolglosen Wählversuchen (bei beliebigen Telefonnummern) ist das Modem vollständig gesperrt und sendet die Meldung BLACKLISTED. Dieser Zustand wird nach ca. 2 Stunden oder durch Aus- und Wiedereinschalten aufgehoben. Sollte dieser Wählmodus bei Ihrem Endgerät zu Problemen führen, so können Sie den Modus über Register S81 ändern.

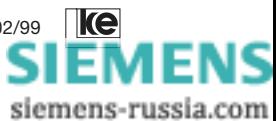

AT Kap.3

# 3.2.1 Testschleifen

# AT&T(n) Testschleifen

Der Befehl ist in mehrere Funktionsgruppen unterteilt, die unabhängig voneinander benutzt werden. Die Befehle »AT&T0« und »AT&T1« werden sofort ausgeführt. Mit dem Befehl »AT&T?« können Sie sich die aktuellen und andere mögliche Einstellungen anzeigen lassen. Die LED "A/O", "ANS" oder "LB" blinkt, während eine Testschleife aktiv ist.

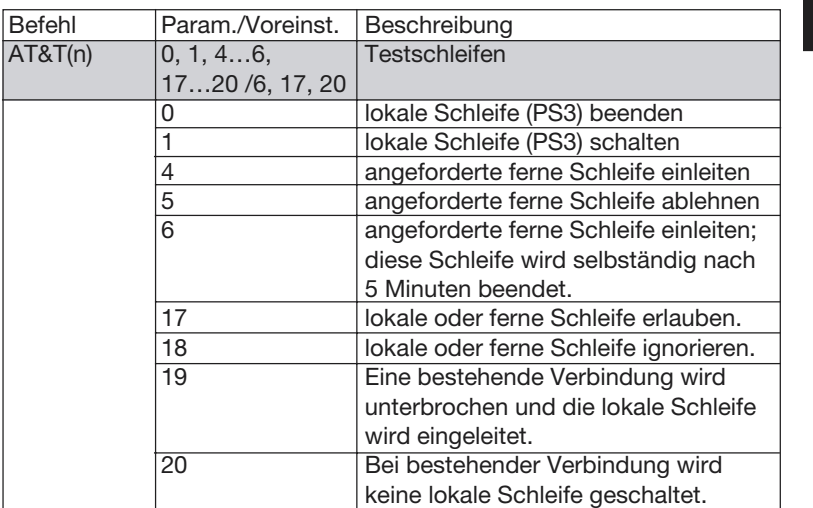

- Die Befehle »AT&T0« und »AT&T1« werden sofort ausgeführt und sind nicht speicherbar.
- Die Befehle der Gruppen 2, 3 und 4 sind miteinander kombinierbar. Beispiel: Wenn die Anforderung einer fernen Schleife beantwortet und das lokale Anfordern einer fernen Schleife ignoriert werden soll, müssen die Befehle »AT&T4« und »AT&T18« nacheinander eingegeben werden.
- Um Änderungen der Testfunktionen permanent zu sichern, sind die Einstellungen mit AT&W(n) abzuspeichern.
- Bei dem Befehl »AT&T?« werden die aktuellen aktiven Einstellungen und die Einstellmöglichkeiten ausgegeben.

Beispiel: AT&T?

0, 4, 18, 20 Testschleifen (0…1, 4…6, 17…18, 19…20) OK

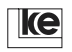

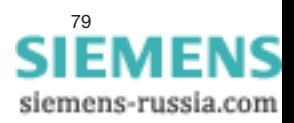

# 3.2.2 Telefonnummer speichern und anzeigen

## AT&Z(n)? Telefonnummer anzeigen

Anzeigen der Telefonnummer, die Sie mit dem Befehl »AT&Z(n)« eingegeben haben.

## AT&Z? Alle Telefonnummern anzeigen

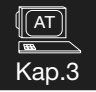

Anzeige aller gespeicherten Telefonnummern.

## AT&Z(n)=(x) Telefonnummer speichern

Mit dem Befehl »AT&Z« können Sie eine Telefonnummer speichern. Es stehen max. 20 Rufnummernspeicher (n = 0…19) zur Verfügung.

Beispiel: AT&Z1 = 0511\67 47 390/KE-E (CR)

Folgende Parameter des »ATD«-Befehls können Sie verwenden:

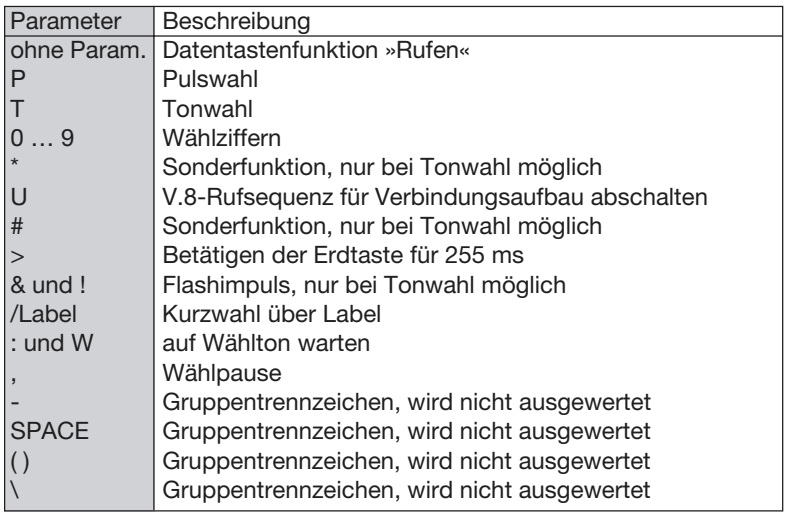

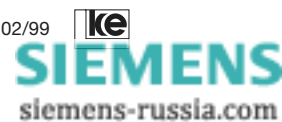

# 3.3 Meldecodes

Meldecodes sind Informationen, die das LOGEM 928 zur DEE sendet, z.B. wird eine nicht korrekte Eingabe mit der Meldung ERROR quittiert.

## ATQ(n) Ausgabe der Meldecodes

Der »ATQ«-Befehl steuert die Ausgabe der Meldecodes:

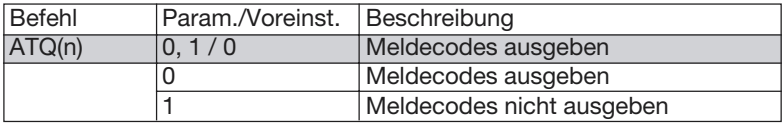

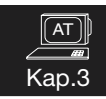

#### ATV(n) Numerische- oder Textausgabe

Sie können bei der Ausgabeform des Meldecodes zwischen der numerischen Ausgabe oder der Textausgabe wählen.

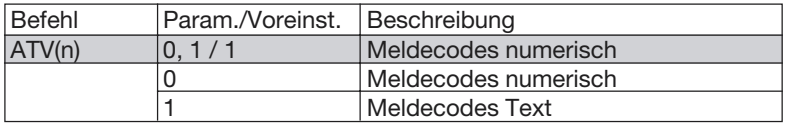

#### ATX(n) Normale oder erweiterte Meldungsausgabe

Die Modems können bis zu 70 verschiedene Meldecodes ausgeben. Mit dem »ATX (n)«-Befehl können Sie diese Ausgabe für ihre persönlichen Ansprüche einstellen.

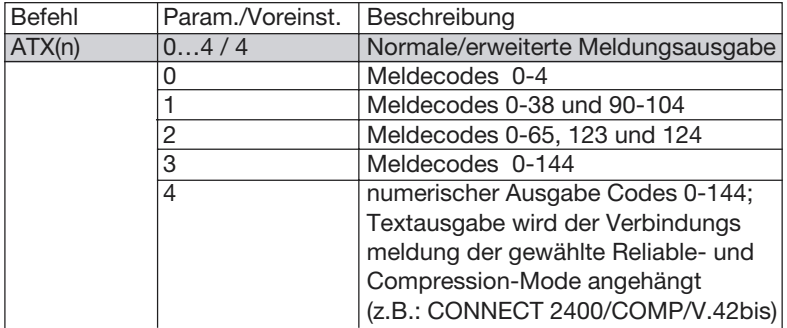

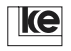

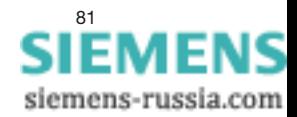

# AT&I(n) CONNECT-Meldungen

Bei einem erfolgreichen Verbindungsaufbau gibt das Modem eine CONNECT-Meldung aus. Zusätzlich kann bei der erweiterten Meldecodeausgabe die Übertragungsgeschwindigkeit angezeigt werden. Mit dem »AT&I (n)«-Befehl können Sie entscheiden, welche Datenübertragungsgeschwindigkeit angezeigt wird.

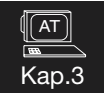

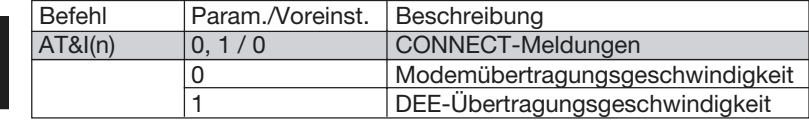

#### Meldecodetabelle:

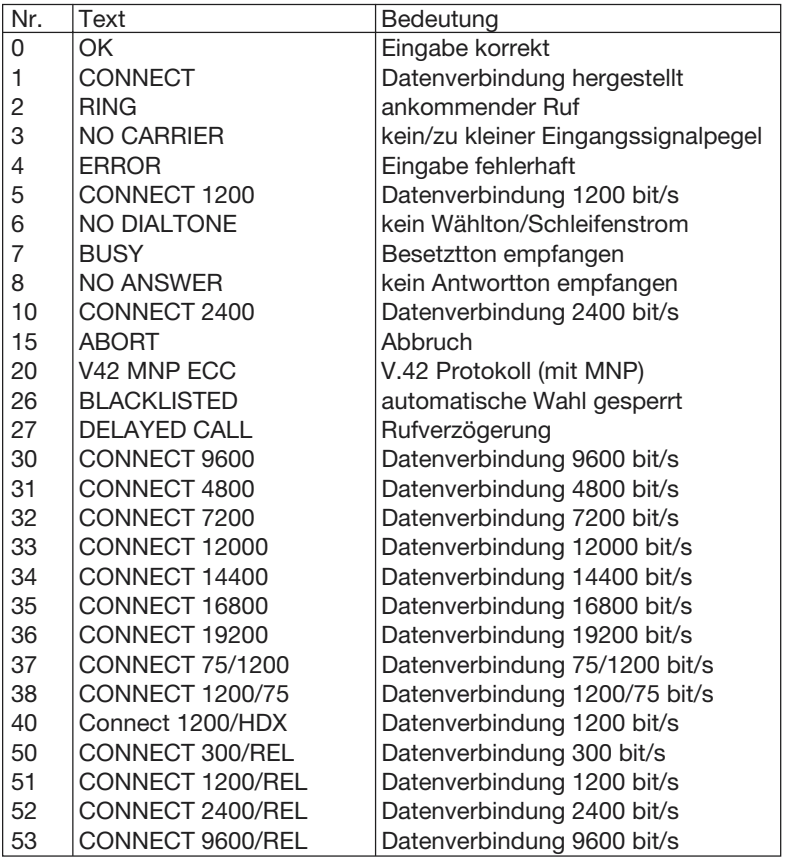

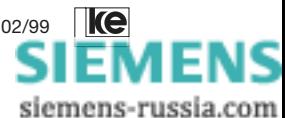

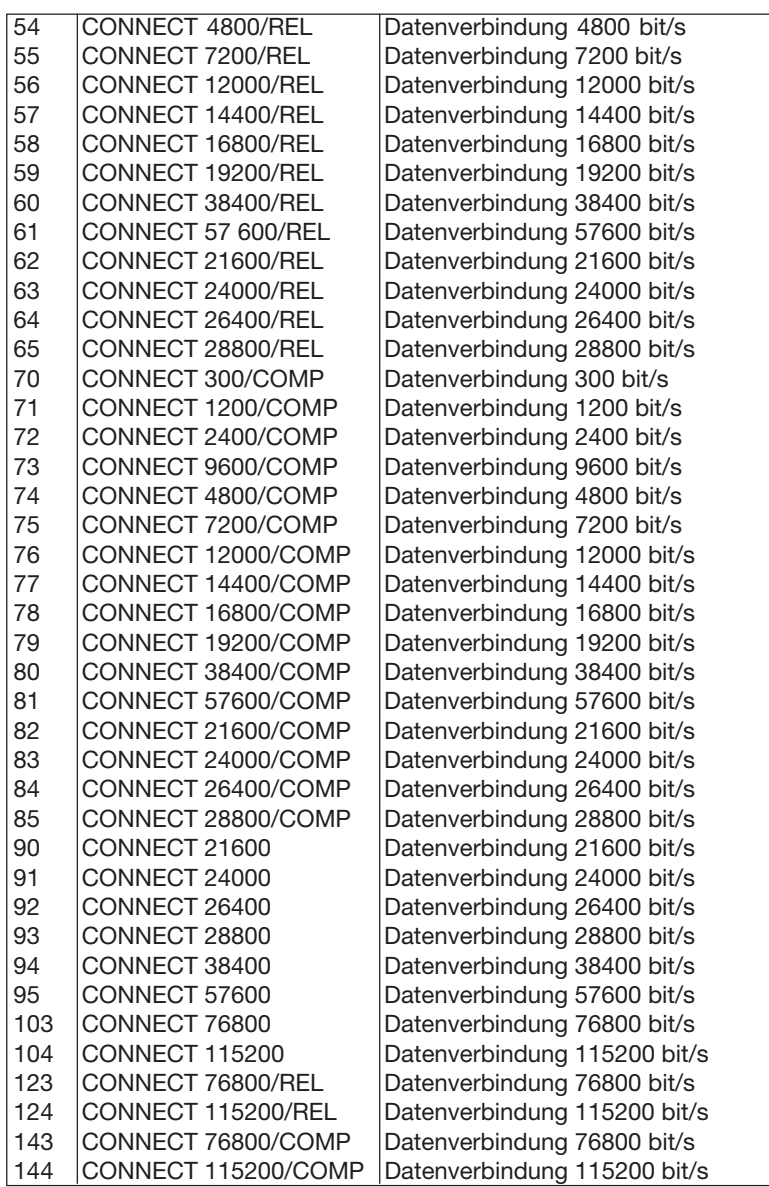

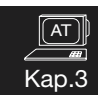

/REL bedeutet, eine fehlergesicherte Verbindung ist aufgebaut /COMP bedeutet, eine Verbindung mit Datenkompression (V.42bis/ MNP 5) ist aufgebaut

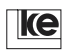

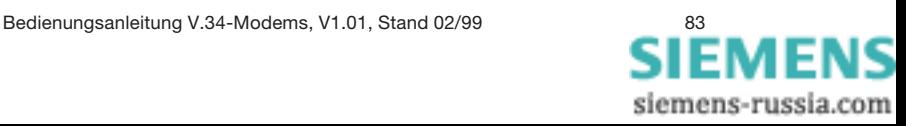

# 3.4 Registerinhalte ändern

# ATS(n)=(x) Register einstellen

Der Befehl »ATS(n)=(n)« weist dem Register n den Wert "(n)" zu. Folgende Register dee Modems können Sie ändern:

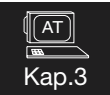

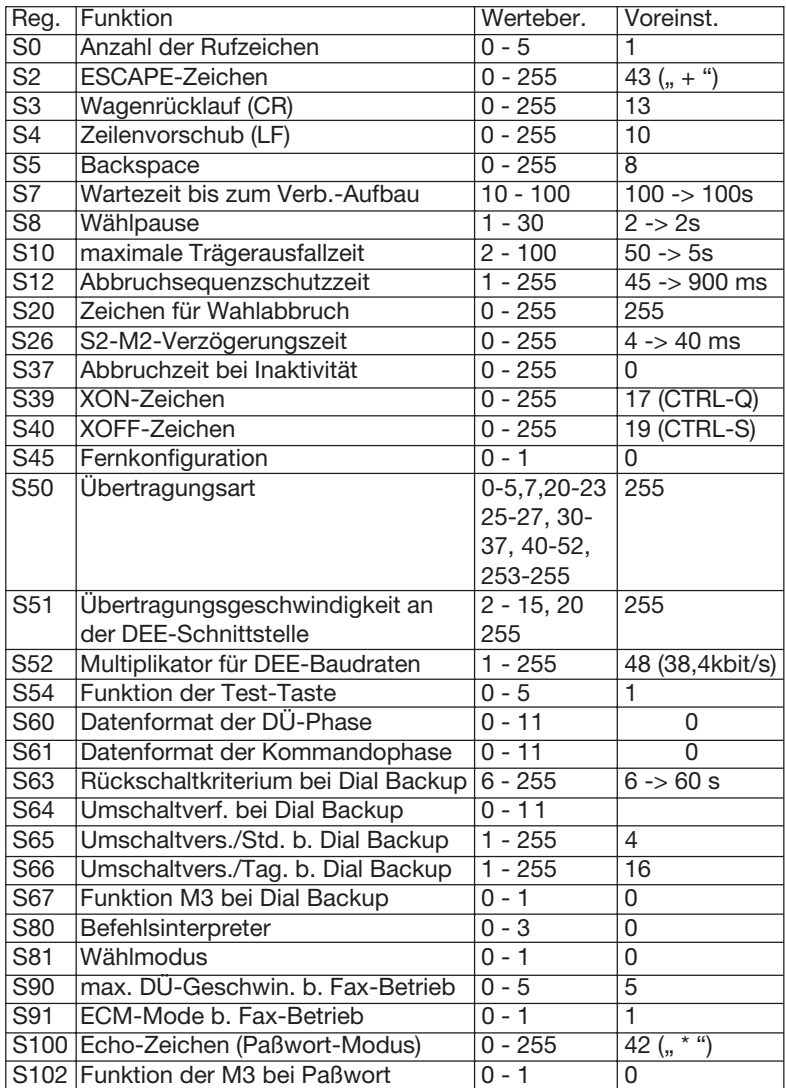

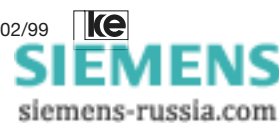

٦

Die Registerinhalte speichert das Modemnur im Arbeitsspeicher (RAM). Sie sind nach dem Ausschalten des Modems nicht mehr verfügbar. Wollen Sie die Werte auch weiterhin benutzen, muß diese Konfiguration mit »AT&W (n)« in den nichtflüchtigen Speicherbereich (EEPROM) übernommen werden! Sie aktivieren diese Einstellungen mit dem Befehl »ATZ (n)« oder durch Aus- und Wiedereinschalten des Modems.

# ATS? Registeranzeige

Das Modem zeigt alle S-Register mit dem aktuellen Inhalt an.

## ATS(n)? Register (n) lesen

Das Modem liest und zeigt den Inhalt des Registers "n" an. Eine Tabelle der gültigen S-Register finden Sie im Kapitel "Beschreibung der Register".

## ATZ(n) Benutzereinstellung (n) laden

Das Modem löst einen Reset aus und lädt anschließend eine der Voreinstellungen 0…2 aus dem EEPROM.

## AT&F(n) Grundeinstellung laden

Der Befehl »AT&F (n)« stellt die werksseitig vorgegebene Konfiguration der Register wieder her, die im ROM abgelegt sind. Nur die Grundeinstellung 8 ist überschreibbar und entspricht der Benutzereinstellung 2. Nach Aufruf von »AT&F (n)« übernimmt das Modem diese Werte ins RAM und nutzt sie.

# AT&W(n) Benutzereinstellung (n) sichern

Die Werte des S-Registers werden aus dem RAM ins EEPROM übernommen. Den Befehl »AT&W(n)« müssen Sie immer dann aufrufen, wenn Sie z.B. mit dem »ATS«-Befehl Register nach Ihrem Bedarf verändert haben und die Werte nach Ausschalten des Gerätes nicht verlorengehen sollen.

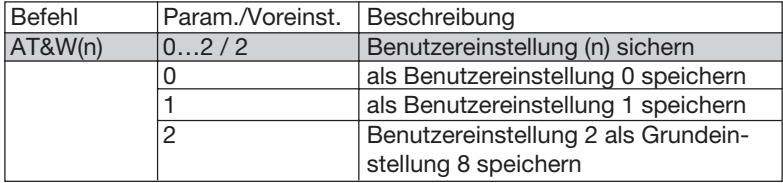

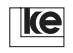

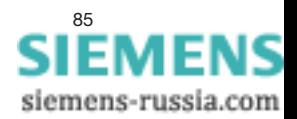

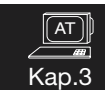

# AT&Y(n) POWER ON Benutzereinstellung

Mit dem »AT&Y(n)«-Befehl legen Sie fest, welche Konfiguration nach dem Einschalten (POWER ON) aus dem EEPROM geladen wird.

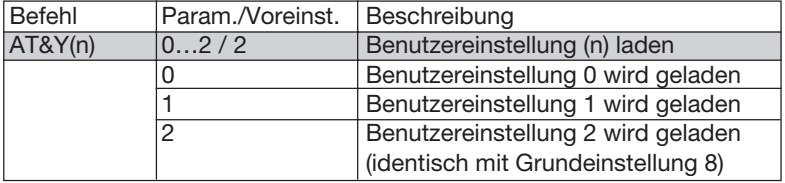

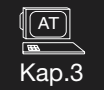

## AT&V(n) Anzeigen der Einstellungen

Mit dem »AT&V«-Befehl werden die RAM- und EEPROM-Konfigurationen ausgegeben. Der "\*" bei der EEPROM-Konfiguration zeigt an, welche Einstellung nach dem Einschalten der Betriebsspannung geladen wird.

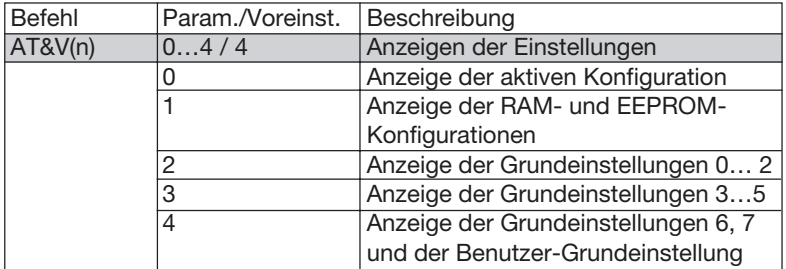

Beispiel einer Bildschirmdarstellung:

## AT&V0

Version 4.07 D Option: Keine F255 E1 L1 M1 Q0 X4 V1 P \Q2 \G0 \A1 \C3 \L0 \N3 \X1 \K3 \B3 %C1 %E1 %M0 %R0 &L0 &Y0 &I0 &X0 &G0 &M0 &C2 &D2 &H0 &R1 &S1 &T5 S00=001 S01=000 S02=043 S03=013 S04=010 S05=008 S07=100 S08=002 S10=050 S12=045 S20=255 S26=004 S28=000 S37=000 S39=017 S40=019 S45=000 S50=255 S51=255 S54=001 S60=000 S61=000 S62=030 S63=006 S64=001 S65=004 S66=016 S67=000 S80=000 S81=000 S90=005 S91=001 S100=042 S101=000 S102=000 OK

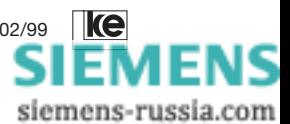

# AT\S Anzeige der Parameter in Textform

Mit dem Befehl AT\S kann man sich die aktuelle Einstellung des Modems ansehen.

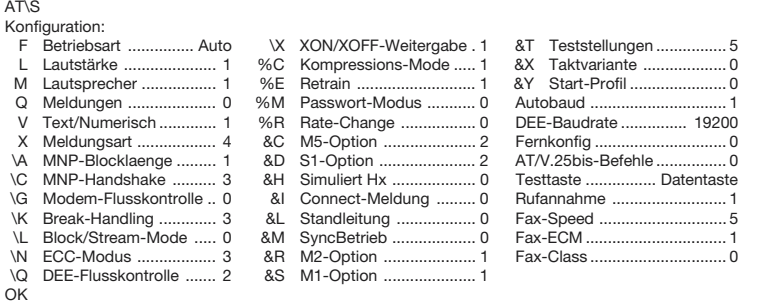

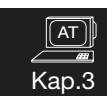

# 3.5 Steuer- und Meldeleitungen aktivieren

## AT&C(n) M5/DCD Option

Das Modem aktiviert die M5/DCD -Schnittstellenleitung (Empfangssignalpegel) nach folgender Einstellung:

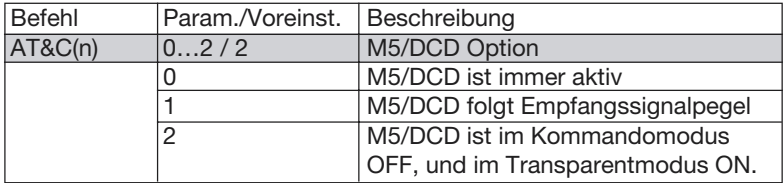

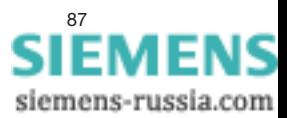

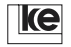

# AT&D(n) S1/DTR Option

Auf die Schnittstellenleitung S1/DTR (Betriebsbereitschaft DEE oder Übertragungsleitung anschalten) wird bei folgenden Einstellungen wie folgt reagiert:

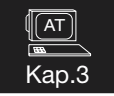

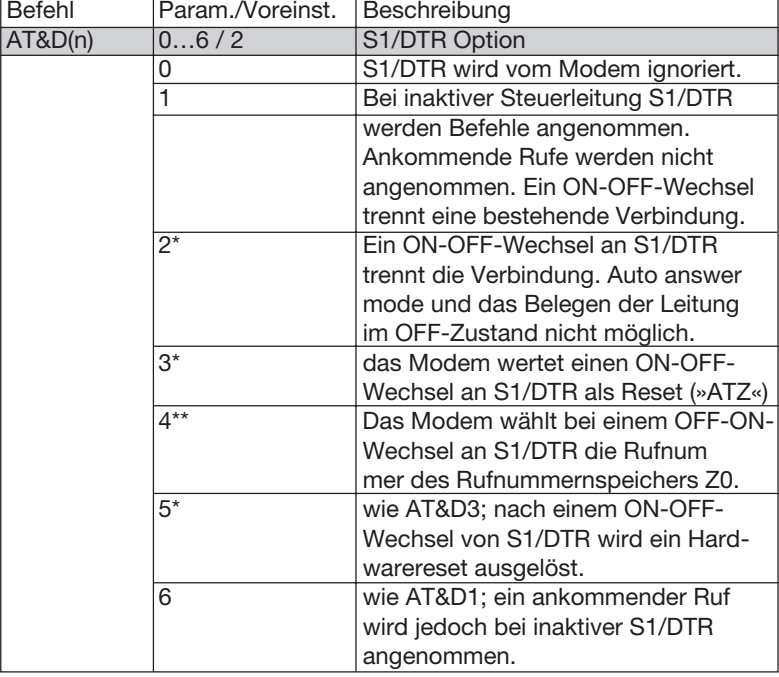

AT-Befehle werden bei inaktiver DTR (S1)-Leitung nicht angenommen.

\*\* Es ist nur ein abgehender Verbindungsaufbau möglich.

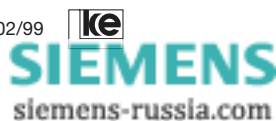

# AT&R(n) M2/CTS Option

Wenn mit dem Befehl »AT&M 1« der Synchronbetrieb gewählt wurde, kann mit diesem Befehl das Verhalten der Schnittstellenleitung M2/CTS beeinflußt werden.

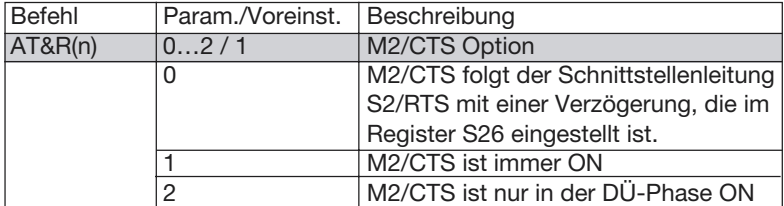

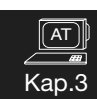

#### AT&S(n) M1/DSR Option

Die Schnittstellenleitung M1/DSR (Betriebsbereitschaft Modem) kann wie folgt eingestellt werden:

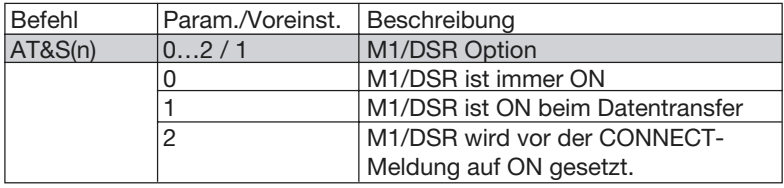

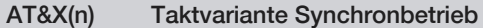

Wenn das Modem im Synchronbetrieb (»AT&M1«) arbeitet, wird der Sendetakt je nach Parameter gewählt. Bei Betriebsart T1/T1 (»AT&X3«) gilt: Das Gegenmodem muß in der Einstellung T2=T4 (»AT&X2«) betrieben werden. Nur die Taktleitung T1 ist relevant (Senden und Empfangen). In den synchronen Schaltermodi wird diese Betriebsart durch Setzen der beiden DIP-Schalter, die für die Taktvariante verantwortlich sind, ausgewählt. Die Durchlaufzeit erhöht sich um 64 Bytes.

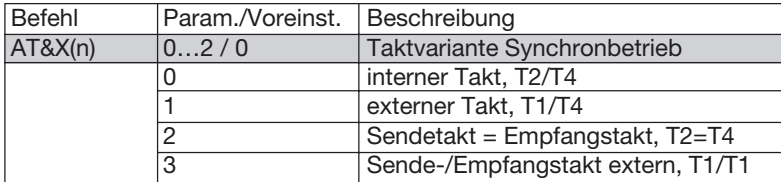

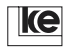

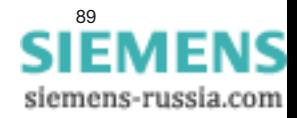

# 3.6 Datensicherungsprotokoll

# AT\A(n) maximale MNP-Blocklänge

Beim Microcom Networking Protokol (MNP) kann die Anzahl der Zeichen pro Block eingestellt werden. Aus Kompatibilitätsgründen werden die Parameter 2 und 3 mit OK quittiert. Intern werden die Parameter 2 und 3 immer auf "1" gesetzt.

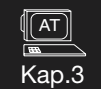

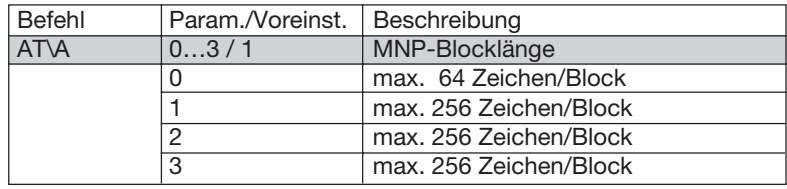

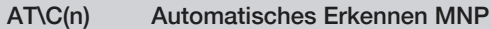

Im auto reliable mode (»AT\N3«) versucht das Modem bei jeder Datenverbindung ein Datensicherungsprotokoll (V.42/MNP4) aufzubauen. Mit dem »AT\C (n)«-Befehl wird dies unterbunden, so daß das Modem im normal mode weiterarbeitet.

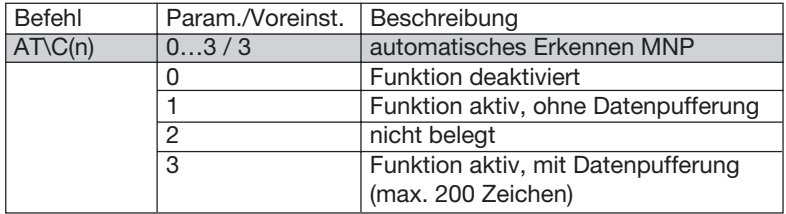

AT\L(n) MNP block/stream mode

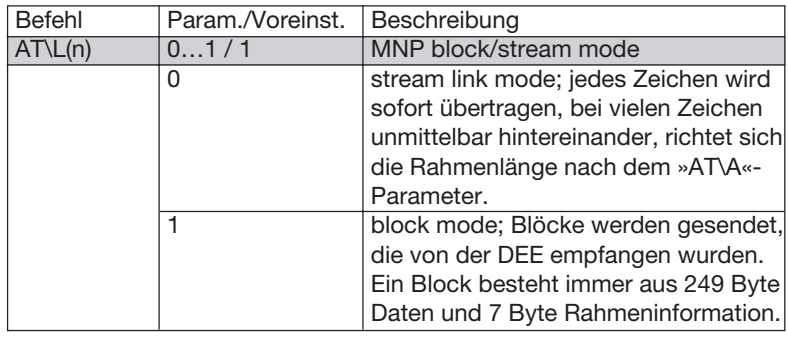

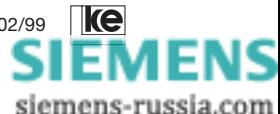

AT Kap.3

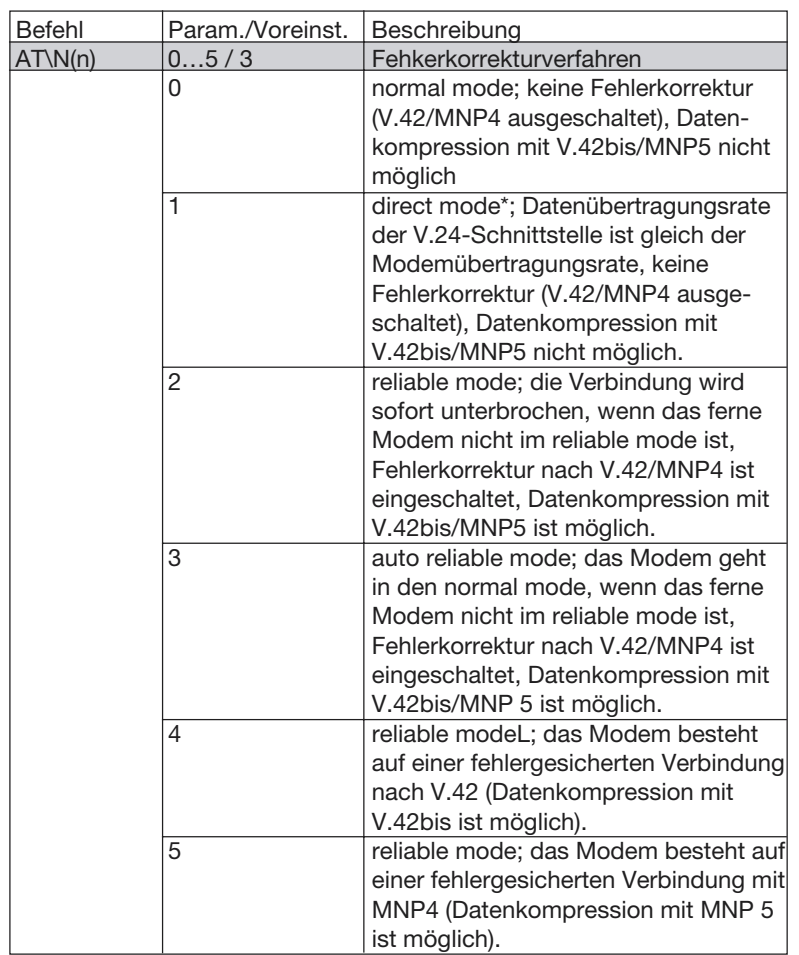

AT\N(n) Fehlerkorrekturverfahren

Beim direct mode ist die »AT&D(n)«-Option so einzustellen, daß eine Verbindung durch S1-Wechsel abgebrochen werden kann ("+++" ist im direct mode unwirksam).

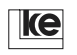

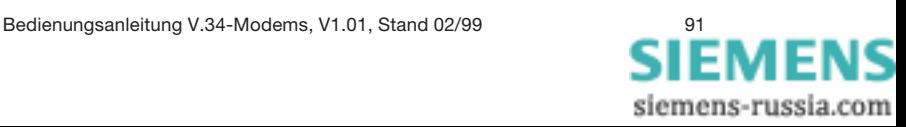

# AT\O MNP einleiten

Das Modem leitet aus dem normal mode den reliable mode ein. Nach diesem Befehl wird zweimal die reliable link-Sequenz gesendet. Antwortet das ferne Modem nicht innerhalb von 20 s, wird die Datenverbindung in der bisherigen Weise fortgesetzt. Akzeptiert das ferne Modem die Anforderung, wird mit einer entsprechenden CONNECTxxxx-Meldung die aktuelle Verbindungsart angezeigt. Dieser Befehl ist nur nach der ESCAPE-Sequenz im Befehlsmodus zulässig. Er bezieht sich auf das nachträgliche Einrichten einer MNP-Verbindung mit dem »AT\U«-Befehl beim fernen Modem.

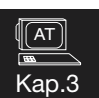

#### AT\U MNP-Fehlerkorrektur akzeptieren

Das Modem leitet aus dem normal mode den reliable mode ein. Nach diesem Befehl wartet das Modem 40 s auf eine reliable mode-Anforderung. Wird die Anforderung nicht erkannt, arbeitet das Modem im normal mode weiter. Dieser Befehl ist nur nach der ESCAPE-Sequenz im Befehlsmodus zulässig. Er bezieht sich auf das nachträgliche Einrichten einer MNP-Verbindung mit dem Befehl »AT\O« beim fernen Modem.

## AT\Y MNP-Fehlerkorrektur einleiten

Mit diesem Befehl können Sie aus dem Kommandomodus (Nicht-MNP-Verbindung) eine MNP-Verbindung anfordern. Senden Sie zuerst eine ESCAPE-Sequenz (+++) und dann den »AT\Y«-Befehl. Das Modem im originate mode, das die Datenverbindung begonnen hat, versucht nun eine fehlergesicherte Verbindung (reliable link) zum Gegenmodem aufzubauen. Das Gegenmodem im answer mode wartet max. 9 s auf die Realisierung des reliable link (Voraussetzung dafür ist, daß »AT/C1« oder »AT/C3« eingestellt ist). Gelingt das Etablieren des reliable link auch nach einem zweiten Versuch nicht, verbleibt das Modem in der bisherigen Nicht-MNP-Verbindung.

#### AT\Z MNP-Fehlerkorrektur ausschalten

Das Modem schaltet, im ESCAPE-Zustand einer MNP-Verbindung, vom reliable mode in den normal mode um. Der Inhalt des Zwischenspeichers (Puffer) wird gelöscht.

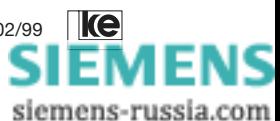

## AT%A(n) auto reliable fallback-Zeichen

Mit dem Parameter "n" können Sie das auto reliable fallback-Zeichen festlegen. Dieser Befehl wird nur im auto reliable mode bei Aktivierung der »AT\C1« oder »AT\C3«-Regelung ausgeführt.

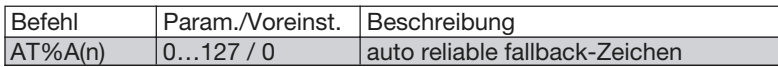

#### AT%C(n) Datenkompression auswählen

Fehlerprotokoll mit/ohne Datenkompression wählen:

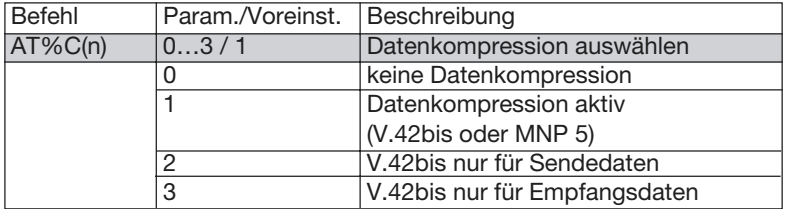

# 3.7 BREAK-Behandlung

## AT\B(n) Länge des BREAK-Signals

Das Modem kann ein BREAK-Signal zum fernen Modem senden. Die Länge des Signals wird mit dem »AT\B (n)«-Befehl festgelegt. Das BREAK-Signal wird auch im reliable mode gesendet. Empfängt das Modem ein (beliebig langes) BREAK vom fernen Modem, so gibt es nur im direct mode das BREAK-Signal in gleicher Länge an die Schnittstelle weiter.

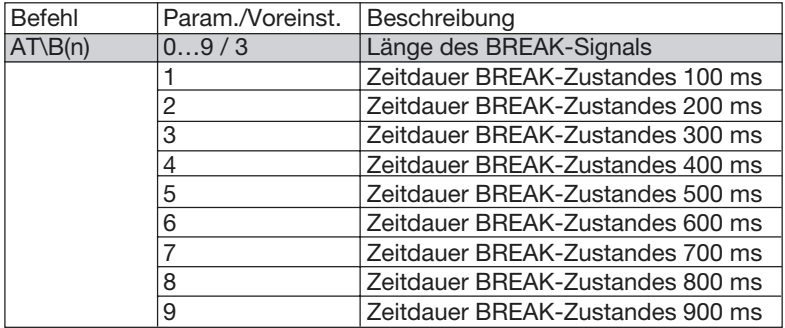

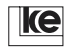

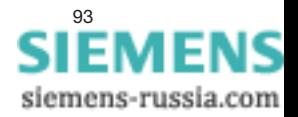

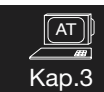

# AT\K(n) BREAK-Behandlung

BREAK-Behandlung durch das Modem:

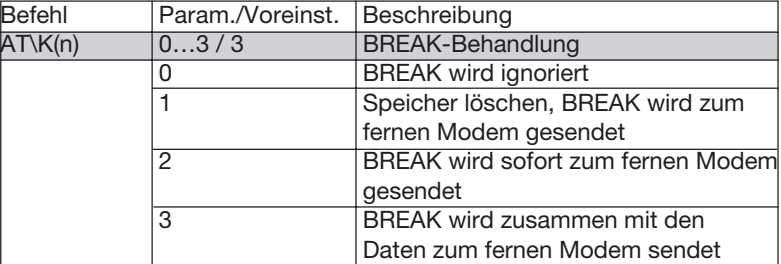

# 3.8 Handshake

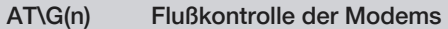

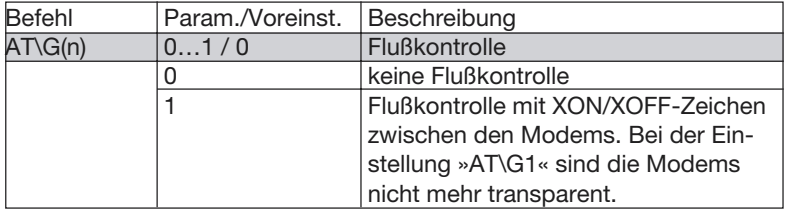

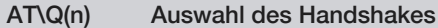

Mit diesem Befehl wird die Art der Flußkontrolle zwischen der DEE und dem Modem bestimmt, es gilt:

- a) Das Modem sendet XOFF (oder M2 geht in den OFF-Zustand), wenn sein interner Puffer einen bestimmten Füllgrad überschritten hat. Die DEE benutzt ihrerseits ebenfalls XOFF bzw. S2-Steuerung zur Datenflußkontrolle.
- b) Das Modem sendet ein XON (oder M2 geht in den ON-Zustand), wenn sein interner Puffer einen bestimmten Füllgrad unterschritten hat. Die DEE benutzt ihrerseits ebenfalls XON bzw. S2-Steuerung zur Datenflußkontrolle.

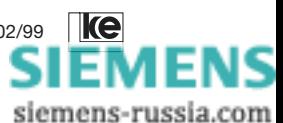

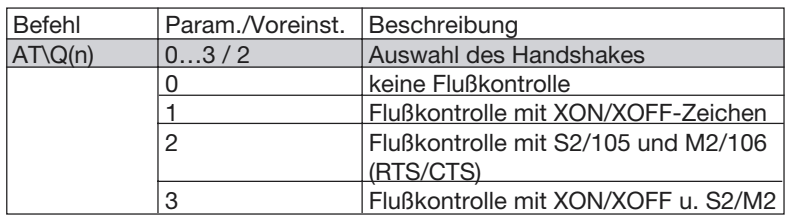

## AT\X(n) XON/XOFF-Weitergabe

Der Befehl »AT\X (n)« regelt in Verbindung mit den Befehlen »AT\G (n)« und »AT\Q (n)« die XON/XOFF-Zeichenweitergabe durch das Modem. In beiden Fällen wird, wenn »AT\G 1« aktiv ist, auch die Modem-zu-Modem-Flußkontrolle durchgeführt. Aktivieren Sie »AT\Q 1« oder »AT\Q 3«, so wird die DEE-zu-Modem-Flußkontrolle durchgeführt.

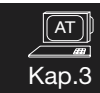

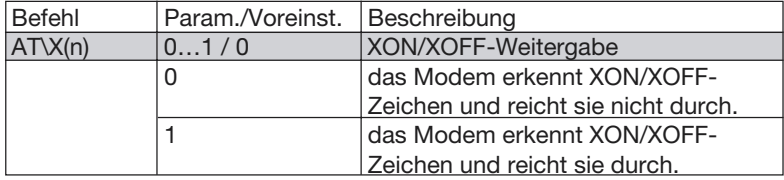

#### AT%E(n) Retrain

Dieser Befehl legt fest, ob das Modem selbständig Retrains einleitet. Angeforderte Retrains werden stets beantwortet.

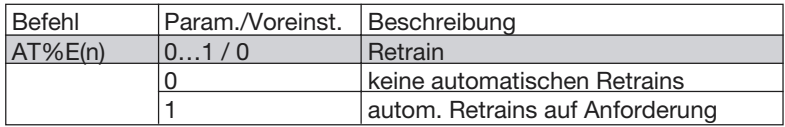

## AT%R Rate-Change

Dieser Befehl erlaubt/verbietet die Anpassung der Übertragungsgeschwindigkeit während der Übertragung. Die Anpassung erfolgt in Richtung niedrigerer/höherer Übertragungsraten. Rate-Change ist nicht im direct mode und synchronen T1/T4-Betrieb einsetzbar.

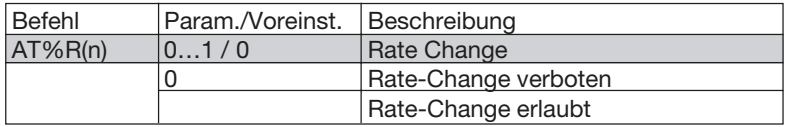

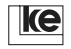

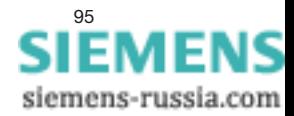

# AT&H(n) Halbduplex-Simulation

Für Duplex-Betriebsarten ist nach ITU-T V.13 eine halbduplex-Simulation definiert. Wenn beim Modem die Steuerleitung S2 gesetzt wird, so wird eine Steuersequenz zum fernen Modem gesendet. Dieses Modem setzt darauf die Meldeleitung M5. Das Zurücksetzen der Meldeleitung S2 führt ebenfalls zum Rücksetzen der Meldeleitung M5 des fernen Modems. Es ist zu beachen, daß die Daten der Steuersequenzen für "S2 ein" und "S2 aus" als Daten vom fernen Modem an die ferne DEE gesendet werden. Wenn Ihre DEE ein Protokoll benutzt, sollten diese Daten jedoch keine Störung verursachen. Die Halbduplex-Simulation nach V.13 funktioniert nur im direct mode.

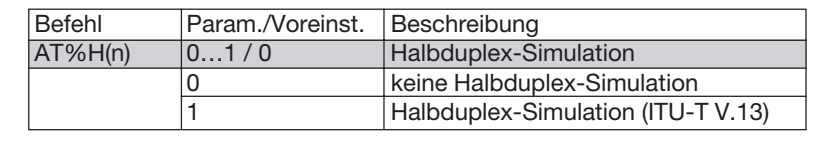

# 3.9 Modulfunktionen

## ATSET(n)=x DIP-Schalter per Software setzen

Mit diesem Befehl können Sie per Software die Funktionen einstellen, die im Kompatibel-Mode über den entsprechenden DIP-Schalter gesetzt werden. Bitte beachten Sie bei diesem Befehl die Schaltertabelle des kompatiblen Modems (s.a. Kap. 2). Die Tabelle der Modulationsverfahren (s. Befehl »ATF(n)«) gibt an, welche Schaltertabelle für die jeweilige Modulationsart gültig ist. Dieser Befehl stellt eine einfache Verbindung zwischen Kompatibel- und Software-Mode dar. Sie können bei einem »ATSET«- Befehl auch mehrere Schalter angeben. Dadurch ist es möglich, mit nur zwei »ATSET«-Befehlen alle DIP-Schalter einzustellen. Die Funktionen, die über »AT«-Befehle eingestellt werden können, sind nicht über den »ATSET«- Befehl einstellbar.

Beispiel:  $\overline{A}$ TSET 1, 2, 3 = ON ATSET 11, 12 = OFF (DIP-Schalter 2.1 und 2.2)

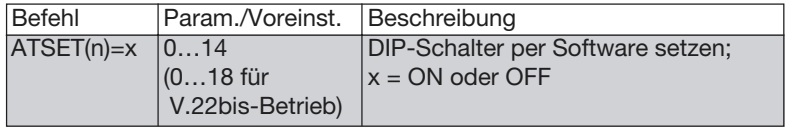

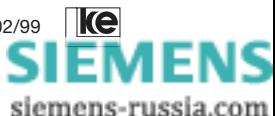

96 Bedienungsanleitung V.34-Modems, V1.01, Stand 02/99

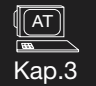

# ATSET? Einstellung DIP-Schalter abfragen

Mit diesem Befehl können Sie die Modemeinstellung abfragen, die beim Kompatibel-Mode mit den entsprechenden DIP-Schaltern eingestellt ist. Das Modem gibt dann entweder ON oder OFF aus.

Beispiel: AT SET? (CR)

# 3.10 Paflwortschutz

#### AT%M(n) Paßwortschutz

Das Superpaßwort, das im Kurzwahlregister Z00 gespeichert wird, wird benötigt um:

- den »AT%M«-Befehl zu benutzen.
- im paßwortgeschützten Modus Rückrufnummern und Paßworte zu ändern.

Bei aktivem Paßwortschutz werden nach dem Befehl »AT&Z?« keine Paßworte/Kurznamen angezeigt.

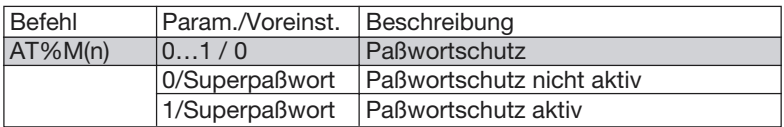

Der Paßwortschutz bietet folgende Möglichkeiten:

- 3 Betriebsarten:
	- A) ohne Rückruf (direktes Durchschalten nach der Paßworteingabe)
		- mit Rückruf (Rückruf unter der dem Paßwort zugeordneten Rufnummer)
	- B) mit wahlfreiem Rückruf; nach der Paßworteingabe wird vom Anrufer die Eingabe einer frei gewählten Rückrufnummer erwartet. Ein direktes Durchschalten zum HOST ist möglich:

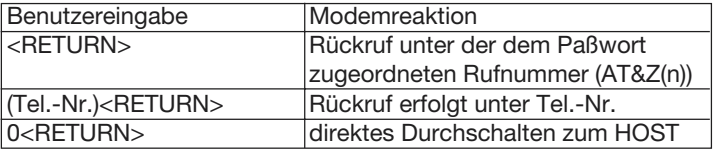

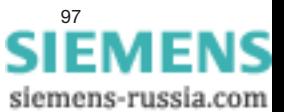

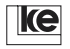

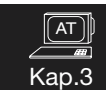

C) mit Rückrufzwang

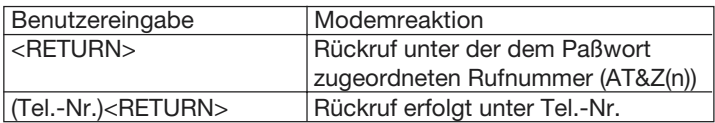

- max. 20 Rückrufnummern
- Änderungsschutz durch Superpaßwort
- "Hacker"-Kontrolle. S-Register 101 zählt die falschen Paßworteingaben.

Die Paßworte und Rückrufnummern werden in den 20 Kurzwahlregister Z00 bis Z19 hinterlegt. Der Kurzname wird jetzt als Paß-wort genutzt. Das Kurzwahlregister Z00 hat eine besondere Bedeutung: Das hier hinterlegte Paßwort ist gleichzeitig das Superpaßwort des »AT%M«-Befehls. Zur Selektierung der Betriebsarten ist der Rückrufnummer eine Buchstabenkombination aus zwei Zeichen voranzustellen.

Betriebsarten-Kennung:

- ZA Betriebsart A ZB - Betriebsart B
- ZC Betriebsart C

Beispiel: AT&Z1=ZC123456789/GEHEIM

Paßwort Rückrufnummer(optional) Betriebsartenkennung

<u>||le</u>

siemens-russia.com

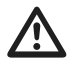

Das Paßwort darf eine Länge von 11 Zeichen nicht überschreiten.<br>Bei der Passworteingabe werden Kleinbuchstaben automatisch in Großbuchstaben gewandelt.

Beispiel:

Eingabe: AT&Z1=ZC123456789/geheim <ENTER> wird zu AT&Z1=ZC123456789/GEHEIM

Diese Umwandlung findet bei der Konfiguration der Paßworte und auch im Betrieb (bei der online Paßwortabfrage) statt. Die oben genannten Betriebartenkennungen können für jedes der 20 Paßwortspeicher unterschiedlich sein. Damit kann man jedem Paßwort einen anderen Zugriffsmodus erlauben.

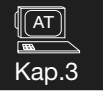

## Hinweise zur Betriebsart A:

Die oben beschriebenen Betriebsarten-Kennungen sind ab der Softwareversion 4.00 verfügbar. Um eine Abwärtskompatibilität zu gewährleisten, ist auch die Konfiguration ohne vorangestellte Kennung möglich. Dann entspricht das Verhalten der Betriebsart A. Die Eingabe der Paßworte mit und ohne Rückrufnummern ist dann wie folgt vorzunehmen:

- ohne Rückruf: AT&Z2=/PASSWORT
- mit Rückruf: AT&Z3=T05116747390/SUPPORT

# Hinweise zu den Betriebsarten B und C:

Arbeitet das Modem innerhalb einer TK-Anlage muß für einen Rückruf die Amtsholung beachtet werden. Da diese einer außenstehenden Person nicht immer bekannt ist, kann die Amtsholung als Wählpräfix mit dem Befehl »AT%MP=xxx« definiert werden. Der autorisierte Anrufer braucht dann nur noch seine individuelle Rückrufnummer (Vorwahl- und Teilnehmernummer) angeben. Für den Rückruf setzt das Modem dann automatisch das Präfix vor die Rufnummer.

Beispiel:

Das Modem wird mit Paßwortschutz in der Betriebsart ZB konfiguriert. Innerhalb der TK-Anlage, ist für die Amtsholung die "89" der Rufnummer voranzustellen. Weiterhin soll nach der Amtsholung auf das Freizeichen gewartet werden (Parameter:W).

1. Schritt: Paßworte eingeben AT&Z0=ZB89W123456/MEIER AT&Z1=ZB89W05116747390/WURST … AT&Z9=ZB89W089558006/GEIGE

- 2. Schritt: Präfix festlegen AT%MP=89W
- 3. Schritt: Paßwortschutz aktivieren AT%M1/MEIER

Ablauf eines Verbindungsaufbaues:

- 1. Ein Außenstehender baut eine Verbindung zum Modem auf.
- 2. Als Paßwort wird "GEIGE" eingegeben.
- 3. Als Rückrufnummer wird "05116747590" eingegeben.

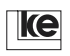

Bedienungsanleitung V.34-Modems, V1.01, Stand 02/99 99

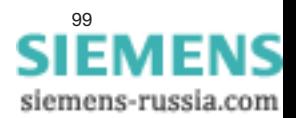

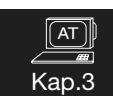

Nach der Eingabe der neuen Rufnummer wird die Verbindung getrennt. Dann wird der Wählbefehl »ATD89W05116747590« durch das Modem generiert und die Wahl initiiert. Die definierte Rückrufnummer in Z9 wird dadurch nicht geändert! Im Kurzwahlregister sollte deshalb die Standard-Rückrufnummer hinterlegt sein! Ist der neu eingegebenen Rückrufnummer ein ..." (Punkt) vorangestellt, z.B. ...590", wird kein Wählpräfix der Rufnummer vorangestellt. Das ist wichtig für Anrufe innerhalb der TK-Anlage, um die Amtsholung zu unterdrücken.

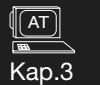

# Hinweise zur Betriebsart C:

Wird bei der Betriebsart ZC keine Rückrufnummer eingegeben (»AT&Z(n)=ZC/PASSWORT«), erfolgt nach der Paßwortabfrage immer ein Eingabezwang einer Rückrufnummer.

#### Allgemeine Hinweise:

- Wird ein Paßwort ohne Rückrufnummer eingegeben, ist der vorangestellte "/" zu beachten.
- Wenn in einem Rufnummernspeicher keine Betriebsartenkennung und keine Rückrufnummer steht, wird nach einer korrekten Paßworteingabe direkt zum HOST durchgeschaltet.
- Nach einem Verbindungsaufbau zum paßwortgeschütztem Modem wird der Anrufer durch den Prompt "Passwort:" zur Eingabe eines Paßwortes aufgefordert. Die Verbindung wird getrennt, wenn:
	- -> innerhalb von 3 Minuten kein korrektes Paßwort eingegeben wird oder
	- -> 3 falsche Paßworte eingegeben wurden.
- Zum HOST wird eine Verbindung erst nach einem korrekten Paßwort oder einem erfolgreichen Rückruf gemeldet (z.B. DCD wird aktiv).
- Im paßwortgeschütztem Betrieb wird keine RING-Meldung und keine aktive Schnittstellenleitung RI (M3) zum HOST gemeldet. Ist dieses dennoch gewünscht, ist S-Register 102 zu beachten.

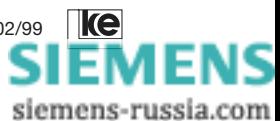

AT Kap.3

# AT%MP=(x) Wählpräfix definieren

Mit diesem Befehl wird der Wählpräfix (Amtsholung) für TK-Anlagen definiert. Diese Definition wird nur für den Paßwortschutz mit frei wählbarer Rückrufnummer benötigt.

Beispiel: AT%MP=T89W

Folgende Parameter sind gültig:

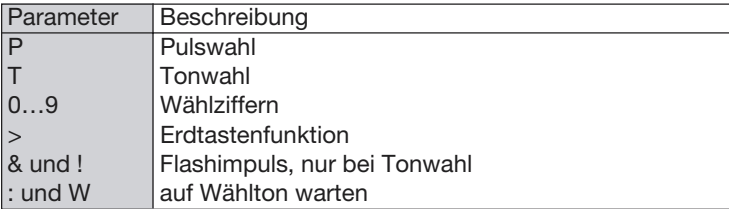

Für das Wählpräfix sind maximal 10 Zeichen erlaubt. Das Präfix wird gelöscht durch die Befehlseingabe »AT%MP=«. Die aktuelle Einstellung wird mit »AT%MP?« angezeigt.

# 3.11 Fernkonfiguration

## AT%P Paflwort ‰ndern

Mit diesem Befehl wird eine Änderung des Fernkonfigurationspaßworts eingeleitet. Das Modem fragt zunächst das alte und dann das neue Paßwort ab. Die Voreinstellung lautet FERN und wird beim Laden einer Grundeinstellung wieder übernommen. Das Paßwort muß mind. 4 und darf max. 11 Zeichen lang sein.

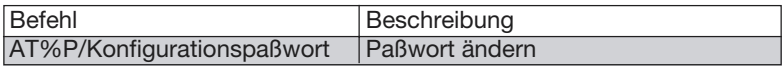

## AT%F Fernkonfiguration einleiten

Der Fernzugriff ist aus Sicherheitsgründen nur im reliable mode möglich. Außerdem muß beim fernen Modem Register S45=1 gesetzt sein (s.a. Kap.7 "Ablauf und Funktion der Fernkonfiguration").

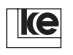

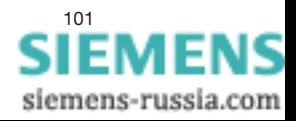

# Fernkonfiguration mit zwei LOGEM-Modems

Wechseln Sie zuerst in den Kommando-Modus (+++). Mit »AT%F« wird das eigene, unter »AT%P« gespeicherte Paßwort gesendet. Mit »AT%F/ Paßwort« wird ein beliebiges anderes Paßwort benutzt. Der Wechsel des fernen Modems in den Fernzugriffsmodus wird mit CONNECT REMOTE angezeigt. Das lokale Modem schaltet dabei automatisch in den Transparentmodus zurück. Jedes »AT«-Kommando wird nun zum fernen Modem gesendet und von diesem mit %OK bzw. %ERROR quittiert. Zuletzt müssen die geänderten Einstellungen mit »AT&W(n)« gespeichert werden. Ein abschließender »ATZ(n)«-Befehl beendet die Verbindung und lädt die neue Konfiguration. Ohne »ATZ(n)« bleiben die alten Einstellungen bis zum nächsten Aus- und Wiedereinschalten beim fernen Modem bestehen.

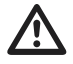

 $\overline{A}$ Kap.3

> Da die Fernkonfiguration nur im reliable mode zulässig ist, verhin-<br>dern die Befehle »ATF(n)« (n= 4 oder 5) und »AT\N0« bzw. »AT\N1« einen erneuten Fernzugriff! Die Fernkonfiguration ist nur über eine fehlergesicherte Datenverbindung möglich (»AT\N2«, »AT\N3«,…).

## Fernkonfiguration mit einem fremden Modem

Die Fernkonfiguration eines LOGEM-Modems ist auch von einem fremden Modem aus möglich. Zu diesem Zweck muß zunächst im Transparentmodus ein BREAK übertragen werden. Daraufhin geben Sie innerhalb von 10 s das Konfigurationspaßwort ein und schließen es mit (CR) ab. Die erfolgreiche Einleitung der Fernkonfiguration wird mit %OK angezeigt.

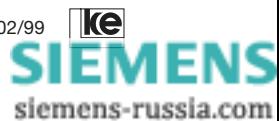

# 3.12 Mithörlautsprecher

Die nachfolgend beschriebenen AT-Befehle »ATL(n)« und »ATM(n)«<br>sind nur beim Tischgerät LOGEM 928 anwendbar.

## ATL(n) Lautstärke

Die Lautstärke des Mithörlautsprechers läßt sich in drei Stufen einstellen (siehe auch »ATM(n)«).

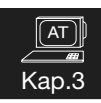

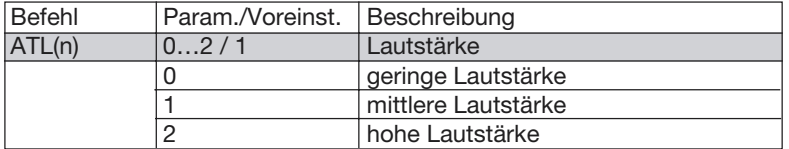

ATM(n) Lautsprechersteuerung

Zur Kontrolle des Verbindungsaufbaus kann der Mithörlaut-sprecher eingeschaltet werden.

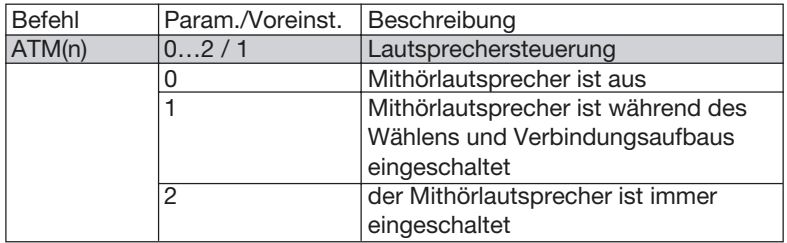

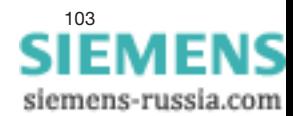

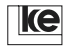

AT-Befehle

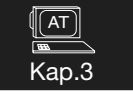

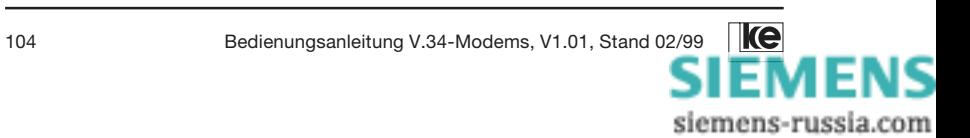

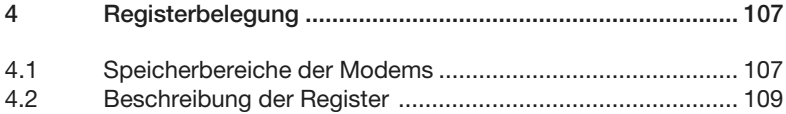

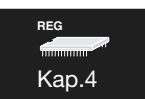

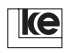

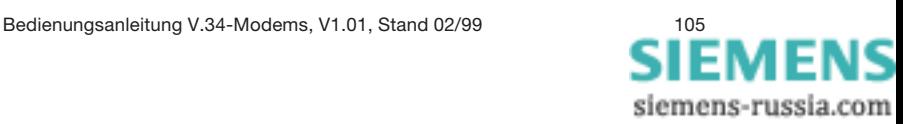

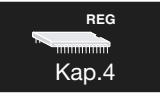

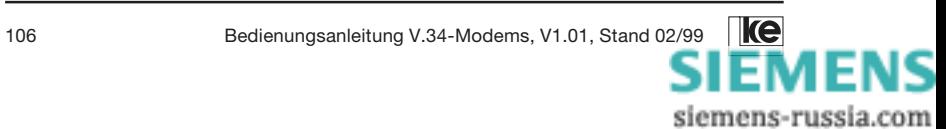

# 4 Registerbelegung

# 4.1 Speicherbereiche der Modems

Zur Datensicherung (z.B. Konfigurationen, Telefonnummern, eigene Kennung usw.) verfügt das Modem über integrierte Fest-speicher.

Die Festspeicher lassen sich in drei Blöcke unterteilen:

# ROM Read Only Memory

Das interne ROM der Modems ist ein Lesespeicher, der die Daten der Grundeinstellungen 0-7 enthält. Diese Daten bleiben auch nach dem Ausschalten des Geräts erhalten und können nicht verändert werden. Mit dem Befehl »AT&F (n)« wird die Grundeinstellung "n" in den Arbeitsspeicher (RAM) der Modems geladen.

**REG** . . . . . . . . . . Kap.4

# EEPROM Electrically Erasable Programmable ROM

Das interne EEPROM ist ein Schreib-/Lesespeicher, der die gespeicherten Daten auch nach dem Ausschalten des Gerätes sichert. Sie können den Inhalt des EEPROM ändern. Das EEPROM speichert den Inhalt der Kurzwahlregister (Telefonnummern) direkt. Mit dem Befehl »AT&W (n)« können Sie die Registerinhalte (Voreinstellung) ihrer Anwendung im EEPROM sichern. Max. drei Voreinstellungen können Sie im EEPROM ablegen (Benutzereinstellungen 0 und 1 sowie die Grundeinstellung 8).

# RAM Random Access Memory

Das interne RAM ist ein Schreib-/Lesespeicher, der die aktuellen Daten enthält (Arbeitsspeicher). Alle Veränderungen der Modemkonfiguration legen die Modems während des Betriebs im Arbeitsspeicher ab. Der Arbeitsspeicher wird nach dem Ausschalten des Gerätes gelöscht. Voreinstellungen, die Sie weiterhin verwenden wollen, müssen daher im EEPROM gesichert werden. Die Datensicherung erfolgt mit dem Befehl »AT&W(n)«.

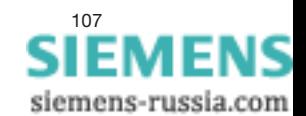

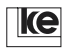

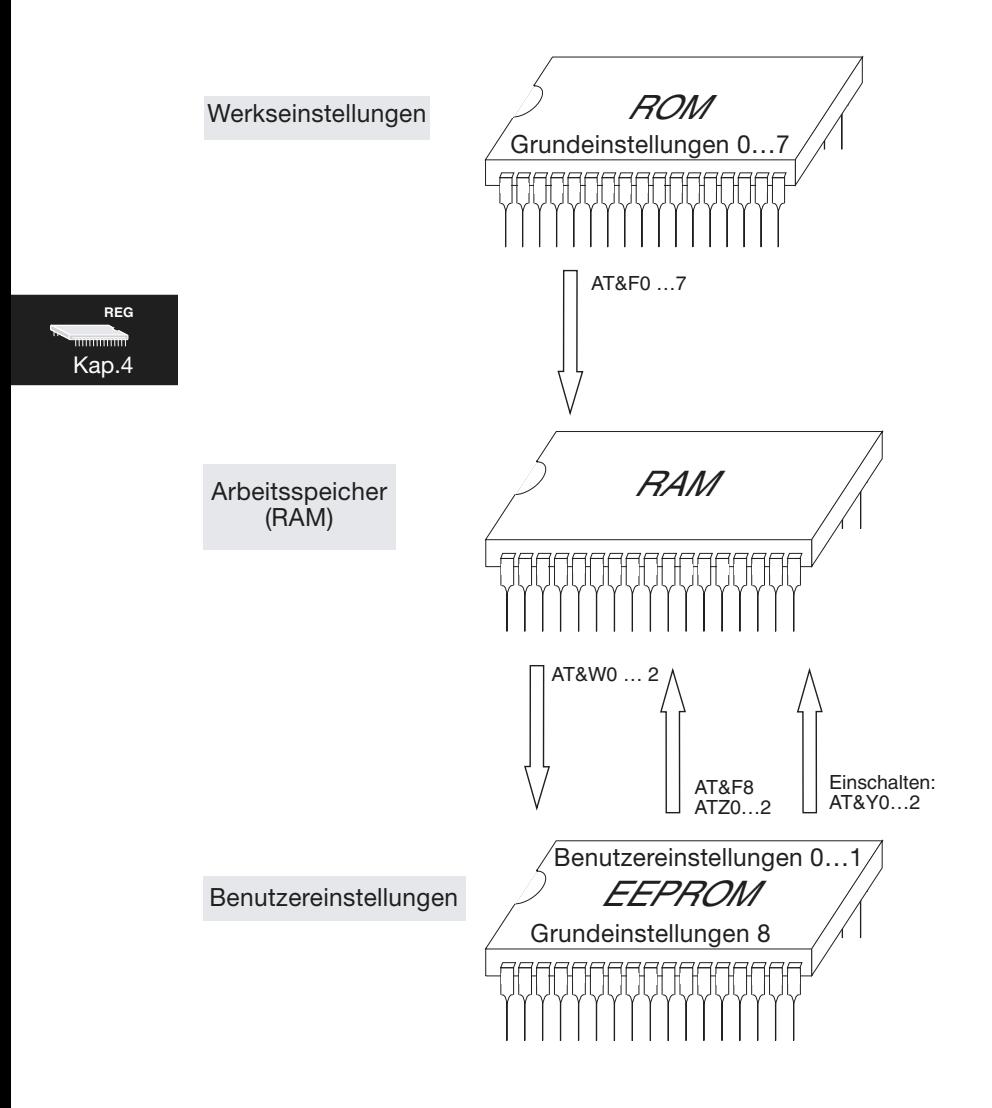

Abb.4.1: Speicherbereiche der Modems

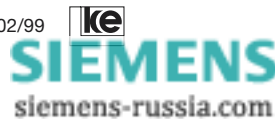
# 4.2 Beschreibung der Register

Die Modems verfügen über mehrere Register, in denen Sie verschiedene Informationen abspeichern und mit deren Hilfe Sie das Betriebsverhalten beeinflussen können.Sie können Sie Ihren Bedürfnissen anpassen, indem Sie die vorgegebenen Parameter mit dem »ATS(n)=xxx«-Befehl verändern. Die Werte der Register sichern Sie durch den Befehl »AT&W (n)« dauerhaft im nichtflüchtigen EEPROM-Speicher. Auch nach Ausschalten der Netzspannung bleiben Ihre Daten erhalten. Die so gesicherten Werte lesen die Modems wieder automatisch aus dem EEPROM in den Arbeitsspeicher, wenn Sie entweder den Befehl »ATZ (n)« eingeben oder das Modem einschalten.

Die **acht Grundeinstellungen** sind in einem nicht veränderbaren Speicher (ROM) gesichert und bleiben auch nach Verändern der im EEPROM gespeicherten Daten erhalten. Sie können jederzeit diese Werkseinstellung aufrufen, wenn Sie den Befehl »AT&F (n)« eingeben. Zur Festlegung der Geräteeinstellung nach dem Einschalten können Sie mit dem AT-Befehl »AT&Y (n)« (n=0 … 2) eine Benutzereinstellung wählen.

**REG**  $\sim$ Kap.4

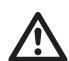

m Nicht dokumentierte Register dürfen Sie nicht ändern. Eine Änderung kann zu Fehlfunktionen des Modems führen.

### S0 Anzahl der Rufzeichen

Das Register legt fest, wie oft es "klingeln" muß, bis das Modem die Telefonleitung belegt. Die Voreinstellung "0" bedeutet, daß das LOGEM 928 Anrufe nicht automatisch beantworten soll.

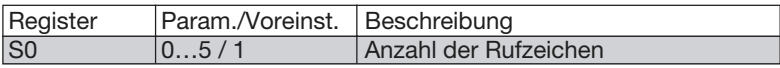

#### S1 Zähler für Rufzeichen

Dieses Register zählt die erkannten Rufzeichen. Sind nach dem letzten Rufzeichen mehr als 6 s vergangen, wird es auf "0" gesetzt.

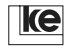

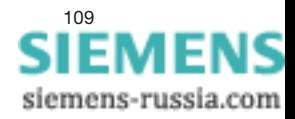

Beschreibung der Register

## S2 ESCAPE-Zeichen

Der Zeichencode für das Abbruchzeichen wird in diesem Register festgelegt. Nach einer Sequenz von drei hintereinanderfolgenden ESCAPE-Zeichen (+++) wechselt das Modem vom Transparent- in den Kommandomodus.

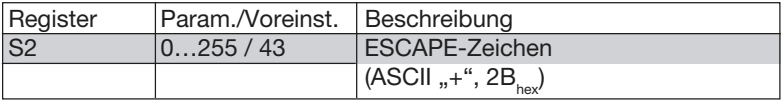

S3 Wagenrücklauf (CR)

**REG** ............ Kap.4

Festlegen des Zeichencodes für Wagenrücklauf. Diese Einstellung für (CR) gilt nur im Kommandomodus.

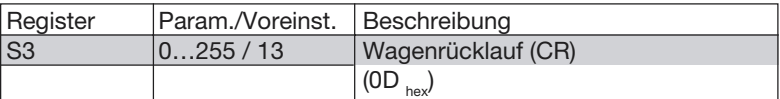

#### S4 Zeilenvorschub (LF)

Einstellung des Zeichencodes für Zeilenvorschub. Diese Einstellung für LF gilt nur im Kommandomodus.

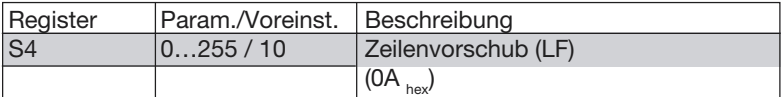

#### S5 Backspace

Einstellung des Zeichencodes für Backspace (Cursor nach links). Diese Einstellung gilt nur im Kommandomodus.

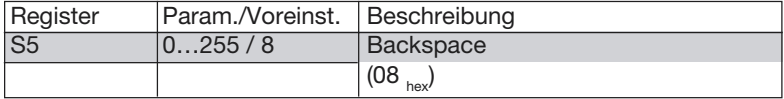

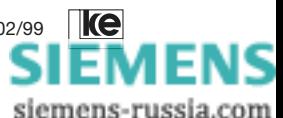

### S7 Wartezeit bis zum Verbindungsaufbau

Bei einem Verbindungsaufbau wartet das Modem auf ein Trägersignal des fernen Modems. Die Wartezeit ist einstellbar im Register S7. Wird diese Zeit überschritten, bricht das Modem die Verbindung ab.

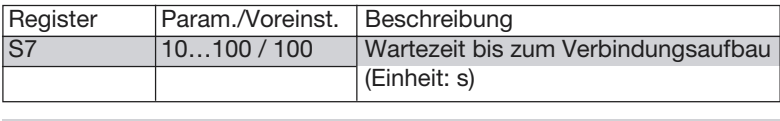

S8 W‰hlpause

Beim Abarbeiten der Wählzeichenfolge »ATD« bzw. »CRN« wartet das Modem nach Erkennen des Kommas (AT-Befehlssatz) oder des Gleichheitszeichens (V.25bis-Befehlssatz) die in Register S8 festgelegte Zeit in Sekunden, bevor es im Wählstring fortfährt.

**REG Guinea** Kap.4

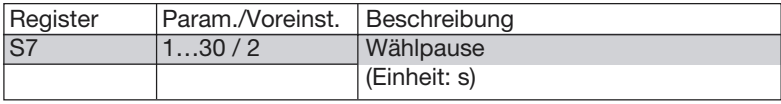

#### S10 Maximale Trägerausfallzeit

Bei Trägerausfall beendet das Modem die Datenverbindung. Mit Register S10 legen Sie fest, wie lange der Träger ausfallen darf, bis das Modem die Datenverbindung beendet.

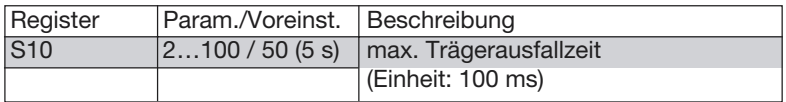

#### S12 Abbruchsequenzschutzzeit

Dieses Register legt die Zeit in ms fest, die direkt vor und nach der Abbruchsequenz eingehalten werden muß, damit diese erkannt wird (Abbruchsequenz = drei hintereinanderfolgende Abbruchzeichen; s. a. Register S2), z. B.: ATS12=45 (CR), Schutzzeit von 45 x 20 ms = 900 ms.

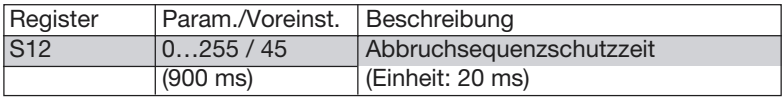

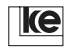

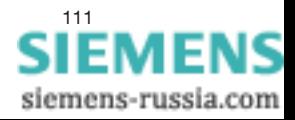

## S20 Zeichen für Wahlabbruch

Dieses Register legt das Verhalten des Modems beim Empfang von Zeichen an der V.24-Schnittstelle während der Wahl fest.

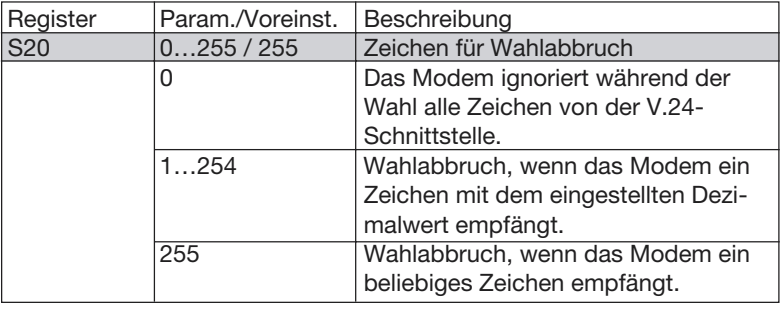

**REG** ............ Kap.4

#### S26 S2-M2-Verzögerungszeit

Wenn die S2-M2-Simulation mit dem Befehl »AT&R0« gewählt wurde, bestimmt dieses Register die Verzögerungszeit zwischen S2 und M2.

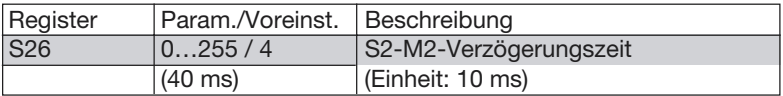

S37 Abbruchzeit bei Inaktivität

Dieses Register definiert den Zeitraum, den das Modem wartet, bis es die Datenverbindung abbricht, wenn keine Daten mehr gesendet oder empfangen werden. Wenn Sie das Register S37 auf "0" setzen, wird die Datenverbindung nicht abgebrochen.

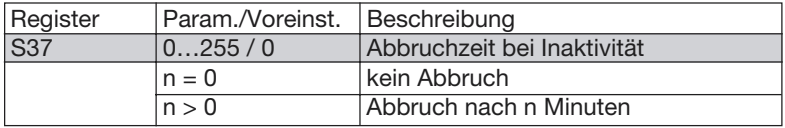

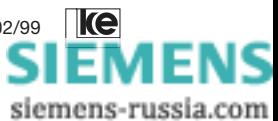

## S39 XON-Zeichen

Der Zeichencode für das XON-Zeichen wird im Register S39 festgelegt. Das XON-Zeichen veranlaßt die Datenquelle, neue Daten zu senden.

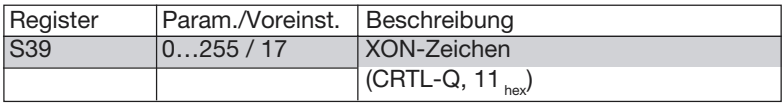

S40 XOFF-Zeichen

Der Zeichencode für das XOFF-Zeichen wird im Register S40 festgelegt. Empfängt die Datenquelle das XOFF-Zeichen, so werden keine neuen Daten gesendet. Die Freigabe neuer Daten erfolgt über das XON-Zeichen.

**REG**  $\epsilon$ Kap.4

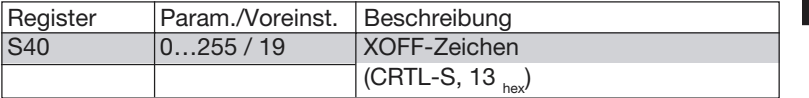

#### S45 Fernkonfiguration

Das Register definiert, ob ein Fernzugriff auf dieses Modem erlaubt ist oder nicht.

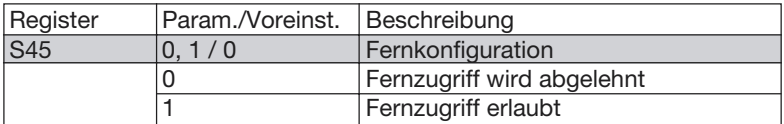

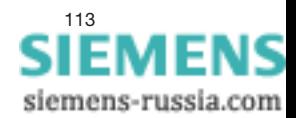

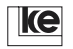

## S50 Modulations- und Übertragungsverfahren

Die Einstellung von Register S50 entspricht der Einstellung über den Befehl »ATF(n)«.

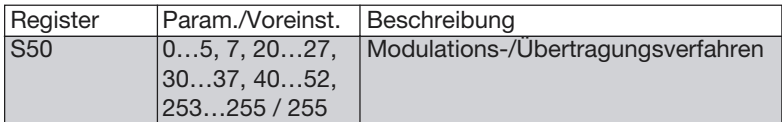

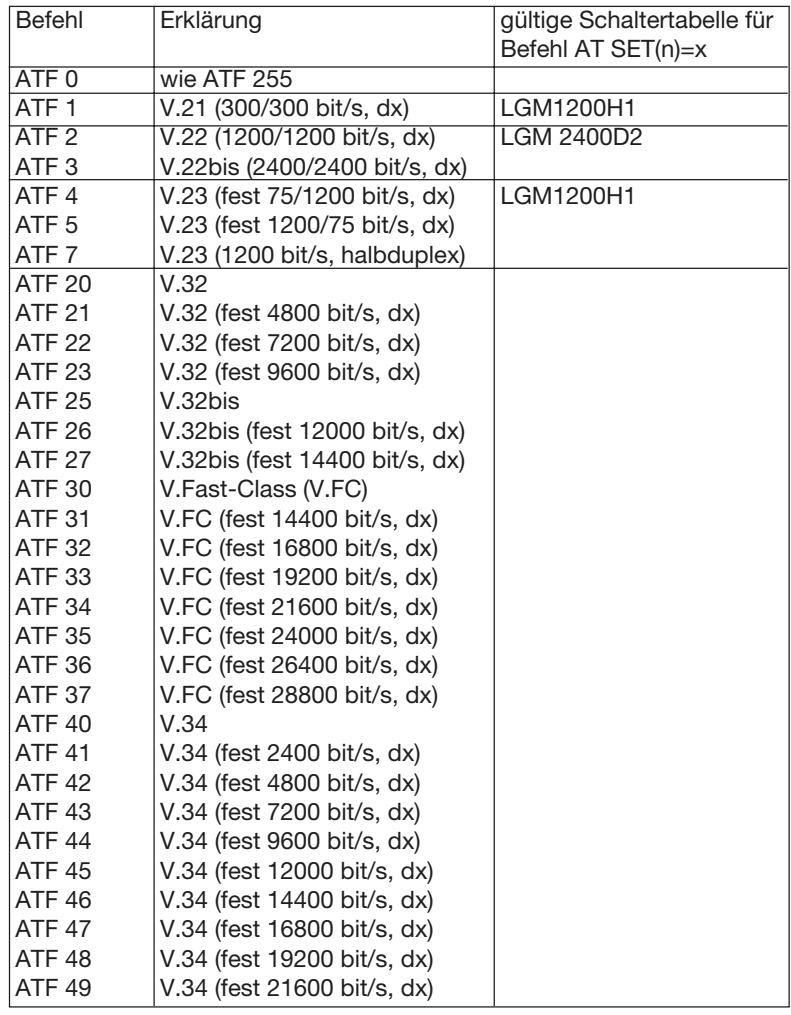

**REG** Kap.4

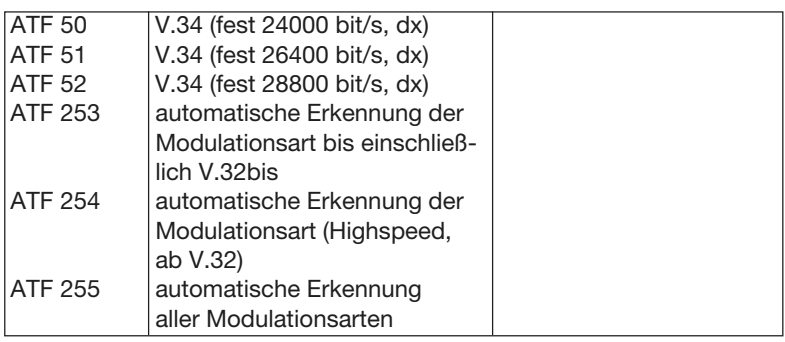

## S51 Übertragungsgeschwindigkeit der V.24-Schnittstelle

Mit diesem Register kann die Geschwindigkeit der V.24/V.28-Schnittstelle fest definiert werden. Ist das Register auf 255 eingestellt, erkennt das Modem automatisch die DEE-Geschwindigkeit (im Bereich von 300 bis 57000 bit/s). In der Betriebsart direct mode (»AT\N1«) ist die Schnittstellengeschwindigkeit in der Übertragungsphase gleich der im Register S50 (Modulations-/Übertragungsverfahren) eingestellten Geschwindigkeit.

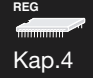

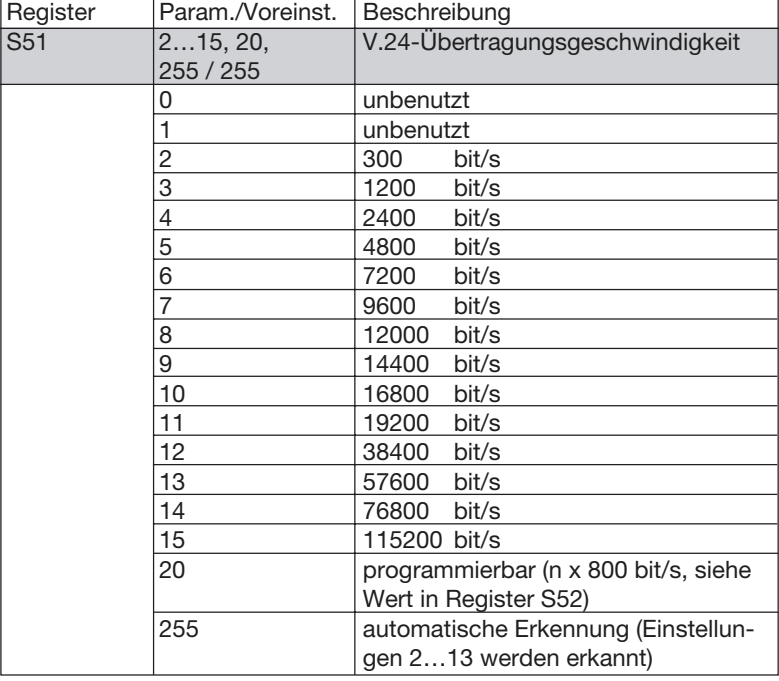

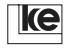

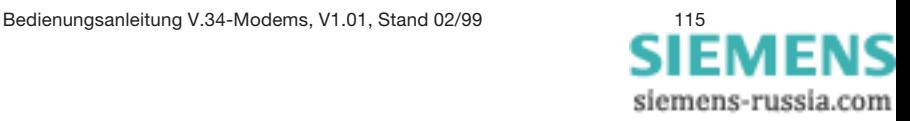

## S52 Multiplikator für DEE-Baudraten

Wenn das Register S51 auf den Wert 20 eingestellt wird, richtet sich die DEE-Baudrate nach dem Wert in diesem Register. Die Baudrate berechnet sich wie folgt:

Baudrate = Wert von Register S52 x 800 bit/s Beispiel: S52 = 36 S51 = 20 DEE-Baudrate =  $36 \times 800$  bit/s = 28800 bit/s

#### S54 Funktion der Taste Da/Te

**REG** .......... Kap.4

Dieses Register bestimmt die Funktion der Taste Da/Te an der Frontplatte des Modems. Mit der Taste können folgende Funktionen ausgeführt werden (ab Version 3.02D):

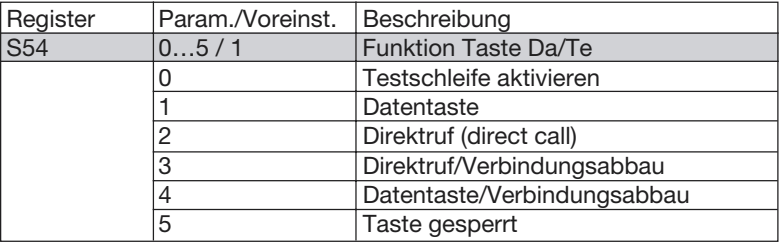

Beschreibung der Funktionen:

**Testschleife aktivieren:** Bei bestehender Verbindung wird die ferne Prüfschleife geschaltet. Befindet sich das Modem in der Kommandophase (OFFLINE), wird die lokale Schleife geschaltet.

**Datentaste:** Nach einem manuellen Verbindungsaufbau belegt das Modem die Telefonleitung, wenn die Taste betätigt wird. Der Verbindungsabbau ist mit DTR/S1 möglich.

**Direktruf:** Das Modem wählt die mit dem Befehl »AT&Z0=xxx« eingegebene Rufnummer. Die bestehende Verbindung wird durch DTR/S1 abgebaut (siehe auch Befehl »AT&D(n)«).

**Direktruf/Verbindungsabbau:** Das Modem wählt die mit dem Befehl »AT&Z0=xxx« eingegebene Rufnummer. Die bestehende Verbindung wird durch erneutes Betätigen der Taste Da/Te getrennt.

**Datentaste/Verbindungsabbau:** Nach einem manuellen Verbindungsabbau belegt das Modem die Telefonleitung, wenn die Taste betätigt wird. Die Verbindung wird abgebaut, wenn die Taste wieder betätigt wird.

**Taste gesperrt:** Beim Betätigen der Testtaste wird keine Funktion ausgeführt.

## S60 Datenformat der DÜ-Phase

Durch die getrennte Einstellung der Datenformate für die DÜ-Phase und die Kommandophase ist es möglich, mit verschiedenen Datenformaten zu arbeiten. In der Kommandophase z.B. mit 7E1 und in der Übertragungsphase mit 8N1.

Im reliable und auto reliable mode (MNP4/V.42) werden immer 8 Datenbits übertragen. Das Datenformat zum Endgerät wird über Register S61 definiert. Dies bedeutet, daß immer am lokalen Modem Start-, Stop- und Paritätsbit angefügt werden.

**REG**  $\epsilon$ Kap.4

Bei der Datenübertragung im direct mode werden alle Bits transparent übertragen. Das heißt, bei einem Datenformat vom Endgerät mit z.B. 8 Datenbits, gerader Parität, 1 Start- und 1 Stopbit, werden alle 11 Bits vom lokalen zum fernen Endgerät übertragen. Die Übertragungsgeschwindigkeit ist bei diesem Verfahren überall gleich. Eine Datenflußkontrolle wird daher nicht benötigt.

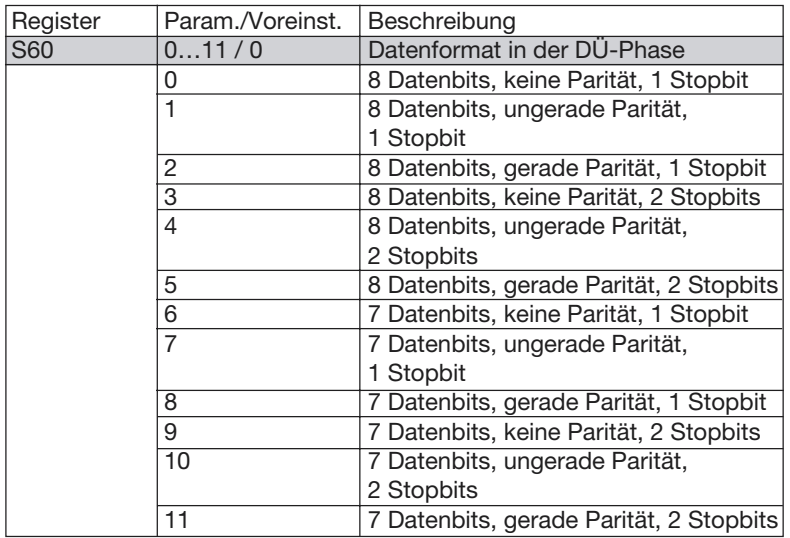

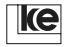

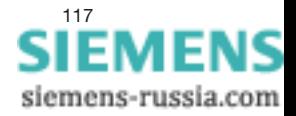

## S61 Datenformat der Kommandophase

In den Modems ist für die »AT«-Befehle eine Autoparitätserkennung eingebaut. Solange das Endgerät mit 10 Bits pro Zeichen arbeitet (häufigstes Datenformat), sollte Register S61 auf "0" stehen.

Aus dem Datenformat der Befehle wird das Paritätsbit ausgewertet und das Modem sendet seine Meldungen mit dem gleichen Datenformat zur DEE zurück.

Bei 9 Bits/Zeichen und 11 Bits/Zeichen müssen Sie das Datenformat in Register S61 explizit angeben. Gilt das Datenformat auch in der Online-Phase, so ist Register S60 ebenfalls anzupassen.

............ Kap.4

**REG**

Beim Betrieb mit V.25bis-Befehlen werden die Meldungen mit dem Datenformat 7 Datenbits, gerade Parität, 1 Startbit und ein Stopbit ausgegeben. Vom Endgerät wird jedes 10 Bit/Zeichen-Format erkannt.

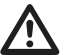

m Wenn Register S61 auf einen Wert 0 gesetzt werden soll, **muß** vorher autobaud deaktiviert werden (Register S51).

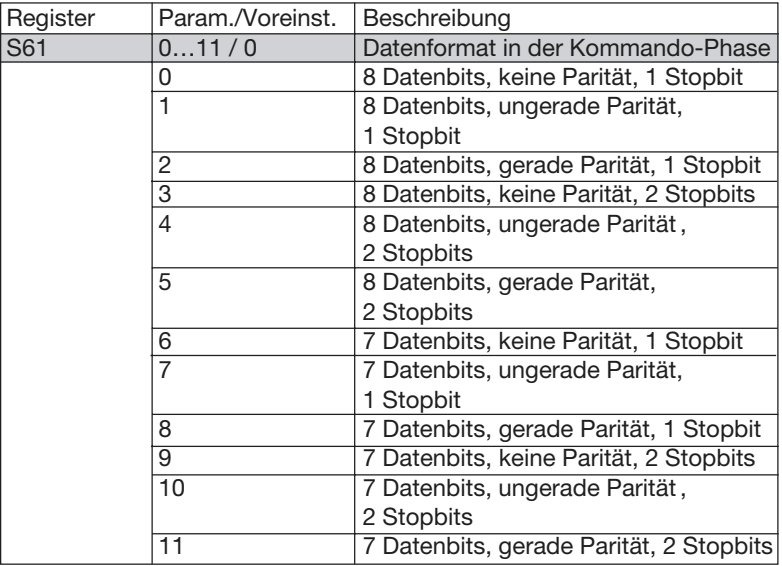

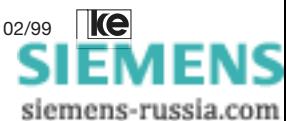

Die in den Registern S63 bis S68 beschriebenen Funktionen sind nicht für das Hutschienen-Modul LGH 28.8D1 anwendbar. Das LGH 28.8D1 hat keine Dial-Backup-Funktion.

## S63 Rückschaltkriterium bei Dial Backup

Die Einstellung in diesem Register bestimmt die Zeit, die für eine fehlerfreie V.21-Datenübertragung auf der Standleitung möglich sein muß, bevor von Wählleitungs- auf Standleitungsbetrieb zurückgeschaltet wird.

Der Wert in diesem Register muß bei beiden Modems gleich sein!

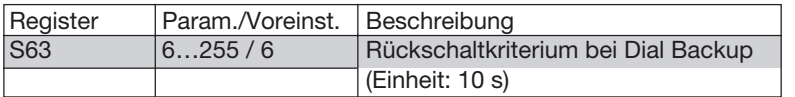

**REG** Kap.4

#### S65 Umschaltversuche pro Stunde bei Dial Backup

In diesem Register wird die maximale Anzahl von Umschaltungen pro Stunde eingestellt. Wenn die Anzahl erreicht ist, versucht das Modem in dieser Stunde nicht mehr, auf Standleitungsbetrieb zurückzuschalten. Dieses Register soll verhindern, daß das Modem bei häufig auftretenden Störungen ständig umschaltet.

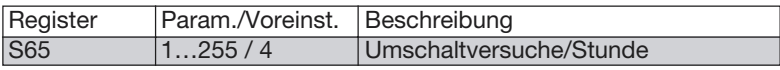

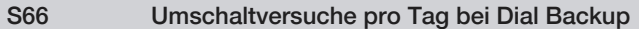

In diesem Register wird die maximale Anzahl von Umschaltungen pro Tag eingestellt. Wenn die Anzahl erreicht ist, versucht das Modem an diesem Tag nicht mehr, auf Standleitungsbetrieb zurückzuschalten.

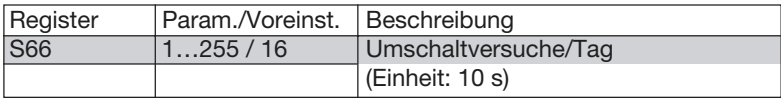

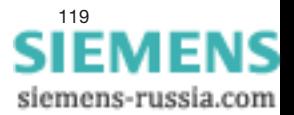

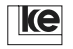

### S67 Funktion der Schnittstellenleitung M3 bei Dial Backup

Wenn in diesem Register eine "1" steht, wird während des Standleitungsbetriebs ständig die Meldeleitung M3 aktiv gehalten. Die DEE hat dadurch die Möglichkeit, an der Schnittstelle das Umschalten auf Wählleitungsbetrieb zu erkennen.

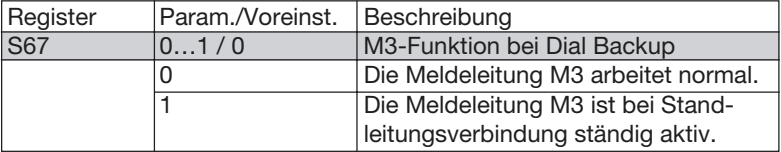

Für eine Rufannahme darf das Register S0 nicht auf 0 gesetzt sein.

**REG** ............ Kap.4

S68 Verbindungsaufbau bei Dial Backup

Register | Param./Voreinst. | Beschreibung S68 0...6 / 0 Verbindungsaufbau bei Dial Backup 0 **Backup-Weg immer automatisch** aufbauen 1 bei Betätigung der Frontplattentaste .Da/Te" 2 wenn die Schnittstellenltg. S4/SEL aktiviert ist 3 wenn die Frontplattentaste betätigt oder die Schnittstellenltg. S4/SEL aktiviert wird 4 wie 1, Rufannahme ist möglich 5 wie 2, Rufannahme ist möglich 6 wie 3, Rufannahme ist möglich

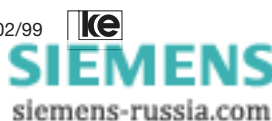

## S80 Befehlsinterpreter

Bei S80=0 richtet sich die Funktion der Schnittstellenleitungen nach der Einstellung der Befehle »AT&C (n)«, »AT&D«, »AT&R« und »AT&S«.

Bei S80=1 oder 2 wertet das Modem Befehle nach V.25bis aus, wenn eine Befehlszeile nicht mit »AT« beginnt.

Bei S80=2 werden die Schnittstellensignale automatisch V.25bis-konform initialisiert. Der Befehlsinterpreter arbeitet grundsätzlich nach V.25bis. Wird am Anfang einer Befehlszeile ein »AT« erkannt, arbeitet das Modem Hayeskompatibel. Dies bedeutet, daß in diesem Fall auch das Kommandoecho wieder aktiviert ist. Beginnt eine Zeile nicht mit »AT«, so wird wieder nach V.25bis gearbeitet. Diese Einstellung ist für die grundlegende Konfiguration sinnvoll, wenn beim Konfigurieren (z.B. Service-PC) »AT«-Befehle und im Betrieb mit dem Endgerät V.25bis-Befehle eingesetzt werden sollen. Wenn Register S80 auf 1, 2 oder 3 gesetzt werden soll, muß zuvor autobaud deaktiviert werden (-> Register S51).

**REG Community** Kap.4

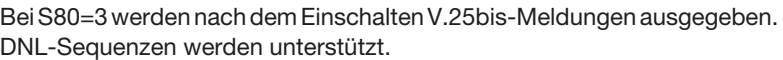

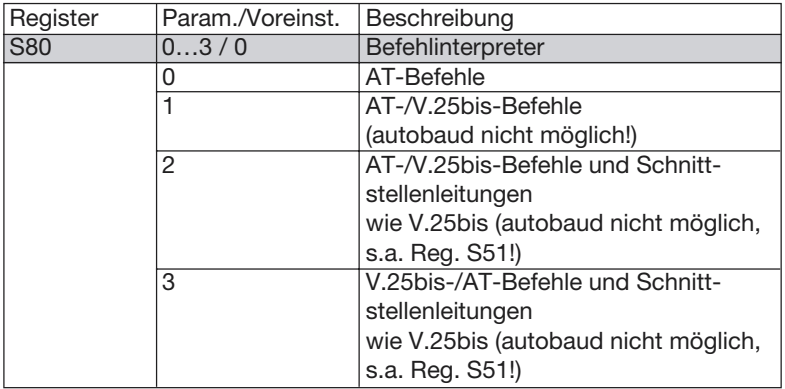

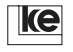

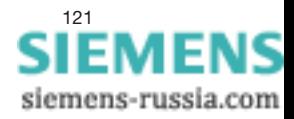

### S81 Wählmodus

Datenübertragungseinrichtungen mit automatischer Wahl dürfen in der Bundesrepublik nicht uneingeschränkt wählen. Beim Wählmodus mit BLACKLISTED ist das Modem nach dem 12. erfolglosen Verbindungsaufbau gesperrt. Zwischen den einzelnen Wählvorgängen gibt es gestaffelte Zwischenwählzeiten (s. a. Seite 68).

Beim Wählmodus 1 kann alle 30 s ein erneuter Verbindungsaufbau vom Endgerät initiiert werden. Versucht das Endgerät, nach einem erfolglosen Verbindungsaufbau innerhalb der 30 s Wartezeit einen erneuten Wählvorgang vorzunehmen, so wird DELAYED CALL gemeldet. Es gibt keine Wählsperre.

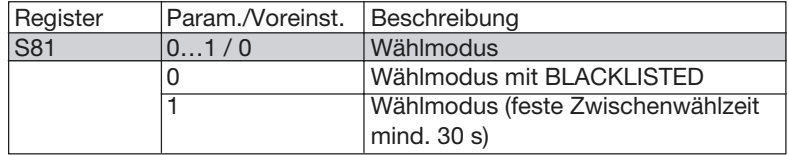

#### S90 max. DÜ-Geschwindigkeit bei FAX-Betrieb

Dieses Register legt die maximale Geschwindigkeit fest, mit der die Modems eine FAX-Verbindung aufbauen soll. Die zu benutzende Geschwindigkeit wird zwischen beiden Geräten endgültig festgelegt. Es ist sinnvoll, dieses Register zu ändern, wenn die angerufenen Faxgeräte nur niedrigere Geschwindigkeiten unterstützen. Dadurch wird die Handshake-Zeit verkürzt.

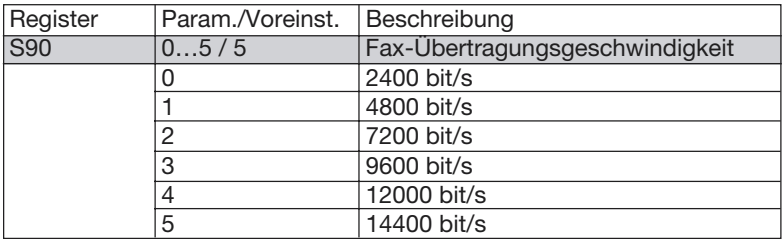

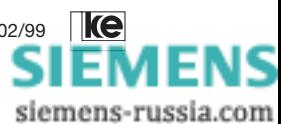

## S91 ECM-Mode im FAX-Betrieb

Wenn Ihre FAX-Software den ECM-Mode nicht unterstützt, können Sie diesen beinflussen mit einem Terminal über den Befehl »ATS91=x«. Bei dem Wert "0" ist die Datensicherung abgeschaltet. Ist das Register auf "1" gesetzt, unterstützt das Modem das Datensicherungsprotokoll. Ob die Übertragung mit Datensicherung erfolgt, wird beim Verbindungsaufbau zwischen beiden Geräten "ausgehandelt". Bei aktivem Datensicherungsprotokoll kann die Übertragungszeit bis zu 30 % länger sein, da die übertragenen Daten im ECM-Modus permanent quittiert werden. Die Einstellung von Register S91 wird überschrieben, wenn Ihre FAX-Software den Befehl »AT+FECM«-Befehl benutzt. Eine Änderung des Registerinhalts wird erst nach POWER ON oder einem »ATZ«- Befehl wirksam. Die Wertänderung muß vorher mit »AT&W(n)« gespeichert werden.

 $\sim$ Kap.4

**REG**

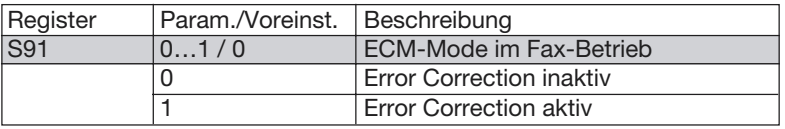

#### S100 Echozeichen bei Paßwortschutz

Dieses Register enthält das Echozeichen, das bei der Paßwortabfrage für jedes empfangene Zeichen zum Anrufer zurückgesendet wird. Die Werkseinstellung ist "\*". Bei dem Wert "0" wird kein Zeichen zurückgeschickt.

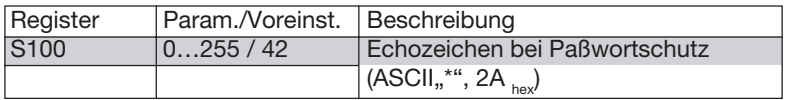

### S101 Zähler für Paßwortschutz

Das Register S101 wird nach jedem Trennen der Verbindung durch eine falsche Paßworteingabe um den Wert 1 erhöht. So haben Sie die Möglichkeit zu überprüfen, ob Ihre DEE möglicherweise durch sog. "Hacker" bedroht ist. Das Register wird beim Einschalten und durch »ATS101 = 0« zurückgesetzt.

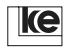

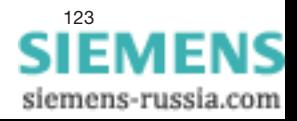

## S102 Funktion M3 bei Paßwortschutz

Das Register ist wichtig in Verbindung mit aktiviertem Paßwortschutz. Solange nach einem Verbindungsaufbau nicht ein gültiges Paßwort eingegeben wurde und S102=0, merkt das Endgerät nicht, daß eine Verbindung besteht. Erst nach der Eingabe eines korrekten Paßworts meldet die Schnittstelle dem Endgerät, daß ein Verbindungsaufbau stattgefunden hat. Bei S102=1 wird das Schnittstellensignal M3/RI zum Endgerät durchgeschaltet. Dies ist wichtig für Endgeräte, die erst bei anstehendem Ruf (M3/ RI) S1/DTR setzen, damit eine Verbindung aufgebaut werden kann.

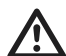

Setzen Sie Ihr Modem im Netz der DTAG ein, müssen die Register S103 bis S105 die voreingestellten Werte beinhalten.

**REG** ........... Kap.4

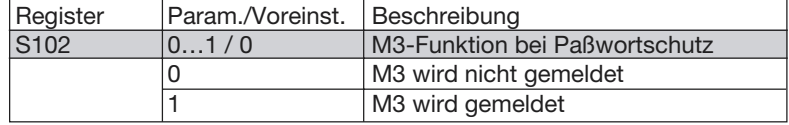

#### S103 Tonwahl Timing

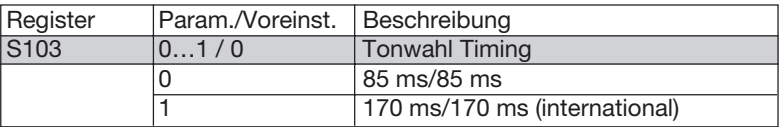

#### S104 Rufton-Erkennung

Der Rufspannungsbereich reicht von 21 V bis 75 V.

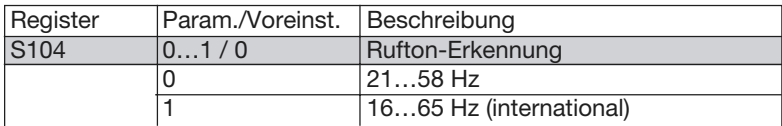

#### S105 Blind Dial

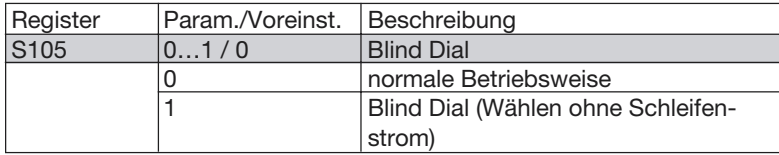

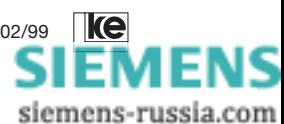

## Retrain

Damit ein optimaler Langzeit-Standleitungsbetrieb gewährleistet ist, empfehlen wir Ihnen, zyklisch einen Retrain durchzuführen. Der Retrain beinhaltet eine Leitungsmessung sowie ein Test der Betriebszustände, Ihr Modem wird also bestmöglich an die Standleitung angeschaltet.

Die Register S108, S241 und S242 dienen der Überwachung der gesamten Datenübertragungsstrecke und sollen durch zyklische Retrains schleichenden Leitungsproblemen entgegenwirken. Das Register S108 (in Zusammenwirken mit S109) ist für den Standleitungsbetrieb mit Dial Backup vorgesehen, die Register S241 und S242 aufgrund ihrer langen Zeitintervalle für den reinen Standleitungsbetrieb (oder quasi Standleitungsbetrieb, initiiert als Wählverbindung).

Falls Ihr Modem nicht die optionale Dial Backup-Leiterkarte unterstützt, kann nur der 2-Draht-Standleitungsbetrieb genutzt werden, Ihre Übertragungsleitung wird an den Wählleitungsanschluß angeschlossen (siehe auch Kaptiel 1 bzw. im Anhang).

Im AT-Mode wird der Standleitungsbetrieb mit dem AT-Befehl »AT&L(n)« ausgewählt.

### S108 Alive-Register

Nach der im Register S108 eingestellten Zeit wird ein Retrain geleitet. Wird der Retrain nicht innerhalb von 60 s erfolgreich beendet, führt das Modem die im Register S109 definierte Funktion aus. Der Retrain wird in jeder Betriebsart gestartet; kennt eine Modulationsart keinen Retrain (V.21, V.23, Fax oder keine Verbindung) wird ein Reset ausgeführt.

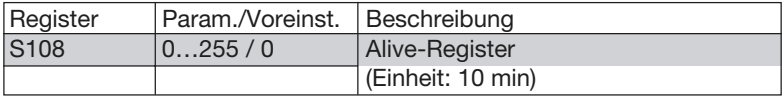

**REG**

Kap.4

 $\sim$ 

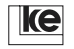

Beschreibung der Register

## S109 Alive-Reset

Das Register S109 bestimmt in welcher Weise der Alive-Reset ausgeführt wird.

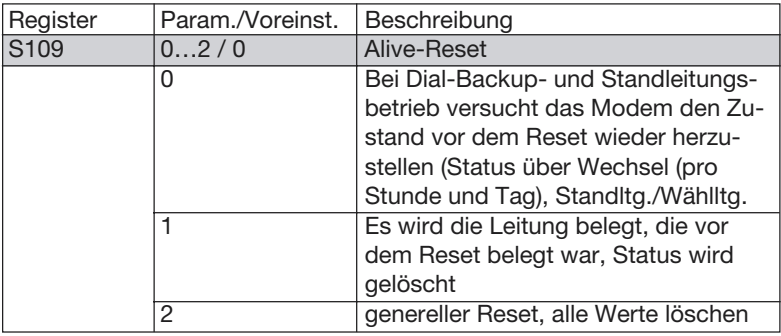

**REG** .............  $Kap.4$ 

S241 V.34-Retrain

Nach der eingestellten Zeit führt das Modem den Retrain aus.

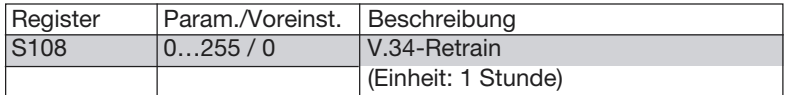

S242 V.32-Retrain

Nach der eingestellten Zeit führt das Modem den Retrain aus.

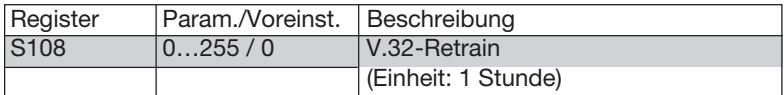

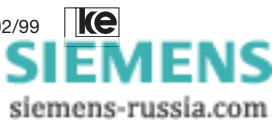

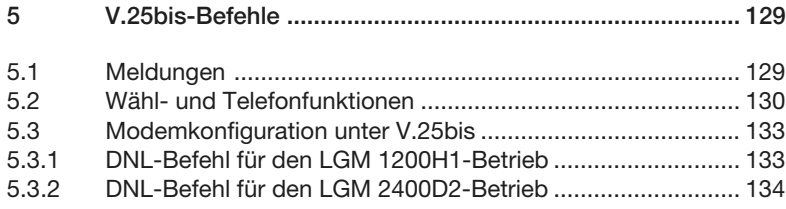

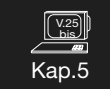

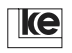

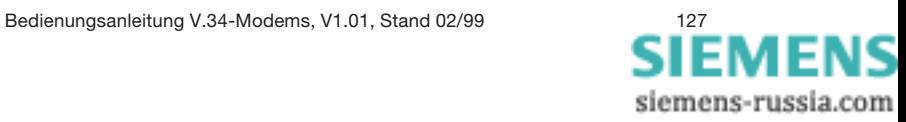

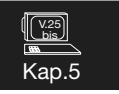

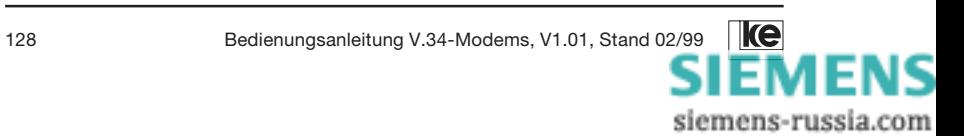

# 5 V.25bis-Befehle

Im Kompatibel-Mode (siehe Kap. 2) sind ausschließlich V.25bis-Befehle verfügbar. Im Software-Mode haben Sie die Wahl zwischen AT- und V.25bis-Befehlen. Wenn Sie vom AT-Befehlssatz in den V.25bis-Befehlssatz wechseln wollen, müssen Sie Register S80 auf "1" oder "2" setzen.

V.25bis-Befehle werden mit (LF) oder (CR)(LF) abgeschlossen, es gibt kein Zeichenecho.

## 5.1 Meldungen

INC Ankommender Ruf

Mit dieser Meldung signalisiert das Modem einen ankommenden Ruf. Lehnen Sie nicht innerhalb einer Sekunde den ankommenden Ruf mit dem Befehl »DIC« ab, nimmt das Modem ihn an.

## VAL Gültige Eingabe

Der empfangene Befehl ist fehlerfrei und wird ausgeführt.

## INV Ungültige Eingabe

Der empfangene Befehl ist fehlerhaft und kann nicht ausgeführtwerden.

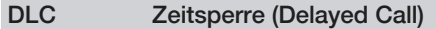

Die angegebene Rufnummer ist z. Zt. gesperrt, da mehrere erfolglose Verbindungsaufbauversuche erfolgten.

## CFIxy Fehlermeldungen

Der Fehlermeldung »CFI« folgen zwei Parameter "xy", die die Fehlerart beschreiben:

- CFIAB Ruf- bzw. Verbindungsabbruch, weil innerhalb von 20 s kein Wählton empfangen wurde oder der Schleifenstrom für mehr als eine Sekunde ausgefallen ist.
- CFICB Telefonleitung belegt; das Modem ist nicht wählbereit.

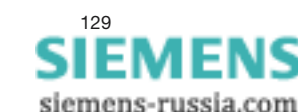

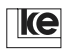

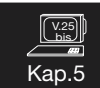

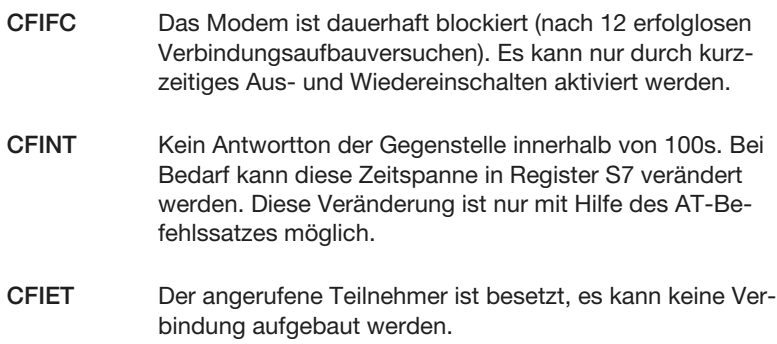

## 5.2 W‰hl- und Telefonfunktionen

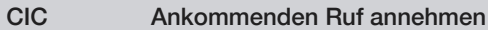

Mit diesem Befehl heben Sie einen zuvor eingegebenen »DIC« Befehl auf. Einen ankommenden Ruf nimmt das Modem automatisch an.

#### DIC Ankommenden Ruf ignorieren

Einen momentan ankommenden Ruf signalisiert das Modem mit dem Meldecode »INC«. Der Bediener bzw. die Software hat dann eine Sekunde Zeit, um diesen Ruf durch die Eingabe des Befehls »DIC« zu ignorieren. Erfolgt innerhalb dieser Sekunde keine »DIC«-Befehlseingabe, nimmt das Modem den ankommenden Ruf an.

### CRIxxx;yyy W‰hlanforderung mit Kennung

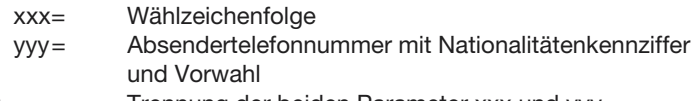

; = Trennung der beiden Parameter xxx und yyy

Die Wählzeichenfolge xxx besteht aus der vollständigen Telefonnummer des gewünschten Teilnehmers sowie weiteren Parametern:

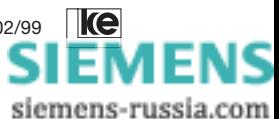

Zugelassene Parameter in der Wählzeichenfolge xxx:

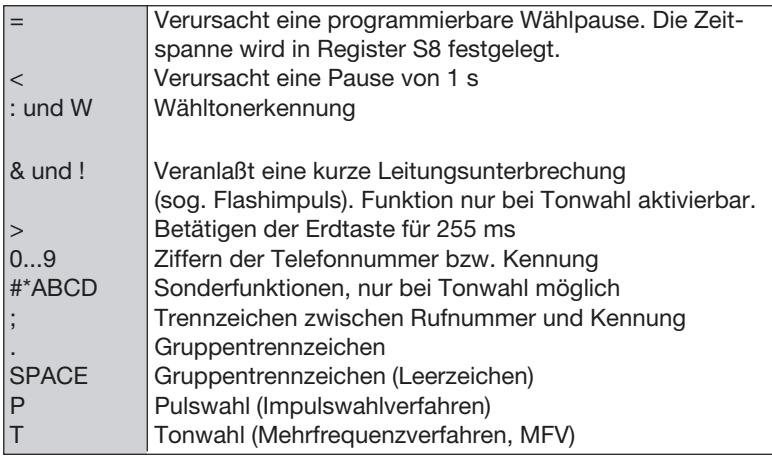

Beispiel für eine automatische Wahl mit dem »CRI«-Befehl

Teilnehmer an einer Nebenstellenanlage CRI = 0 : 0511 < 1234567 ; 49 511 987654 (LF)

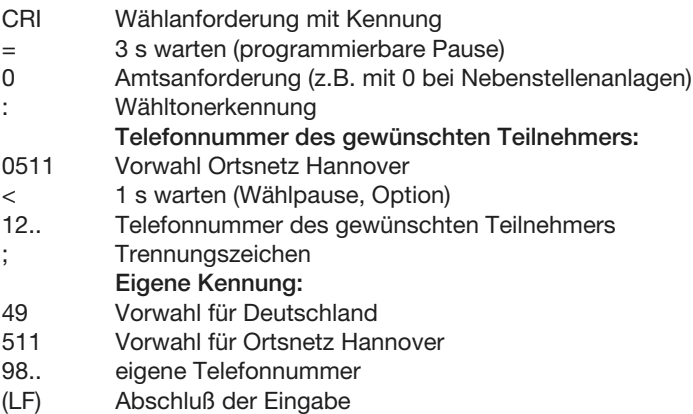

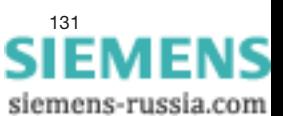

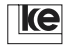

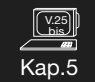

## CRNxxx W‰hlen einer Telefonnummer

Die Telefonnummer des gewünschten Teilnehmers wird vom Modem automatisch gewählt:

```
z. B. CRN 1234567890 (LF)
```
In der Wählzeichenfolge xxx sind die Parameter des »CRI«-Befehls zugelassen. Außerdem kann "L" für die Wahl der letzten Rufnummer eingegeben werden.

### CRS(n) Verbindungsaufbau mit Kurzwahlregister

Das Modem wählt die Wählzeichenfolge xxx, die im Kurzwahlregister (n) abgespeichert wurde. Es stehen insgesamt 20 Kurzwahlregister zur Verfügung.

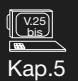

z.B. CRS 1 (LF).

## PRN(n);xxx Kurzwahlregister setzen

Mit diesem Befehl können Sie bis zu 20 maximal 40stellige Wählzeichenfolgen xxx dauerhaft im Modem speichern. Die Informationen bleiben auch beim Ausschalten des Modems erhalten. Die zur Wahl benötigten Parameter (z.B. "P", "=", ">", "&" usw.) speichert das Modem zusammen mit der jeweiligen Telefonnummer ab:

z. B. PRN 1;=P1234567890 (LF)

Die Telefonnummer 1234567890 wird im Kurzwahlregister 1 abgespeichert. Das Modem führt die Wahl im Impulswahlverfahren durch ("P"); vor Beginn der Wahl hält es eine Wählpause ein ("=").

## RLN Liste der Rufnummern

Dieser Befehl zeigt die Liste der gespeicherten Rufnummern an.

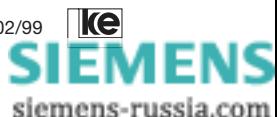

# 5.3 Modemkonfiguration unter V.25bis

Ein Modem läßt sich nicht mit dem V.25bis-Befehlssatz umkonfigurieren. Befindet sich das Modem im Software-Mode (s.a. Kap. 2), so kann das Modem direkt mit dem umfangreichen AT-Befehlssatz eingerichtet werden. Im Kompatibel-Mode ist dies jedoch nicht möglich. Dafür steht aber ein nicht genormter DNL-Befehl zur Verfügung, mit dem die wichtigsten Modemeinstellungen verändert werden können. Diese Konfiguration bleibt jeweils bis zum nächsten S1 (DTR)-Wechsel oder bis zum Ausschalten des Geräts erhalten.

Für jeden im Kompatibel-Mode zu emulierenden Modemtyp gibt es eine eigene DNL-Sequenz. Zusätzlich kann auch das zu emulierende Modem gewechselt werden, allerdings nur für die Übertragungsphase. Die V.25bis-Kommandophase wird weiterhin nur von den DIP-Schaltern bestimmt.

Eine DNL-Sequenz besteht aus einem führenden DNL und einer Parameterliste, deren Einträge durch ein Semikolon ";" unterteilt werden. Parameter, die nicht verändert werden sollen, werden einfach durch einen leeren Eintrag in der Liste übersprungen (d.h. die Parameterliste enthält an dieser Stelle zwei aufeinanderfolgende Semikolon). Es ist wichtig, daß ein Eintrag an der richtigen Stelle in der Parameterliste erscheint. Es ist zulässig, die Liste vorzeitig abzubrechen, falls die nachfolgenden Einträge nicht benötigt werden. Ein DNL-Befehl wird wie jeder V.25bis-Befehl mit "LF" abgeschlossen.

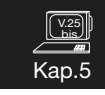

## 5.3.1 DNL-Befehl für den LGM 1200H1-Betrieb

- Eintrag 1: 300/300, 75/1200, 1200/75
- Eintrag 2: **A**synchron
- Eintrag 3: unbenutzt
- Eintrag 4: **E**qualizer, **N**ormal
- Eintrag 5: unbenutzt
- Eintrag 6: **A**-Kanal, **B**-Kanal (V.21-Sender)
- Eintrag 7: nicht benutzbar
- Eintrag 8: **N**ormal, **S**timulated, **C**ontrolled (Trägersteuerung in V.21)

Die **fett** gedruckten Zeichen sind signifikant.

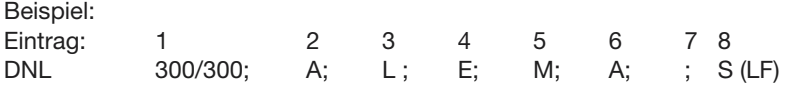

КE

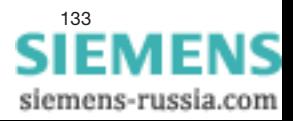

# 5.3.2 DNL-Befehl für den LGM 2400D2-Betrieb

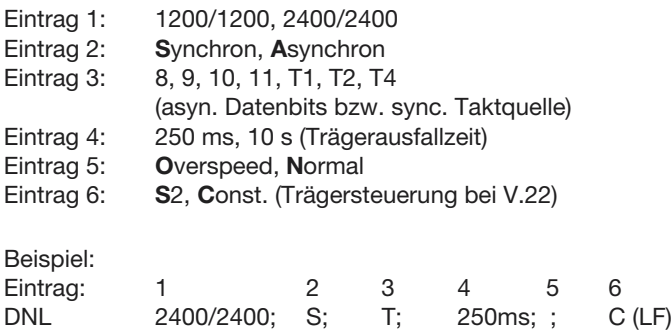

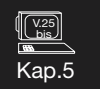

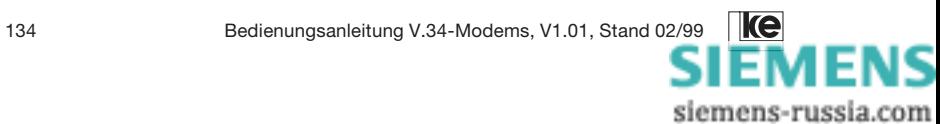

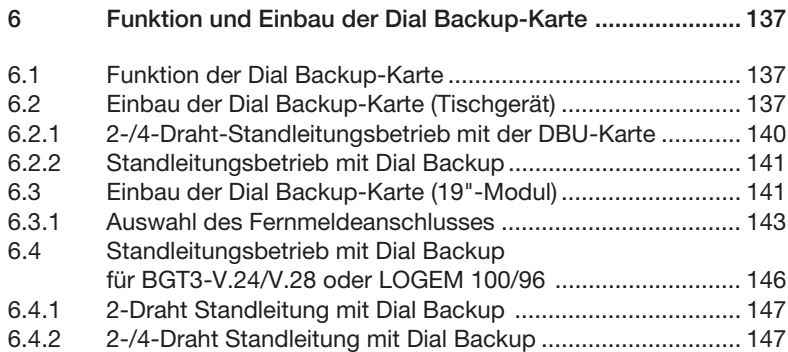

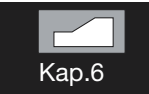

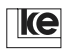

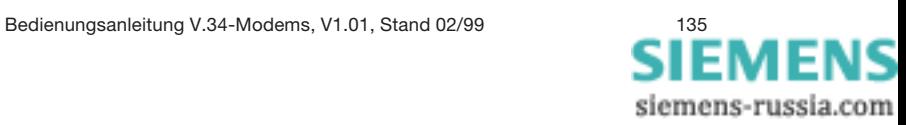

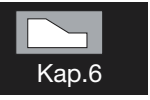

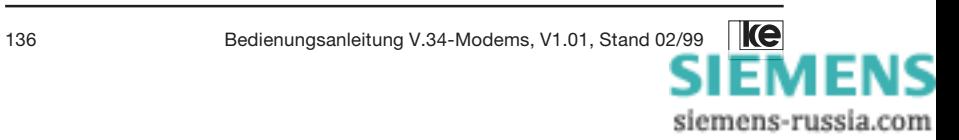

## 6 Funktion und Einbau der Dial Backup-Karte

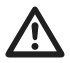

Das LOGEM LGH 28.8D1 kann nicht mit einer Dial Backup-Karte ausgerüstet werden!

## 6.1 Funktion der Dial Backup-Karte

Durch den Einsatz der Dial Backup-Karte (**D**ial **B**ackup **U**nit = **DBU**) werden das LOGEM 928 sowie das LGM 28.8D1 um ein weiteres Lineinterface erweitert. Über dieses Lineinterface können 2- oder 4-Draht-Standleitungsanwendungen gefahren werden. Das zusätzliche Lineinterface ist nicht für Wählleitungsverbindungen ausgelegt. Für 4-Draht-Festverbindungen der Gruppe 0 bzw. auf privaten 4-Draht-Standleitungen muß die DBU-Karte benutzt werden. Bei Anwendungen mit Dial Backup arbeitet die Standleitungsverbindung immer über die DBU-Karte. Der Zweitweg (Wählverbindung) wird mit dem Lineinterface der Hauptplatine realisiert.

Auf der Leiterkarte befinden sich keine DIP-Schalter bzw. Steckbrücken zur Konfiguration der DBU-Karte, da diese bereits beim Einbau in das LOGEM 928 automatisch erkannt wird.

## 6.2 Einbau der Dial Backup-Karte (Tischgerät)

Entfernen Sie zuerst alle Anschlußkabel von Ihrem LOGEM 928. Das Fernmeldeanschlußkabel ist ebenfalls aus der TAE-Anschlußdose zu entfernen.

Im zweiten Arbeitsgang öffnen Sie das Gehäuse Ihres LOGEM 928, das aus zwei Halbschalen besteht, die durch eine Snap-In-Befestigung zusammengehalten werden. Zum Öffnen des Gehäuses benötigen Sie einen schmalen Schraubendreher, den Sie in den Durchbruch an der Gehäuseunterseite stecken (s.a. Abb. 6.1). Achten Sie dabei darauf, daß Sie mit dem Schraubendreher ganz außen am Gehäuse hinter den Snap-In-Riegel fassen und diesen nicht beschädigen. Mit einer **leichten** Hebelbewegung des Schraubendreherheftes nach außen lösen Sie die Verriegelung. Drücken Sie gleichzeitig mit Ihrer zweiten Hand die beiden Gehäuseschalen vorsichtig auseinander. Verfahren Sie anschließend mit der zweiten Gehäuseverriegelung wie oben beschrieben.

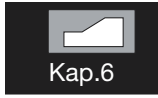

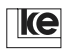

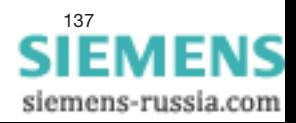

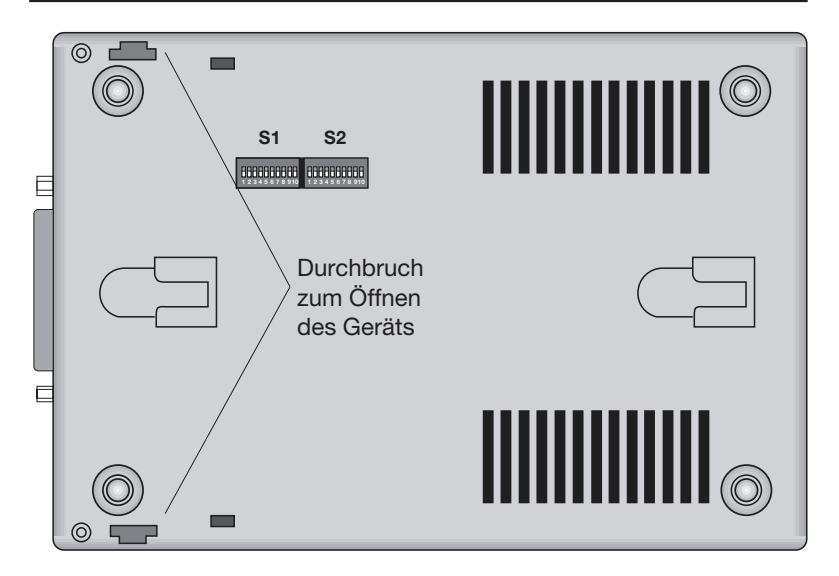

Abb.: 6.1: Gehäuseunterseite LOGEM 928

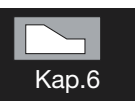

Stellen Sie das Gerät wie in Abb. 6.2 dargestellt vor sich hin. Am Stecker ST5 sind die Jumper BR3 bis BR5 zu entfernen. Ebenfalls ist der Blindstecker in der Buchse BU2 "Standleitung" zu entfernen.

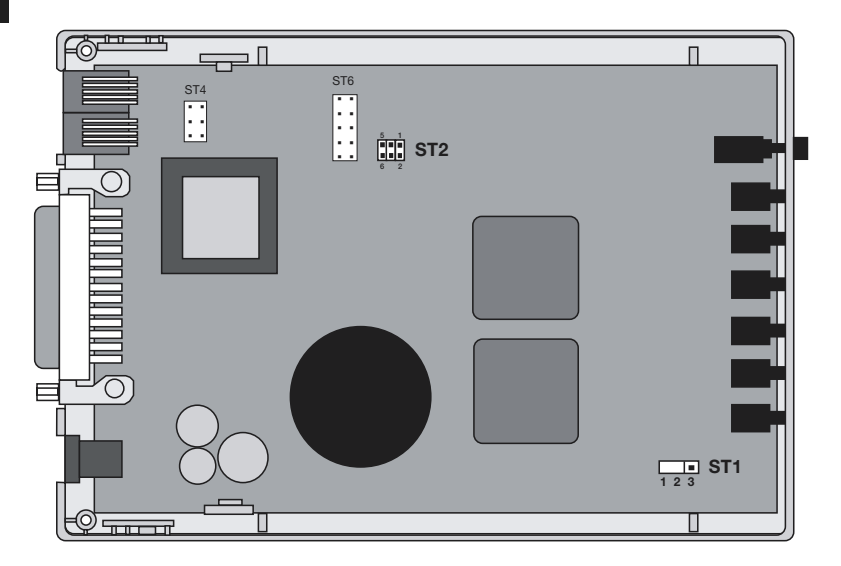

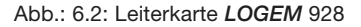

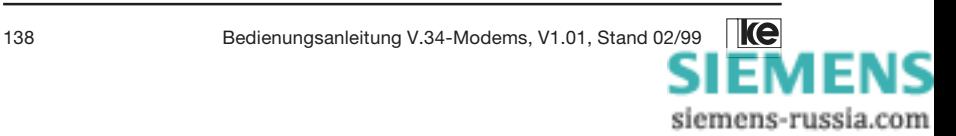

m Elektronische Bauteile sind empfindlich gegen elektrostatische Aufladung. Um Ihre Geräte nicht zu beschädigen, leiten Sie eventuelle statische Aufladungen von sich ab, bevor Sie Leiterkarte oder Bauteile berühren. Wir empfehlen Ihnen, ein leitfähiges geerdetes Handgelenkband zu tragen.

Die Stecker ST4, ST5 und ST6 (s. Abb. 6.2) sind zur Kontaktierung mit der Dial Backup-Karte vorgesehen.

Entnehmen sie nun die DBU-Karte aus der Verpackung (schwarze, antistatische Tüte). An der Bestückungsseite der Leiterkarte finden Sie drei Buchsenleisten, die so angeordnet sind, daß die DBU-Karte verpolungssicher auf die Hauptplatine gesteckt werden kann. Stecken Sie die Dial Backup-Karte mit nach unten zeigender Bestückungsseite auf die Stecker ST4, ST5 und ST6 der Hauptplatine. Überprüfen Sie anschließend die Leiterkarte auf korrekten Sitz. Zur mechanischen Sicherung der DBU-Karte müssen Sie nun noch die beiliegende Schraube M2x5 an der in der Zeichnung markierten Stelle anbringen (s. Abb. 6.3).

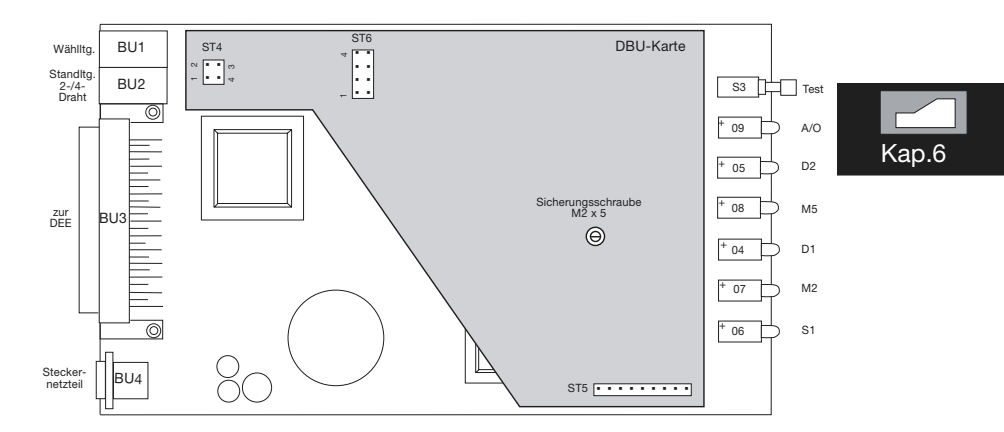

Abb.: 6.3: LOGEM 928 mit montierter DBU-Karte

Im letzten Arbeitsgang ist das Modemgehäuse zu schließen. Dazu setzen sie zuerst die Frontseite auf die untere Gehäuseschale auf und kippen dann den Deckel herunter. Stellen Sie mit einem leichten Druck auf den Gehäusedeckel sicher, daß die Snap-In-Befestigung deutlich hörbar einrastet.

Nun ist Ihr LOGEM 928 wieder betriebsbereit. Weitere Informationen und Beispiele zur Konfiguration im Dial Backup-Betrieb finden Sie im folgenden Kapitel.

Bedienungsanleitung V.34-Modems, V1.01, Stand 02/99 139

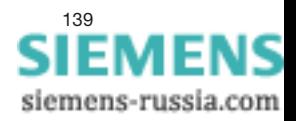

Ist das Modem wieder komplett zusammengebaut und die Betriebsspannung eingeschaltet, kann von einem Terminal aus mit dem Befehl »AT&V« der Einbau überprüft werden. Die Parameterausgabe auf dem Terminalfenster sollte jetzt die Option "Dial Backup" anzeigen:

## AT&V

Version 4.07 D Option: Dial Backup F255 E1 L1 M1 Q0 X4 V1 P \Q2 \G0 \A1 \C0 \L0 \N3 \X0 \K3 \B3 %C1 %E1 %M0 %R0 &L0 &Y0 &I0 &X0 &G0 &M0 &C2 &D2 &H0 &R1 &S1 &T6 S00=001 S01=000 S02=043 S03=013 S04=010 S05=008 S07=100 S08=002 S10=050 S12=045 S20=255 S26=004 S28=000 S37=000 S39=017 S40=019 S45=000 S50=255 S51=255 S54=001 S60=000 S61=000 S62=030 S63=006 S64=001 S65=004 S66=016 S67=000 S80=000 S81=000 S90=005 S91=001 S100=042 S101=000 S102=000 OK

## 6.2.1 2-/4-Draht-Standleitungsbetrieb mit der DBU-Karte

Die 2- oder 4-Draht Standleitung mit der DBU-Karte kann nach der Installation mit dem AT-Befehl »AT&L(n)« aktiviert werden.

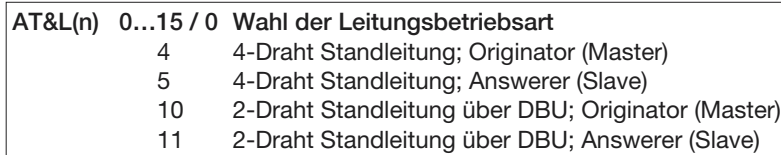

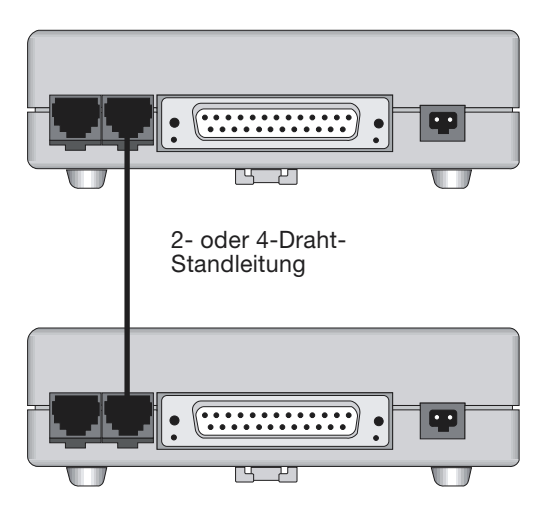

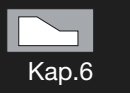

# 6.2.2 Standleitungsbetrieb mit Backup

Bei Anwendungen mit einem Backup wird die Standleitung an die rechte RJ12-Buchse angeschlossen. Die Backup-Leitung (Wählleitung oder 2- Draht-Standleitung) ist an der linken RJ12-Buchse des Tischgerätes anzuschließen.

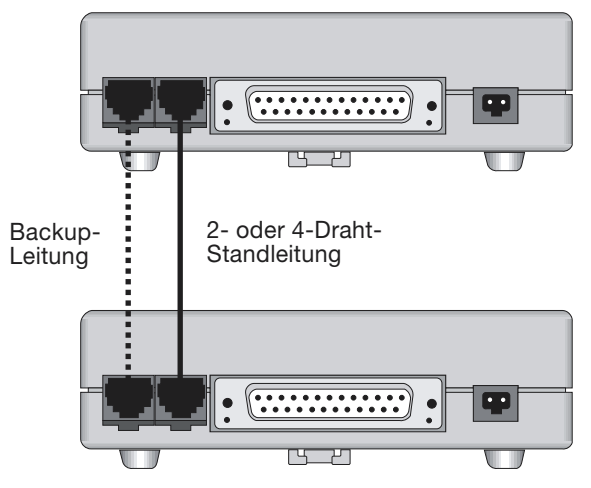

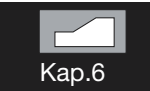

# 6.3 Einbau der DBU-Karte (19"-Modul)

Entfernen Sie alle Anschlußkabel von Ihrem LGM 28.8D1 und bauen Sie das Modem aus Ihrer Anlage oder Anschaltebox aus. Öffnen Sie das zweiteilige Gehäuse Ihres LGMs, es wird durch Snap-In-Befestigungen zusammengehalten. Zum Öffnen des Gehäuses benötigen Sie einen schmalen Schraubendreher, mit dem Sie die Snap In-Verschlüsse nacheinander öffnen. Achten Sie dabei darauf, daß Sie mit dem Schraubendreher ganz außen am Gehäuse hinter den Snap-In-Riegel fassen und diesen nicht beschädigen. Mit einer **leichten** Hebelbewegung des Schraubendreherheftes lösen Sie die Verriegelung. Drücken Sie gleichzeitig mit Ihrer zweiten Hand die beiden Gehäuseschalen vorsichtig auseinander. Verfahren Sie anschließend mit der zweiten Gehäuseverriegelung wie oben beschrieben.

Elektronische Bauteile sind empfindlich gegen elektrostatische Aufladung. Um Ihre Geräte nicht zu beschädigen, leiten Sie eventuelle statische Aufladungen von sich ab, bevor Sie Leiterkarte oder Bauteile berühren. Wir empfehlen Ihnen, ein leitfähiges geerdetes Handgelenkband zu tragen.

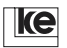

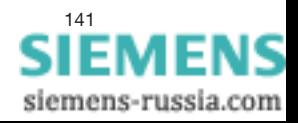

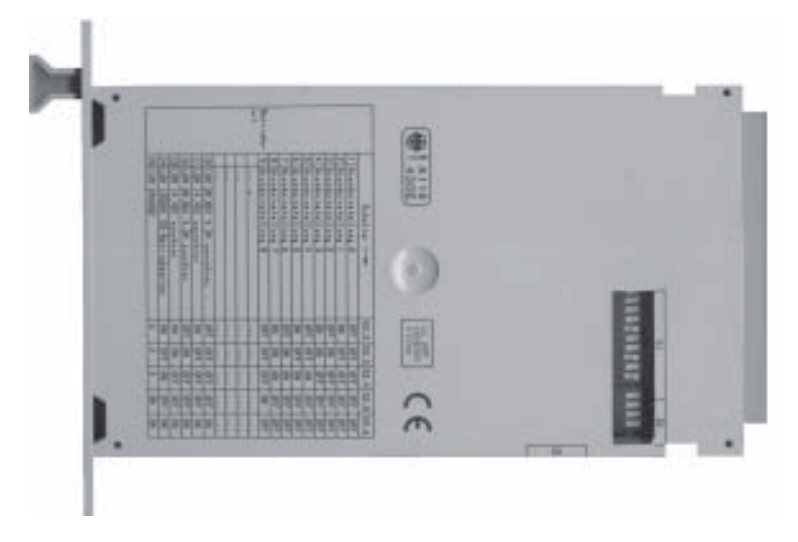

Abb. 6.4: LGM 28.8D1 — Gehäuse

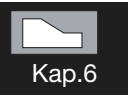

Legen Sie das Gerät wie in Abb. 6.5 gezeigt vor sich hin. Entfernen Sie am Stecker ST5 die Jumper BR3 ... BR5. Danach entfernen Sie am Stecker ST4 die Jumper BR6 ... BR11. Sollten Sie die DBU-Karte zu einem späteren Zeitpunkt wieder ausbauen, so **müssen** die 9 Brückenstecker unbedingt wieder aufgesteckt werden.

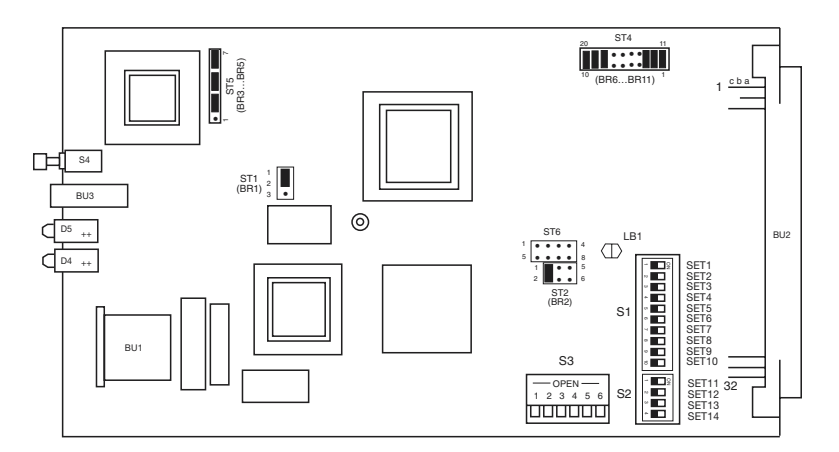

Abb. 6.5: Leiterkarte LGM 28.8D1

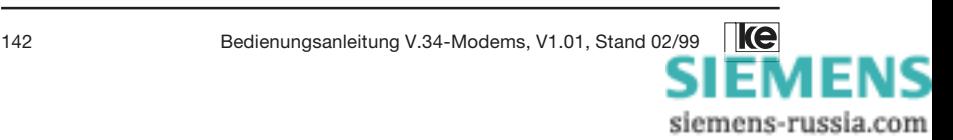

Die Stecker ST4, ST5 und ST6 dienen zur Aufnahme der Dial Backup-Karte. Entnehmen Sie nun die DBU-Karte aus der Verpackung (schwarze, antistatische Tüte). Auf der Bestückungsseite der Leiterkarte finden Sie drei Buchsenleisten, die so angeordnet sind, daß die DBU-Karte verpolungssicher auf die Hauptplatine gesteckt werden kann. Stecken Sie die Dial Backup-Karte mit nach unten zeigender Bestückungsseite auf die Stecker ST4, ST5 und ST6. Überprüfen Sie anschließend die Leiterkarte auf korrekten Sitz. Zur mechanischen Sicherung der Karte müssen Sie nun noch die beiliegende Schraube M2x5 an der in der Zeichnung markierten Stelle anbringen (s. Abb. 6.6).

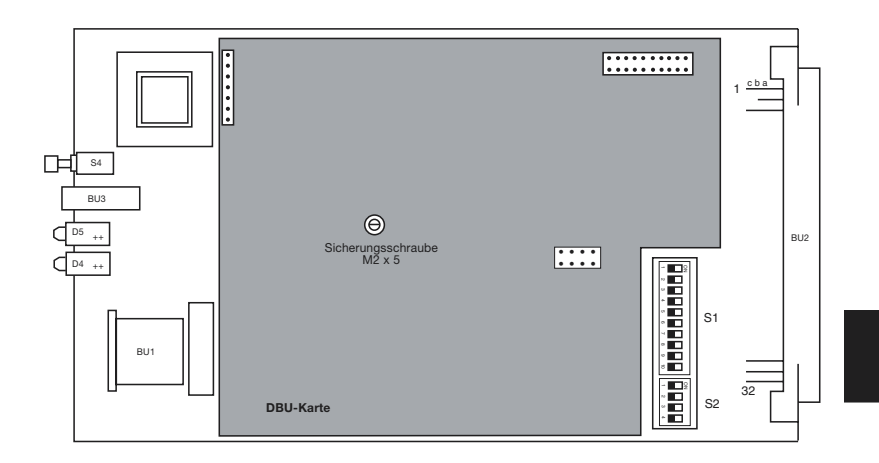

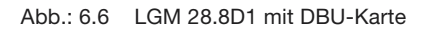

## 6.3.1 Auswahl des Fernmeldeanschlusses

Die elektrische Belegung der 96poligen Messerleiste entspricht dem CEPT-Standard. Die Telefonleitungen sind der Leitungsbetriebsart entsprechend belegt. Im Auslieferzustand ist das Gerät so belegt, daß alle Anschaltarten berücksichtigt werden (s.a. Abb. 6.7).

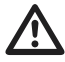

Mird das LGM 28.8D1 in Verbindung mit dem V.24/V.28-Adapter-2/<br>4-Draht von ke Kommunikations-Elektronik betrieben, müssen alle Steckbrücken an der DBU-Karte im Auslieferzustand sein.

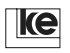

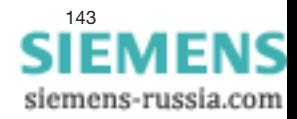

Kap 6

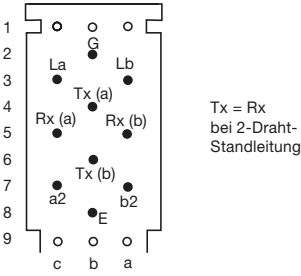

Abb. 6.7: Belegung der Messerleiste (Auslieferzustand)

Die Anschlüsse La, Lb, E, G, a2 und b2 sind zu beschalten, wenn Sie das Gerät ohne die DBU-Karte betreiben. Der 2-Draht-Standleitungsbetrieb ist über La und Lb ebenfalls möglich. Die FKS8-Buchse an der Frontseite des LGM 28.8D1 ist parallel zu den Anschlüssen der Messerleiste ebenfalls verdrahtet. Es darf aber grundsätzlich nur **eine** Anschlußseite beschaltet werden.

Über die optionale DBU-Karte sind auch die Anschlüsse Tx(a), Tx(b), Rx(a) und Rx(b) aktiv. Für den 2-Draht-Standleitungsbetrieb mit der DBU-Karte sind die Tx-Anschlußpins zu beschalten.

Die Belegung der VG-Leiste ändert sich je nach der entsprechenden Anschaltart, wenn das Modem an Fernmeldeanschlüssen mit CEPT-Standard betrieben wird (s.a. Abb. 6.8). In diesem Fall wird die Belegung der Anschlüsse durch Brückenstecker auf der Dial Backup-Karte vorgenommen. Die Jumperpositionen für die drei möglichen Anschaltarten sind auf der Lötseite der DBU-Karte aufgedruckt. Bei der Betriebsart 2- oder 4- Draht-Standleitung mit Dial Backup ist die FKS8-Buchse immer parallel zu den Wählleitungsanschlüssen der 96poligen Messerleiste geschaltet.

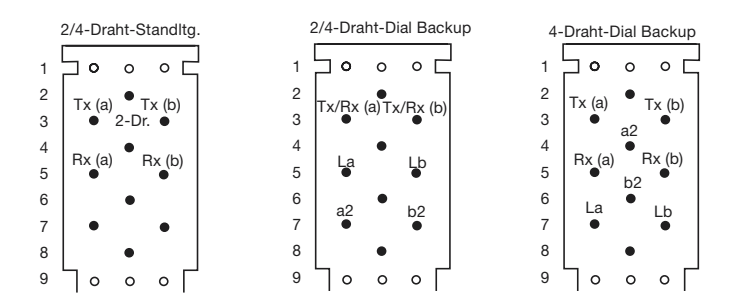

Abb. 6.8: Belegung gemäß CEPT-Standard

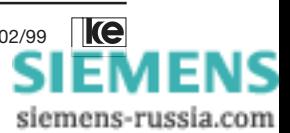

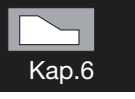
### Übersicht der Fernmeldeanschlüsse

Anschlußbelegung der 96pol. Messerleiste des LGM 28.8D1:

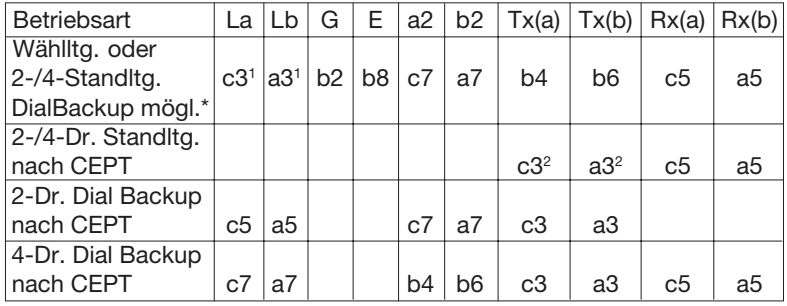

\* Auslieferzustand

1 Im Auslieferzustand sind La und Lb gleichzeitig die Anschlüsse für 2-Draht-Standleitung.

 $2$  Bei 2-Draht-Standleitung ist Tx = Rx.

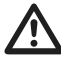

Mird das LGM 28.8D1 in Verbindung mit dem V.24/V.28-Adapter-2/<br>4-Draht von ke Kommunikations-Elektronik betrieben, müssen alle Steckbrücken an der DBU-Karte im Auslieferzustand sein.

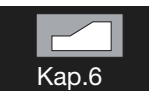

Die Jumper auf der DBU-Karte sind für die in der der Tabelle genannten Belegungen wie folgt zu stecken:

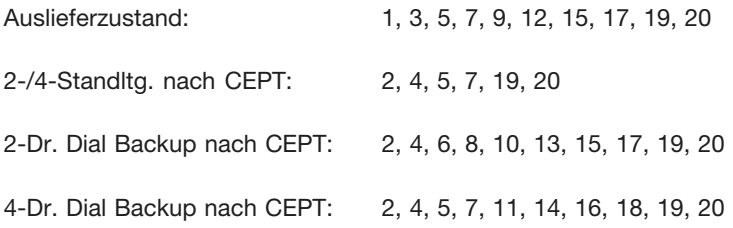

Wenn die Einstellungen für die Leitungsanschaltung erfolgt sind, schrauben Sie das Modulgehäuse wieder zusammen (s. dazu Abb. 6.4).

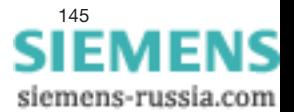

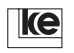

# 6.4 Standleitungsbetrieb mit Dial Backup für BGT3-V.24/V.28 oder LOGEM 100/96

Der BGT3 oder LOGEM 100/96 sind standardmäßig für den Wählleitungsbetrieb konzepiert. Durch eine besondere Anschaltung der Fernmeldeleitungen und der Brückenstecker auf der DBU-Karte ist auch hier ein 2 oder 4-Draht Standleitungsbetrieb mit Dial-Backup möglich.

#### Fernmeldeanschlüsse am LOGEM 100/96

Der Standleitungsanschluß erfolgt rückseitig übher die RJ12-Buchse bzw. über das mitgelieferte Anschlußkabel RJ12/TAE6N. Die Wählleitung wird direkt an der FKS8-Buchse des Modemmoduls angeschlossen.

#### Fernmeldeanschlüsse am BGT3-V.24/V.28

Die Standleitungsanschlüsse sind über die 37 poligen D-Sub-Verbinder herzustellen. Steckplatzbezogen sind die Anschlüsse Tx(-), Tx(+), Rx(-) und Rx(+) zu benutzen. Die Wählleitung wird direkt an der FKS8-Buchse des Modemmoduls angeschlossen.

Kap.6

Das FKS8-TAE6N Anschlußkabel ist unter der Artikelnummer:

371 711 51 (2 Meter) bei ke Kommunikations-Elektronik zu beziehen.

371 714 10 (5 Meter)

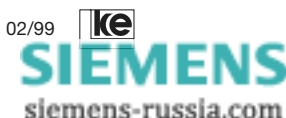

# 6.4.1 2-Draht Standleitung mit Dial Backup

Wird die Anwendung über eine 2-Draht Standleitung mit Wählleitungs-Backup betrieben, werden vier Adern benötigt: Diese Adern sind beim LOGEM 100/96 auf der Rückseite an der RJ12-Buchse herausgeführt und werden laut Handbuch mit La, Lb, a2 und b2 bezeichnet. Beim BGT3 sind dieses die Anschlüsse Tx(-), Tx(+), Rx(-) und Rx(+).

#### Vorbereitung der DBU-Karte

Auf der DBU-Karte sind nur die Brücken 2, 4, 11 und 14 zu stecken. Alle anderen Jumper sind zu entfernen. Somit ergibt sich folgende Zuordnung:

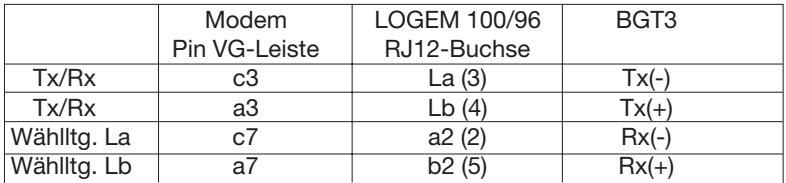

Die Fernmeldeanschlüsse sind gemäß obiger Tabelle anzuschließen. Hierbei sind Tx/Rx die Standleitung, Wählltg. La/Lb sind mit La und Lb des Wählnetzes zu verbinden.

# 6.4.2 2-/4-Draht Standleitung mit Dial Backup

Muß die Anwendung im Standleitungsbereich über eine 4-Draht Strecke betrieben werden, müssen die Fernmeldeleitungen für Standleitung und Wählleitung an verschiedenen Buchsen dem LGM 28.8D1 zugeführt werden. Hierfür benötigt man zusätzlich noch ein Anschlußkabel FKS 8 auf TAE-6N.

#### Vorbereitung der DBU-Karte

Auf der DBU-Karte sind nur die Brücken 2, 4, 6 und 8 zu stecken. Alle anderen Jumper sind zu entfernen. Somit ergibt sich folgende Zuordnung:

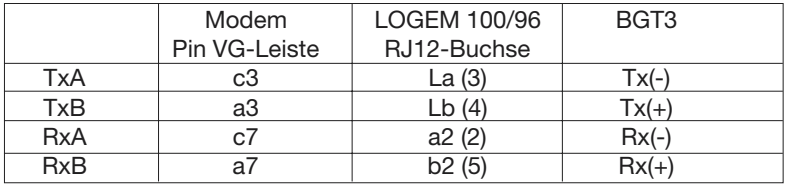

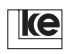

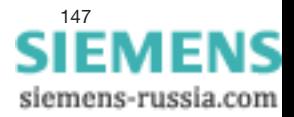

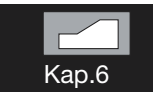

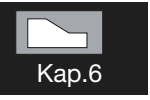

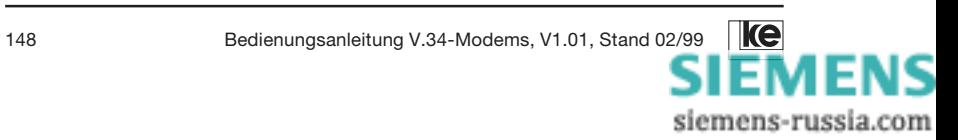

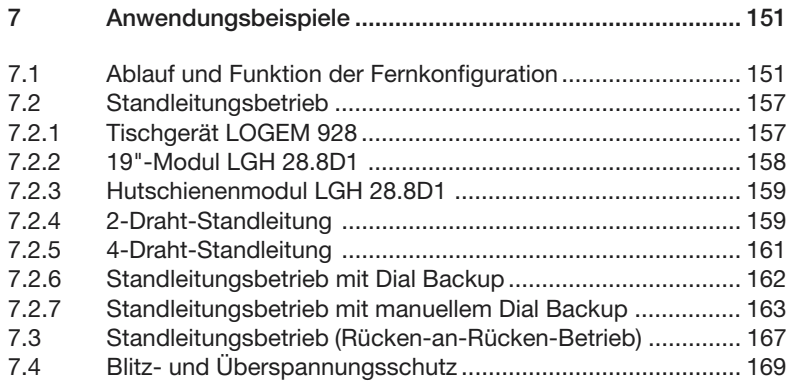

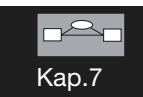

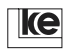

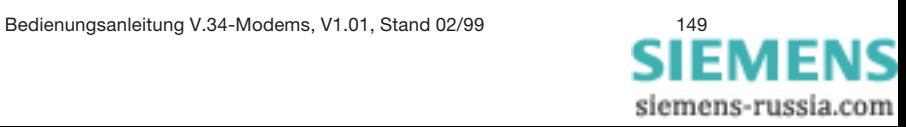

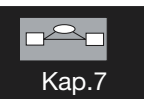

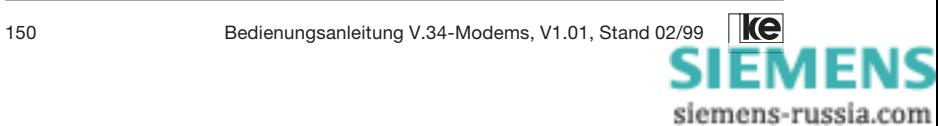

# 7 Anwendungsbeispiele

# 7.1 Ablauf und Funktion der Fernkonfiguration

Bei der Fernkonfiguration der Modems sind drei grundlegende Punkte zu beachten. Es handelt sich dabei um das Register S45, das Paßwort und die Datensicherungsprotokolle.

## **Register S45:**

Das Register entscheidet darüber, ob das Modem fernkonfigurierbar ist. Die Fernkonfiguration ist möglich, wenn der Inhalt von Register S45=1 ist.

## **Paßwort:**

Bei einer bestehenden Verbindung ist dem fernen Modem, das konfiguriert werden soll, das Paßwort mitzuteilen, damit das Modem nur durch autorisierte Personen umkonfiguriert werden kann. Im Auslieferzustand ist die Voreinstellung des Paßworts FERN. Dieses Paßwort sollte bei der Benutzung der Fernkonfiguration mit dem Befehl »AT%P« geändert werden.

### **Datensicherung:**

Damit bei der Konfiguration des fernen Modems alle Daten korrekt übermittelt werden, ist die Fernkonfiguration nur mit den Datensicherungsprotokollen nach V.42 oder MNP4 im reliable mode zugelassen.

Kap.7

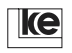

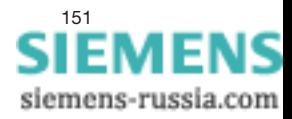

### Anwendung 1

Das ferne LOGEM soll durch ein zweites LOGEM fernkonfiguriert werden:

 Dazu muß das lokale LOGEM bei bestehender Verbindung mit der ESCAPE-Sequenz »+++« in die Kommandophase geschaltet werden. Nachdem das Modem OK gesendet hat, wird mit dem Befehl »AT%F« oder »AT%F/ PASSWORT« die Fernkonfiguration eingeleitet. Nach erfolgreichem Aufbau meldet das lokale LOGEM CONNECT REMOTE.

Von diesem Zeitpunkt an interpretiert das ferne LOGEM jede Eingabe als Befehl. Dies bedeutet, daß jede Befehlszeile mit »AT« beginnen muß und mit (CR) beendet wird. Mit Ausnahme einiger Befehle, die später beschrieben werden, sind alle im Handbuch erwähnten »AT«-Befehle gültig.

Das Modem kann also komplett umkonfiguriert werden. Sollen Änderungen permanent erhalten bleiben, so sind sie mit dem Befehl »AT&W(n)« zu sichern. Die neue Konfiguration wird erst nach einem Reset (»ATZ(n)«) oder einem Aus- und Wiedereinschalten wirksam.

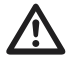

Wird durch die Fernkonfiguration die Betriebsart des fernen LOGEM auf z.B. V.23 (75/1200 bit/s, hx) eingestellt oder werden für V.22bis-Betrieb die Datensicherungsprotokolle deaktiviert und die Parameter mit »AT&W« gespeichert, so ist das Modem nach dem Laden der Benutzereinstellung **nicht** mehr fernkonfigurierbar.

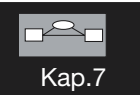

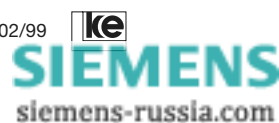

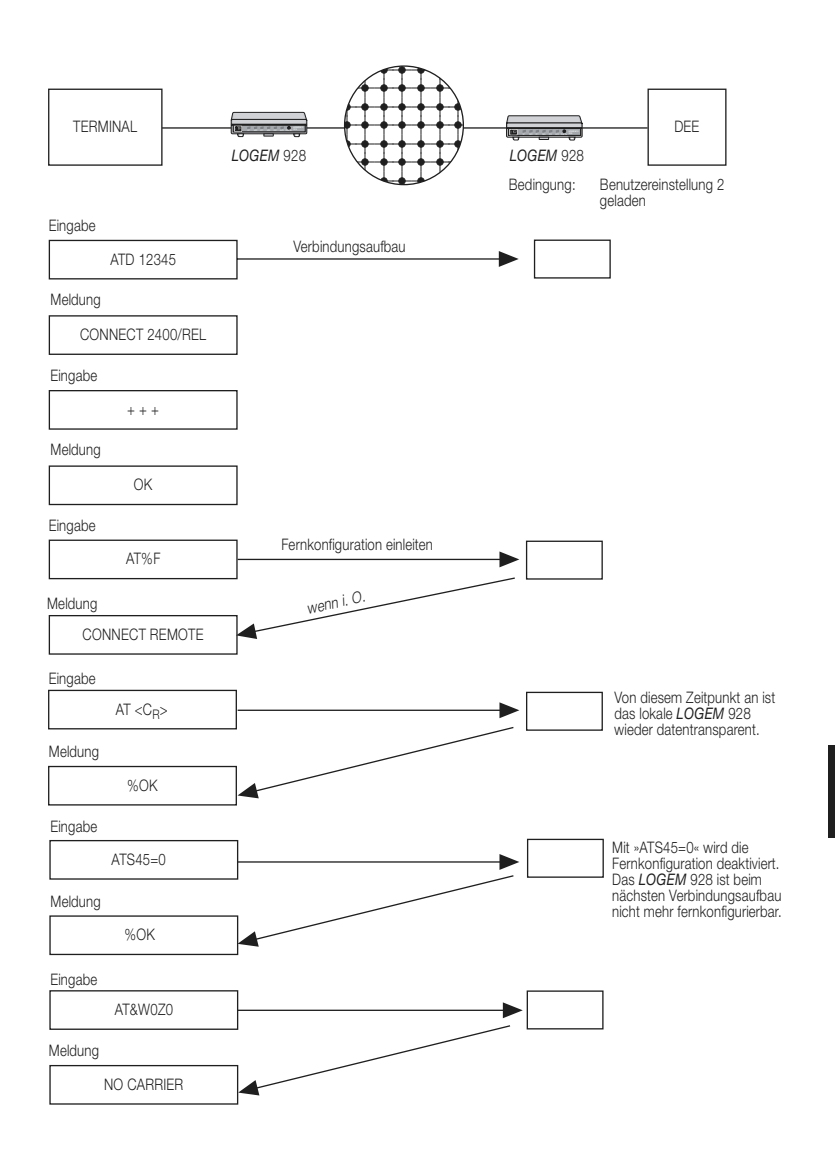

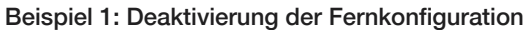

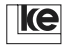

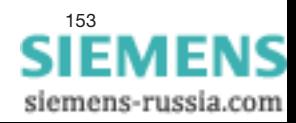

Kap.7

### Beispiel 2: Komplette Umkonfiguration nach der Inbetriebnahme

Bei der Inbetriebnahme muß die Benutzereinstellung 2 bzw. Grundeinstellung 8 beim POWER ON geladen werden. Das LOGEM ist von diesem Zeitpunkt an fernkonfigurierbar. Es wird nun von einer zentralen Stelle aus über einen PC (Terminal) das neu installierte Modem angerufen. Die Betriebsarten des Modems können für die Anwendung eingestellt werden.

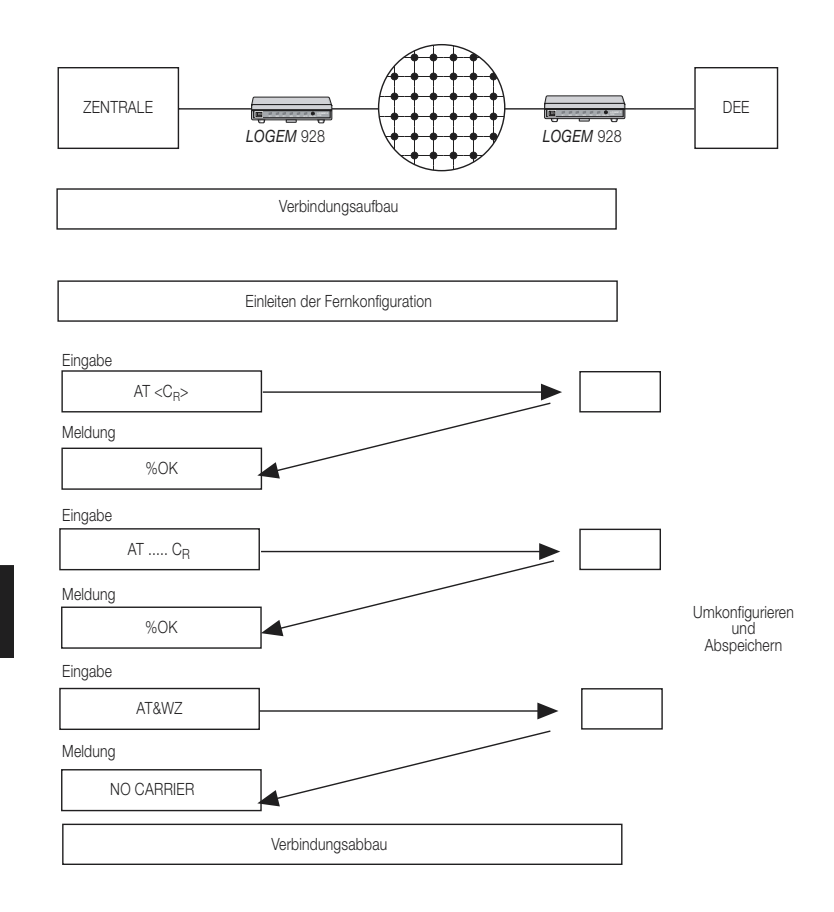

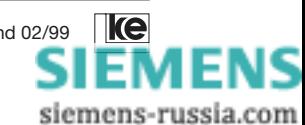

Kap.7

#### Anwendung 2

Das entfernte LOGEM soll mit Hilfe eines anderen Modemtyps fernkonfiguriert werden. Bei dieser Variante muß das lokale Terminal (und die DFÜ-Software) in der Lage sein, ein BREAK-Signal zu senden.

#### Ablauf:

Wenn die Verbindung aufgebaut ist und beide Modems in der Datenübertragungsphase sind, muß vom lokalen Terminal aus ein BREAK gesendet werden. Anschließend muß innerhalb der nächsten 40 Zeichen, die übertragen werden, und innerhalb von 10s das Fernkonfigurationspaßwort, abgeschlossen mit (CR), enthalten sein. Hat das ferne LOGEM das Paßwort erkannt, quittiert es den Fernzugriffsmodus mit %OK.

Von diesem Zeitpunkt an ist der weitere Ablauf wie bei der Anwendung 1 nach dem CONNECT REMOTE.

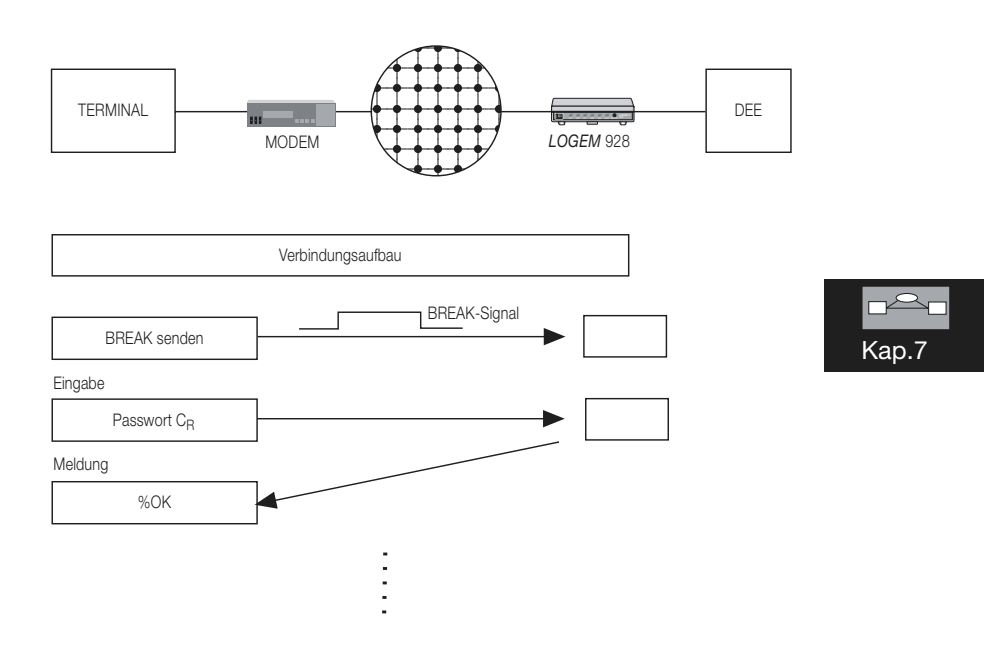

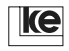

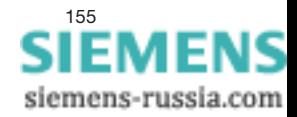

Die folgenden Befehle dürfen während der Fernkonfiguration nicht benutzt werden:

- ATA
- ATD
- AT\B
- AT\O
- AT\Y
- AT\Z

Diese Befehle werden mit %ERROR quittiert.

#### Hinweise:

- Änderungen, die nicht vor dem Abbruch einer Verbindung gespeichert wurden, gehen verloren und zeigen keine Auswirkung.
- Wenn Unklarheit darüber besteht, ob alle Änderungen korrekt sind, sollte die Verbindung **ohne** Abspeichern beendet werden.
- Da es für die Fernkonfiguration keine Einschränkungen gibt, ist es möglich, durch eine Falscheingabe bzw. durch eine beabsichtigte Eingabe, daß der Fernzugriff nur einmal möglich ist.

#### Beispiele:

- Bei V.22bis werden durch die Befehle »AT\N0« oder »AT\N1« die Datensicherungsprotokolle deaktiviert.

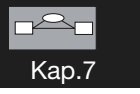

- Register S45 ist auf 0 gesetzt.
- Es wird die Modulationsart auf V.23 (75/1200 bit/s) ungestellt.

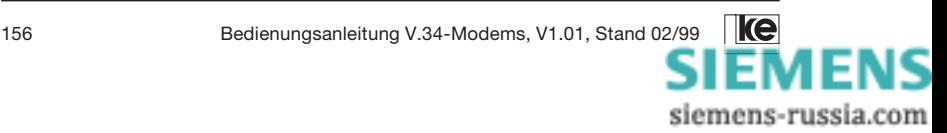

# 7.2 Standleitungsbetrieb

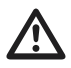

Die hier beschriebenen Betriebsarten mit der Dial Backup-Funktion<br>sind nicht für das Hutschienen-Modul LGH 28.8D1 nutzbar. Das LGH 28.8D1 unterstützt diese Funktion nicht!

# 7.2.1 Tischgerät LOGEM 928

Das Modem unterstützt folgende Standleitungsbetriebsarten:

- 2-Draht Standleitung (Wählleitungsinterface) AT-Befehle: AT&L1 (ATA/ATD), AT&L2 (Originate), AT&L3 (Answer) Fernmeldeanschluß: RJ12-Buchse Wählleitung - TAE 6N-Stecker, Pin 1/2 • 2-Draht Standleitung (Dial Backup-Karte) AT-Befehle: AT&L10 (Originate), AT&11 (Answer) Fernmeldeanschluß: RJ12-Buchse Wählleitung - TAE 6N-Stecker, Pin 1/2 • 2-Draht Standleitung mit Dial Backup AT-Befehle: AT&L6 (Originate), AT&L7 (Answer) Fernmeldeanschluß: RJ12-Buchse Wählleitung - TAE 6N-Stecker, RJ12-Buchse Standleitung - TAE 6N-Stecker, Pin 1/2 • 4-Draht Standleitung (Dial Backup-Karte) AT-Befehle: AT&L4 (Originate), AT&L5 (Answer) Fernmeldeanschluß: RJ12-Buchse Standleitung - TAE 6N-Stecker, Pin 1/2 (TxD), Pin 3/4 (RxD)
- 4-Draht Standleitung mit Dial Backup AT-Befehle: AT&L8 (Originate), AT&L9 (Answer) Fernmeldeanschluß: RJ12-Buchse Wählleitung - TAE 6N-Stecker, RJ12-Buchse Standleitung - TAE 6N-Stecker, Pin 1/2 (TxD), Pin 3/4 (RxD)

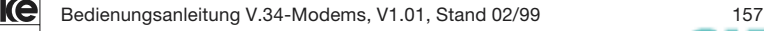

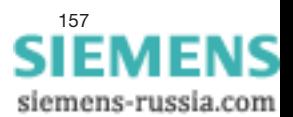

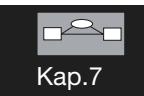

# 7.2.2 19"-Modul LGM 28.8D1

Das Modem unterstützt folgende Standleitungsbetriebsarten:

- 2-Draht Standleitung (Wählleitungsinterface) AT-Befehle: AT&L1 (ATA/ATD), AT&L2 (Originate), AT&L3 (Answer) Wähleitung: TAE 6N-Stecker, Pin 1/2 oder VG-Leiste (a3/c3)
- 2-Draht Standleitung (Standleitungsinterface) AT-Befehle: AT&L10 (Originate), AT&11 (Answer) Standleitung: VG-Leiste (b4/b6)
- 2-Draht Standleitung mit Dial Backup (Standleitungsinterface) AT-Befehle: AT&L6 (Originate), AT&L7 (Answer) Standleitung: VG-Leiste (b4/b6) Wählleitung: TAE 6N-Stecker, Pin 1/2 oder VG-Leiste (a3/c3)
- 4-Draht Standleitung (Standleitungsinterface) AT-Befehle: AT&L4 (Originate), AT&L5 (Answer) Standleitung: VG-Leiste (Tx: b4/b6, Rx: a5/c5)

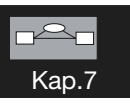

• 4-Draht Standleitung mit Dial Backup (Standleitungsinterface) AT-Befehle: AT&L8 (Originate), AT&L9 (Answer) Standleitung: VG-Leiste (Tx: b4/b6, Rx: a5/c5) Wählleitung: TAE 6N-Stecker, Pin 1/2 oder VG-Leiste (a3/c3)

Wenn das Modem nicht mit der optionalen Dial Backup-Karte ausgerüstet ist, wird ausschließlich der 2-Draht-Standleitungsbetrieb über das Wählleitungsinterface unterstützt.

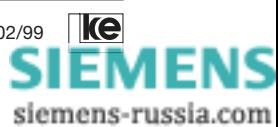

Die Lage der Fernmeldeanschlußbuchsen und die Pinbelegungen sind im Kapitel 8 Anhänge B1 bis B3 dargestellt.

Im »AT«-Mode wird die Standleitungsbetriebsart über den Befehl »AT&L(n)« ausgewählt.

## Empfehlung:

Damit ein optimaler Langzeit-Standleitungsbetrieb gewährleistet ist, empfehlen wir Ihnen, zyklisch einen Retrain durchzuführen. Der Retrain beinhaltet eine Leitungsmessung sowie ein Test der Betriebszustände, Ihr Modem wird also bestmöglich an die Standleitung angeschaltet.

# 7.2.3 Hutschienenmodul LGH 28.8D1

Das Modem unterstützt folgende Standleitungsbetriebsarten:

• 2-Draht Standleitung (Wählleitungsinterface) AT-Befehle: AT&L1 (ATA/ATD), AT&L2 (Originate), AT&L3 (Answer) Fernmeldeanschluß: RJ12-Buchse Wählleitung - TAE 6N-Stecker, Pin 1/2

# 7.2.4 2-Draht-Standleitung

Die Standardausführung der LOGEM bieten die Möglichkeit, das Modem über das Wählleitungsinterface auf einer 2-Draht-Standleitung zu betreiben. Die Leitungsanschaltung erfolgt hierbei über den TAE 6N-Stecker. Das Signal liegt an den Pins 1 und 2 an. Bei derartigen Punkt-zu-Punkt-Verbindungen können abhängig von Leitungsführung und Kabeltyp Entfernungen von ca. 10 km überbrückt werden.

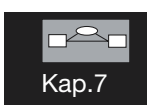

### Beispielanwendung 1:

Zwei Endgeräte sollen via Standleitung miteinander verbunden werden. Die DEE-Schnittstellenparameter sind wie folgt vorgegeben:

Geschwindigkeit: 38400 bit/s Datensicherung: MNP 4 Datenkompression: keine

Datenformat: 8 Datenbits, keine Parität, 1 Stopbit Datenflußkontrolle: Hardwarehandshake RTS/CTS Leitungsanschaltung: automatisch nach POWER ON

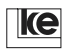

Bedienungsanleitung V.34-Modems, V1.01, Stand 02/99 159

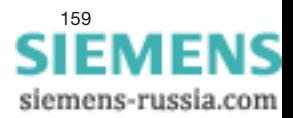

Zur Einhaltung dieser Randbedingungen ist Modem A folgenderweise zu initialisieren:

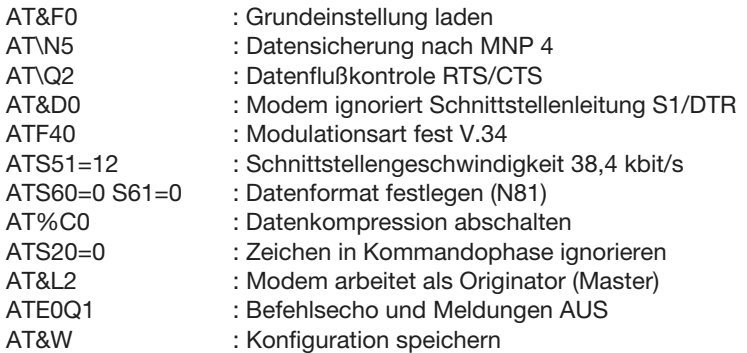

Gleichzeitig ist Modem B wie folgt zu konfigurieren:

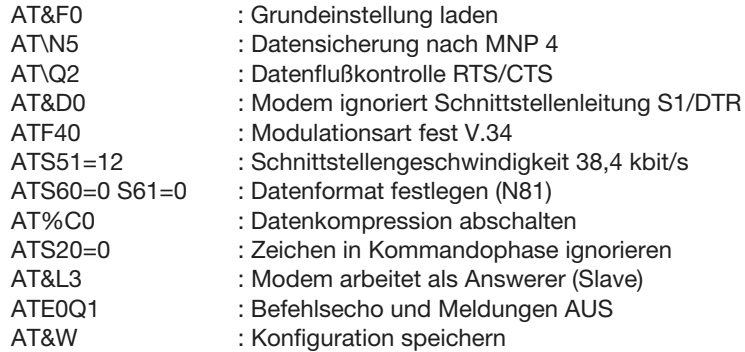

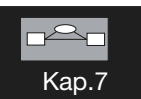

Bei einer Standleitungskonfiguration ist es immer erforderlich, daß die Modems mit unterschiedlicher Kanallage arbeiten. Diese müssen Sie zuvor über den »AT&L(n)«-Befehl einstellen, da der Verbindungsaufbau sonst **nicht** möglich ist. Dies gilt sowohl für asynchrone als auch für synchrone Anwendungen. Die hier beschriebene Beispielanwendung geht vom Einsatz eines Terminals bzw. PC mit DFÜ-Software aus.

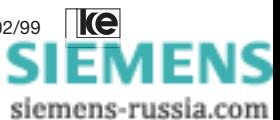

#### Beispielanwendung 2:

Im folgenden Beispiel ist das LOGEM mit der optionalen Dial Backup-Karte ausgerüstet. Das Modem soll ohne ein Terminal für den Betrieb auf einer 2- Draht-Standleitung eingestellt werden. Die angeschlossenen Endgeräte arbeiten synchron mit einer maximalen Geschwindigkeit von 19200 bit/s. Modem A wird am HOST-Rechner angeschlossen und soll den Takt vorgeben. Zur Modemeinstellung wird der **Synchron-Mode (V.25bis)** benutzt. Dazu sind die DIP-Schalter S2.7 und S2.10 auf **ON** sowie S2.6, S2.8 und S2.9 auf **OFF** zu stellen. Mit den anderen Schaltern wird anschließend das Modemverhalten eingestellt.

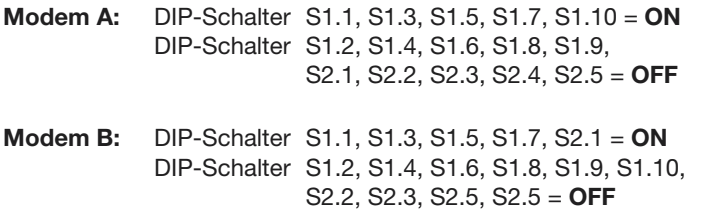

# 7.2.5 4-Draht-Standleitung (nicht mit dem LGH 28.8D1 möglich)

Der 4-Draht-Standleitungsbetrieb ist nur mit der optional erhältlichen Dial Backup-Karte möglich. Der Fernmeldeanschluß bei 4-Draht-Betrieb ist die mit "Standleitung" bezeichnete Buchse an der Rückseite des Tischgeräts bzw. die bezeichneten Pins der VG-Leiste des 19"-Modules. Auch in dieser Betriebsart können asynchrone und synchrone Endgeräte angeschlossen werden. Die Konfiguration der LOGEM erfolgt im Mixed Mode durch DIP-Schalter bzw. über AT-Befehle. Basierend auf der Grundeinstellung 0 müssen Sie neben anderen Konfigurationsänderungen unbedingt die Parameter »AT&L4« (Modem 1) und »AT&L5« (Modem 2) eingeben. Im Synchron-Mode (V.25bis) wird die 4-Draht-Einstellung über die DIP-Schalter S1.7 und S1.8 angewählt. Im Mixed Mode (asynchron) werden die Schalter S1.4…S1.6 und S2.5 zur Auswahl der 4-Draht-Standleitung benutzt.

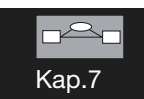

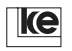

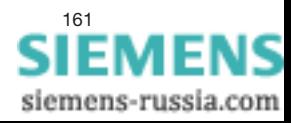

# 7.2.6 Standleitungsbetrieb mit Dial Backup (nicht mit dem LGH 28.8D1 möglich)

Standleitungen werden in Anwendungen eingesetzt, bei denen es auf einen permanenten Zugriff auf Daten von einem Hostsystem ankommt. Allerdings kann bei einer Störung des Übertragungswegs unter Umständen für einen längeren Zeitraum nicht auf aktuelle Datenbestände zugegriffen werden. Diese Problematik umgeht ein LOGEM mit der optionalen Dial Backup-Karte, denn es kann den Betrieb bei gestörter oder unterbrochener Standleitung automatisch über eine Wählleitung fortsetzen. Durch einen zweiten Modembaustein wird die Standleitung permanent parallel zur Wählverbindung überwacht. Die Wählverbindung wird aufgelöst, wenn die Standleitung wieder betriebsbereit ist. Das Zurückschalten auf die Standleitung erfolgt automatisch.

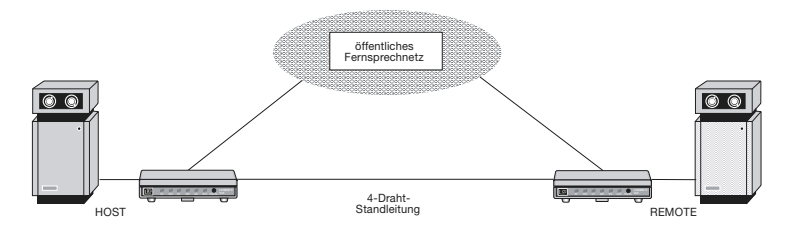

Im normalen Betriebszustand arbeitet die Modems auf der Standleitung (2 oder 4-Draht). Die Anzeige "A/O" oder "ANS" leuchtet in dieser Betriebsart nicht.

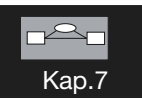

Ist die Standleitung (leased line) unterbrochen, schaltet die Modems auf die Wählleitung um. Das Modem, in dessen Telefonnummernspeicher Z0 eine Rufnummer abgelegt wurde, initiiert den Verbindungsaufbau. Damit keine Rufkollision auftritt, darf nur bei einem der beiden kommunizierenden Modems der Rufnummernspeicher Z0 belegt sein. Andernfalls ist der Telefonanschluß besetzt und das Modem gibt eine BUSY-Meldung aus. Sie dürfen weitere Rufnummernspeicher belegen, das Modem würde dann nach einem erfolglosen Verbindungaufbau die nächste gespeicherte Telefonnummer anrufen. Ist jedoch ein Speicherplatz nicht belegt, beginnt das Modem den nächsten Verbindungsaufbau wieder mit der in Z0 abgelegten Rufnummer. Das Modem, dessen Rufnummernspeicher 0 leer ist, wartet als Slave grundsätzlich auf einen Anruf. Die LED "A/O" oder "ANS" an der Frontseite des Geräts blinkt, wenn eine Wählverbindung aufgebaut ist.

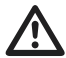

Die Benutzung der Wählleitung ist entgeltpflichtig! Bei dieser Betriebsart entstehen zusätzliche Leitungsgebühren!

**I** ke

siemens-russia.com

Während des Wählleitungsbetriebs wird die Standleitung ständig durch ein integriertes V.21-Modem überwacht. Das Modem schaltet zum Standleitungsbetrieb zurück, wenn das V.21-Modem für die in Register S63 festgelegte Zeit Testdaten fehlerfrei übertragen kann. Register S64 bestimmt dabei, ob die Wählverbindung sofort, bzw. erst nach erfolgreichem Handshake auf der Standleitung getrennt wird. Die maximale Anzahl von Umschaltungen zwischen Festverbindung und Wählleitung wird in den Registern S65 und S66 festgelegt. So wird ein permanentes Umschalten zwischen beiden Verbindungen vermieden. Die LED "A/O" oder "ANS" an der Frontseite des LOGEM signalisiert die gerade aktive Leitungsverbindung. Dem Endgerät kann dieser Zustand über die Schnittstellenleitung M3 (ankommender Ruf, RI) übermittelt werden. Dazu muß Register S67=1 sein.

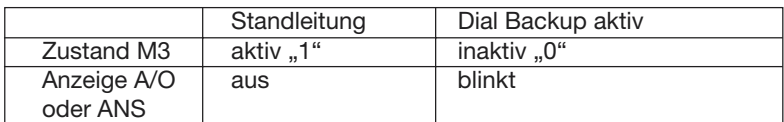

Tabelle: Signalisierung der Leitungsverbindung

## 7.2.7 Standleitungsbetrieb mit manuellem Dial Backup (nicht mit dem LGH 28.8D1 möglich)

Bei Rechner-Rechner-Kopplungen werden zur Datenübertragung häufig 2 oder 4-Draht-Standleitungsverbindungen benutzt. Bei einem Defekt der Standleitung kann das Modem automatisch eine Backup-Verbindung über die Wählleitung herstellen. Dieses verursacht zusätzliche Kosten, egal ob Daten übertragen werden.

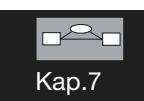

Bei der Konfiguration mit manuellem Dial Backup, kann der Benutzer der Rechneranlage entscheiden, ob eine Wählverbindung aufgebaut werden soll, bzw. durch Setzen der V.24-Steuerleitung S4/SEL könnte eine DEE (SPS, …) bei Bedarf die Wählverbindung aktivieren.

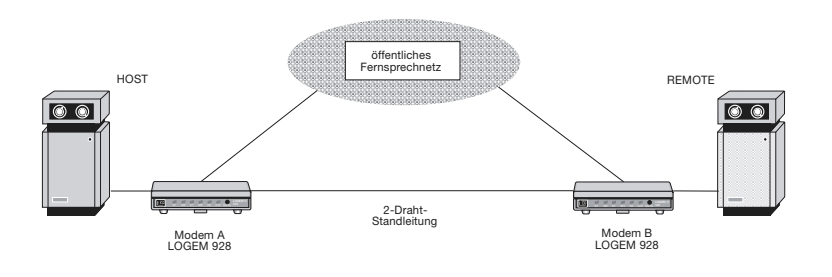

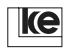

Bedienungsanleitung V.34-Modems, V1.01, Stand 02/99 163

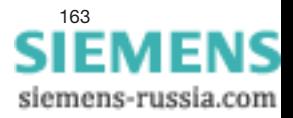

## Beispiel A:

Die Rechnerkopplung besteht aus einer 2-Draht-Standleitung. Im Fehlerfall der Standleitung soll die Wählverbindung manuell über die "Da/Te"-Taste an der Frontseite des Modems auf- und abgebaut werden können. Dabei ruft Modem A das Modem B. Die Datenübertragung der Rechner soll mit 19200 Bit/s synchron erfolgen.

Konfiguration der Geräte:

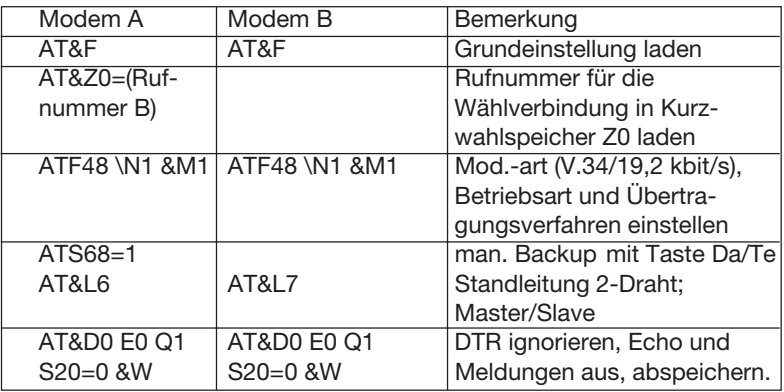

Zur Inbetriebnahme sind die Modems AUS- und wieder EIN-zuschalten. Nach dem kurzen POWER-UP-Test belegen die Modems dann die Standleitung und bauen die Verbindung auf.

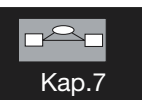

Wird die Standleitung für einen Test unterbrochen, schalten die Modems auf das Wählleitungsinterface um, ohne selbstständig eine Verbindung aufzubauen. Ab diesem Zeitpunkt wird ein auf der DBU-Karte befindliches V.21-Testmodem auf die Standleitung aufgeschaltet. Dieses Modem soll feststellen, ob die Standleitung wieder betriebsbereit ist. Dabei ist entscheidend, daß

- a) auf der Gegenseite das V.21-Testmodem erkannt wird und
- b) daß eine Datenübertragung für eine definierte Zeit fehlerfrei ist; die Zeit wird im S-Register 63 festgelegt.

Durch das Drücken der Datentaste am Modem A wird eine Verbindung aufgebaut. Bei einem erneuten Druck der "Da/Te"-Taste wird die Wählverbindung wieder unterbrochen. Ist eine Wählverbindung aktiv und während dieser Zeit ist die Standleitung wieder verfügbar, wird die Wählverbindung automatisch unterbrochen und auf den Standleitungsbetrieb umgeschaltet.

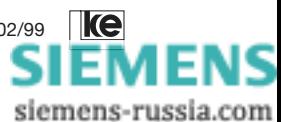

## Beispiel B:

Eine Leitstelle ist via 2-Draht-Standleitungen mit seinen Außenstellen verbunden. Ist eine Standleitung gestört, soll die entsprechnde Außenstellen bei Bedarf – über die Schnittstellenleitung S4/SEL gesteuert – eine Verbindung zum Wählleitungsmodem C herstellen. Ebenfalls soll die Zentrale über das separate Wählleitungsmodem C bei Bedarf die Außenstellen erreichen können.

Die Vorgaben der Übertragungsparameter sind:

- 2-Draht-Standleitung mit Dial Backup (über die Schnittstellenleitung S4/SEL gesteuert) und automatische Rufannahme
- asynchrone Datenübertragung mit 2400 bit/s
- Datensicherung nach V.42
- RTS/CTS-Datenflußkontrolle

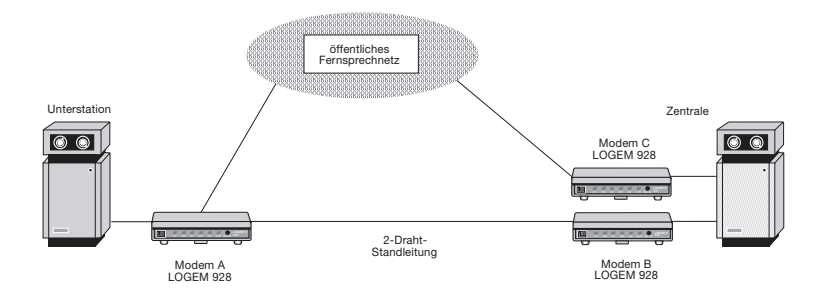

Konfiguration der Geräte:

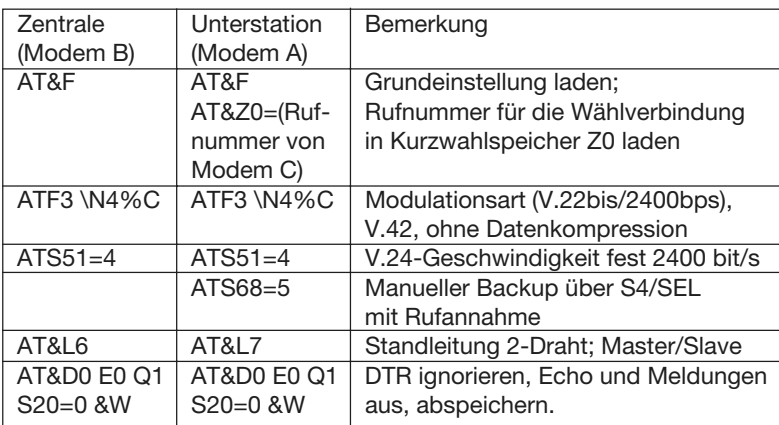

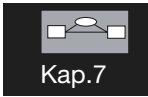

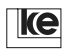

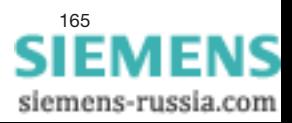

Zur Inbetriebnahme sind die Modems AUS- und wieder EIN-zuschalten. Nach dem kurzen POWER-UP-Test belegen die Modems dann die Standleitung und bauen die Verbindung auf.

Wird die Standleitung für einen Test unterbrochen, schalten die Modems auf das Wählleitungsinterface um, ohne selbstständig eine Verbindung aufzubauen. Ab diesem Zeitpunkt wird ein auf der DBU-Karte befindliches V.21-Testmodem auf die Standleitung aufgeschaltet. Dieses Modem soll feststellen, ob die Standleitung wieder betriebsbereit ist. Dabei ist entscheidend, daß

- a) auf der Gegenseite das V.21-Testmodem erkannt wird und
- b) daß eine Datenübertragung für eine definierte Zeit fehlerfrei ist; die Zeit wird im S-Register 63 festgelegt.

Wird am Modem der Unterstation die Schnittstellenleitung S4/SEL aktiviert, baut dieses Modem eine Wählverbindung zum Modem C auf. Andersherum kann die Zentrale über Modem C eine Wählverbindung zur Unterstation herstellen. Ist eine Wählverbindung aktiv und das V.21-Testmodem hat erkannt, daß die Standleitung wieder betriebsbereit ist, wird automatisch die Wählverbindung abgebaut und der Standleitungsbetrieb wieder aktiviert.

### Hinweise:

Kap.7

- 1) In dieser Betriebsart mit gegenseitiger Rufannahme ist darauf zu achten, daß nicht beide Seiten gleichzeitig eine Wählverbindung herstellen wollen, da dann beide Modems die Gegenstelle als besetzt erkennen.
- 2) Für den Standleitungsbetrieb müssen die LOGEM mit den DBU-Karten ausgerüstet sein!

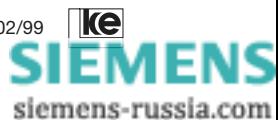

# 7.3 Standleitungsbetrieb (Rücken-an-Rücken-Betrieb)

Die Modems sind für den Betrieb an 2-Draht-Standleitungen vorgesehen (gemäß ITU-T M1040 oder besser). Bei Punkt-zu-Punkt-Verbindungen ohne Zwischenregenerator ist eine Übertragungsreichweite von 10…12 km (Aderndurchmesser 0,8 mm) möglich. Auf besseren Kabeln sind Übertragungsreichweiten von maximal 15 km möglich. Zwei Modems Rückenan-Rücken geschaltet können sogar eine Strecke von ca. 20…25 km überbrücken.

Verbindungs- oder Übertragungsprobleme werden z. B. durch Rauschen, Störpulse/-töne, Nahnebensprechdämpfung oder Leitungsdämpfung verursacht. Die Leitungsdämpfung sollte nicht größer als 30 dB bei einem Ferequenzband von 300…3100 Hz sein, in diesem Bereich arbeiten die Modem mit V.22bis, V.32 oder V.34.

#### Beispiel 1:

Standleitung 2400 bit/s, asynchron, 10 bit/Zeichen (inkl. Start-, Daten-, Parität und Stopbit), keine Datensicherung oder -kompression, 3 Anschlußdrähte zum Endgerät (1. Sendedaten, 2. Empfangsdaten und 3. Betriebserde)

DIP-Schaltertabelle LGM 2400D2 (V.22bis) Modem 1 / DIP-Schalter:  $S1.5, S1.9, S2.9, S2.10 = ON$ alle anderen DIP-Schalter = OFF Modem 2 / DIP-Schalter: S1.5, S1.9, S2.1, S2.9, S2.10 = ON alle anderen DIP-Schalter = OFF

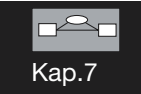

- Die LED "S2" (RTS) leuchtet grün, wenn das Endgerät (DEE) bereit zum Senden und die Steuerleitung aktiv ist.
- Die LED "A/O" ("ANS") blinkt grün (gelb), wenn das Modem die Standleitung belegt und einen Verbindungaufbau (Handshake) zum fernen Modem beginnt.
- Die LED "M5" (DCD, Meldeleitung) leuchtet während einer bestehenden Modemverbindung (Standleitung).

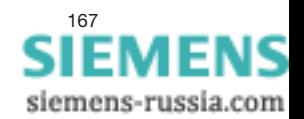

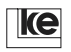

### Beispiel 2:

Die Modems dürfen bei Test-/Laboraufbauten nicht direkt über die Fernmeldeanschlüsse miteinander verbunden werden. In diesem Fall hätte die Verbindungsleitung einen sehr kleinen Widerstand, es könnten Übertragungsfehler auftreten, weil der Empfänger des Modems übersteuert wird. Wir empfehlen Ihnen deshalb einen Widerstand mit 470 Ω in jede der Verbindungen zu installieren (siehe auch Abbildung unten).

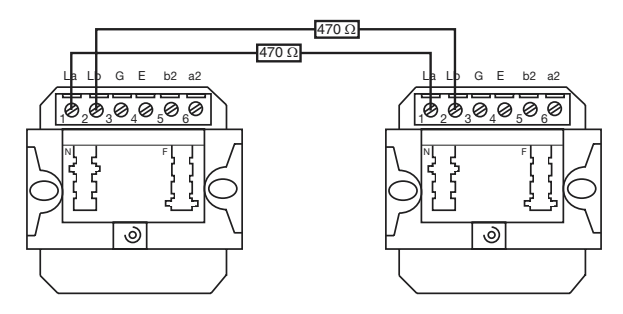

### Beispiel 3:

Eine ca. 25 km lange Standleitung kann installiert werden, indem zwei Modems Rücken-an-Rücken (zur Signalregenerierung) geschaltet werden (siehe auch untere Abbildung).

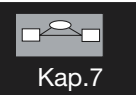

Die Modems 2 und 3 werden mit einem Kreuzkabel (Nullmodemkabel) miteinander verbunden. Das Kreuzkabel wird für asynchrone Anwendungen genutzt.

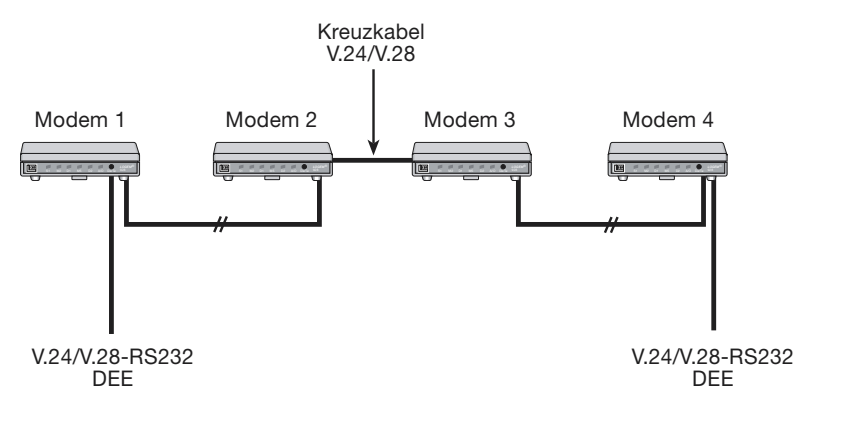

**I** ke

siemens-russia.com

| 7                         |            | <b>GND</b> |    |
|---------------------------|------------|------------|----|
| $\overline{2}$            | <b>TxD</b> | <b>TxD</b> | 2  |
| $\ensuremath{\mathsf{3}}$ | <b>RxD</b> | <b>RxD</b> | 3  |
| 4                         | <b>RTS</b> | <b>RTS</b> |    |
| 5                         | <b>CTS</b> | <b>CTS</b> | 5  |
| 20                        | <b>DTR</b> | <b>DTR</b> | 20 |
| 6                         | <b>DSR</b> | <b>DSR</b> | 6  |

Tabelle: Verdrahtungsplan für ein asynchrones Kreuzkabel (Nullmodemkabel V.24/V.28–RS232)

# 7.4 Blitz- und Überspannungsschutz

Ausfälle an Modems können z.B. durch Entladungen und Überspannungen von der Fernmeldeseite bzw. der Betriebsspannung auftreten. Ursache hierfür sind z.B. Blitzeinschläge. Besonders Gewitterüberspannungen haben gezeigt, daß elektronische Anlagen bis zu einer Entfernung von 1,5 km vom Blitzeinschlagsort durch elektromagnetische Felder und leitungsgeführte Überspannungen gefährdet sind. Die LOGEM verfügen über einen Feinschutz gegen Überspannung von der Fernmeldeseite (siehe Blockschaltbild). Im Standleitungsbetrieb und in Gebieten mit hoher Gewitterwahrscheinlichkeit ist auf jeden Fall ein weiterer Überspannungsfeinschutz zu installieren.

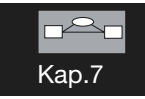

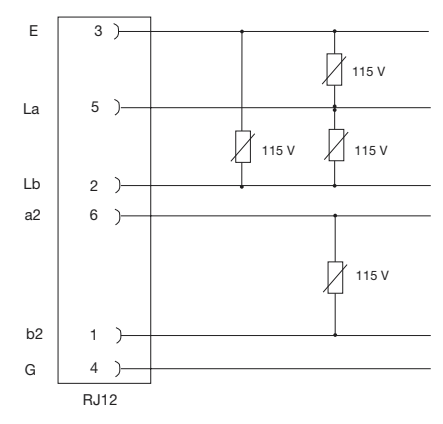

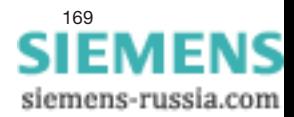

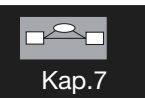

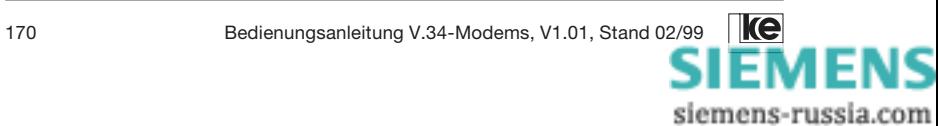

## 8 Anhang

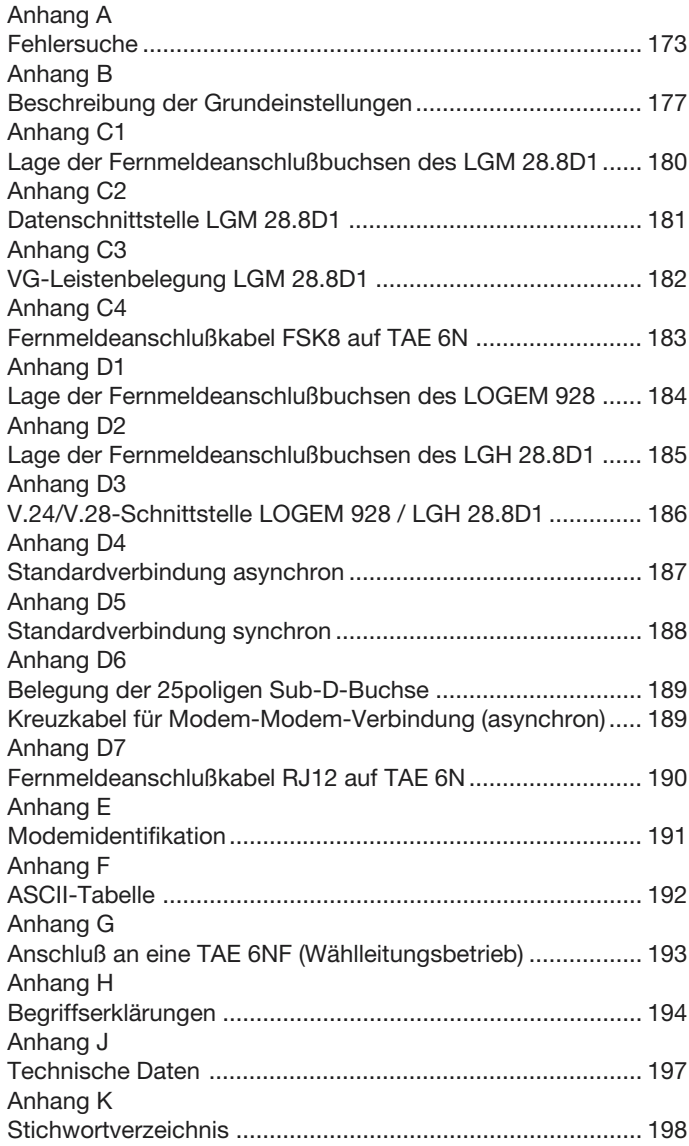

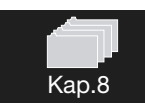

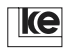

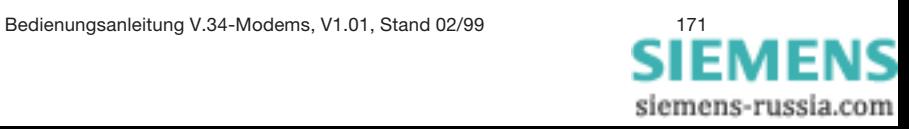

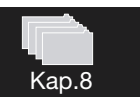

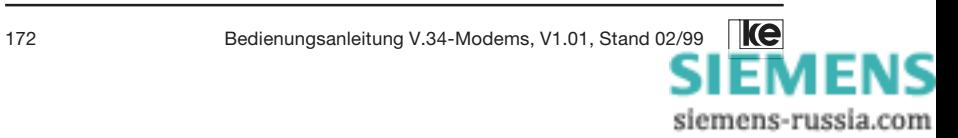

## Anhang A Fehlersuche

#### Problem Modem antwortet nicht auf Kommandos

Möglicher Fehler/Lösung:

- 1) Ist das Modem eingeschaltet?
- 2) Leuchten die LEDs D1/D2 auf, während das Kommando übertragen wird? Falls nur LED D1 blinkt, schalten Sie mit dem Befehl »ATE1« das Kommando-Echo ein.
- 3) Prüfen Sie, ob die Ausgabe von Meldungen eingeschaltet ist (»ATQ0«).
- 4) Ist das Modem an den richtigen COM-Port angeschlossen? Die LED S1/ DTR muß leuchten.
- 5) Prüfen Sie die Port-Adressierung. Automatische Erkennung mit max. 57600 bit/s und 10 bit/Zeichen ist möglich (8-N-1, 7-E-1, …).
- 6) Blinkt die LED A/O (ANS/LB), dann ist das Modem online. Prüfen Sie die Schnittstellenleitung DCD und stellen Sie sicher, daß das Modem nicht online ist.
- 7) Laden Sie erneut die Werkseinstellung durch Drücken der Taste Da/Te (bis die LED A/O, ANS oder LB blinkt).

Problem Modem baut Verbindung auf, aber völlig falsche Zeichen erscheinen auf dem Bedienerterminal.

Möglicher Fehler/Lösung:

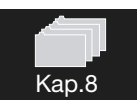

- 1) Prüfen Sie Datenformat und/oder DÜ-Geschwindigkeit, die Ihre Terminal-Software nutzt. Modems arbeiten sehr oft mit 8 Datenbits, 1 Stopbit und keinem Paritätsbit (8-N-1).
- 2) Ist das Datenformat richtig eingestellt und es sind nur einige Zeichen lesbar, überprüfen Sie, ob Sie auch eine fehlergesicherte Verbindung aufgebaut haben (»AT\N2«). Prüfen Sie ebenfalls, ob Ihre Software die richtige Terminal-Emulation verwendet.

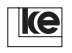

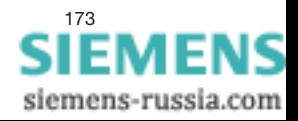

Problem Modem wählt nicht.

Möglicher Fehler/Lösung:

- 1) Ist die Fernmeldeanschlußleitung angeschlossen?
- 2) Prüfen Sie, ob Sie die richtige RJ12-Buchse nutzen. Sie müssen für Wähl-/2-Draht-Standleitungen die äußere Anschlußbuchse verwenden.
- 3) Stellen Sie sicher, daß Sie den korrekten Wählbefehl verwendet haben, z.B. »ATDT« für Pulswahl und »ATDT« für Tonwahl.
- 4) Arbeiten Sie mit der Einstellung »AT&D1«, muß die DTR-Leitung vor der Wahl aktiv sein.

#### Problem Modem antwortet mit einer ERROR-Meldung

Möglicher Fehler/Lösung:

- 1) Ein ungültiger Befehl wurde eingegeben.
- 2) Die Kommandozeile war größer als 70 Zeichen.
- 3) Sie haben eine BLACKLISTED-Nummer gewählt.

Problem Modem antwortet mit einer ABORT-Meldung.

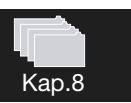

Möglicher Fehler/Lösung:

1) Das Modem hat keinen physikalischen Kontakt zum Telefonnetz, weil z.B. ein falsches Anschlußkabel installiert wurde, das Kabel und/oder die Stecker beschädigt sind.

Die LOGEMs melden NO DIALTONE, wenn der Wählton nicht erkannt wurde, während der Ausführung des Parameters W im Wählbefehl (»ATD T 0 W …«).

#### Problem Das Modem antwortet nicht auf einen ankommenden Ruf.

Möglicher Fehler/Lösung:

- 1) Überprüfen Sie den Wert des Register S0 mit dem Befehl »ATS0?«. Der Wert darf nicht 0 sein, wenn Sie die Auto Answer-Funktion nutzen wollen.
- 2) Stellen Sie sicher, daß Ihr Modem an das Telefonnetz angeschlossen ist.
- 3) Prüfen Sie, ob die Schnittstellenleitung S1/DTR (LED!) aktiv ist.
- 4) Stellen Sie die Ruftonerkennung (Register S104) auf den internationalen Standard.

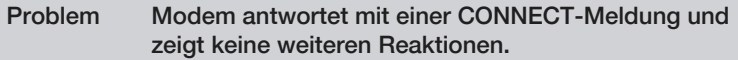

Möglicher Fehler/Lösung:

- 1) Überprüfen Sie, ob die automatische Geschwindigkeitsanpassung in Ihrem Anwendungsprogramm ausgeschaltet ist (sie paßt die V.24- Schnittstellen- der Übertragungsgeschwindigkeit an)
- 2) Im Speed Buffered Mode (»AT\N0«, »AT\N2«, …) verwendet das Modem die Datenflußkontrolle. Stellen Sie sicher, das Ihr Modem und Ihre DEE die gleiche Flußkontrolle nutzen.

 Problem Jedes eingegebene Zeichen erscheint zweimal auf dem Bedienterminal.

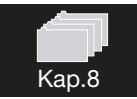

Möglicher Fehler/Lösung:

1) Haben Sie AT auf Ihrer Tastatur eingetippt und auf dem Bildschirm erscheint AATT, dann schalten Sie mit dem Befehl »ATE0« das Zeichenecho an Ihrem lokalen Modem aus bzw. überprüfen Sie Ihre Software-Konfiguration.

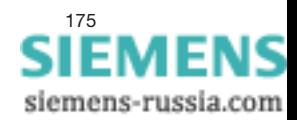

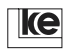

#### Problem Das Modem kann keine Verbindung im Standleitungsmode aufbauen.

Möglicher Fehler/Lösung:

- 1) Die Modems müssen als Master/Slave konfiguriert werden (mit den DIP-Schaltern bzw. dem Befehl »AT&L« können Sie zwischen Originator/ Answerer wählen).
- 2) Bei einer DEE-gesteuerten Standleitung (»AT&D2«) müssen Sie sicherstellen, das die Schnittstellenleitung S1 aktiv ist. Falls nicht, geben Sie »AT&D0« ein, damit das Modem automatisch online gehen kann nach POWER ON.
- 3) Sendet die DEE Daten ans Modem, während das Modem noch offline ist oder während des Handshake, dann setzen Sie das Register S20 auf Null (»ATS20=0«).
- 4) Die maximale Übertragungsreichweite auf Standleitungen (Aderndurchmesser 0,8…1,3 mm) beträgt ca. 10 bis 12 km. Kabel mit geringem Nebensprechen und einer geringen Leitungsdämpfung (in dB/km) ermöglichen eine Reichweite von maximal 15 km. Die erforderliche Bandbreite beträgt 300…3400 Hz.

Für kürzere Standleitungen (< 1 km) stellen Sie den die Empfangspegel auf -33 dBm.

5) Die Tx- und Rx-Leitungen müssen bei 4-Draht-Standleitungsanwendungen gekreuzt werden.

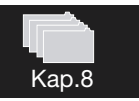

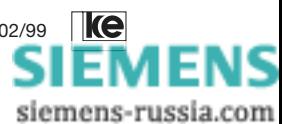

## Anhang B Beschreibung der Grundeinstellungen

Grundeinstellung 0:

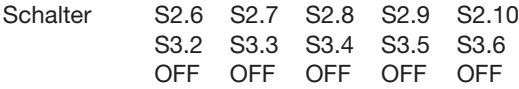

automatische Erkennung der Modulationsart, V.42bis, Btx-Betrieb mit Geschwindigkeiten größer 2400 bit/s möglich, AT-Befehle, Autobaud, asynchron

F255 E1 L1 M1 Q0 X4 V1 P \Q2 \G0 \A1 \C3 \L0 \N3 \X0 \K3 \B3 %C1 %E1 %M0 %R0 &L0 &I0 &X0 &G0 &M0 &C2 &D2 &H0 &R1 &S1 &T5

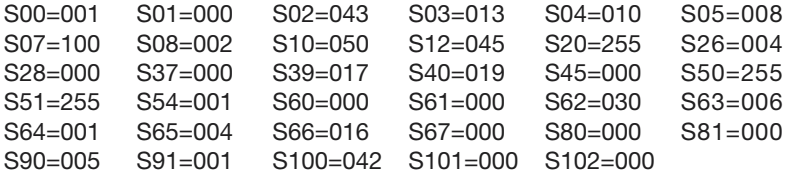

In dieser asynchronen Einstellung arbeiten die Modems auf der Übertragungsseite mit automatischer Modulationserkennung. Zur Datenendeinrichtung (DEE) arbeitet das Modem mit automatischer Geschwindigkeitserkennung (Autobaud). Das Datenformat ist auf 1 Startbit, 8 Datenbits, keine Parität und 1 Stopbit eingestellt. Die ITU-T-Protokolle V.42 und V.42bis sind zur sicheren Datenübertragung aktiviert. Sollte das Gegenmodem keine Datensicherungsprotokolle unterstützen, arbeitet die Modems im normal mode weiter. Modemmeldungen werden in Textform zur DEE gesendet. In der Kommandophase (»AT«-Befehle) werden Zeichen zur DEE als Echo gesendet.

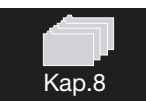

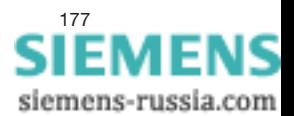

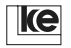

# Beschreibung der Grundeinstellungen (Forts.)

#### Grundeinstellung 1:

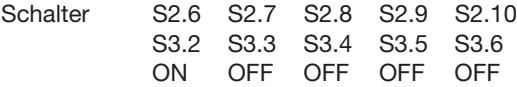

V.22bis, Btx, AT-Befehle, 2400 bit/s, asynchron

F3 E1 L1 M1 Q0 X4 V1 P \Q2 \G0 \A1 \C0 \L0 \N1 \X0 \K0 \B3 %C1 %E1 %M0 %R0 &L0 &I0 &X0 &G0 &M0 &C2 &D2 &R1 &H0 &S0 &T5

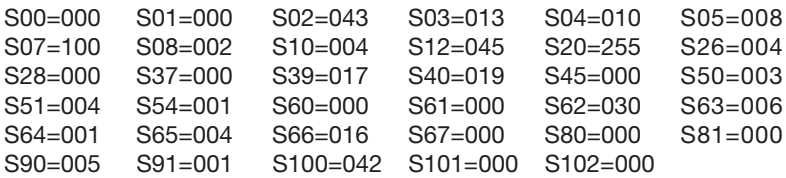

In dieser Grundeinstellung können die Modems für die Btx-Anwendung mit 2400 bit/s eingesetzt werden. Die Datensicherungsprotokolle sind abgeschaltet und die Modems arbeiten im direct mode. In der Kommandophase arbeiten die Modems mit »AT«-Befehlen.

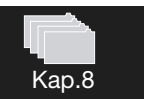

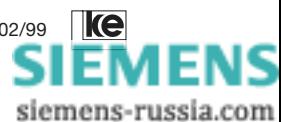

Beschreibung der Grundeinstellungen (Forts.)

Grundeinstellung 8 = Benutzereinstellung 2

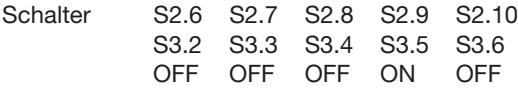

automatische Erkennung der Modulationsart, V.42bis, Btx-Betrieb mit Geschwindigkeiten größer 2400 bit/s möglich, AT-Befehle, Autobaud, asynchron

F255 E1 L1 Q0 X4 V1 P \Q2 \G0 \A1 \C3 \L0 \N3 \X0 \K3 \B3 %C1 %E1 %M0 %R0 &L0 &I0 &X0 &G0 &M0 &C2 &D0 &H0 &R1 &S1 &T5

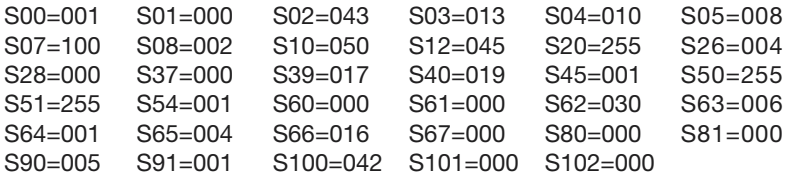

Im Auslieferzustand ist die Grundeinstellung 8 identisch mit der Grundeinstellung 0, zusätzlich wird aber die Fernkonfiguration zugelassen (Register S45=1) und die Modems sind auch ohne die Steuerleitung S1 (108) betriebsbereit. Mit dem Befehl »AT&W2« ist es möglich, diese Werte zu überschreiben und die eigene Grundeinstellung zu definieren.

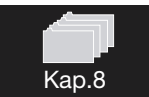

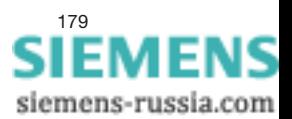

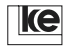

Anhang C1 Lage der Fernmeldeanschlußbuchsen des LGM 28.8D1 (Front- und Rückansicht des 19"-Moduls)

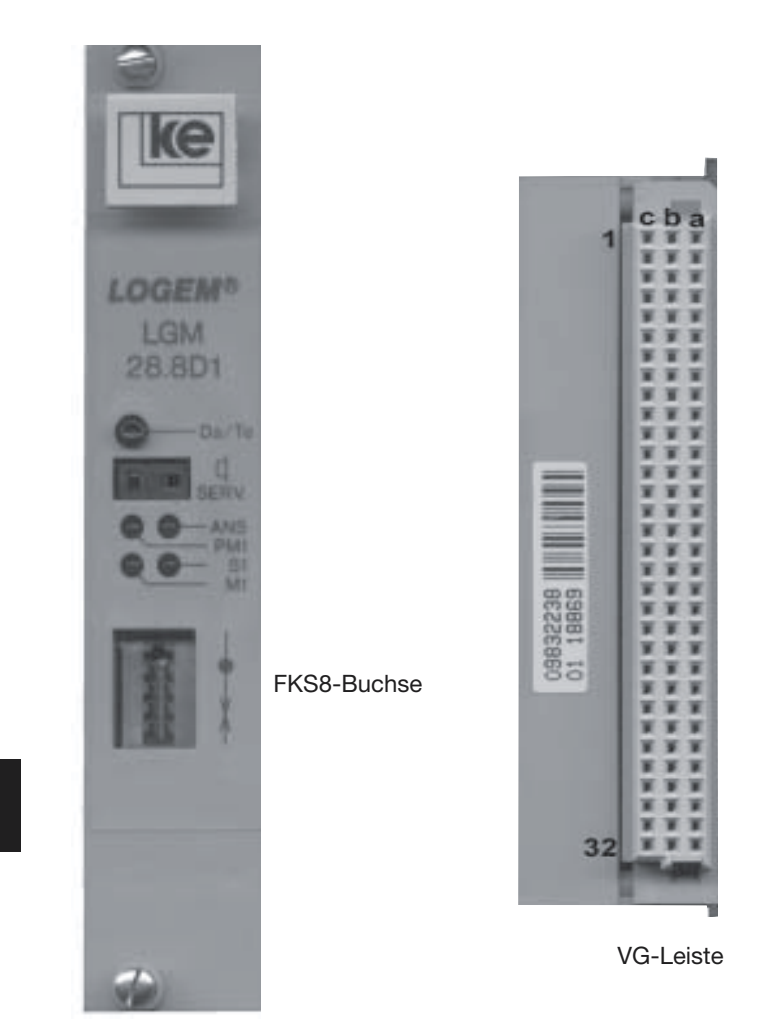

Für den Wählleitungsbetrieb und 2-/4-Draht-Standleitungsbetrieb mit Dial Backup sind die FKS8-Buchse und die zugeordneten Pins der VG-Leiste parallel geschaltet.

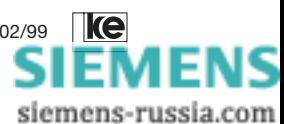

Kap.8
#### Anhang C2 Datenschnittstelle LGM 28.8D1

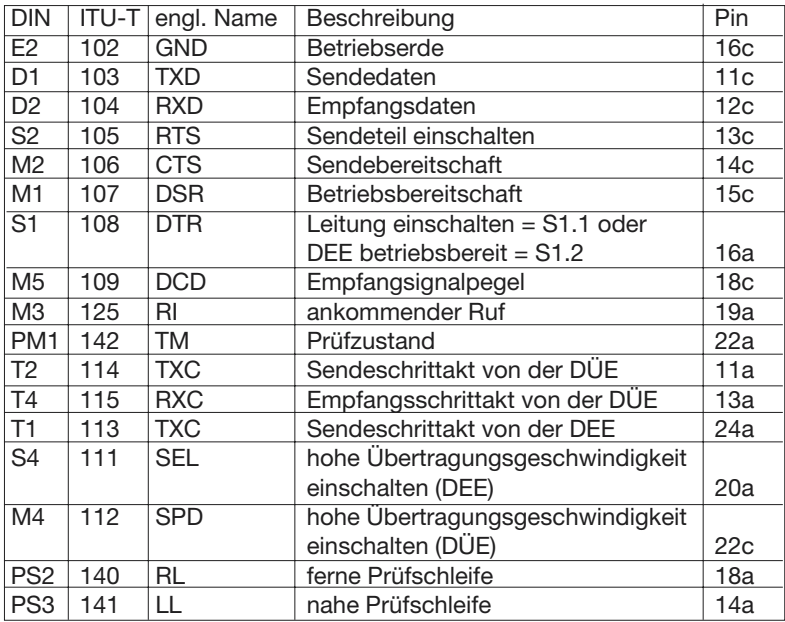

Spannungspegel der V.24-Schnittstelle:

TTL (latch-up-geschützte HCMOS-Technik mit integrierten Pull-up-Widerständen, gemäß CEPT T/CD 1-14, 0…5 V)

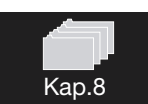

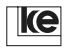

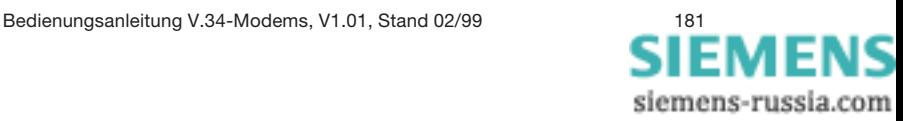

## Anhang C3 VG-Leistenbelegung LGM 28.8D1

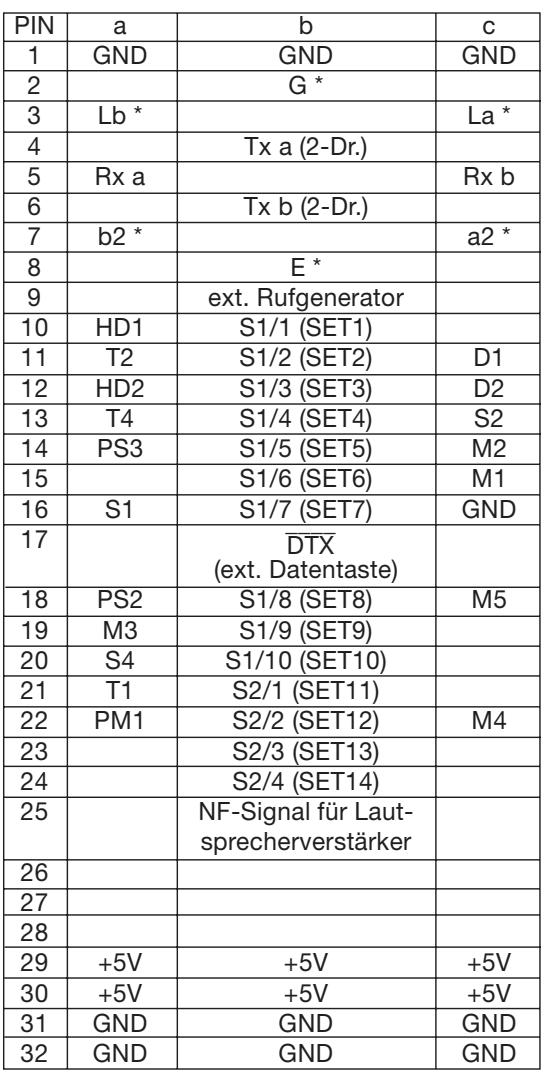

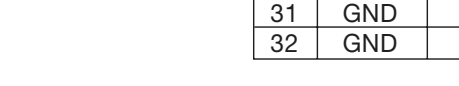

\* Diese Anschlüsse sind auch auf die FKS8-Buchse herausgeführt. Dargestellt ist der Auslieferungszustand. Die Belegungsvarianten der Leitungsschnittstelle sind im Kapitel 6 zusammengestellt.

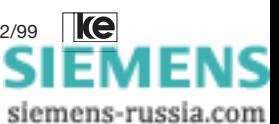

Kap.8

# Anhang C4 Fernmeldeanschlußkabel FKS8 auf TAE 6N

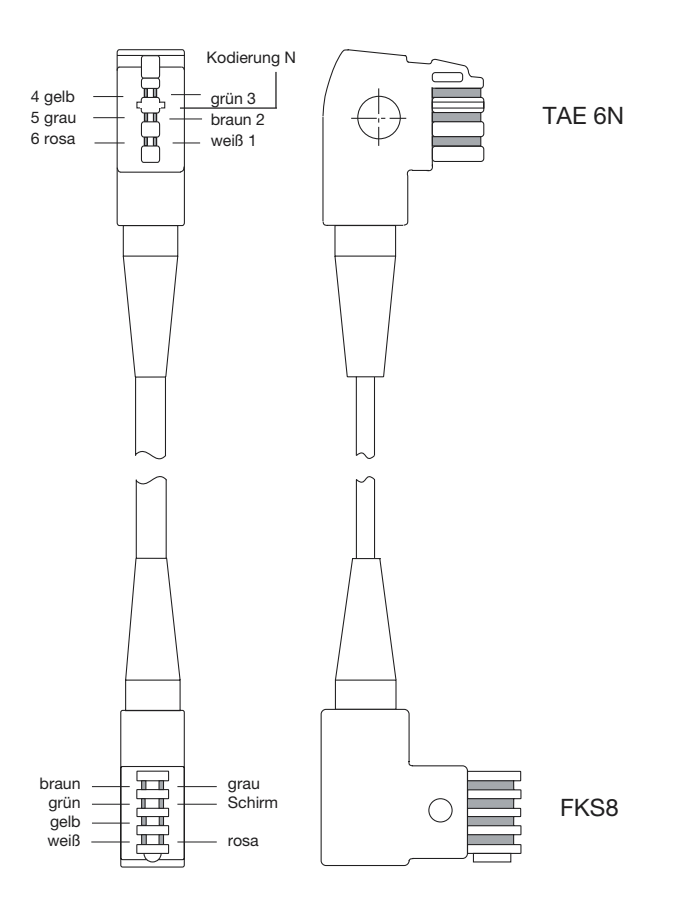

Kap.8

Belegung des Anschlußsteckers

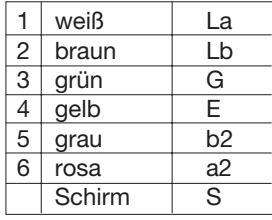

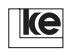

Bedienungsanleitung V.34-Modems, V1.01, Stand 02/99 183

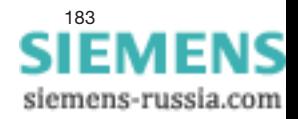

#### Anhang D1 Lage der Fernmeldeanschluflbuchsen des LOGEM 928 (Rückansicht des Tischgerätes)

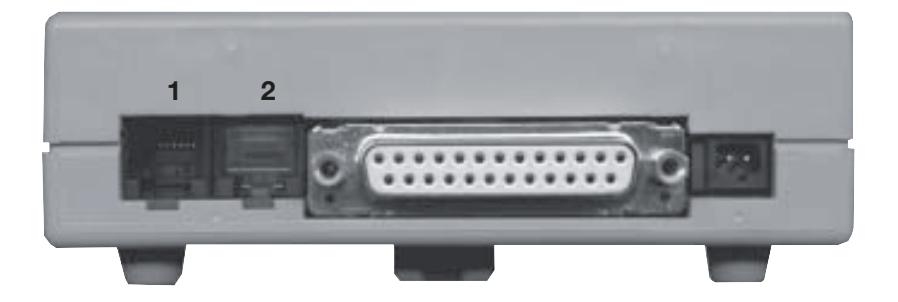

- 1: Wählleitung und 2-Draht-Standleitung
- 2: 2-/4-Draht-Standleitung über DBU-Karte

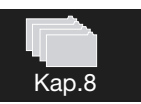

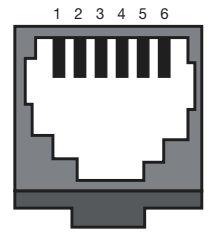

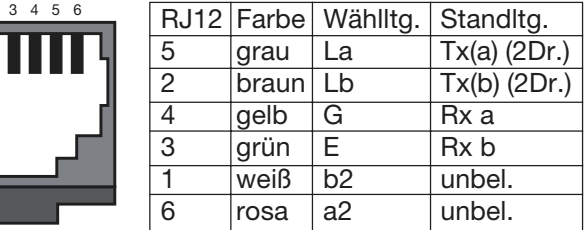

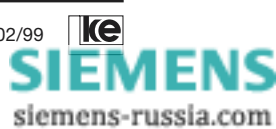

Anhang D2 Lage der Fernmeldeanschlußbuchsen des LGH 28.8D1 (Frontansicht des Hutschienen-Modules)

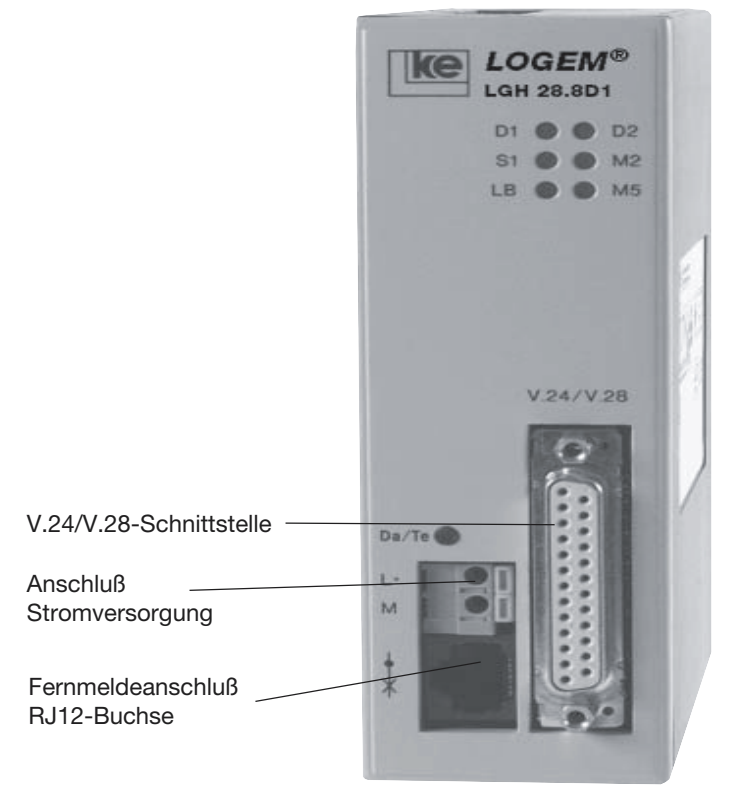

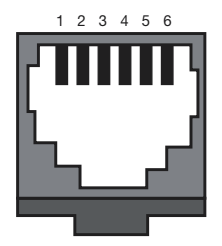

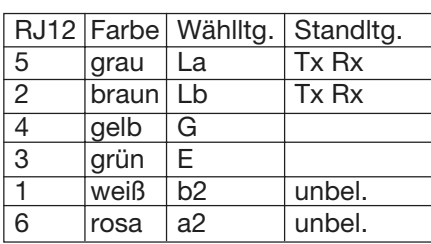

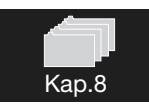

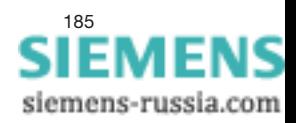

# Anhang D<sub>3</sub> V.24/V.28-Schnittstelle LOGEM 928 / LGH 28.8D1

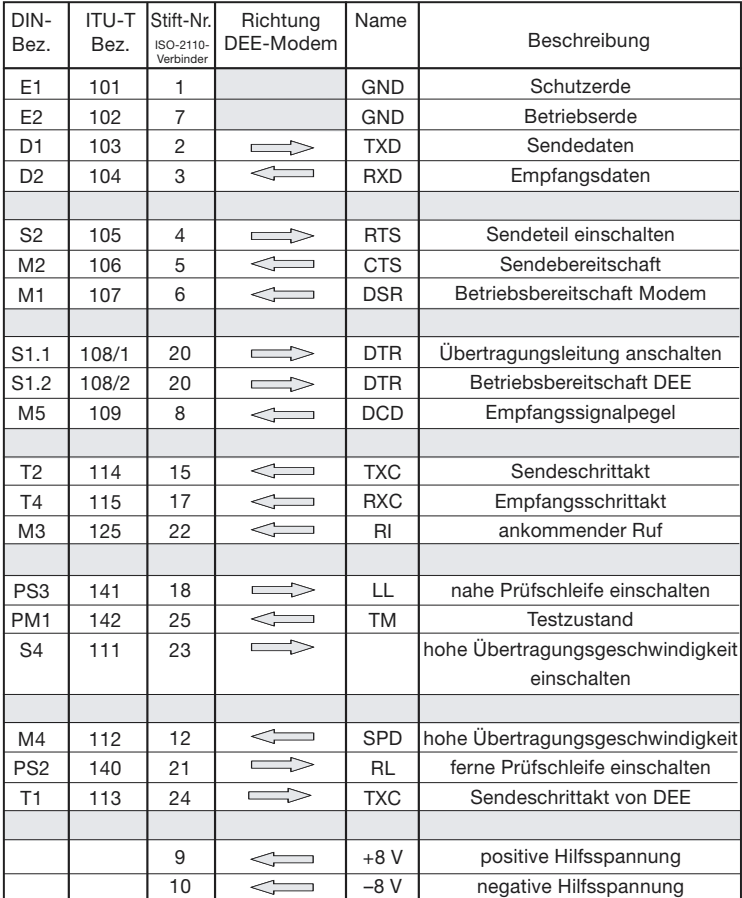

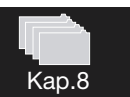

# Achtung:

Die Hilfsspannungen sind mit maximal 25 mA belastbar. Die Ausgänge sind nicht kurzschlußfest!

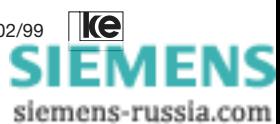

## Anhang D4 Standardverbindung asynchron

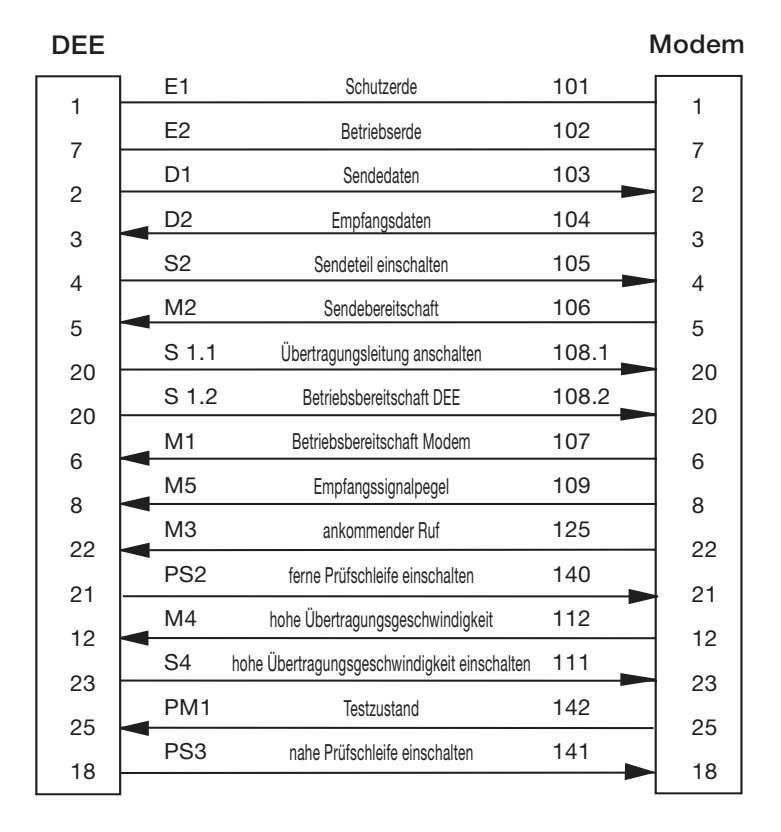

 $\overline{$ Kap. $\overline{8}$ 

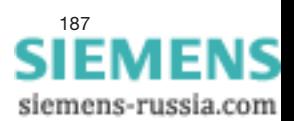

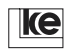

# Anhang D<sub>5</sub> Standardverbindung synchron

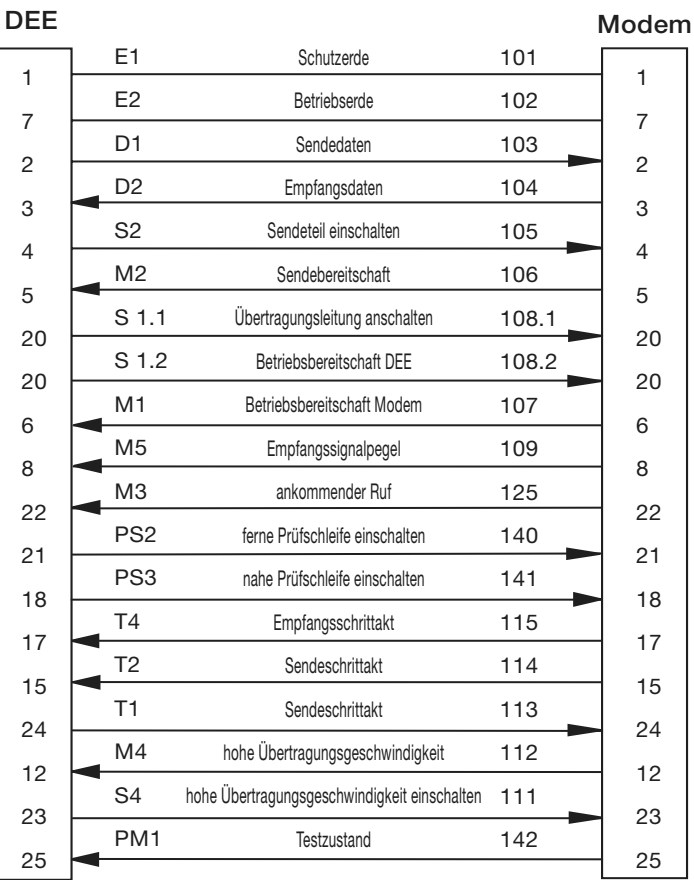

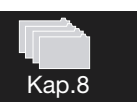

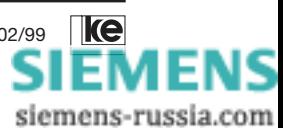

# Anhang D6

# Belegung der 25poligen Sub-D-Buchse

Das LOGEM 928 und das LGH 28.8D1 sind für den Anschluß an die DEE mit einer 25poligen Sub-D-Buchse (ISO 2110) ausgestattet. Eine V.24- Schnittstellenleitung wird mitgeliefert.

Alle Signal-, Melde- und Datenleitungen verfügen über V.28-Pegel.

25polige Sub-D-Buchse:

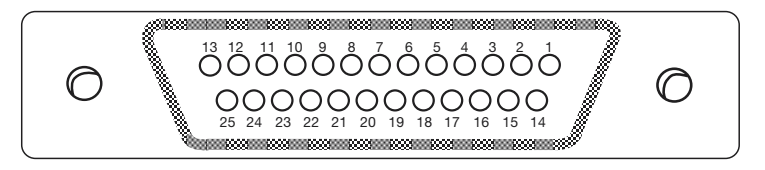

#### Kreuzkabel für Modem-Modem-Verbindung (asynchron)

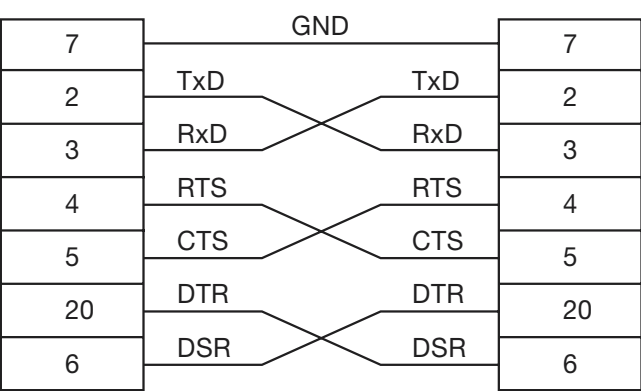

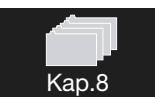

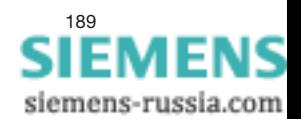

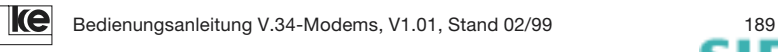

# Anhang D7 Fernmeldeanschlußkabel RJ12 auf TAE 6N

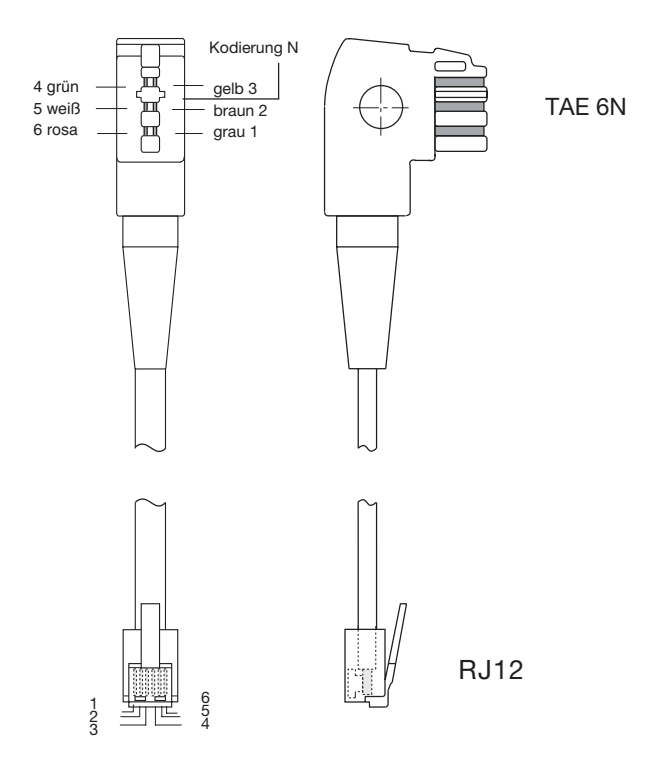

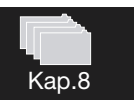

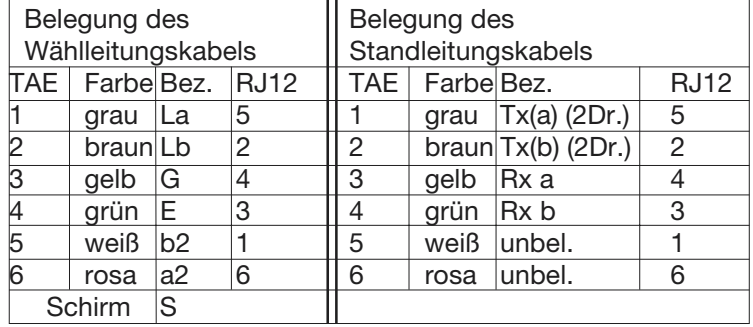

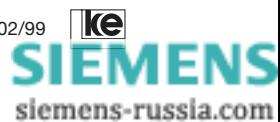

#### Anhang E Modemidentifikation

Die Identifikation der Modemversion (Leiterkarte, Software, …) ist über den Aufdruck des Typenschildes bzw. über ein Softwarebefehl möglich.

#### 1. Typenschild

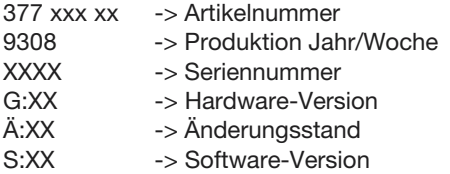

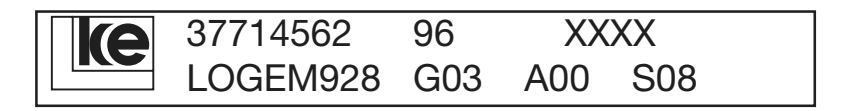

Die Nummern G, Ä und S geben die Modemversion wieder. Die Nummer werden nach einer Hardware- oder Software-Änderung hochgezählt.

#### 2. Softwarebefehl

Nachdem Sie den Befehl »ATI« eingegeben haben, meldet das Modem den folgenden Report (Beispiel):

Version 4.07 20.10.97 Dok.Nr.: 0176.01

Bitte halten Sie die Versionsnummer und den Ausgabestand bereit, wenn Sie bei unseren Technischen Support anfragen. Das Typenschild wird bei wesentlichen Softwareänderungen seitens des Herstellers geändert (dies ist nur bei einem Wechsel des EEPROM möglich).

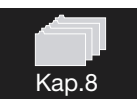

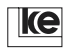

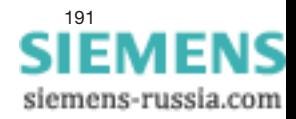

# Anhang F ASCII-Tabelle

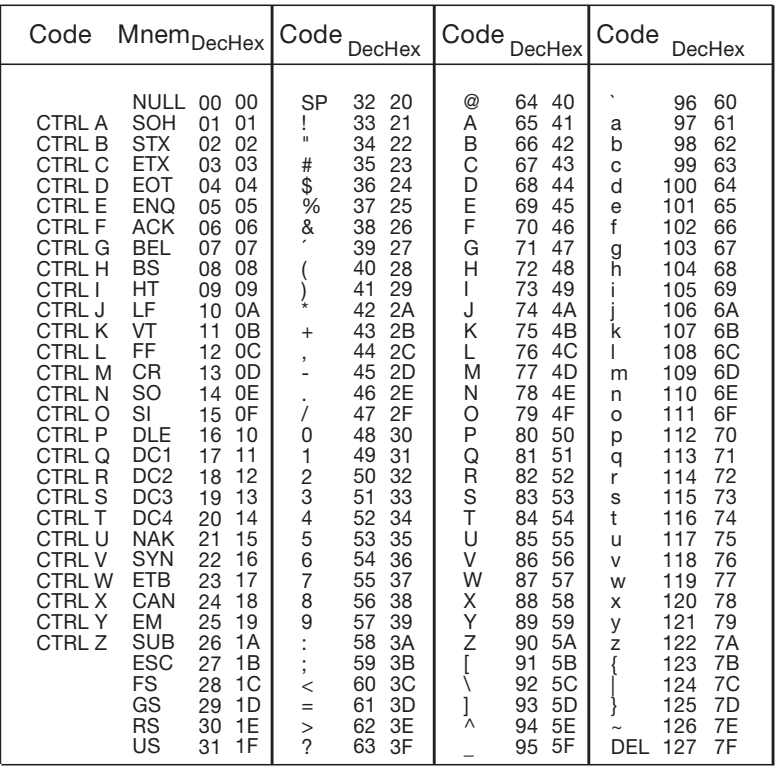

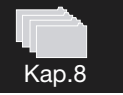

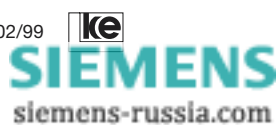

# Anhang G Anschluß an eine TAE 6NF (Wählleitungsbetrieb)

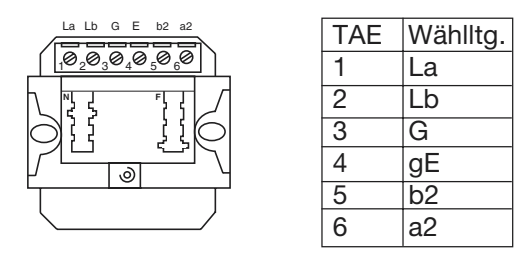

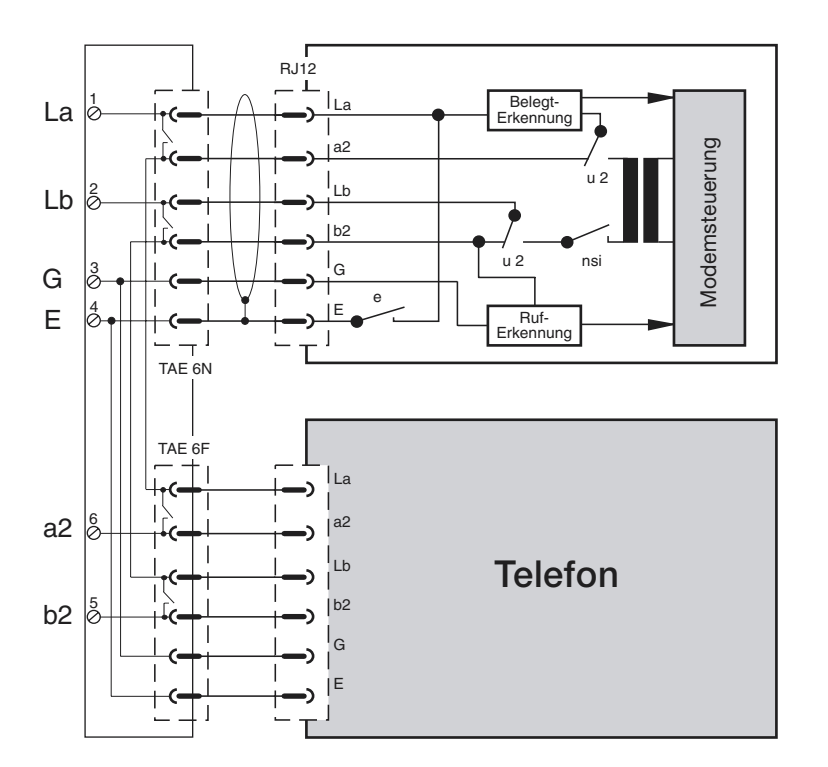

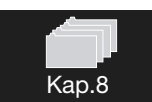

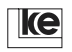

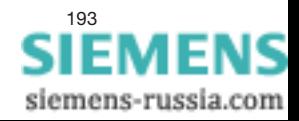

# Anhang H Begriffserklärungen

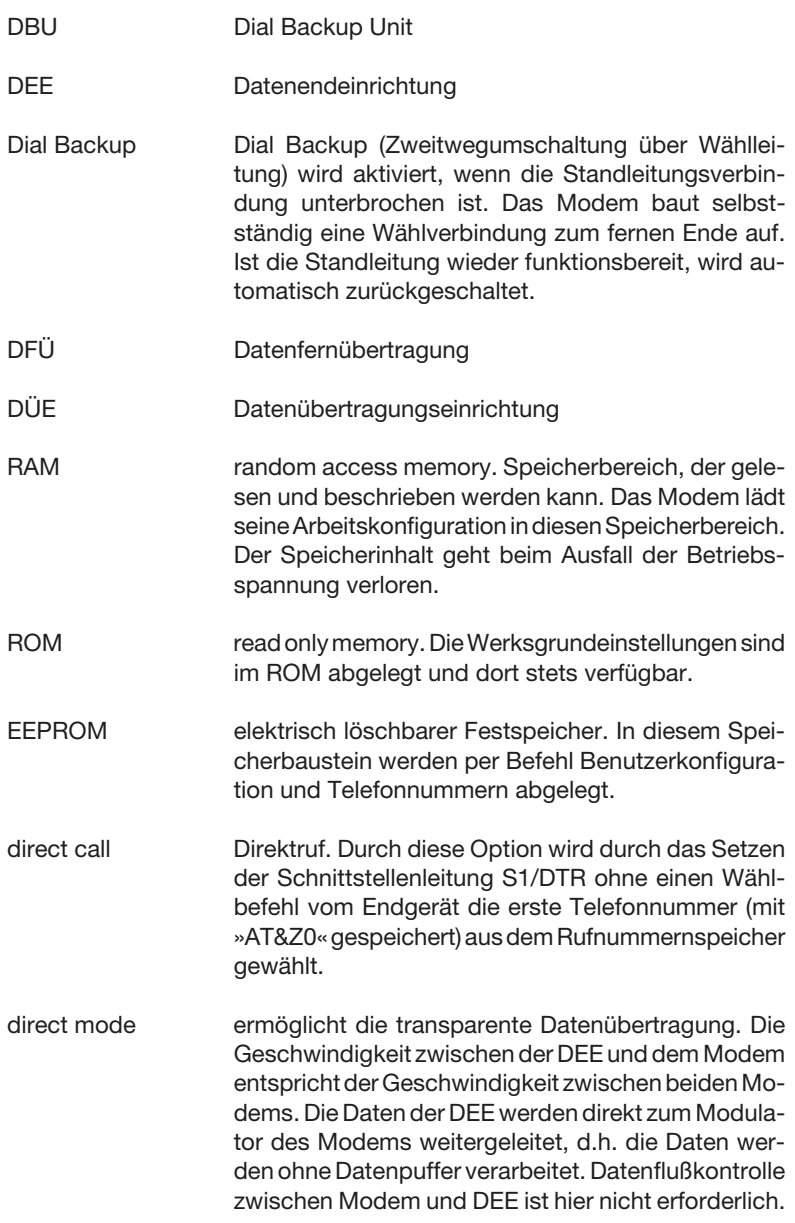

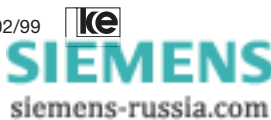

Kap.8

Der Verbindungsabbau ist nur durch Deaktivieren von S1/DTR möglich, weil die ESCAPE-Sequenz »+++« nicht mehr erkannt wird.

normal mode Daten von der DEE werden im Datenpuffer des Modems eingelesen (zwischengespeichert). So kann die Übertragungsgeschwindigkeit zwischen DEE und Modem von der Geschwindigkeit zwischen beiden Modems abweichen. Die Datenflußkontrolle muß aktiviert sein, um Datenverluste zu verhindern. Der Prozessor des Modems regelt die Übertragung von Daten aus dem Datenpuffer. Im normal mode findet die Übertragung ohne Datensicherungsprotokolle statt.

- reliable mode wie normal mode, jedoch sind zusätzlich Datensicherungprotokolle (MNP4, V.42) zwischen den Modems aktiv. Der Verbindungsaufbau wird abgebrochen, wenn das Modem im reliable mode betrieben wird und das ferne Modem keine Sicherungsprotokolle unterstützt.
- autoreliable mode Eine Datenübertragung kann sowohl mit als auch ohne Datensicherung erfolgen.
- speed buffering Bei Multimode-Modems, die mehrere Modulationsarten unterstützen, wird gewährleistet, daß die Schnittstellengeschwindigkeit zum Endgerät konstant bleibt (s.a. normal mode).
- Datenflußkontrolle Datenflußkontrolle wird eingesetzt, um Datenverluste bei der Übertragung zu vermeiden. Datenverlust kann entstehen, wenn die internen Datenpuffer des Modems gefüllt sind. In einem solchen Fall muß das Modem verhindern, daß vom Endgerät weitere Daten gesendet werden.

Kap.8

Man unterscheidet zwei Arten von Flußkontrolle: a) Hardwareflußkontrolle, hier werden die Signale S2 und M2 (RTS und CTS) der V.24-Schnittstelle benutzt.

b) Softwareflußkontrolle, hier werden die Zeichen XON und XOFF im Datenstrom zur Steuerung benutzt; die Verbindung ist nicht transparent

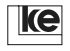

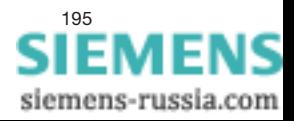

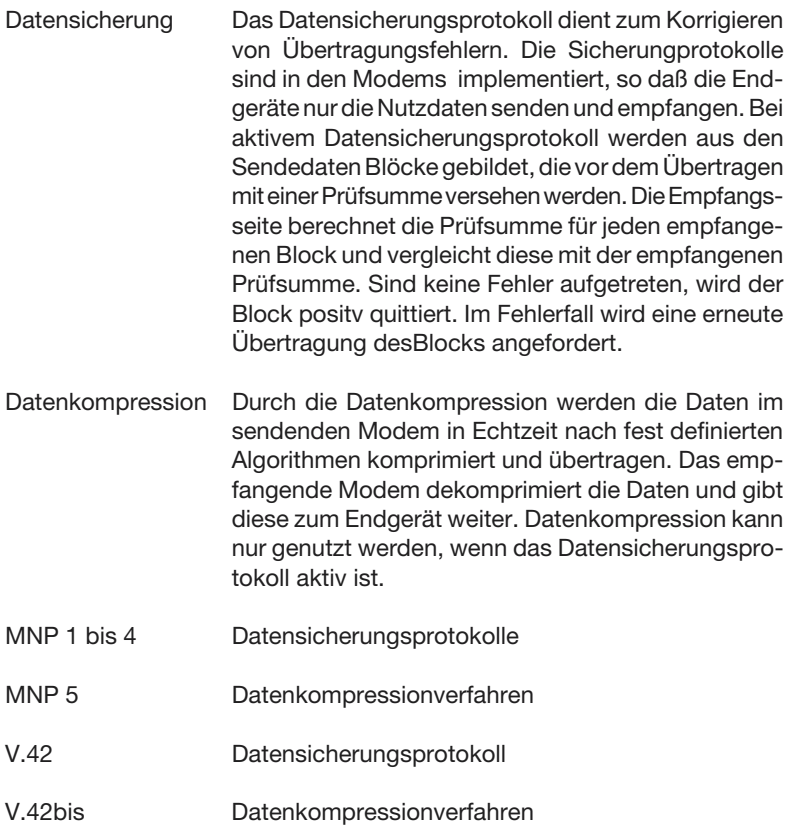

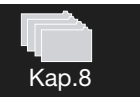

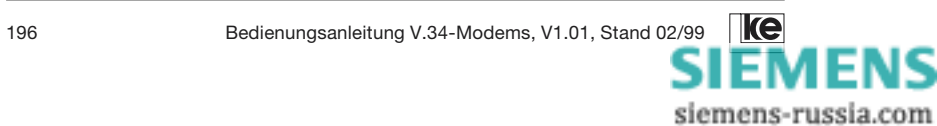

# Anhang J Technische Daten

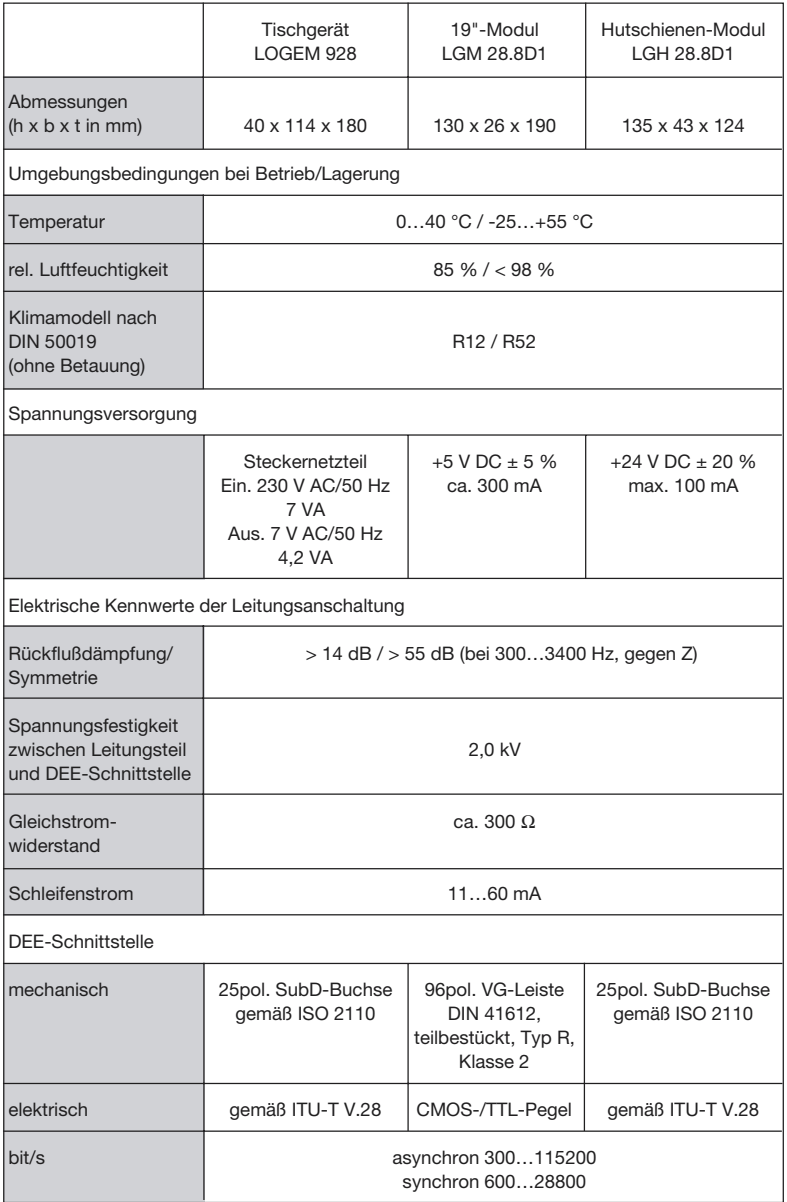

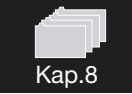

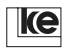

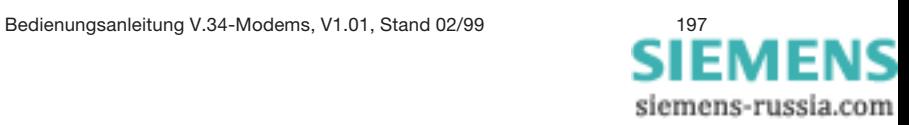

### Anhang K Stichwortregister

#### Symbole

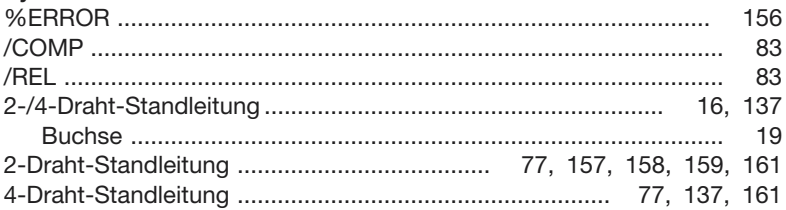

#### $\overline{A}$

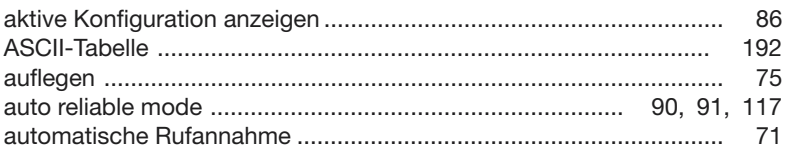

## $\mathsf B$

 $\mathbf C$ 

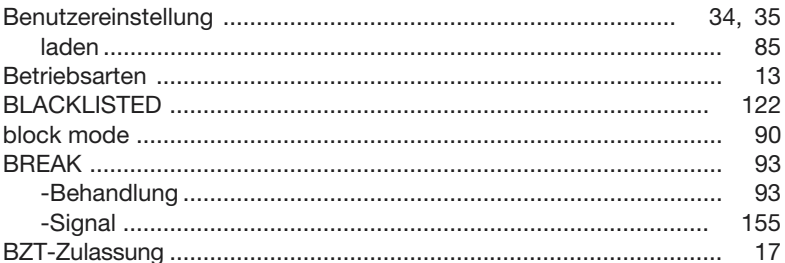

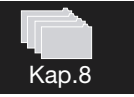

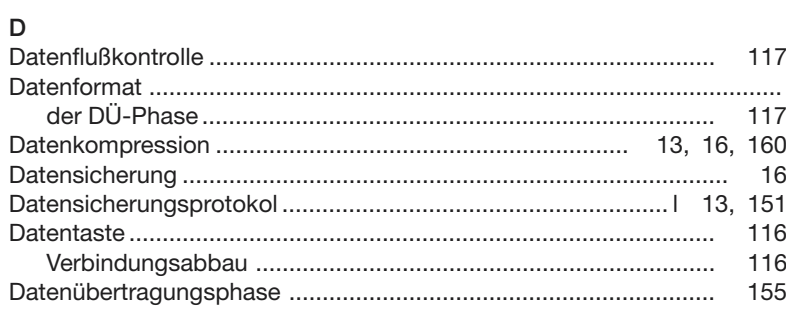

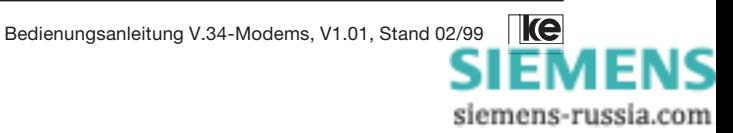

92

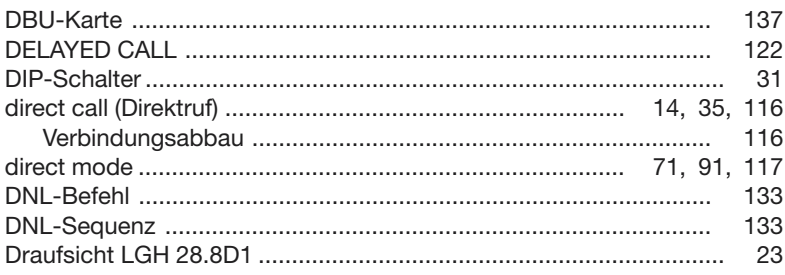

# E

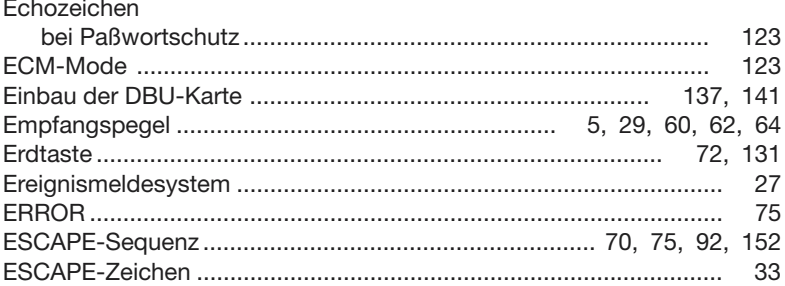

# F

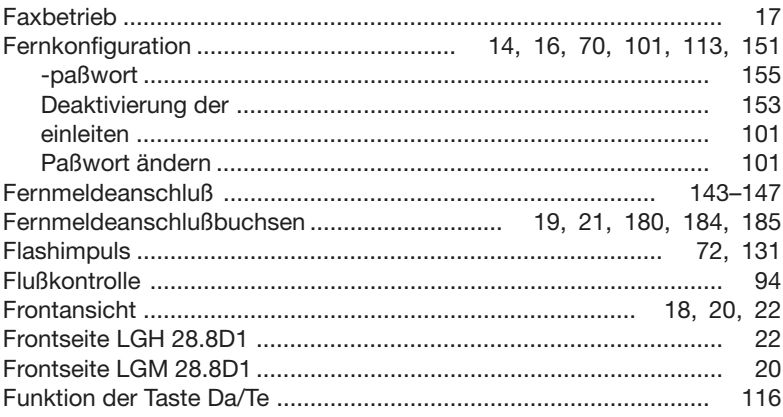

# G

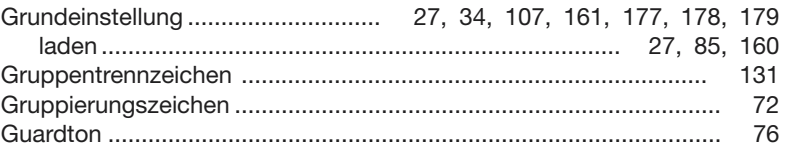

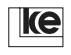

Bedienungsanleitung V.34-Modems, V1.01, Stand 02/99

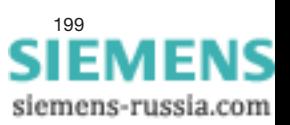

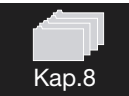

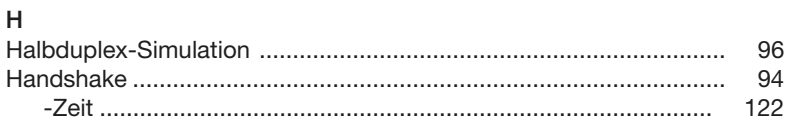

#### $\overline{1}$

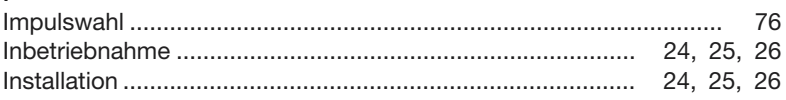

#### K

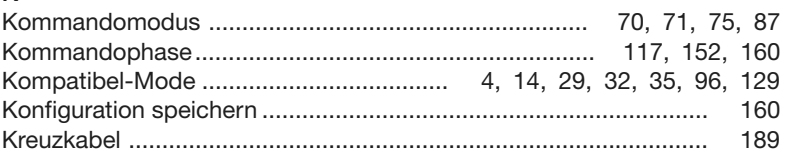

# $\mathbf{I}$

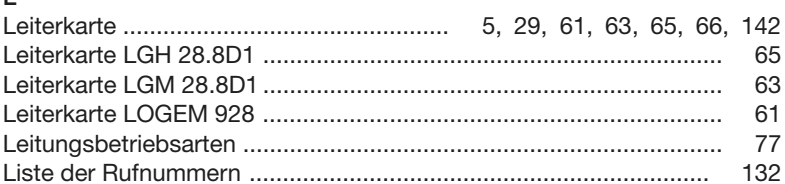

#### $M$

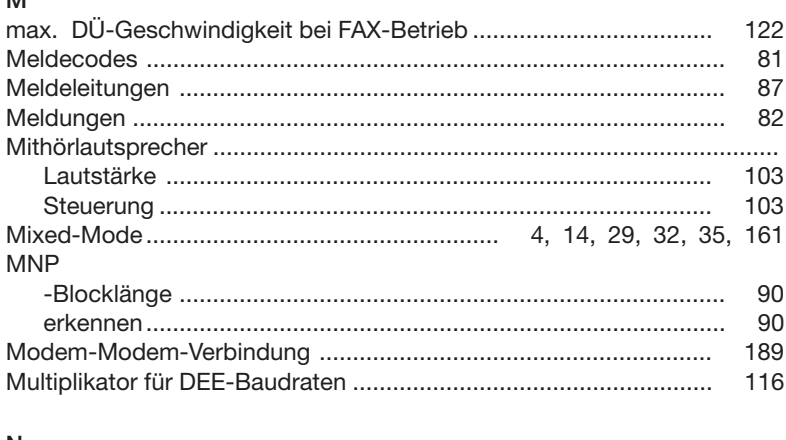

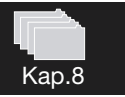

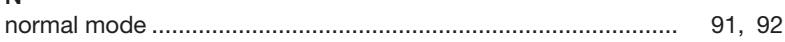

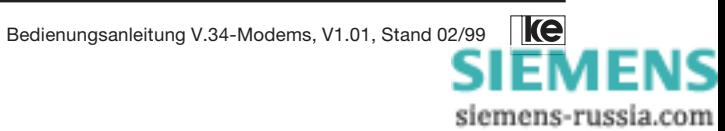

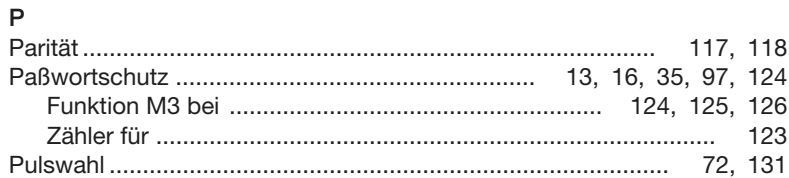

## $\overline{\mathsf{R}}$

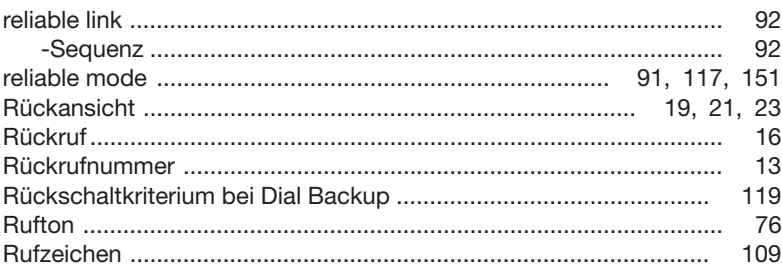

# S

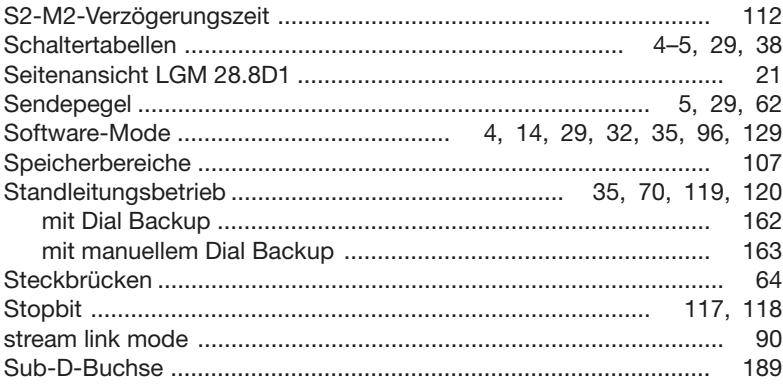

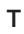

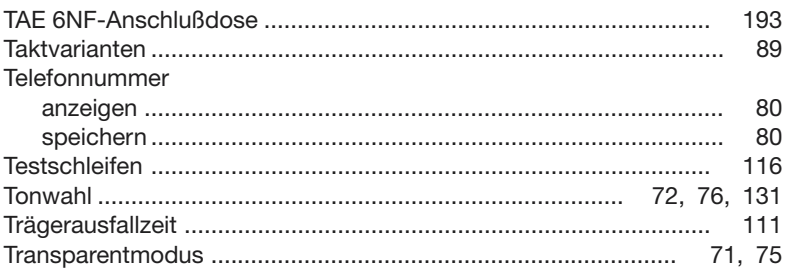

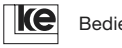

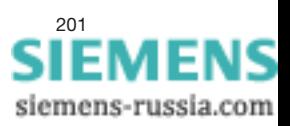

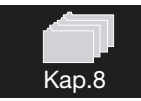

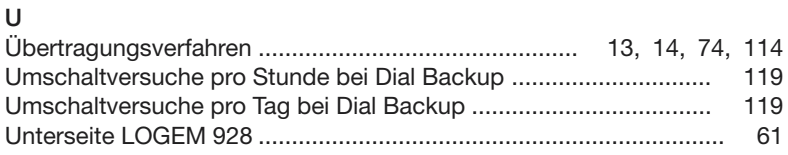

#### $\overline{V}$

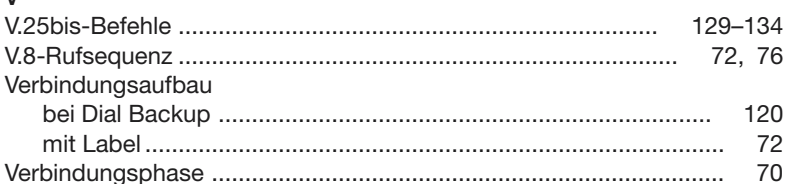

#### W

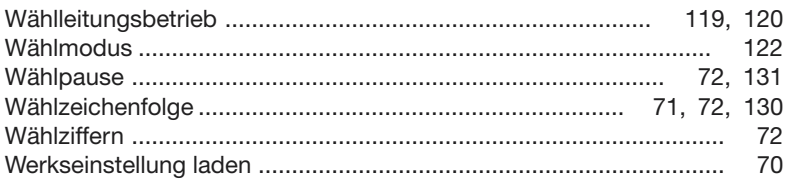

# $\mathsf{\overline{X}}$

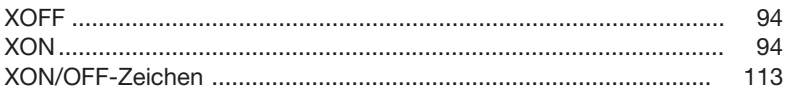

# Z

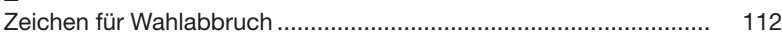

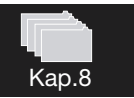

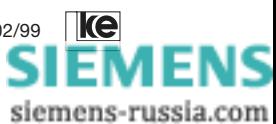